# **SaltStack-Formulas Documentation**

*Release master*

**salt-formulas contributors**

**Nov 12, 2018**

# **Contents**

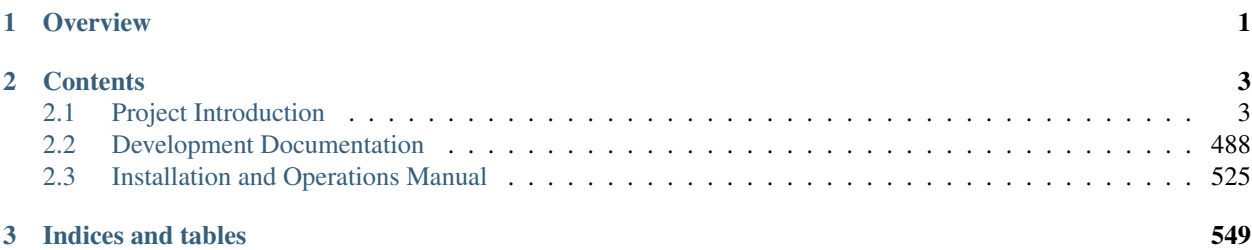

# CHAPTER 1

**Overview** 

<span id="page-4-0"></span>This project provides scalable and reliable IT automation using SaltStack for installing and operating wide variety of services and resources. Project provides standards to define service models and processes with ability to reuse these components in varying contexts.

# CHAPTER 2

# **Contents**

# <span id="page-6-1"></span><span id="page-6-0"></span>**2.1 Project Introduction**

Here you will find documentation relevant to architecture and goals of the project. Existing formula ecosystem and undelying metadata standards.

# **2.1.1 Overview**

#### **Chapter 1. Overview**

[Home](index.html) SaltStack-Formulas Project Introduction

# **Project Objectives**

• *[Collateral Goodies](#page-6-2)*

Project provides standards to define service models and processes with ability to reuse these components in varying contexts. Metadata model shared accross all services let us explore underlying relationships that ease the management of infrastructures acoross whole life-span.

The project has little different objectives compare to official salt-formulas. The general orientation of project may be similar to the official salt formulas but the major differences lie at meta-data model and clear decomposition which being consistent accross all formulas in SaltStack- Formulas project.

# <span id="page-6-2"></span>**Collateral Goodies**

Adhering to the standards allows further services to be declared and configured in dynamic way, consuming metadata of surrounding services. This include following domains:

- Dynamic monitoring: Event collecting, telemetry with dashboards, alarms with notifications
- Dynamic backup: Data backuping and restoring
- Dynamic security: Firewall rules, router configurations
- Dynamic documentation, topology visualizations
- Dynamic audit profiles and beacons

All these can be generated out of your existing infrastructure without need for any further parametrisation.

- [Documentation Home](../index.html)
- [Project Introduction](index.html)
- [Installation and Operations Manual](../operat/index.html)
- [Development Documentation](../develop/index.html)

[Home](index.html) SaltStack-Formulas Project Introduction

# **Project History**

- *[Beginnings](#page-7-0)*
- *[tcp cloud Era](#page-7-1)*
- *[openstack-salt Project](#page-7-2)*
- *[saltstack-formulas Project](#page-8-0)*

# <span id="page-7-0"></span>**Beginnings**

The initial formula structure was created in 2013. The formulas were not even called formulas back then, but states. It was time of great confusion and the quality of newly created salt-formulas was low.

# <span id="page-7-1"></span>**tcp cloud Era**

The majority of formulas were rewritten to current standard structure and were used in production for cloud deployments. All the formulas were open-sourced and support metadata were instroduces in 2015.

# <span id="page-7-2"></span>**openstack-salt Project**

OpenStack-Salt project was OpenStack Big Tent initiative project in 2015/16 and provided resources for installing and operating OpenStack deployments. It used subset of the formulas and project was abandoned when tcp cloud was bought by Mirantis.

# <span id="page-8-0"></span>**saltstack-formulas Project**

The scope of current project is much wider than management of OpenStack installations and provides generic formula ecosystem capable of managing multiple heterogenous infrastructures.

- [Documentation Home](../index.html)
- [Project Introduction](index.html)
- [Installation and Operations Manual](../operat/index.html)
- [Development Documentation](../develop/index.html)

[Home](index.html) SaltStack-Formulas Project Introduction

#### **Introduction to SaltStack**

• *[Pillar Metadata](#page-8-1)*

SaltStack-Formulas uses Salt configuration platform to install and manage infrastructures. Salt is an automation platform that greatly simplifies system and application deployment. Salt uses service *formulas* to define resources written in the YAML language that orchestrate the individual parts of system into the working entity.

#### <span id="page-8-1"></span>**Pillar Metadata**

Pillar is an interface for Salt designed to offer global values that are distributed to all minions. The ext\_pillar option allows for any number of external pillar interfaces to be called to populate the pillar data.

Pillars are tree-like structures of data defined on the Salt Master and passed through to the minions. They allow confidential, targeted data to be securely sent only to the relevant minion. Pillar is therefore one of the most important systems when using Salt.

- [Documentation Home](../index.html)
- [Project Introduction](index.html)
- [Installation and Operations Manual](../operat/index.html)
- [Development Documentation](../develop/index.html)
- [Documentation Home](../index.html)
- [Project Introduction](index.html)
- [Installation and Operations Manual](../operat/index.html)
- [Development Documentation](../develop/index.html)

# **2.1.2 Quick Start**

# **Chapter 2. Quick start**

[Home](index.html) SaltStack-Formulas Project Introduction

#### **Deployment Preparation Guidelines**

- *[Salt Master Formulas](#page-9-0)*
- *[Salt Master Metadata](#page-10-0)*

Let's consider simple deployment of single configuration node with one application and one database node.

- Config node [salt master]
- Application node [python app]
- Database node [postgres db]

To start the simple deployment you need first setup the Salt master. Installation of salt minions on controlled nodes is then very simple.

# <span id="page-9-0"></span>**Salt Master Formulas**

States are delivered by formulas and are stored in /srv/salt/env/<env>/ directory. Environment can be either production [prd] or development [dev]. This directory is correlates with *salt\_files* root for given environment. You can serve multiple environments from single salt master at once, but this setup is not recommentded.

Usually production environment formulas are delivered by packages and development environment formulas are delivered by git sourced formulas.

```
/srv/salt/env/<env>/
|-- service1/
| | - itit.sls
| |-- role1/
  | | |-- service.sls
   | | `-- resource.sls
| `-- role2.sls
 - service2/
   |-- itit.sls
   `-- role.sls
```
For example basic *linux*, *python-app* and *openssh* services for development environment in a little shortened version.

```
/srv/salt/env/dev/
|-- linux/
   | |-- itit.sls
    | |-- system/
    | | |-- repo.sls
    | | `-- user.sls
| `-- network/
        | |-- interface.sls
        | `-- host.sls
```

```
|-- python-app/
| |-- itit.sls
| |-- server.sls
-- openssh/
   |-- itit.sls
   |-- server.sls
   `-- client.sls
```
More about structure and layout of the formulas can be found in Development documentation.

#### <span id="page-10-0"></span>**Salt Master Metadata**

Metadata then define what state formulas in given specific context are projected to managed nodes.

Following trees shows simple metadata structure for simple python application deployment. Important parameters are *cluster\_name* labeling individual deployments and *cluster.domain* giving the deployment nodes domain part of the FQDN.

```
/srv/salt/reclass/
|-- classes/
| |-- cluster/
| | `-- deployment/
| | |-- infra/
   | | | `-- config.yml
   | | |-- python_app/
| | | |-- database.yml
| | | `-- web.yml
| | `-- init.yml
| |-- system/
   | | |-- python_app/
   | | | `-- server/
   | | | |-- [dev|prd].yml
| | | `-- [single|cluster].yml
| | |-- postgresql/
| | | `-- server/
| | | |-- cluster.yml
| | | | <sup>--</sup> single.yml
| | |-- linux/
| | | `-- system/
| | | | <sup>|</sup> -- init.yml
| | `-- deployment2.yml
| `-- service/
| |-- linux/ [formula metadata]
| |-- python-app/ [formula metadata]
| `-- openssh/ [formula metadata]
`-- nodes/
   `-- cfg.cluster.domain.yml
```
You start with defining single node *cfg.cluster.domain* in nodes directory and that is core node pointing to your *cluster.deploy.infra.config* class.

Content of the *nodes/cfg.cluster.domain.yml* file:

```
classes:
- cluster.deploy.infra.config
parameters:
```

```
_param:
 reclass_data_revision: master
linux:
  system:
    name: cfg01
    domain: cluster.domain
```
Contains pointer to class *cluster.deploy.infra.config* and some basic parameters.

Content of the *classes/cluster/deploy/infra/config.yml* file:

```
classes:
- system.openssh.client
- system.salt.master.git
- system.salt.master.formula.git
- system.reclass.storage.salt
- cluster.cluster_name
parameters:
 _param:
   salt_master_base_environment: dev
   reclass_data_repository: git@git.domain.com:reclass-models/salt-model.git
   salt_master_environment_repository: "https://github.com/salt-formulas"
   reclass_data_revision: master
    reclass_config_master: ${_param:infra_config_deploy_address}
    single_address: ${_param:infra_config_address}
  reclass:
    storage:
      node:
        python_app01:
          name: app01
          domain: ${_param:cluster_domain}
          classes:
          - cluster.${_param:cluster_name}.python_app.application
          params:
            salt_master_host: ${_param:reclass_config_master}
            single_address: ${_param:python_application_node01_single_address}
            database_address: ${_param:python_database_node01_single_address}
        python_dbs01:
          name: dbs01
          domain: ${_param:cluster_domain}
          classes:
          - cluster. ${_param: cluster_name}.python_app.database
          params:
            salt_master_host: ${_param:reclass_config_master}
            single_address: ${_param:python_database_node01_single_address}
```
More about structure and layout of the metadata can be found in Metadata chapter.

- [Documentation Home](../index.html)
- [Project Introduction](index.html)
- [Installation and Operations Manual](../operat/index.html)
- [Development Documentation](../develop/index.html)

[Home](index.html) SaltStack-Formulas Project Introduction

#### **Bootstrap Salt-Formulas infrastructure**

#### • *[TL;DR](#page-12-0)*

- *[Quick bootstrap](#page-13-0)*
	- *[Bootstrap salt-master](#page-13-1)*
	- *[Bootstrap salt-minion](#page-13-2)*
- *[Advanced usage](#page-13-3)*
	- *[Additional bootstrap ENV variables](#page-14-0)*
	- *[Bootstrap Salt Master in a container for model validation purposes](#page-14-1)*
	- *[To verify the model \(reclass model\)](#page-17-0)*

This document's describes scripted way to configure Salt Master node.

To setup the environment according to [Quickstart Configure](quickstart-configure.html) specification.

# <span id="page-12-0"></span>**TL;DR**

We uses and script that provide functions to install and configure required primitives and dependencies.

Script with function library is to:

- install and configure *salt master* and *minions*
- install and configure reclass
- bootstrap *salt master* with *salt-formulas* common prerequisites in mind
- validate reclass the model / pillar for all nodes

Note: This script is expected to convert to salt formula in a longterm perspective.

#### Expected usage in shortcut is:

```
git clone https://github.com/salt-formulas/salt-formulas-scripts /srv/salt/scripts
source /srv/salt/scripts/bootstrap.sh
```
Use one of the functions or follow the "setup()" which is executed by default:

```
* source_local_envs()
* install_reclass()
* clone_reclass()
* configure_pkg_repo()
* configure_salt_master()
* configure_salt_minion()
* install_salt_formula_git()
* install_salt_formula_pkg()
* install_salt_master_pip()
* install_salt_master_pkg()
```

```
* install_salt_minion_pip()
* install_salt_minion_pkg()
* verify_salt_master()
* verify_salt_minion()
* verify_salt_minions()
```
# <span id="page-13-0"></span>**Quick bootstrap**

#### <span id="page-13-1"></span>**Bootstrap salt-master**

(expects salt-formulas reclass model repo)

```
git clone https://github.com/salt-formulas/salt-formulas-scripts /srv/salt/scripts
git clone <model-repository> /srv/salt/reclass
cd /srv/salt/reclass
git submodule update --init --recursive
cd /srv/salt/scripts
CLUSTER_NAME=regionOne HOSTNAME=cfg01 DOMAIN=infra.ci.local ./bootstrap.sh
# OR just
HOSTNAME=cfg01 DOMAIN=infra.ci.local ./bootstrap.sh
```
Note: Creates \$PWD/.salt-master-setup.sh.passed if succesfully passed the "setup script" with the aim to avoid subsequent setup.

#### <span id="page-13-2"></span>**Bootstrap salt-minion**

This is mostly just to makeweight as configure minion as a super simple task that can be achieved by other means as well.

```
export HTTPS_PROXY="http://proxy.your.corp:8080"; export HTTP_PROXY=$HTTPS_PROXY
export MASTER_HOSTNAME=cfg01.infra.ci.local || export MASTER_IP=10.0.0.10
export MINION_ID=$(hostname -f) || export HOSTNAME=prx01 DOMAIN=infra.ci.
˓→local
source <(curl -qL https://raw.githubusercontent.com/salt-formulas/salt-formulas-
˓→scripts/master/bootstrap.sh)
install_salt_minion_pkg
```
# <span id="page-13-3"></span>**Advanced usage**

The script is fully driven by environment variables. That's Pros and known Cons of course.

#### <span id="page-14-0"></span>**Additional bootstrap ENV variables**

(for full list of options see the *bootstrap.sh* source)

```
# reclass
export RECLASS_ADDRESS=<repo url> ## if not already cloned in /srv/salt/reclass >
# formula
export FORMULAS_BRANCH=master
export FORMULAS_SOURCE=git
# system / host / salt master minion id
export HOSTNAME=cfg01
export DOMAIN=infra.ci.local
# Following variables are calculated from the above if not provided
#export MINION_ID
#export MASTER_HOSTNAME
#export MASTER_IP
# salt
export BOOTSTRAP_SALTSTACK_OPTS=" -dX stable 2016.3"
export EXTRA_FORMULAS="prometeus"
SALT_SOURCE=${SALT_SOURCE:-pkg}
SALT_VERSION=${SALT_VERSION:-latest}
# bootstrap control
export SALT_MASTER_BOOTSTRAP_MINIMIZED=False
export CLUSTER_NAME=<%= cluster %>
# workarounds (forked reclass)
export RECLASS_IGNORE_CLASS_NOTFOUND=False
export EXTRA_FORMULAS="prometheus telegraph"
```
#### <span id="page-14-1"></span>**Bootstrap Salt Master in a container for model validation purposes**

We use this to check the model during CI. The example count's with using forked version of *Reclass <https://github.com/salt-formulas/reclass>* with additional features, like ability to ignore missing classes during the bootstrap.

To spin a container we uses a kitchen-test framework. The setup required you may find in the *Testing formulas section <../develop/testing-formulas.html#requirements*

Assume you have a repository with your reclass model. Add to this repository following files. Both files can be found at *salt-formulas/deploy/model <https://github.com/salt-formulas/salt-formulas/tree/master/deploy/model>* repo.

```
.kitchen.yml:
```
---

```
driver:
 name: docker
  use_sudo: false
  volume:
    - <%= ENV['PWD'] %>:/tmp/kitchen
provisioner:
  name: shell
```

```
(continued from previous page)
```

```
script: verify.sh
platforms:
 <% `find classes/cluster -maxdepth 1 -mindepth 1 -type d | tr '_' '-' |sort -u`.
˓→split().each do |cluster| %>
  <% cluster=cluster.split('/')[2] %>
  - name: <%= cluster %>
   driver_config:
      # image: ubuntu:16.04
     image: tcpcloud/salt-models-testing # With preinstalled dependencies (faster)
     platform: ubuntu
     hostname: cfg01.<%= cluster %>.local
      provision_command:
        - apt-get update
        - apt-get install -y git curl python-pip
        - git clone https://github.com/salt-formulas/salt-formulas-scripts /srv/salt/
˓→scripts
        - cd /srv/salt/scripts; git pull -r; cd -
        # NOTE: Configure ENV options as needed, example:
        - echo "
            export BOOTSTRAP=1; \n
           export CLUSTER_NAME=<%= cluster %>; \n
           export FORMULAS_SOURCE=pkg; \n
           export RECLASS_VERSION=dev; \n
           export RECLASS_IGNORE_CLASS_NOTFOUND=True; \n
           export EXTRA_FORMULAS=""; \n
          " > /kitchen.env
          #export RECLASS_SOURCE_PATH=/usr/lib/python2.7/site-packages/reclass;\n
          #export PYTHONPATH=$RECLASS_SOURCE_PATH:$PYTHONPATH; \n
  <% end %>
suites:
  - name: cluster
```

```
verify.sh:
#!/bin/bash
```

```
# ENV variables for MASTER_HOSTNAME composition
# export HOSTNAME=\frac{2}{7} \continume -s` }
# export DOMAIN=${`hostname -d`}
cd /srv/salt/scripts; git pull -r || true; source bootstrap.sh || exit 1
# BOOTSTRAP
if [[ $BOOTSTRAP = \sim (True|true|1|yes) [ ]; then
 # workarounds for kitchen
 test ! -e /tmp/kitchen || (mkdir -p /srv/salt/reclass; rsync -avh /tmp/kitchen/ /
˓→srv/salt/reclass)
 cd /srv/salt/reclass
  # clone latest system-level if missing
  if [[ -e .gitmodules ]] && [[ ! -e classes/system/linux ]]; then
   git submodule update --init --recursive --remote || true
  fi
 source_local_envs
 /srv/salt/scripts/bootstrap.sh
  if [[ -e /tmp/kitchen ]]; then sed -i '/export BOOTSTRAP=/d' /kitchen.env; fi
fi
```

```
# VERIFY
export RECLASS_IGNORE_CLASS_NOTFOUND=False
cd /srv/salt/reclass &&\
if [[ -z "$1" ]] ; then
  verify_salt_master &&\
  verify_salt_minions
else
  verify_salt_minion "$1"
fi
```
Then with kitchen list command list the models in repository to test and finally converge and salt master instance where you will trigger the validation.

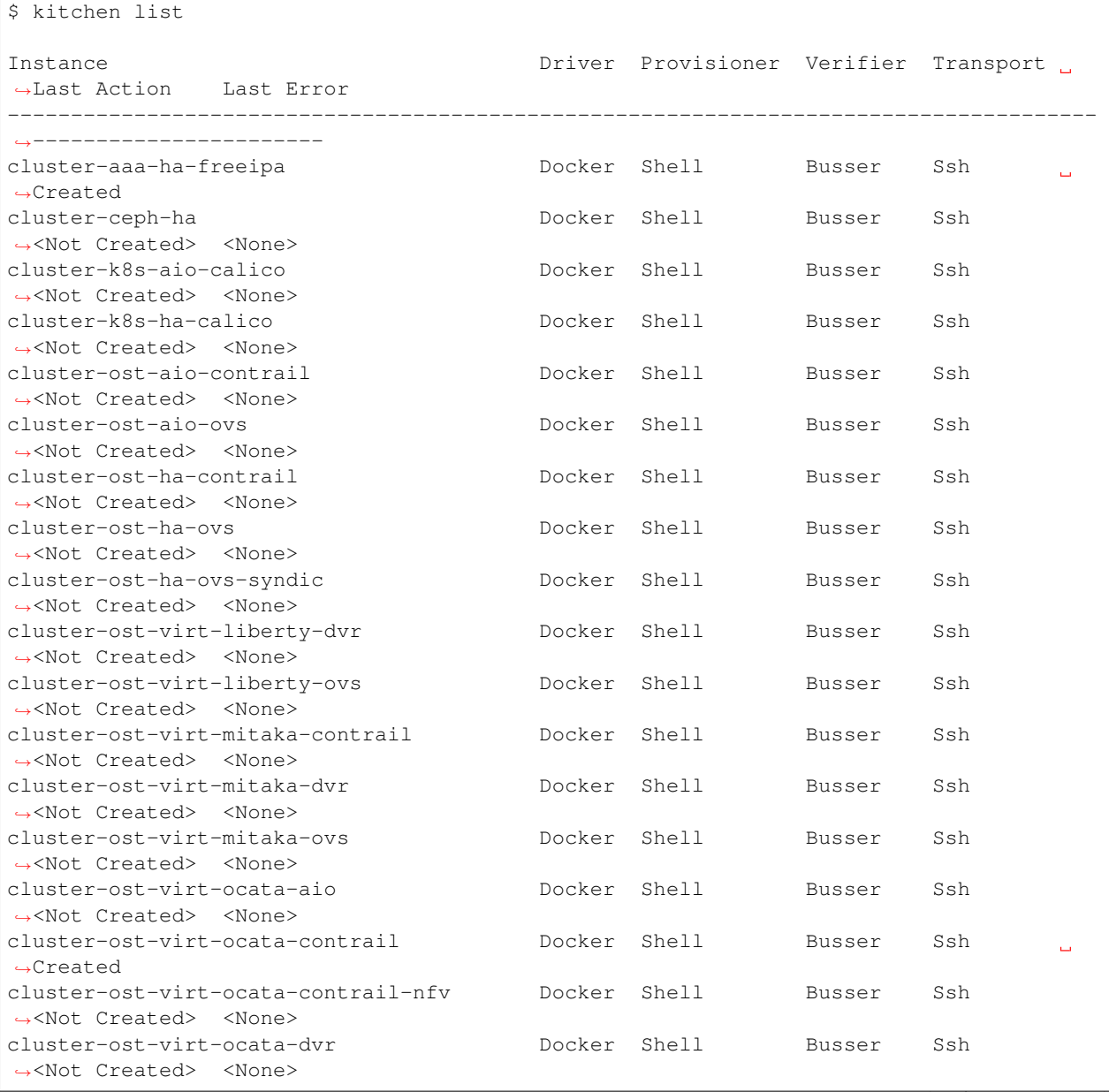

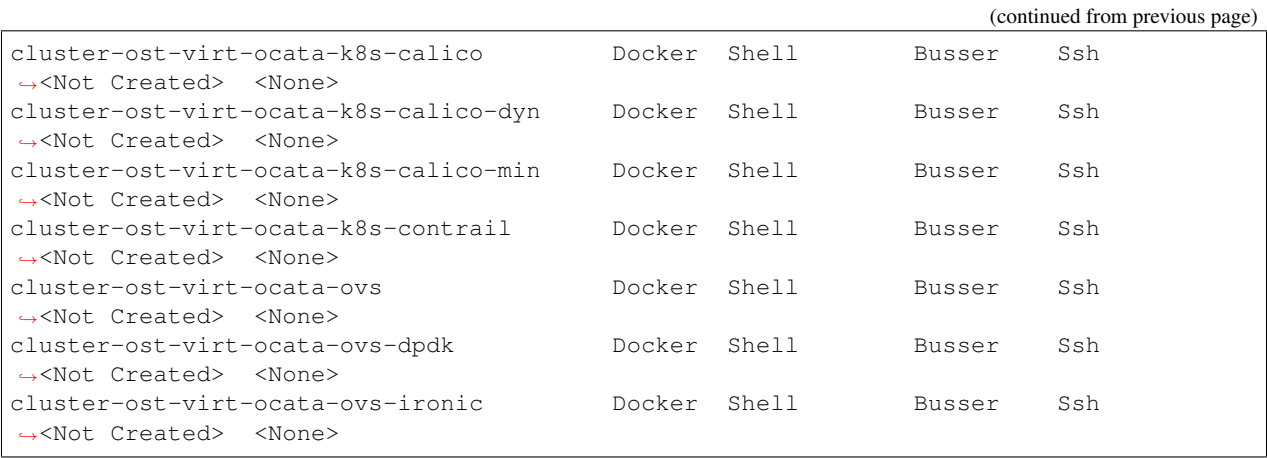

#### To converge an instance:

\$ kitchen converge cluster-ost-virt-ocata-contrail

#### <span id="page-17-0"></span>**To verify the model (reclass model)**

You may use a custom module build for this purpose in *reclass formula https://github.com/salt-formulas/salt-formulareclass*.

```
$SUDO salt-call ${SALT_OPTS} --id=${MASTER_HOSTNAME} reclass.validate_yaml
$SUDO salt-call ${SALT_OPTS} --id=${MASTER_HOSTNAME} reclass.validate_pillar
$SUDO salt-call ${SALT_OPTS} --id=${MASTER_HOSTNAME} grains.item roles
$SUDO salt-call ${SALT_OPTS} --id=${MASTER_HOSTNAME} state.show_lowstate
$SUDO salt-call --no-color grains.items
$SUDO salt-call --no-color pillar.data
$SUDO reclass --nodeinfo ${HOSTNAME}
```
[Home](index.html) SaltStack-Formulas Project Introduction

#### **Quick Deploy on OpenStack with Heat**

- *[Available Heat Templates](#page-18-0)*
- *[Heat Client Setup](#page-18-1)*
	- *[Installation on Ubuntu](#page-18-2)*
- *[Connecting to OpenStack Cloud](#page-19-0)*
	- *[Get Network Resource Name](#page-19-1)*
	- *[Get Image Resource Name](#page-19-2)*
- *[Launching the Heat Stack](#page-19-3)*

Single node deployments are a great way to setup an SaltStack-Formulas cloud for:

- a service development environment
- an overview of how all of the OpenStack services and roles play together

• a simple lab deployment for testing

It is possible to run full size proof-of-concept deployment on OpenStack with *Heat template*, the stack has following requirements for cluster deployment:

- At least 200GB disk space
- 70GB RAM

The single-node deployment has following requirements:

- At least 80GB disk space
- 16GB RAM

#### <span id="page-18-0"></span>**Available Heat Templates**

The app\_single environment consists of three nodes.

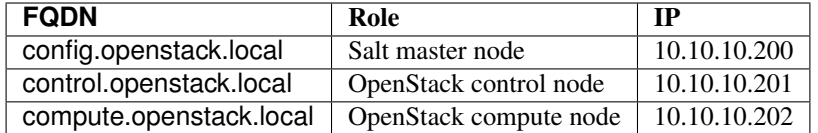

#### <span id="page-18-1"></span>**Heat Client Setup**

The preffered way of installing OpenStack clients is isolated Python environment. To creat Python environment and install compatible OpenStack clients, you need to install build tools first.

# <span id="page-18-2"></span>**Installation on Ubuntu**

Install required packages:

\$ apt-get install python-dev python-pip python-virtualenv build-essential

Now create and activate virtualenv *venv-heat* so you can install specific versions of OpenStack clients.

```
$ virtualenv venv-heat
$ source ./venv-heat/bin/activate
```
Use following *requirements.txt*. Clients were tested with Juno and Kilo Openstack versions.

```
python-cinderclient>=1.3.1,<1.4.0
python-glanceclient>=0.19.0,<0.20.0
#python-heatclient>=0.6.0,<0.7.0
git+https://github.com/tcpcloud/python-heatclient.git@stable/juno#egg=heatclient
python-keystoneclient>=1.6.0,<1.7.0
python-neutronclient>=2.2.6,<2.3.0
python-novaclient>=2.19.0,<2.20.0
python-swiftclient>=2.5.0,<2.6.0
oslo.config>=2.2.0,<2.3.0
oslo.i18n>=2.3.0,<2.4.0
```

```
oslo.serialization>=1.8.0,<1.9.0
oslo.utils>=1.4.0,<1.5.0
```
Put requirements into file and install them.

```
$ pip install -r requirements.txt
```
If everything goes right, you should be able to use openstack clients, *heat*, *nova*, etc.

#### <span id="page-19-0"></span>**Connecting to OpenStack Cloud**

Setup OpenStack credentials so you can use openstack clients. You can download openrc file from Openstack dashboard and source it or execute following commands with filled credentials:

```
$ vim ~/openrc
export OS_AUTH_URL=https://<openstack_endpoint>:5000/v2.0
export OS_USERNAME=<username>
export OS_PASSWORD=<password>
export OS_TENANT_NAME=<tenant>
```
Now source the OpenStack credentials:

\$ source openrc

To test your sourced variables:

\$ env | grep OS

Some resources required for heat environment deployment.

#### <span id="page-19-1"></span>**Get Network Resource Name**

The public network is needed for setting up both testing heat stacks. The network ID can be found in Openstack Dashboard or by running following command:

\$ neutron net-list

#### <span id="page-19-2"></span>**Get Image Resource Name**

Image ID is required to run OpenStack Salt lab templates, Ubuntu 14.04 LTS is required as config image and image for one of the supported platforms is required as instance\_image, used for OpenStack instances. To lookup for actual installed images run:

\$ glance image-list

#### <span id="page-19-3"></span>**Launching the Heat Stack**

Download heat templates from this repository.

```
$ git clone git@github.com:openstack/salt-formulas.git
$ cd doc/source/_static/scripts/
```
Now you need to customize env files for stacks, see examples in envs directory doc/source/\_static/ scripts/envs and set required parameters.

Full examples of env files for the two respective stacks:

- [Documentation Home](../index.html)
- [Project Introduction](index.html)
- [Installation and Operations Manual](../operat/index.html)
- [Development Documentation](../develop/index.html)

[Home](index.html) SaltStack-Formulas Project Introduction

#### **Quick Deploy on AWS with CloudFormations**

- *[AWS Client Setup](#page-20-0)*
- *[Connecting to Amazon Cloud](#page-20-1)*
	- *[Get the Access Keys](#page-20-2)*
- *[Launching the CFN Stack](#page-21-0)*

#### <span id="page-20-0"></span>**AWS Client Setup**

If you already have pip and a supported version of Python, you can install the AWS CLI with the following command:

\$ pip install awscli --upgrade --user

You can then verify that the AWS CLI installed correctly by running aws –version.

\$ aws --version

#### <span id="page-20-1"></span>**Connecting to Amazon Cloud**

#### <span id="page-20-2"></span>**Get the Access Keys**

Access keys consist of an access key ID and secret access key, which are used to sign programmatic requests that you make to AWS. If you don't have access keys, you can create them from the AWS Management Console. We recommend that you use IAM access keys instead of AWS account root user access keys. IAM lets you securely control access to AWS services and resources in your AWS account.

For general use, the aws configure command is the fastest way to set up your AWS CLI installation.

\$ aws configure AWS Access Key ID [None]: AKIAIOSFODNN7EXAMPLE AWS Secret Access Key [None]: wJalrXUtnFEMI/K7MDENG/bPxRfiCYEXAMPLEKEY Default region name [None]: us-west-2 Default output format [None]: json

# <span id="page-21-0"></span>**Launching the CFN Stack**

After successful login you can test the credentials.

aws create-stack --stack-name

- [Documentation Home](../index.html)
- [Project Introduction](index.html)
- [Installation and Operations Manual](../operat/index.html)
- [Development Documentation](../develop/index.html)

[Home](index.html) SaltStack-Formulas Project Introduction

# **Quick Deploy with Vagrant**

- *[Vagrant Setup](#page-22-0)*
- *[Environment Setup](#page-22-1)*
	- *[Minion Configuration Files](#page-22-2)*
	- *[Vagrant Configuration File](#page-22-3)*
- *[Launching Vagrant Nodes](#page-24-0)*
	- *[Salt master Bootstrap](#page-24-1)*

Single deployments are a great way to setup an infrastructure for:

- a service development environment
- an overview of how all of the OpenStack services and roles play together
- a simple lab deployment for testing

Although single builds aren't suitable for large production deployments, they're great for small proof-of-concept deployments.

It's strongly recommended to have hardware that meets the following requirements before starting an AIO deployment:

- CPU with [hardware-assisted virtualization](https://en.wikipedia.org/wiki/Hardware-assisted_virtualization) support
- At least 20GB disk space
- 2GB RAM

# <span id="page-22-0"></span>**Vagrant Setup**

Installing Vagrant is extremely easy for many operating systems. Go to the [Vagrant downloads page](https://www.vagrantup.com/downloads.html) and get the appropriate installer or package for your platform. Install the package using standard procedures for your operating system.

The installer will automatically add vagrant to your system path so that it is available in shell. Try logging out and logging back in to your system (this is particularly necessary sometimes for Windows) to get the updated system path up and running.

Add the generic ubuntu1604 image for virtualbox virtualization.

```
$ vagrant box add ubuntu/xenial64
==> box: Loading metadata for box 'ubuntu/xenial64'
   box: URL: https://atlas.hashicorp.com/ubuntu/xenial4
==> box: Adding box 'ubuntu/xenial64' (v20160122.0.0) for provider: virtualbox
   box: Downloading: https://vagrantcloud.com/ubuntu/boxes/xenial64/versions/
˓→20160122.0.0/providers/virtualbox.box
==> box: Successfully added box 'ubuntu/xenial64' (v20160122.0.0) for 'virtualbox'!
```
#### <span id="page-22-1"></span>**Environment Setup**

The environment consists of three nodes.

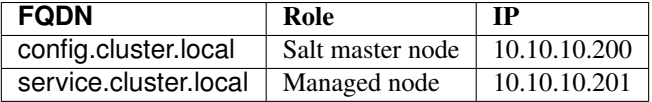

#### <span id="page-22-2"></span>**Minion Configuration Files**

Download salt-formulas

Look at configuration files for each node deployed.

scripts/minions/config.conf configuration:

```
id: config.cluster.local
```

```
master: 10.10.10.200
```
scripts/minions/service.conf configuration:

```
id: service.cluster.local
```

```
master: 10.10.10.200
```
# <span id="page-22-3"></span>**Vagrant Configuration File**

The main vagrant configuration for SaltStack-Formulas deployment is located at scripts/Vagrantfile.

```
# -* mode: ruby -*# vi: set ft=ruby :
boxes = {
 'ubuntu/xenial64' => {
   'name' => 'ubuntu/xenial64',
   'url' => 'ubuntu/xenial64'
 },
}
Vagrant.configure("2") do |config|
  config.vm.define :cluster_config do |cluster_config|
   cluster_config.vm.hostname = 'config.cluster.local'
   cluster_config.vm.box = 'ubuntu/xenial64'
    cluster_config.vm.box_url = boxes['ubuntu/xenial64']['url']
   cluster_config.vm.network :private_network, ip: "10.10.10.200"
   cluster_config.vm.provider :virtualbox do |vb|
     vb.customize ["modifyvm", :id, "--memory", 512]
     vb.customize ["modifyvm", :id, "--cpus", 1]
     vb.name = 'cluster-config'
     vb.gui = false
    end
   cluster_config.vm.provision :salt do |salt|
     salt.minion_config = "minions/config.conf"
     salt.colorize = true
     salt.bootstrap_options = " -F -c /tmp -P"end
  end
  config.vm.define :cluster_service do |cluster_service|
   cluster_service.vm.hostname = 'service.cluster.local'
   cluster_service.vm.box = 'ubuntu/xenial64'
   cluster_service.vm.box_url = boxes['ubuntu/xenial64']['url']
    cluster_service.vm.network :private_network, ip: "10.10.10.201"
   cluster_service.vm.provider :virtualbox do |vb|
      vb.customize ["modifyvm", :id, "--memory", 4096]
     vb.customize ["modifyvm", :id, "--cpus", 1]
     vb.name = 'cluster-servie'
     vb.gui = false
    end
   cluster_service.vm.provision :salt do |salt|
      salt.minion_config = "minions/service.conf"
      salt.colorize = true
      salt.bootstrap_options = " -F -c /tmp -P"end
  end
end
```
#### <span id="page-24-0"></span>**Launching Vagrant Nodes**

Check the status of the deployment environment.

```
$ cd /srv/vagrant-cluster
$ vagrant status
Current machine states:
cluster_config mot created (virtualbox)
cluster_service not created (virtualbox)
```
Setup config node, launch it and connect to it using following commands, it cannot be provisioned by vagrant salt, as the salt master is not configured yet.

```
$ vagrant up cluster_config
$ vagrant ssh cluster_config
```
#### <span id="page-24-1"></span>**Salt master Bootstrap**

Bootstrap the salt master service on the config node, it can be configured with following parameters:

```
$ export RECLASS_ADDRESS=https://github.com/salt-formulas/salt-formulas-model.git
$ export CONFIG_HOST=config.cluster.local
```
To deploy salt-master from packages, run on config node:

\$ /vagrant/bootstrap/salt-master-setup.sh

Now setup the server node. Launch it using following command:

\$ vagrant up cluster\_service

To orchestrate all defined services accross all nodes, run following command on config node:

\$ salt-run state.orchestrate orchestrate

- [Documentation Home](../index.html)
- [Project Introduction](index.html)
- [Installation and Operations Manual](../operat/index.html)
- [Development Documentation](../develop/index.html)
- [Documentation Home](../index.html)
- [Project Introduction](index.html)
- [Installation and Operations Manual](../operat/index.html)
- [Development Documentation](../develop/index.html)

# **2.1.3 Metadata Modelling**

# **Chapter 3. Metadata Authoring Guidelines**

[Home](index.html) SaltStack-Formulas Project Introduction

# **Model-driven Architectures**

- *[Core Principles](#page-25-0)*
- *[Sample Model Architecture](#page-25-1)*
- *[Horizontally Scaled Services](#page-25-2)*

We have the formula structures covered, now we can proceed to define how the metadata is modelled and key patterns we need to know to build nice standard models.

Model Driven Architecture (MDA) is an answer to growing complexity of systems controlled by configuration management and orchestration tools. It provides unified node classification with atomic service definitions.

# <span id="page-25-0"></span>**Core Principles**

Following table shows the core principles for creating model-driven architectures.

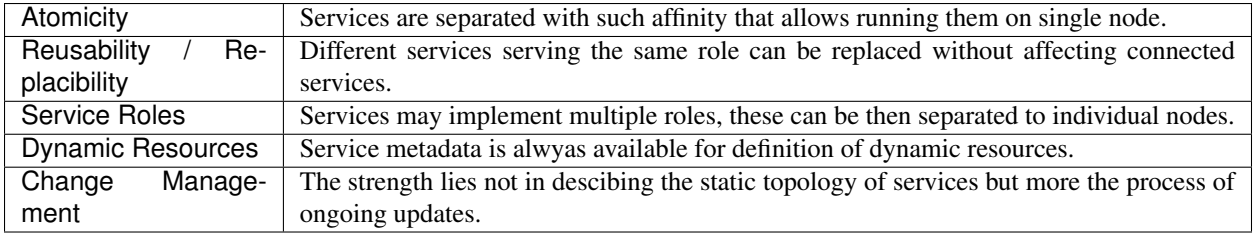

# <span id="page-25-1"></span>**Sample Model Architecture**

Following figure show sample system that has around 10 services with some outsourced by 3rd party service providers.

We can identify several subsystem layers within this complex application system.

- Proxy service Distributing load to application layer
- Application service Application with caches
- Data persistence Databases and filesystem storage

# <span id="page-25-2"></span>**Horizontally Scaled Services**

Certain services span across multiple application systems. These usually play critical roles in system maintenance and are essential for smooth ongoing operations.

These services usually fit into one of following categories:

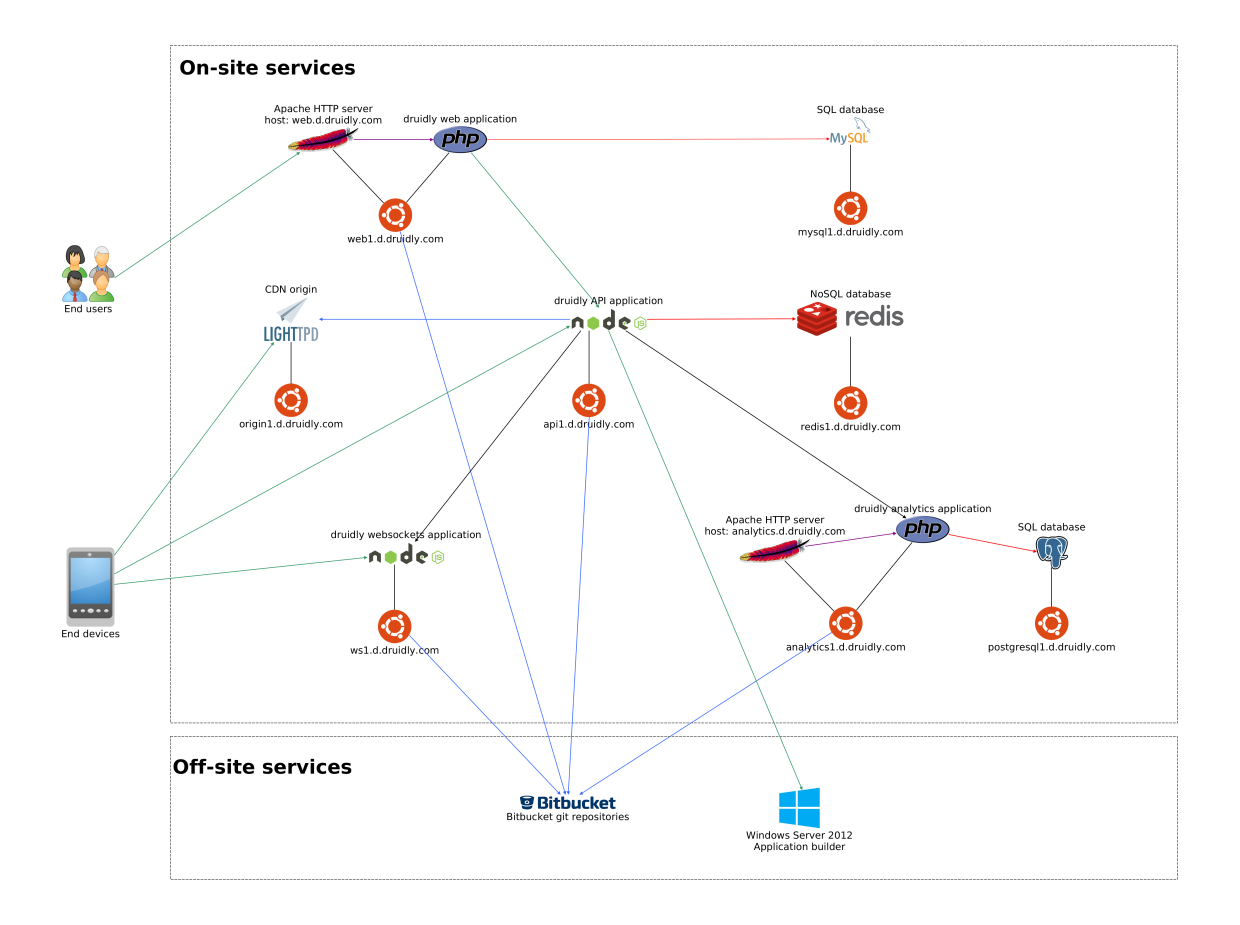

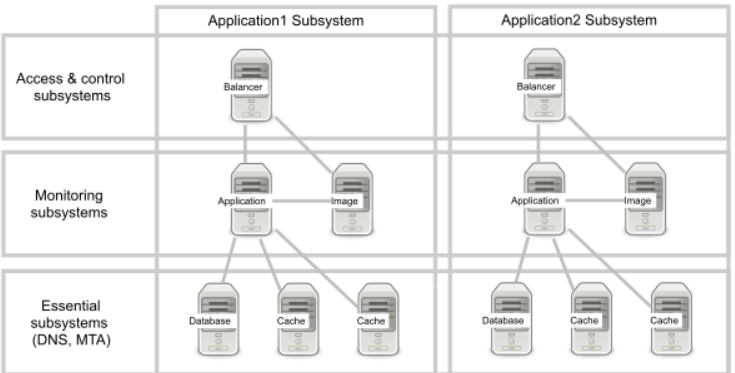

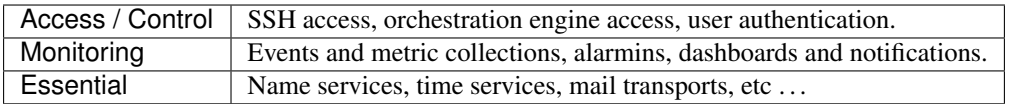

These horizontal services are not entirely configured directly but rather reuse the metadata of other surrounding services to configure itself (for example metering agent collects metrics to collect for metadata of surrounding services on the same node, node exports also metadata for external metric collector to pick).

- [Documentation Home](../index.html)
- [Project Introduction](index.html)
- [Installation and Operations Manual](../operat/index.html)
- [Development Documentation](../develop/index.html)

[Home](index.html) SaltStack-Formulas Project Introduction

# **Standard Metadata Layout**

- *[Basic Functional Units \(Service Class Level\)](#page-27-0)*
- *[Business Function Unit \(System Class Level\)](#page-29-0)*
- *[Product Deployments \(Cluster Class Level\)](#page-31-0)*
- *[Node/Cluster Classification \(Node Level\)](#page-32-0)*

Metadata models are separated into 3 individual layers: service, system and cluster. The layers are firmly isolated from each other and can be aggregated on south-north direction and using service interface agreements for objects on the same level. This approach allows to reuse many already created objects both on service and system layers as building blocks for a new solutions and deployments following the fundamental MDA principles.

# <span id="page-27-0"></span>**Basic Functional Units (Service Class Level)**

The services are the atomic units of config management. SaltStack formula or Puppet recipe with default metadata set can be considered as a service. Each service implements one or more roles and together with other services form systems. Following list shows decomposition

- Formula Set of states that perform together atomic service
- State Declarative definition of various resources (package, files, services)
- Module Imperative interaction enforcing defined state for each State

Meta-data fragments for individual services are stored in salt formulas and can be reused in multiple contexts. Service level roles set the granularity of service to certain level, role is limited to 1 virtual machine or container aggregation. Service models are used to provide models with defaults for various contexts. This the low level modelling, where models are directly mapped to the Salt formula functions and get projected to the actual nodes.

Given Redis formula from Gitlab example we set basic set of parametes that can be used for actual service configuration as well as support services configuration.

Basic service metadata is present in *metadata/service* directory of every service formula.

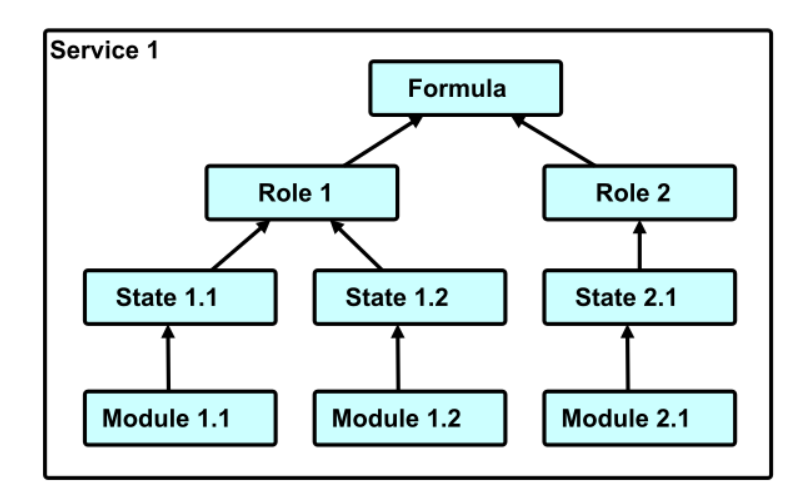

```
service-formula/
`-- metadata/
    `-- service/
        |-- role1/
        | |-- deployment1.yml
        | `-- deployment2.yml
         -- role2/
            `-- deployment3.yml
```
For example RabbitMQ service in various deployments.

```
rabbitmq/
 -- metadata/
    `-- service/
        `-- server/
            |-- single.yml
            `-- cluster.yml
```
The metadata fragment */srv/salt/reclass/classes/service/service-formula* maps to */srv/salt/env/formulaname/metadata/service* so then you can easily refer the metadata as *service.formula-name.role1.deployment1* class for example.

Example *metadata/service/server/cluster.yml* for the cluster setup PostgreSQL server.

```
parameters:
 postgresql:
   server:
      enabled: true
     bind:
        address: '127.0.0.1'
       port: 5432
       protocol: tcp
     clients:
      - '127.0.0.1'cluster:
       enabled: true
      members:
       - node01
       - node02
       - node03
```
Example *metadata/service/server/cluster.yml* for the single PostgreSQL server.

```
parameters:
  postgresql:
    server:
      enabled: true
      bind:
        address: '0.0.0.0'
        port: 5432
        protocol: tcp
```
Example *metadata/service/server/cluster.yml* for the standalone PostgreSQL server.

```
parameters:
  postgresql:
   server:
      enabled: true
      bind:
        address: '127.0.0.1'
        port: 5432
        protocol: tcp
      clients:
      - '127.0.0.1'
```
There are about 140 formulas in several categories. You can look at complete [Formula Ecosystem](extending-formulas.html) chapter.

#### <span id="page-29-0"></span>**Business Function Unit (System Class Level)**

Aggregation of services performing given role in business IT infrastructure. System level models are the sets of the 'services' combined in a such way that the result of the installation of these services will produce a ready-to-use application (system) on integration level. In the 'system' model, you can not only include the 'services', but also override some 'services' options to get the system with the expected functionality.

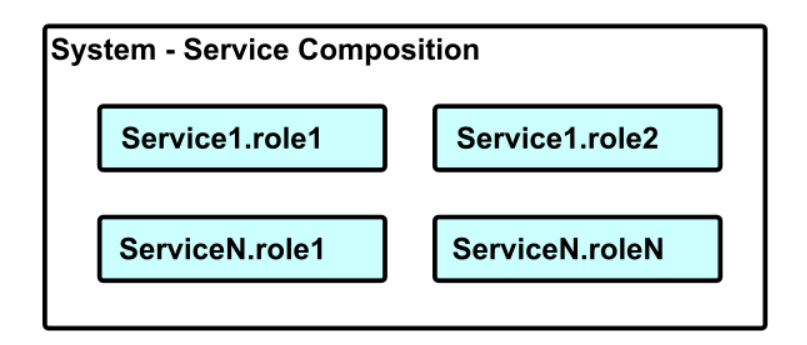

The systems are usually one of the following type:

#### Single

Usually all-in-one application system on a node (Taiga, Gitlab)

#### Multi

Multiple all-in-one application systems on a node (Horizon, Wordpress)

#### **Cluster**

Service is part of a cluster (OpenStack controllers, large-scale web applications)

#### Container

Service is run as Docker container

For example, in the service 'haproxy' there is only one port configured by default (haproxy\_admin\_port: 9600), but the system 'horizon' add to the service 'haproxy' several new ports, extending the service model and getting the system components integrated with each other.

```
system/
-- business-system/
   |-- role1/
   | |-- deployment1.yml
   | `-- deployment2.yml
    `-- role2/
        `-- deployment3.yml
```
For example Graphite server with Carbon collector.

```
system/
`-- graphite/
    |-- server/
    | |-- single.yml
    | `-- cluster.yml
    `-- collector/
       |-- single.yml
        `-- cluster.yml
```
Example *classes/system/graphite/collector/single.yml* for the standalone Graphite Carbon installation.

```
classes:
- service.memcached.server.local
- service.graphite.collector.single
parameters:
 _param:
   rabbitmq_monitor_password: password
  carbon:
    relay:
      enabled: false
```
Example *classes/system/graphite/collector/single.yml* for the standalone Graphite web server installation. Where you combine your individual formulas to functional business unit of single node scope.

```
classes:
- service.memcached.server.local
- service.postgresql.server.local
- service.graphite.server.single
- service.apache.server.single
- service.supervisor.server.single
parameters:
 _param:
   graphite_secret_key: secret
   postgresql_graphite_password: password
   apache2_site_graphite_host: ${_param:single_address}
   rabbitmq_graphite_password: password
   rabbitmq_monitor_password: password
   rabbitmq_admin_password: password
   rabbitmq_secret_key: password
 apache:
```

```
server:
   modules:
    - wsgi
    site:
      graphite_server:
        enabled: true
        type: graphite
        name: server
       host:
          name: ${_param:apache2_site_graphite_host}
postgresql:
 server:
    database:
      graphite:
        encoding: UTF8
       locale: cs_CZ
        users:
        - name: graphite
          password: ${_param:postgresql_graphite_password}
          host: 127.0.0.1
          rights: all privileges
```
# <span id="page-31-0"></span>**Product Deployments (Cluster Class Level)**

Cluster/deployment level aggregating systems directly referenced by individual host nodes or container services. Cluster is the set of models that combine the already created 'system' objects into different solutions. We can override any settings of 'service' or 'system' level from the 'cluster' level with the highest priority.

Also, for salt-based environments here are specified the list of nodes and some specific parameters for different nodes (future 'inventory' files for salt, future generated pillars that will be used by salt formulas). The actual mapping is defined, where each node is member of specific cluster and is implementing specific role(s) in systems.

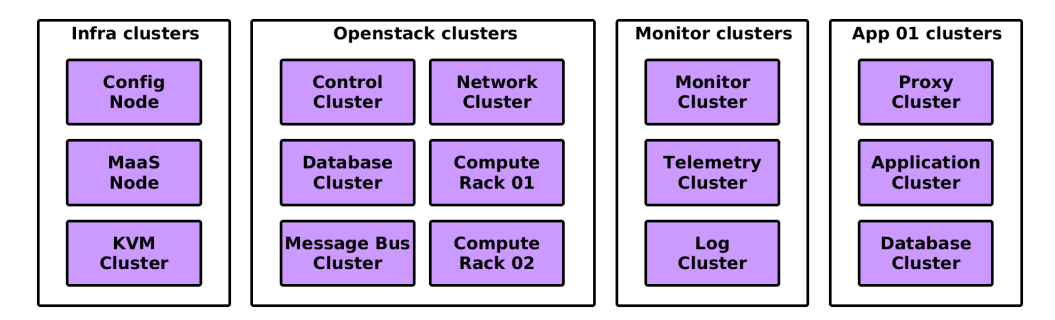

Fig. 1: Cluster level in detail

If we want not just to re-use an object, we can change its behaviour depending of the requirements of a solution. We define basic defaults on service level, then we can override these default params for specific system needs and then if needed provide overrides per deployment basis. For example, a database engine, HA approaches, IO scheduling policy for kernel and other settings may vary from one solution to another.

Default structure for cluster level has following strucuture:

```
cluster/
`-- deployment1/
```

```
|-- product1/
| |-- cluster1.yml
| `-- cluster2.yml
 - product2/
    -- cluster3.yml
```
Where deployments is usually one datacenter, product realises full business units [OpenStack cloud, Kubernetes cluster, etc]

For example deployment Graphite server with Carbon collector.

```
cluster/
-- demo-lab/
   |-- infra/
   | |-- config.yml
    | `-- integration.yml
     -- monitoring/
        `-- monitor.yml
```
Example demo-lab/monitoring/monitor.yml class implementing not only Graphite services butr also grafana sever and sensu server.

```
classes:
- system.grapite.collector.single
- system.grapite.server.single
- system.grafana.server.single
- system.grafana.client.single
- system.sensu.server.cluster
- cluster.demo-lab
```
Cluster level classes can be shared by members of the particular cluster or by single node.

#### <span id="page-32-0"></span>**Node/Cluster Classification (Node Level)**

Servers contain one or more systems that bring business value and several maintenance systems that are common to any node. Services running on single host can be viewed as at following picture.

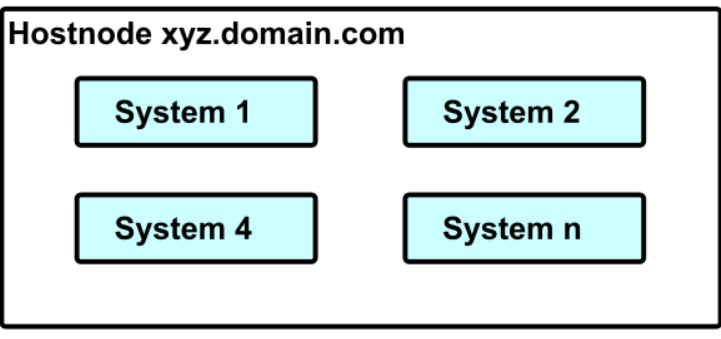

Nodes generally include cluster level classes which include relevant system classes and these include service level classes which configure individual formulas to work.

The previous figure shows the real composition of individual metadata fragments that form the complete service catalog for each managed node.

- [Documentation Home](../index.html)
- [Project Introduction](index.html)
- [Installation and Operations Manual](../operat/index.html)
- [Development Documentation](../develop/index.html)

[Home](index.html) SaltStack-Formulas Project Introduction

# **ReClass - Recursive Classification**

- *[Resources](#page-33-0)*
- *[Core Functions](#page-33-1)*
	- *[Deep Data Merging](#page-34-0)*
	- *[Parameter Interpolation](#page-34-1)*
- *[Overriding the Metadata](#page-34-2)*
	- *[The 'Soft' Metadata](#page-34-3)*
	- *[The 'Hard' Metadata](#page-36-0)*

reclass in node centric classifier for any configuration management. When reclass parses a node or class definition and encounters a parent class, it recurses to this parent class first before reading any data of the node (or class). When reclass returns from the recursive, depth first walk, it then merges all information of the current node (or class) into the information it obtained during the recursion.

This means any class may define a list of classes it derives metadata from, in which case classes defined further down the list will be able to override classes further up the list.

# <span id="page-33-0"></span>**Resources**

Original reclass implementation:

• <https://github.com/madduck/reclass>

Forked reclass with many additional features:

- <https://github.com/salt-formulas/reclass>
- <https://github.com/salt-formulas/reclass/tree/develop> (develop branch)

# <span id="page-33-1"></span>**Core Functions**

reclass is very simple and there are only two main concepts.

#### <span id="page-34-0"></span>**Deep Data Merging**

When retrieving information about a node, reclass first obtains the node definition from the storage backend. Then, it iterates the list of classes defined for the node and recursively asks the storage backend for each class definition. Next, reclass recursively descends each class, looking at the classes it defines, and so on, until a leaf node is reached, i.e. a class that references no other classes.

Now, the merging starts. At every step, the list of applications and the set of parameters at each level is merged into what has been accumulated so far.

Merging of parameters is done "deeply", meaning that lists and dictionaries are extended (recursively), rather than replaced. However, a scalar value does overwrite a dictionary or list value. While the scalar could be appended to an existing list, there is no sane default assumption in the context of a dictionary, so this behaviour seems the most logical. Plus, it allows for a dictionary to be erased by overwriting it with the null value.

After all classes (and the classes they reference) have been visited, reclass finally merges the applications list and parameters defined for the node into what has been accumulated during the processing of the classes, and returns the final result.

#### <span id="page-34-1"></span>**Parameter Interpolation**

Parameters may reference each other, including deep references, e.g.:

After merging and interpolation, which happens automatically inside the storage modules, the *pythonapplication:server:database:host* parameter will have a value of "hostname.domain.com".

Types are preserved if the value contains nothing but a reference. Hence, the value of *dict\_reference* will actually be a dictionary.

#### <span id="page-34-2"></span>**Overriding the Metadata**

The reclass deals with complex data structures we call 'hard' metadata, these are defined in class files mentioned in previous text. These are rather complex structures that you don't usually need to manage directly, but a special dictionary for so called 'soft' metadata was introduced, that holds simple list of most frequently changed properties of the 'hard' metadata model. It uses the parameter interpolation function of reclass to achieve defining parameter at single location.

#### <span id="page-34-3"></span>**The 'Soft' Metadata**

In reclass storage is a special dictionary called *\_param*, which contains keys that are interpolated to the 'hard' metadata models. These soft parameters can be defaulted at system level or on cluster level and or changed at the node definition. With some modufications to formulas it will be also possible to have ETCD key-value store to replace or ammed the *\_params* dictionary.

```
parameters:
 _param:
    service_database_host: hostname.domain.com
```
All of these values are preferably scalar and can be referenced as  $\S_{\text{param:} service\_database\_host}$ parameter. These metadata are considered cluster level readable and can be overriden by reclass. set\_cluster\_param name value module.

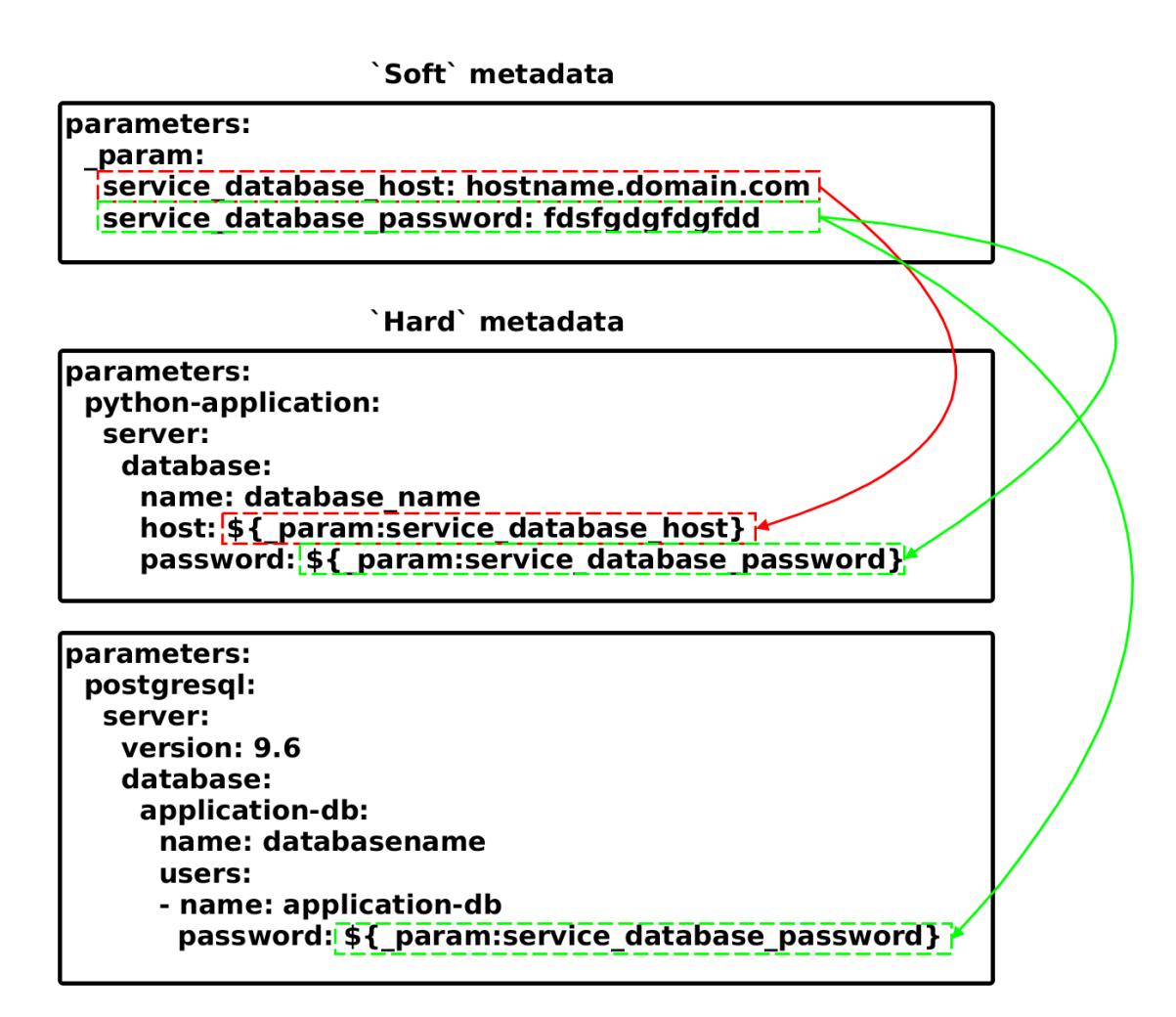

Fig. 2: Parameter interpolation of *soft* parameters to *hard* metadata models
# **The 'Hard' Metadata**

This metadata are the complex metadata structures that can contain interpolation stings pointing to the 'soft' metadata or containing precise values.

```
parameters:
 python-application:
   server:
     database:
       name: database_name
        host: ${_param:service_database_host}
```
- [Documentation Home](../index.html)
- [Project Introduction](index.html)
- [Installation and Operations Manual](../operat/index.html)
- [Development Documentation](../develop/index.html)

[Home](index.html) SaltStack-Formulas Project Introduction

### **Common Metadata Patterns**

- *[Creating Service Metadata](#page-37-0)*
	- *[Service Formula Roles](#page-37-1)*
	- *[Scalar Parameters](#page-37-2)*
	- *[Common Service Metadata](#page-37-3)*
	- *[Modelling and Iterating Resource Sets](#page-38-0)*
	- *[Service Network Binding](#page-38-1)*
	- *[Service Backend Structure](#page-38-2)*
	- *[Client Relationship](#page-39-0)*
	- *[SSL Certificates](#page-39-1)*
- *[Using Service Support Metadata](#page-40-0)*
	- *[Basics of Support Metadata](#page-40-1)*
	- *[Service Documentation](#page-40-2)*
	- *[Service monitoring checks](#page-41-0)*
- *[Virtual Machines versus Containers](#page-42-0)*
	- *[Virtual machine service deployment models](#page-42-1)*
	- *[Container metadata requirements](#page-43-0)*

When working with metadata a lot of common patterns emerge over the time. The formulas reuse these patterns to maintain the cross-formula consistency.

### <span id="page-37-0"></span>**Creating Service Metadata**

Following points are selected as the most frequently asked questions and try to explain the design patters behind our metadata modes.

#### <span id="page-37-1"></span>**Service Formula Roles**

The service roles provide level of separation for the formulas, if your service can be split across multiple nodes you should use the role. You can imagine role as simple kubernetes Kubernetes Pods. For example a sensu formula has following roles defined:

#### server

Definion of server service that sends commands to the clients andconsumes the responses.

#### client

Client role is installed on each of the client nodes and uses the support metadata concept to get the metadata from installed services.

#### dashoboard

Optional definion of Uchiwa dashboard.

You monitoring node can have all 3 roles running on single node, and that is completely OK.

### <span id="page-37-2"></span>**Scalar Parameters**

Always keep in mind that we model the resources not the configurations. However tempting can it be to just iterate the config dictionaries and adding all the values, it is not recommended. This approach prevents further parameter schema definition as well as allowing to add the defaults, etc.

Don't do following snippet, it may save you same at the start but with at the price of untestable and unpredictable results:

Warning:

```
service:
  role:
    config:
      option1: value1
      ...
      optionN: valueN
```
## <span id="page-37-3"></span>**Common Service Metadata**

When some metadata is reused by multiple roles it is possible to add the new virtual *common* role definition. This common metadata should be then available to every role.

The definition in the pillar metadata file:

```
service:
 common:
    param1: value1
```

```
...
paramN: valueN
```
And the corresponding code for joining the metadata in the map.  $j$ inja.

```
{% set raw_server = salt['grains.filter_by']({
    'Debian': {...},
}, merge=salt['pillar.get']('memcached:common')) %}
{% set server = raw_server, merge=salt['pillar.get']('memcached:server')) %}
```
## <span id="page-38-0"></span>**Modelling and Iterating Resource Sets**

Resource sets are resources provided by the service formula, for example for MySQL and PostgreSQL formula database is a resource set, for NGINX or Apache formula a member of resource set is vhost. Users, repositories, packages, jobs, interfaces, routes, mounts etc in the Linux formula are also good example of this pattern.

```
mysql:
  server:
    database:
      database_name:
        param1: value1
        param2: value2
```
Following snippet shows defined *virtual hosts* for the Nginx.

```
nginx:
  server:
    vhost:
      vhost_name:
        param1: value1
        param2: value2
```
## <span id="page-38-1"></span>**Service Network Binding**

You can define the address and port on whis the service listens in simple way. For single network binding you can use following code.

```
memcached:
  server:
    enabled: true
   maxconn: 8192
   bind:
      address: 0.0.0.0
      port: 11211
      protocol: tcp
```
## <span id="page-38-2"></span>**Service Backend Structure**

When service plugin mechanism allows to add arbitrary plugins to the individual roles, it is advised to use following format. Following snippet shows multiple defined backends, in this case it's pillar data sources.

```
salt:
 master:
   pillar:
     engine: composite
     reclass:
       index: 1
       storage_type: yaml_fs
       inventory_base_uri: /srv/salt/reclass
       propagate_pillar_data_to_reclass: False
       ignore_class_notfound: False
     saltclass:
       path: /srv/salt/saltclass
     nacl:
       index: 99
```
Note: The reason for existence of engine parameter is to separate various implementations. For relational databases we can determine what specific database is used to construct proper connection strings.

### <span id="page-39-0"></span>**Client Relationship**

The client relationship has form of a dictionary. The name of the dictionary represents the required role [database, cache, identity] and the *engine* parameter then refers to the actual implementation. Following snippet shows single service to service relation.

```
keystone:
 server:
   message_queue:
     engine: rabbitmq
     host: 200.200.200.200
     port: 5672
     user: openstack
     password: redacted
     virtual_host: '/openstack'
     ha_queues: true
```
Following snippet shows backend with multiple members.

```
keystone:
 server:
   cache:
     engine: memcached
     members:
      - host: 200.200.200.200
        port: 11211
      - host: 200.200.200.201
        port: 11211
      - host: 200.200.200.202
        port: 11211
```
### <span id="page-39-1"></span>**SSL Certificates**

Multiple service use SSL certificates. There are several possible ways how to obtain a certificate.

## TODO

### <span id="page-40-0"></span>**Using Service Support Metadata**

You can think of support metadata as the k8s annotations for other services to pickup and be configured accordingly. This concept is heavily used in the definition of monitoring, documentation, etc.

#### <span id="page-40-1"></span>**Basics of Support Metadata**

In formula there's meta directory, each service that needs to extract some data has file with service.yml for example collectd.yml, telegrag.yml.

### <span id="page-40-2"></span>**Service Documentation**

Following snippet shows how we can provide metadata for dynamic documentation creation for Glance service.

```
doc:
  name: Glance
  description: The Glance project provides services for discovering, registering, and
˓→retrieving virtual machine images.
  role:
  {%- if pillar.glance.server is defined %}
  {%- from "glance/map.jinja" import server with context %}
    server:
     name: server
      endpoint:
        glance_api:
         name: glance-api
          type: glance-api
          address: http://{{ server.bind.address }}:{{ server.bind.port }}
          protocol: http
        glance_registry:
          name: glance-registry
          type: glance-registry
          address: http://{{ server.registry.host }}:{{ server.registry.port }}
          protocol: http
      param:
       bind:
         value: {{ server.bind.address }}:{{ server.bind.port }}
        version:
         name: "Version"
         value: {{ server.version }}
        workers:
          name: "Number of workers"
          value: {{ server.workers }}
        database_host:
          name: "Database"
          value: {{ server.database.user }}@{{ server.database.host }}:{{ server.
˓→database.port }}//{{ server.database.name }}
       message_queue_ip:
          name: "Message queue"
          value: {{ server.message_queue.user }}@{{ server.message_queue.host }}:{{...}}}
˓→server.message_queue.port }}{{ server.message_queue.virtual_host }}
        identity_host:
```

```
name: "Identity service"
          value: {{ server.identity.user }}@{{ server.identity.host }}:{{ server.
˓→identity.port }}
        storage_engine:
         name: "Glance storage engine"
          value: {{ server.storage.engine }}
       packages:
          value: |
            {%- for pkg in server.pkgs %}
            {%- set pkg_version = "dpkg -l "+pkg+" | grep "+pkg+" | awk '{print $3}'"
\leftrightarrow \{ }
            * {{ pkg }}: {{ salt['cmd.run'](pkg_version) }}
            {%- endfor %}
 {8 - endif }
```
### <span id="page-41-0"></span>**Service monitoring checks**

Let's have our memcached service and look how the monitoring is defined for this service.

We start with definitions of metric collections.

```
{%- from "memcached/map.jinja" import server with context %}
{%- if server.get('enabled', False) %}
agent:
 input:
   procstat:
     process:
        memcached:
          exe: memcached
   memcached:
      servers:
        - address: {{ server.bind.address | replace("0.0.0.0", "127.0.0.1") }}
          port: {{ server.bind.port }}
{%- endif %}
```
We also define the functional monitoring for the collected metrics.

```
{%- from "memcached/map.jinja" import server with context %}
{%- if server.get('enabled', False) %}
server:
  alert:
   MemcachedProcessDown:
      if: >-procstat_running{process_name="memcached"} == 0
      {% raw %}
      labels:
        severity: warning
        service: memcached
      annotations:
        summary: 'Memcached service is down'
        description: 'Memcached service is down on node {{ $labels.host }}'
      {% endraw %}
{8-} endif 8}
```
Also the definition of the dashboard for the collected metrics is provided.

```
dashboard:
 memcached_prometheus:
   datasource: prometheus
   format: json
   template: memcached/files/grafana_dashboards/memcached_prometheus.json
 memcached_influxdb:
   datasource: influxdb
   format: json
   template: memcached/files/grafana_dashboards/memcached_influxdb.json
 main_influxdb:
   datasource: influxdb
   row:
     ost-middleware:
       title: Middleware
       panel:
         memcached:
           title: Memcached
           links:
            - dashboard: Memcached
             title: Memcached
             type: dashboard
           target:
              cluster_status:
                rawQuery: true
                query: SELECT last(value) FROM cluster_status WHERE cluster_name =
˓→'memcached' AND environment_label = '$environment' AND $timeFilter GROUP BY time(
˓→$interval) fill(null)
 main_prometheus:
   datasource: prometheus
   row:
     ost-middleware:
       title: Middleware
       panel:
         memcached:
           title: Memcached
           links:
            - dashboard: Memcached
             title: Memcached
             type: dashboard
           target:
             cluster_status:
                expr: avg(memcached_up) by (name)
```
This snippet appends panel to the main dashboard at grafana and creates a new dashboard. The prometheus and influxdb time-series are supported out of box throughout all formulas.

### <span id="page-42-0"></span>**Virtual Machines versus Containers**

The containers and services share great deal of parameters, but the way they are delivered is differnt accross various container platforms.

#### <span id="page-42-1"></span>**Virtual machine service deployment models**

• local deployemnt

- single deployment
- cluster deployment

# <span id="page-43-0"></span>**Container metadata requirements**

- Metadata for docker swarm
- Metadata for kubenetes
- [Documentation Home](../index.html)
- [Project Introduction](index.html)
- [Installation and Operations Manual](../operat/index.html)
- [Development Documentation](../develop/index.html)

[Home](index.html) SaltStack-Formulas Project Introduction

# **Working with Metadata**

- *[Scaling Metadata Models](#page-44-0)*
	- *[Shared Cluster and System Level](#page-44-1)*
	- *[Separate Cluster with Single System Level](#page-44-2)*
	- *[Separate Cluster with Multiple System Levels](#page-45-0)*
- *[Handling Sensitive Metadata](#page-45-1)*
- *[Creating new Models](#page-46-0)*
	- *[Creating a New Formula \(Service Level\)](#page-46-1)*
	- *[Creating New Business Units \(System Level\)](#page-46-2)*
	- *[Creating New Deployments \(Cluster Level\)](#page-46-3)*
- *[Making Changes to Existing Models](#page-46-4)*
	- *[Updating Existing Formula \(Service Level\)](#page-47-0)*
	- *[Updating Business Unit \(System Level\)](#page-47-1)*
	- *[Updating Deployment Configurations \(Cluster Level\)](#page-47-2)*

Every IT solution can be described by using several layers of objects, where the objects of higher layer are combinations of the objects from lower layers. For example, we may install 'apache server' and call it 'apache service', but there are objects that contain multiple services like 'apache service', 'mysql service', and some python scripts (for example keystone), we will call these "keystone system" or "freeipa system" and separate them on a higher (System) layer. The systems represent units of business logic and form working components. We can map systems to individual deployments, where "openstack cluster" consists of "nova system", "neutron system" and others OpenStack systems and "kubernetes cluster" consists of "etcd system" , "calico system" and few others. We can define and map PaaS, IaaS or SaaS solutions of any size and complexity.

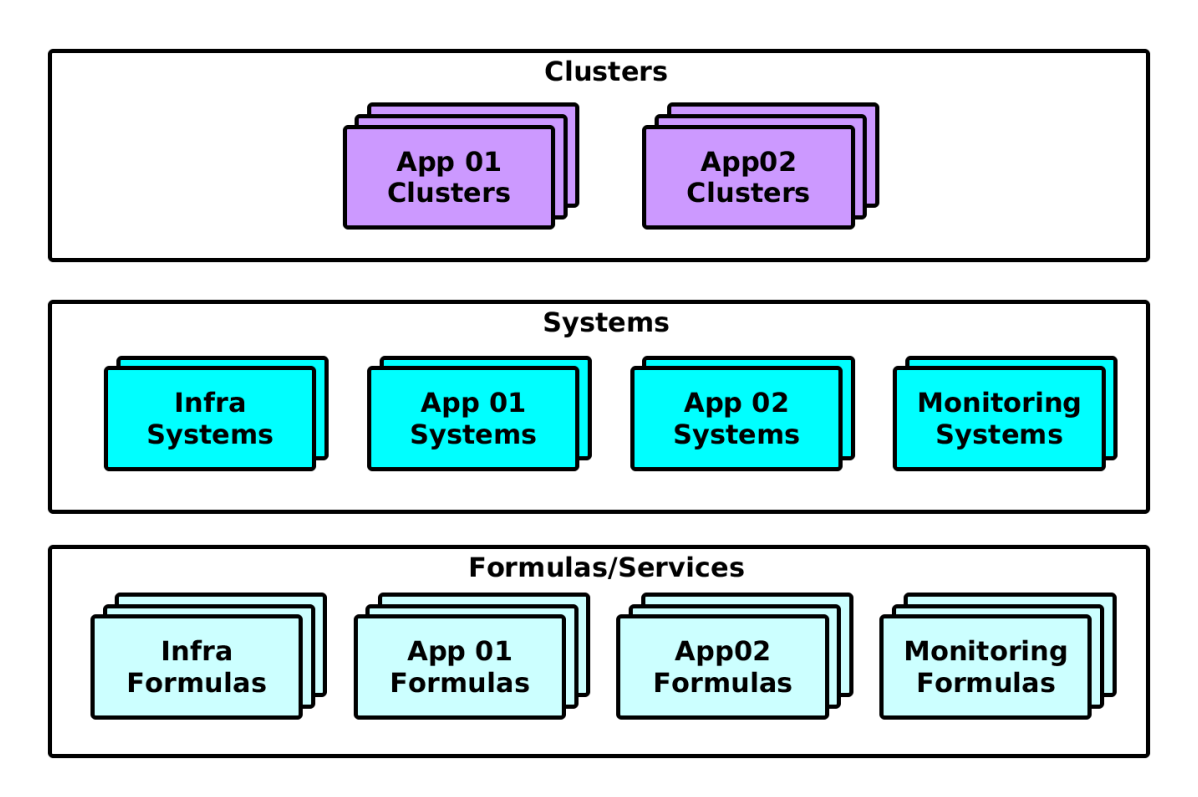

Fig. 3: Decomposition of services, systems and clusters

This model has been developed to cope with huge scopes of services, consisting of hundreds of services running VMs and containers across multiple physical servers or locations. Following text takes apart individual layers and explains them in further detail.

### <span id="page-44-0"></span>**Scaling Metadata Models**

Keeping consistency across multiple models/deployments has proven to be the most difficult part of keeping things running smooth over time with evolving configuration management. You have multiple strategies on how to manage your metadata for different scales.

The service level metadata can be handled in common namespace not by formulas itself, but it is recommended to keep the relevant metadata states

### <span id="page-44-1"></span>**Shared Cluster and System Level**

If every deployment only defined on system level, you need to keep copy of all system definitions at all deployments. This is suitable only for small number of deployments.

### <span id="page-44-2"></span>**Separate Cluster with Single System Level**

With introduction of new features and services shared deployments does not provide necessary flexibility to cope with the change. Having service metadata provided along formulas helps to deliver the up-to-date models to the deployments, but does not reflect changes on the system level. Also the need of multiple parallel deployments lead to adjusting the structure of metadata with new common system level and only cluster level for individual deployment(s). The cluster layer only contains soft parametrization and class references.

### <span id="page-45-0"></span>**Separate Cluster with Multiple System Levels**

When customer is reusing the provided system, but also has formulas and system on its own. Customer is free to create its own system level classes.

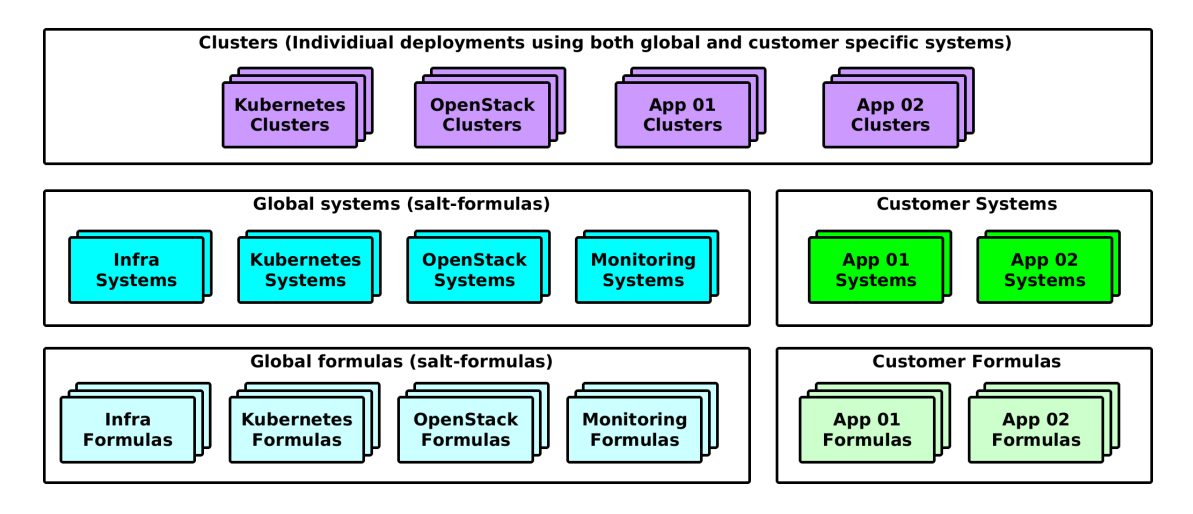

Fig. 4: Multiple system levels for customer services' based payloads

In this setup a customer is free to reuse the generic formulas with generic systems. At the same time he's free to create formulas of it's own as well as custom systems.

#### <span id="page-45-1"></span>**Handling Sensitive Metadata**

Sensitive data refers to any information that you would not wish to share with anyone accessing a server. This could include data such as passwords, keys, or other information. For sensitive data we use the GPG renderer on salt master to cipher all sensitive data.

To generate a cipher from a secret use following command:

```
$ echo -n "supersecret" | gpg --homedir --armor --encrypt -r <KEY-name>
```
The ciphered secret is stored in block of text within PGP MESSAGE delimiters, which are part of cipher.

```
-----BEGIN PGP MESSAGE-----
Version: GnuPG v1
-----END PGP MESSAGE-----
```
Following example shows full use of generated cipher for virtually any secret.

```
parameters:
 _param:
   rabbitmq_secret_key: |
      -----BEGIN PGP MESSAGE--
      Version: GnuPG v1
      hQEMAweRHKaPCfNeAQf9GLTN16hCfXAbPwU6BbBK0unOc7i9/etGuVc5CyU9Q6um
      QuetdvQVLFO/HkrC4lgeNQdM6D9E8PKonMlgJPyUvC8ggxhj0/IPFEKmrsnv2k6+
      cnEfmVexS7o/U1VOVjoyUeliMCJlAz/30RXaME49Cpi6No2+vKD8a4q4nZN1UZcG
      RhkhC0S22zNxOXQ38TBkmtJcqxnqT6YWKTUsjVubW3bVC+u2HGqJHu79wmwuN8tz
```

```
m4wBkfCAd8Eyo2jEnWQcM4TcXiF01XPL4z4g1/9AAxh+Q4d8RIRP4fbw7ct4nCJv
    Gr9v2DTF7HNigIMl4ivMIn9fp+EZurJNiQskLgNbktJGAeEKYkqX5iCuB1b693hJ
    FKlwHiJt5yA8X2dDtfk8/Ph1Jx2TwGS+lGjlZaNqp3R1xuAZzXzZMLyZDe5+i3RJ
    skqmFTbOiA==
    =Eqsm-----END PGP MESSAGE-----
rabbitmq:
  server:
    secret_key: ${_param:rabbitmq_secret_key}
    ...
```
As you can see the GPG encrypted parameters can be further referenced with reclass interpolation \${ param:rabbitmq secret key} statement.

#### <span id="page-46-0"></span>**Creating new Models**

Following text shows steps that need to be undertaken to implement new functionality, new system or entire deployment:

#### <span id="page-46-1"></span>**Creating a New Formula (Service Level)**

If some of required services are missing, you can create a new service formula for Salt with the default model that describe the basic setup of the service. The process of creating new formula is streamlined by [Using Cookiecutter](extending-cookiecutter.html) and after the formula is created you can check [Formula Authoring Guidelines](extending-formulas.html) chapter for furher instructions.

If you download formula to salt master, you can point the formula metadata to the proper service level directory:

ln -s <service\_name>/metadata/service /srv/salt/reclass/classes/service/<service\_name>

And symlink of the formula content to the specific salt-master file root:

ln -s <service\_name>/<service\_name> /srv/salt/env/<env\_name>/<service\_name>

### <span id="page-46-2"></span>**Creating New Business Units (System Level)**

If some 'system' is missing, then you can create a new 'system' from the set of 'services' and extend the 'services' models with necessary settings for the system (additional ports for haproxy, additional network interfaces for linux, etc). Do not introduce too much of *hard* metadata on the system level, try to use class references as much as possible.

#### <span id="page-46-3"></span>**Creating New Deployments (Cluster Level)**

Determine which products are being used in the selected deployemnt, you can have infrastructure services, applications, monitoring products defined at once for single deployemnt. You need to make suere that all necessary systems was already created and included into global system level, then it can be just referenced. Follow the guidelines further up in this text.

### <span id="page-46-4"></span>**Making Changes to Existing Models**

When you have decided to add or modify some options in the existing models, the right place of the modification should be considered depending of the impact of the change:

### <span id="page-47-0"></span>**Updating Existing Formula (Service Level)**

Change the model in salt-formula-<service-name> for some service-specific improvements. For example: if the change is related to the change in the new package version of this service; the change is fixing some bug or improve performance or security of the service and should be applied for every cluster. In most cases we introduce new resources or configuration parameters.

Example where the common changes can be applied to the service: [https://github.com/openstack/](https://github.com/openstack/salt-formula-horizon/tree/) [salt-formula-horizon/tree/](https://github.com/openstack/salt-formula-horizon/tree/) master/metadata/service/server/

### <span id="page-47-1"></span>**Updating Business Unit (System Level)**

Change the system level for a specific application, if the base services don't provide required configurations for the application functionality. Example where the application-related change can be applied to the service,

### <span id="page-47-2"></span>**Updating Deployment Configurations (Cluster Level)**

Changes on the cluster level are related to the requirements that are specific for this particular cluster solution, for example: number and names of nodes; domain name; IP addresses; network interface names and configurations; locations of the specific 'systems' on the specific nodes; and other things that are used by formulas for services.

- [Documentation Home](../index.html)
- [Project Introduction](index.html)
- [Installation and Operations Manual](../operat/index.html)
- [Development Documentation](../develop/index.html)
- [Documentation Home](../index.html)
- [Project Introduction](index.html)
- [Installation and Operations Manual](../operat/index.html)
- [Development Documentation](../develop/index.html)

# **2.1.4 Service Ecosystem**

#### **Chapter 4. Service Ecosystem**

[Home](index.html) SaltStack-Formulas Project Introduction

#### **Actual Service Ecosystem**

The SaltStack-Formulas service are divided into several groups according to the target role in the system. All services/formulas share same structure and metadata definions, expose vital information into the Salt Mine for further processing.

Infrastructure services Core services needed for basic infrastructure operation.

Supplemental services Support services as databases, proxies, application servers.

OpenStack services All supported OpenStack cloud platform services.

Monitoring services Monitoring, metering and log collecting tools implementing complete monitoring stack.

Integration services Continuous integration services for automated integration and delivery pipelines.

Each of the service groups contain of several individual service formulas, listed in following tables.

- [Documentation Home](../index.html)
- [Project Introduction](index.html)
- [Installation and Operations Manual](../operat/index.html)
- [Development Documentation](../develop/index.html)

[Home](index.html) SaltStack-Formulas Project Introduction

## **Infrastructure Services**

Core services needed for basic infrastructure operation.

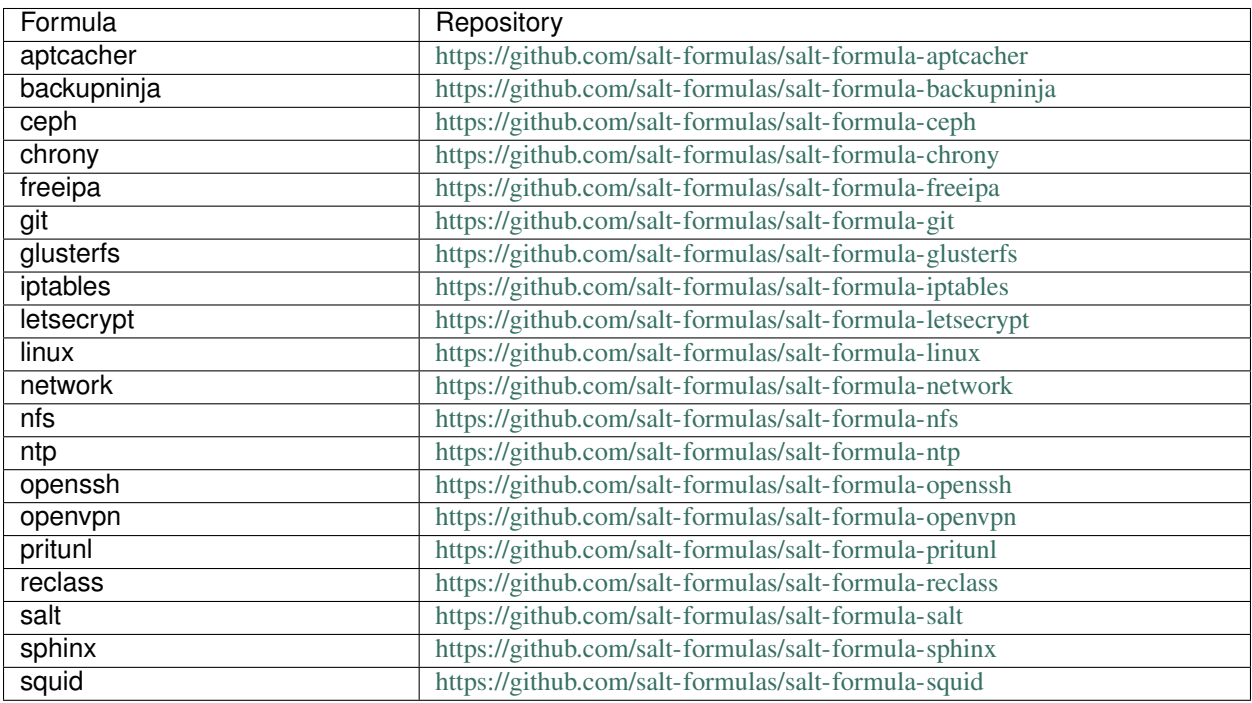

### **aptcacher**

Apt-Cacher NG is a caching HTTP proxy intended for use with download clients of system distribution's package managers.

### **Sample pillars**

Single apt-cacher service

```
aptcacher:
 server:
   enabled: true
   bind:
     address: 0.0.0.0
     port: 3142
```
More advanced setup with Proxy and passthru patterns

```
aptcacher:
  server:
    enabled: true
    bind:
      address: 0.0.0.0
     port: 3142
    proxy: 'http://proxy-user:proxy-pass@proxy-host:9999'
    passthruurl:
      - 'repos.influxdata.com'
      - 'packagecloud.io'
      - 'packagecloud-repositories.s3.dualstack.us-west-1.amazonaws.com'
      - 'launchpad.net'
      - 'apt.dockerproject.org'
    passhthrupattern:
      - '\.key$'
      - ' \backslash .gpg$'
      - '\.pub$'
      - '\.jar$'
```
### **Read more**

• <https://www.unix-ag.uni-kl.de/~bloch/acng/>

## **Backupninja formula**

Backupninja allows you to coordinate system backup by dropping a few simple configuration files into /etc/backup.d/. Most programs you might use for making backups don't have their own configuration file format.

Backupninja provides a centralized way to configure and schedule many different backup utilities. It allows for secure, remote, incremental filesytem backup (via rdiff-backup), compressed incremental data, backup system and hardware info, encrypted remote backups (via duplicity), safe backup of MySQL/PostgreSQL databases, subversion or trac repositories, burn CD/DVDs or create ISOs, incremental rsync with hardlinking.

### **Sample pillars**

Backup client with ssh/rsync remote target

```
backupninja:
 client:
    enabled: true
    target:
      engine: rsync
      host: 10.10.10.208
     user: backupninja
```
Backup client with s3 remote target

```
backupninja:
  client:
   enabled: true
   target:
      engine: dup
     url: s3+http://bucket-name/folder-name
      auth:
        awsaccesskeyid: awsaccesskeyid
        awssecretaccesskey: awssecretaccesskey
```
Backup client with webdav target

```
backupninja:
 client:
   enabled: true
   target:
     engine: dup
     url: webdavs://backup.cloud.example.com/box.example.com/
     auth:
        gss:
          principal: host/${linux:network:fqdn}
          keytab: /etc/krb5.keytab
```
#### Backup server rsync/rdiff

```
backupninja:
 server:
   enabled: true
   rdiff: true
   key:
     client1.domain.com:
        enabled: true
        key: ssh-key
```
#### Backup client with local storage

```
backupninja:
 client:
   enabled: true
   target:
     engine: local
```
## **More information**

- <https://labs.riseup.net/code/projects/backupninja/wiki/Configuration>
- <http://www.debian-administration.org/articles/351>
- <http://duncanlock.net/blog/2013/08/27/comprehensive-linux-backups-with-etckeeper-backupninja/>
- <https://github.com/riseuplabs/puppet-backupninja>
- <http://www.ushills.co.uk/2008/02/backup-with-backupninja.html>

# **Documentation and Bugs**

To learn how to install and update salt-formulas, consult the documentation available online at:

<http://salt-formulas.readthedocs.io/>

In the unfortunate event that bugs are discovered, they should be reported to the appropriate issue tracker. Use Github issue tracker for specific salt formula:

<https://github.com/salt-formulas/salt-formula-backupninja/issues>

For feature requests, bug reports or blueprints affecting entire ecosystem, use Launchpad salt-formulas project:

<https://launchpad.net/salt-formulas>

You can also join salt-formulas-users team and subscribe to mailing list:

<https://launchpad.net/~salt-formulas-users>

Developers wishing to work on the salt-formulas projects should always base their work on master branch and submit pull request against specific formula.

<https://github.com/salt-formulas/salt-formula-backupninja>

Any questions or feedback is always welcome so feel free to join our IRC channel:

#salt-formulas @ irc.freenode.net

## **Ceph formula**

Ceph provides extraordinary data storage scalability. Thousands of client hosts or KVMs accessing petabytes to exabytes of data. Each one of your applications can use the object, block or file system interfaces to the same RADOS cluster simultaneously, which means your Ceph storage system serves as a flexible foundation for all of your data storage needs.

Use salt-formula-linux for initial disk partitioning.

### **Daemons**

Ceph uses several daemons to handle data and cluster state. Each daemon type requires different computing capacity and hardware optimization.

These daemons are currently supported by formula:

- MON (*ceph.mon*)
- OSD (*ceph.osd*)
- RGW (*ceph.radosgw*)

## **Architecture decisions**

Please refer to upstream achritecture documents before designing your cluster. Solid understanding of Ceph principles is essential for making architecture decisions described bellow. <http://docs.ceph.com/docs/master/architecture/>

• Ceph version

There is 3 or 4 stable releases every year and many of nighty/dev release. You should decide which version will be used since the only stable releases are recommended for production. Some of the releases are marked LTS (Long Term Stable) and these releases receive bugfixed for longer period - usually until next LTS version is released.

• Number of MON daemons

Use 1 MON daemon for testing, 3 MONs for smaller production clusters and 5 MONs for very large production cluster. There is no need to have more than 5 MONs in normal environment because there isn't any significant benefit in running more than 5 MONs. Ceph require MONS to form quorum so you need to heve more than 50% of the MONs up and running to have fully operational cluster. Every I/O operation will stop once less than 50% MONs is availabe because they can't form quorum.

• Number of PGs

Placement groups are providing mappping between stored data and OSDs. It is necessary to calculate number of PGs because there should be stored decent amount of PGs on each OSD. Please keep in mind *decreasing number of PGs* isn't possible and *increading* can affect cluster performance.

<http://docs.ceph.com/docs/master/rados/operations/placement-groups/> <http://ceph.com/pgcalc/>

• Daemon colocation

It is recommended to dedicate nodes for MONs and RWG since colocation can have and influence on cluster operations. Howerver, small clusters can be running MONs on OSD node but it is critical to have enough of resources for MON daemons because they are the most important part of the cluster.

Installing RGW on node with other daemons isn't recommended because RGW daemon usually require a lot of bandwith and it harm cluster health.

• Store type (Bluestore/Filestore)

Recent version of Ceph support Bluestore as storage backend and backend should be used if available.

<http://docs.ceph.com/docs/master/rados/configuration/bluestore-config-ref/>

• Block.db location for Bluestore

#### There are two ways to setup block.db:

- Colocated block.db partition is created on the same disk as partition for the data. This setup is easier for installation and it doesn't require any other disk to be used. However, colocated setup is significantly slower than dedicated)
- Dedicate block.db is placed on different disk than data (or into partition). This setup can deliver much higher performance than colocated but it require to have more disks in servers. Block.db drives should be carefully selected because high I/O and durability is required.
- Block.wal location for Bluestore

#### There are two ways to setup block.wal - stores just the internal journal (write-ahead log):

- Colocated block.wal uses free space of the block.db device.
- **Dedicate** block, wal is placed on different disk than data (better put into partition as the size can be small) and possibly block.db device. This setup can deliver much higher performance than colocated but it require to have more disks in servers. Block.wal drives should be carefully selected because high I/O and durability is required.
- Journal location for Filestore

#### There are two ways to setup journal:

- Colocated journal is created on the same disk as partition for the data. This setup is easier for installation and it doesn't require any other disk to be used. However, colocated setup is significantly slower than dedicated)
- Dedicate journal is placed on different disk than data (or into partition). This setup can deliver much higher performance than colocated but it require to have more disks in servers. Journal drives should be carefully selected because high I/O and durability is required.

• Cluster and public network

Ceph cluster is accessed using network and thus you need to have decend capacity to handle all the client. There are two networks required for cluster: public network and cluster network. Public network is used for client connections and MONs and OSDs are listening on this network. Second network ic called cluster networks and this network is used for communication between OSDs.

Both networks should have dedicated interfaces, bonding interfaces and dedicating vlans on bonded interfaces isn't allowed. Good practise is dedicate more throughput for the cluster network because cluster traffic is more important than client traffic.

• Pool parameters (size, min\_size, type)

You should setup each pool according to it's expected usage, at least *min\_size* and *size* and pool type should be considered.

- Cluster monitoring
- Hardware

Please refer to upstream hardware recommendation guide for general information about hardware.

Ceph servers are required to fulfil special requirements becauce load generated by Ceph can be diametrically opposed to common load.

<http://docs.ceph.com/docs/master/start/hardware-recommendations/>

## **Basic management commands**

### **Cluster**

• ceph health - check if cluster is healthy (ceph health detail can provide more information)

```
root@c-01:~# ceph health
HEALTH_OK
```
• ceph status - shows basic information about cluster

```
root@c-01:~# ceph status
   cluster e2dc51ae-c5e4-48f0-afc1-9e9e97dfd650
    health HEALTH_OK
    monmap e1: 3 mons at {1=192.168.31.201:6789/0,2=192.168.31.202:6789/0,3=192.168.}\rightarrow31.203:6789/0}
            election epoch 38, quorum 0,1,2 1,2,3
    osdmap e226: 6 osds: 6 up, 6 in
      pgmap v27916: 400 pgs, 2 pools, 21233 MB data, 5315 objects
            121 GB used, 10924 GB / 11058 GB avail
                 400 active+clean
 client io 481 kB/s rd, 132 kB/s wr, 185 op/
```
# **MON**

<http://ceph.com/docs/master/rados/troubleshooting/troubleshooting-mon/>

## **OSD**

<http://ceph.com/docs/master/rados/troubleshooting/troubleshooting-osd/>

• ceph osd tree - show all OSDs and it's state

```
root@c-01:~# ceph osd tree
ID WEIGHT TYPE NAME UP/DOWN REWEIGHT PRIMARY-AFFINITY
-4 0 host c-04
-1 10.79993 root default
-2 3.59998 host c-01
0 1.79999 osd.0 up 1.00000 1.00000
1 1.79999 osd.1 up 1.00000 1.00000
-3 3.59998 host c-02
2 1.79999 osd.2 up 1.00000 1.00000
3 1.79999 osd.3 up 1.00000 1.00000
-5 3.59998 host c-03
4 1.79999 osd.4 up 1.00000 1.00000
5 1.79999 osd.5 up 1.00000 1.00000
```
• ceph osd pools ls - list of pool

```
root@c-01:~# ceph osd lspools
0 rbd,1 test
```
### **PG**

<http://ceph.com/docs/master/rados/troubleshooting/troubleshooting-pg>

• ceph pg ls - list placement groups

```
root@c-01:~# ceph pg ls | head -n 4
pg_stat objects mip degr misp unf bytes log disklog state
→<br>→state_stamp v reported up up_primary acting acting
˓→primary last_scrub scrub_stamp last_deep_scrub deep_scrub_stamp
0.0 11 0 0 0 0 46137344 3044 3044
˓→active+clean 2015-07-02 10:12:40.603692 226'10652 226:1798 [4,
˓→2,0] 4 [4,2,0] 4 0'0 2015-07-01 18:38:33.126953 0'0 2015-
˓→07-01 18:17:01.904194
0.1 7 0 0 0 0 25165936 3026 3026
˓→active+clean 2015-07-02 10:12:40.585833 226'5808 226:1070 [2,
˓→4,1] 2 [2,4,1] 2 0'0 2015-07-01 18:38:32.352721 0'0 2015-
˓→07-01 18:17:01.904198
0.2 18 0 0 0 0 75497472 3039 3039
˓→active+clean 2015-07-02 10:12:39.569630 226'17447 226:3213 [3,
˓→1,5] 3 [3,1,5] 3 0'0 2015-07-01 18:38:34.308228 0'0 2015-
˓→07-01 18:17:01.904199
```
• ceph pg map 1.1 - show mapping between PG and OSD

root@c-01:~# ceph pg map 1.1 osdmap e226 pg 1.1  $(1.1)$  -> up  $[5,1,2]$  acting  $[5,1,2]$ 

## **Sample pillars**

Common metadata for all nodes/roles

```
ceph:
 common:
   version: luminous
   config:
     global:
       param1: value1
       param2: value1
       param3: value1
     pool_section:
       param1: value2
       param2: value2
       param3: value2
   fsid: a619c5fc-c4ed-4f22-9ed2-66cf2feca23d
   members:
    - name: cmn01
     host: 10.0.0.1
    - name: cmn02
     host: 10.0.0.2
    - name: cmn03
     host: 10.0.0.3
   keyring:
     admin:
       caps:
         mds: "allow *"
         mgr: "allow *"
         mon: "allow *"
         osd: "allow *"
     bootstrap-osd:
       caps:
          mon: "allow profile bootstrap-osd"
```
Optional definition for cluster and public networks. Cluster network is used for replication. Public network for frontend communication.

```
ceph:
 common:
   version: luminous
    fsid: a619c5fc-c4ed-4f22-9ed2-66cf2feca23d
    ....
   public_network: 10.0.0.0/24, 10.1.0.0/24
   cluster_network: 10.10.0.0/24, 10.11.0.0/24
```
## **Ceph mon (control) roles**

Monitors: A Ceph Monitor maintains maps of the cluster state, including the monitor map, the OSD map, the Placement Group (PG) map, and the CRUSH map. Ceph maintains a history (called an "epoch") of each state change in the Ceph Monitors, Ceph OSD Daemons, and PGs.

ceph: common: config:

```
mon:
      key: value
mon:
  enabled: true
  keyring:
    mon:
      caps:
        mon: "allow *"
    admin:
      caps:
       mds: "allow *"
        mgr: "allow *"
        mon: "allow *"
        osd: "allow *"
```
#### **Ceph mgr roles**

The Ceph Manager daemon (ceph-mgr) runs alongside monitor daemons, to provide additional monitoring and interfaces to external monitoring and management systems. Since the 12.x (luminous) Ceph release, the ceph-mgr daemon is required for normal operations. The ceph-mgr daemon is an optional component in the 11.x (kraken) Ceph release.

By default, the manager daemon requires no additional configuration, beyond ensuring it is running. If there is no mgr daemon running, you will see a health warning to that effect, and some of the other information in the output of ceph status will be missing or stale until a mgr is started.

```
ceph:
 mgr:
   enabled: true
    dashboard:
      enabled: true
      host: 10.103.255.252
      port: 7000
```
### **Ceph OSD (storage) roles**

```
ceph:
 common:
   version: luminous
   fsid: a619c5fc-c4ed-4f22-9ed2-66cf2feca23d
   public_network: 10.0.0.0/24, 10.1.0.0/24
   cluster_network: 10.10.0.0/24, 10.11.0.0/24
   keyring:
     bootstrap-osd:
       caps:
         mon: "allow profile bootstrap-osd"
     ....
 osd:
   enabled: true
   crush_parent: rack01
   journal_size: 20480 (20G)
   bluestore_block_db_size: 10073741824 (10G)
   bluestore_block_wal_size: 10073741824 (10G)
   bluestore_block_size: 807374182400 (800G)
```
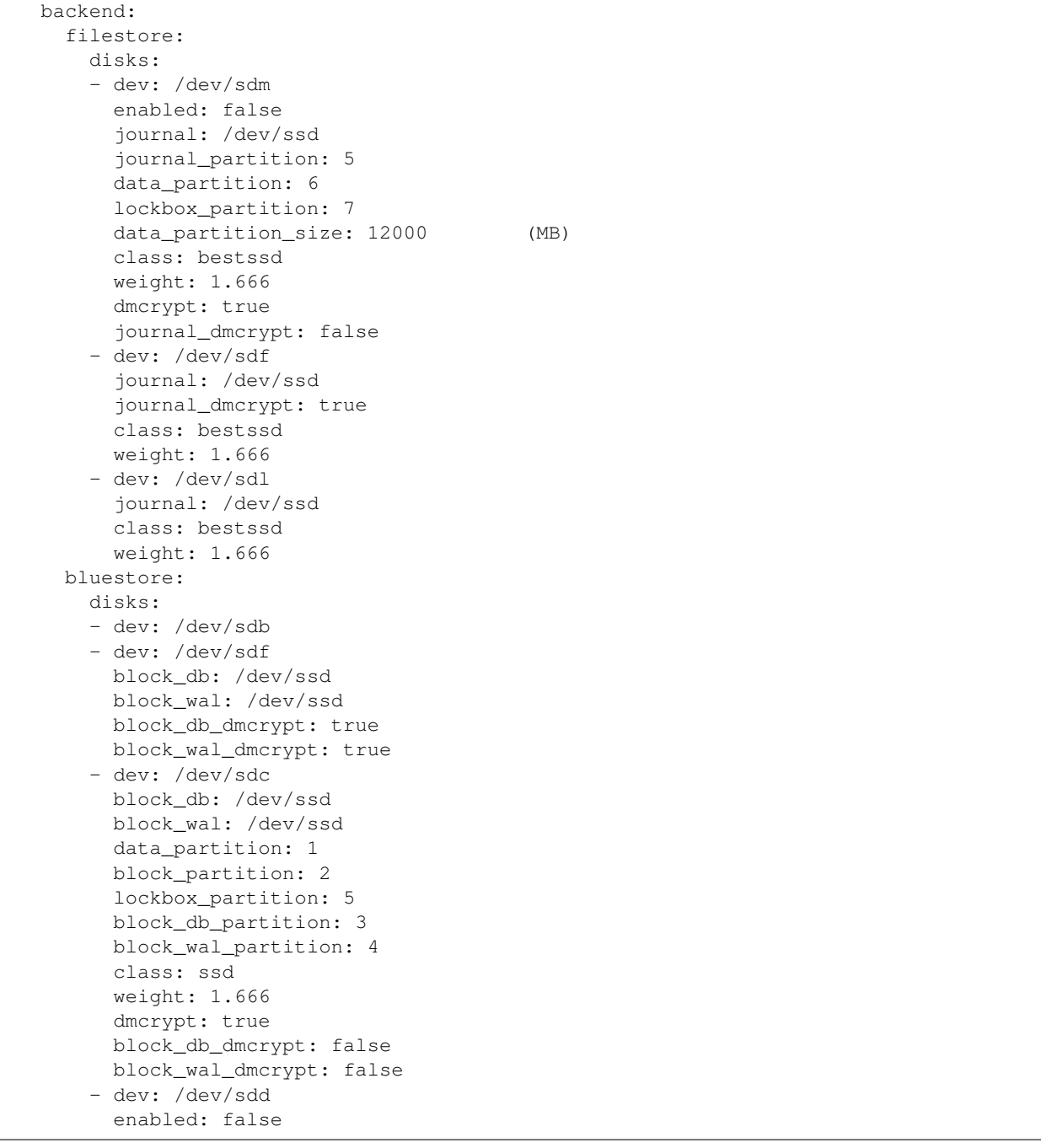

# **Ceph client roles - . . . Deprecated - use ceph:common instead**

# Simple ceph client service

```
ceph:
  client:
    config:
      global:
                                                                                         (continues on next page)
```

```
mon initial members: ceph1, ceph2, ceph3
    mon host: 10.103.255.252:6789,10.103.255.253:6789,10.103.255.254:6789
keyring:
  monitoring:
    key: 00000000000000000000000000000000000000==
```
At OpenStack control settings are usually located at cinder-volume or glance- registry services.

```
ceph:
 client:
   config:
     global:
       fsid: 00000000-0000-0000-0000-000000000000
       mon initial members: ceph1, ceph2, ceph3
       mon host: 10.103.255.252:6789,10.103.255.253:6789,10.103.255.254:6789
       osd_fs_mkfs_arguments_xfs:
       osd_fs_mount_options_xfs: rw,noatime
       network public: 10.0.0.0/24
       network cluster: 10.0.0.0/24
       osd_fs_type: xfs
      osd:
       osd journal size: 7500
       filestore xattr use omap: true
     mon:
       mon debug dump transactions: false
    keyring:
     cinder:
       key: 00000000000000000000000000000000000000==
     glance:
       key: 00000000000000000000000000000000000000==
```
### **Ceph gateway**

Rados gateway with keystone v2 auth backend

```
ceph:
 radosgw:
   enabled: true
   hostname: gw.ceph.lab
   bind:
     address: 10.10.10.1
     port: 8080
   identity:
     engine: keystone
     api_version: 2
     host: 10.10.10.100
     port: 5000
     user: admin
     password: password
      tenant: admin
```
Rados gateway with keystone v3 auth backend

```
ceph:
  radosgw:
```

```
enabled: true
hostname: gw.ceph.lab
bind:
  address: 10.10.10.1
  port: 8080
identity:
  engine: keystone
  api_version: 3
  host: 10.10.10.100
  port: 5000
  user: admin
  password: password
  project: admin
  domain: default
```
### **Ceph setup role**

Replicated ceph storage pool

```
ceph:
   setup:
     pool:
       replicated_pool:
         pg_num: 256
         pgp_num: 256
         type: replicated
         crush_rule: sata
         application: rbd
.. note:: For Kraken and earlier releases please specify crush_rule as a ruleset_
˓→number.
         For Kraken and earlier releases application param is not needed.
```
Erasure ceph storage pool

```
ceph:
 setup:
   pool:
      erasure_pool:
       pg_num: 256
        pgp_num: 256
        type: erasure
        crush_rule: ssd
        application: rbd
```
Inline compression for Bluestore backend

```
ceph:
  setup:
   pool:
      volumes:
        pg_num: 256
        pgp_num: 256
        type: replicated
        crush_rule: hdd
```

```
application: rbd
compression_algorithm: snappy
compression_mode: aggressive
compression_required_ratio: .875
...
```
#### **Ceph manage keyring keys**

Keyrings are dynamically generated unless specified by the following pillar.

```
ceph:
 common:
   manage_keyring: true
   keyring:
     glance:
       name: images
       key: AACf3ulZFFPNDxAAd2DWds3aEkHh4IklZVgIaQ==
       caps:
         mon: "allow r"
         osd: "allow class-read object_prefix rdb_children, allow rwx pool=images"
```
#### **Generate CRUSH map - Recommended way**

It is required to define the *type* for crush buckets and these types must start with *root* (top) and end with *host*. OSD daemons will be assigned to hosts according to it's hostname. Weight of the buckets will be calculated according to weight of it's children.

If the pools that are in use have size of 3 it is best to have 3 children of a specific type in the root CRUSH tree to replicate objects across (Specified in rule steps by 'type region').

```
ceph:
 setup:
   crush:
     enabled: True
      tunables:
       choose_total_tries: 50
       choose_local_tries: 0
       choose_local_fallback_tries: 0
       chooseleaf_descend_once: 1
       chooseleaf_vary_r: 1
       chooseleaf_stable: 1
       straw_calc_version: 1
       allowed_bucket_algs: 54
      type:
       - root
       - region
       - rack
       - host
       - osd
      root:
        - name: root-ssd
        - name: root-sata
```
(continues on next page)

region:

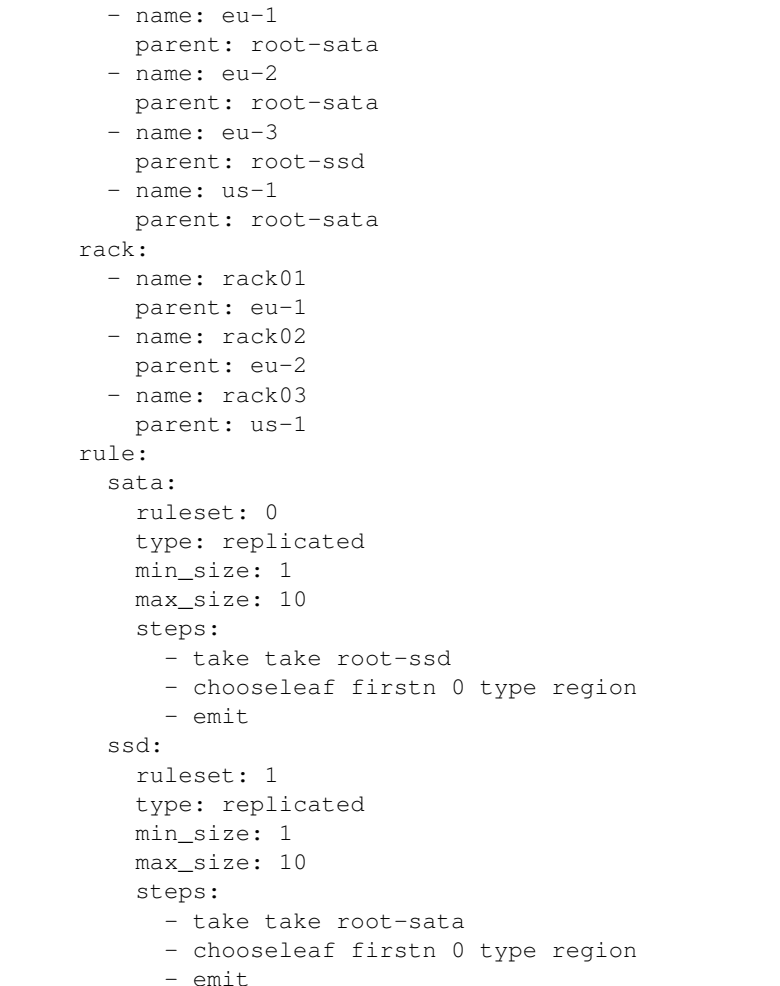

# **Generate CRUSH map - Alternative way**

It's necessary to create per OSD pillar.

```
ceph:
 osd:
   crush:
     - type: root
      name: root1
     - type: region
       name: eu-1
      - type: rack
       name: rack01
      - type: host
       name: osd001
```
# **Add OSDs with specific weight**

Add OSD device(s) with initial weight set specifically to certain value.

```
ceph:
 osd:
    crush_initial_weight: 0
```
#### **Apply CRUSH map**

Before you apply CRUSH map please make sure that settings in generated file in /etc/ceph/crushmap are correct.

```
ceph:
   setup:
     crush:
       enforce: true
     pool:
       images:
         crush_rule: sata
         application: rbd
       volumes:
         crush_rule: sata
         application: rbd
       vms:
         crush_rule: ssd
         application: rbd
.. note:: For Kraken and earlier releases please specify crush_rule as a ruleset_
˓→number.
         For Kraken and earlier releases application param is not needed.
```
#### **Persist CRUSH map**

After the CRUSH map is applied to Ceph it's recommended to persist the same settings even after OSD reboots.

```
ceph:
 osd:
    crush_update: false
```
### **Ceph monitoring**

By default monitoring is setup to collect information from MON and OSD nodes. To change the default values add the following pillar to MON nodes.

```
ceph:
 monitoring:
   space_used_warning_threshold: 0.75
   space_used_critical_threshold: 0.85
   apply_latency_threshold: 0.007
   commit_latency_threshold: 0.7
   pool_space_used_utilization_warning_threshold: 0.75
   pool_space_used_critical_threshold: 0.85
   pool_write_ops_threshold: 200
   pool_write_bytes_threshold: 70000000
   pool_read_bytes_threshold: 70000000
   pool_read_ops_threshold: 1000
```
## **Ceph monitor backups**

Backup client with ssh/rsync remote host

```
ceph:
 backup:
   client:
     enabled: true
     full_backups_to_keep: 3
     hours_before_full: 24
     target:
       host: cfg01
```
Backup client with local backup only

```
ceph:
 backup:
   client:
     enabled: true
     full_backups_to_keep: 3
     hours_before_full: 24
```
## Backup server rsync

```
ceph:
 backup:
   server:
     enabled: true
     hours_before_full: 24
     full_backups_to_keep: 5
     key:
       ceph_pub_key:
         enabled: true
          key: ssh_rsa
```
- <https://github.com/cloud-ee/ceph-salt-formula>
- <http://ceph.com/ceph-storage/>
- <http://ceph.com/docs/master/start/intro/>

To learn how to install and update salt-formulas, consult the documentation available online at:

<http://salt-formulas.readthedocs.io/>

In the unfortunate event that bugs are discovered, they should be reported to the appropriate issue tracker. Use Github issue tracker for specific salt formula:

<https://github.com/salt-formulas/salt-formula-ceph/issues>

For feature requests, bug reports or blueprints affecting entire ecosystem, use Launchpad salt-formulas project:

<https://launchpad.net/salt-formulas>

You can also join salt-formulas-users team and subscribe to mailing list:

<https://launchpad.net/~salt-formulas-users>

Developers wishing to work on the salt-formulas projects should always base their work on master branch and submit pull request against specific formula.

<https://github.com/salt-formulas/salt-formula-ceph>

Any questions or feedback is always welcome so feel free to join our IRC channel:

#salt-formulas @ irc.freenode.net

#### **chrony**

WIP

### **Documentation and Bugs**

To learn how to install and update salt-formulas, consult the documentation available online at:

<http://salt-formulas.readthedocs.io/>

In the unfortunate event that bugs are discovered, they should be reported to the appropriate issue tracker. Use Github issue tracker for specific salt formula:

<https://github.com/salt-formulas/salt-formula-chrony/issues>

For feature requests, bug reports or blueprints affecting entire ecosystem, use Launchpad salt-formulas project:

<https://launchpad.net/salt-formulas>

You can also join salt-formulas-users team and subscribe to mailing list:

<https://launchpad.net/~salt-formulas-users>

Developers wishing to work on the salt-formulas projects should always base their work on master branch and submit pull request against specific formula.

<https://github.com/salt-formulas/salt-formula-chrony>

Any questions or feedback is always welcome so feel free to join our IRC channel:

#salt-formulas @ irc.freenode.net

# **FreeIPA**

This forumla installs and configured the FreeIPA Identity Management service and client.

### **Sample pillars**

#### **Client**

```
freeipa:
 client:
   enabled: true
    server: ipa.example.com
    domain: {{ salt['grains.get']('domain', '') }}
    realm: {{ salt['grains.get']('domain', '').upper() }}
    hostname: {{ salt['grains.get']('fqdn', '') }}
```
To automatically register the client with FreeIPA, you will first need to create a Kerberos principal. Start by creating a service account in FreeIPA. You may wish to restrict that users permissions to only host creation (see [https://www.](https://www.freeipa.org/page/HowTos#Working_with_FreeIPA) [freeipa.org/page/HowTos#Working\\_with\\_FreeIPA\)](https://www.freeipa.org/page/HowTos#Working_with_FreeIPA). Next, you will need to obtain a kerberos ticket as admin on the IPA server, then generate a service account principal.

kinit admin

ipa-getkeytab -p service-account@EXAMPLE.com -k ./principal.keytab -s freeipahost.example.com

scp ./principal.keytab user@saltmaster.example.com:/srv/salt/freeipa/files/ principal.keytab

Then add to your pillar:

This will allow your client to use FreeIPA's JSON interface to create a host entry with a One Time Password and then register to the FreeIPA server. For security purposes, the kerberos principal will only be pushed down to the client if the installer reports it is not registered to the FreeIPA server and will be removed from the client as soon as the endpoint has registered with the FreeIPA server.

Additionally, the openssh formula (see [https://github.com/salt-formulas/salt-formula-openssh\)](https://github.com/salt-formulas/salt-formula-openssh) is needed and is a dependency for this formula. Configure it thusly:

```
openssh:
  server:
   public key auth: true
   gssapi_auth: true
   kerberos_auth: false
    authorized_keys_command:
      command: /usr/bin/sss_ssh_authorizedkeys
      user: nobody
```
If you wish to update DNS records using nsupdate, add:

```
freeipa:
  client:
   nsupdate:
      - name: test.example.com
        ipv4:
         -8.8.8.8ipv6:
          - 2a00:1450:4001:80a::1009
        ttl: 1800
        keytab: /etc/krb5.keytab
```
For requesting certificates using certmonger:

```
freeipa:
 client:
   cert:
      "HTTP/www.example.com":
       user: root
        group: www-data
       mode: 640
        cert: /etc/ssl/certs/http-www.example.com.crt
        key: /etc/ssl/private/http-www.example.com.key
```
### **Server**

freeipa: server: realm: IPA.EXAMPLE.COM

```
domain: ipa.example.com
ldap:
  password: secretpassword
```
Server definition for new verion of freeipa (4.3+). Replicas dont require generation of gpg file on master. But principal user has to be defined with

```
freeipa:
 server:
   realm: IPA.EXAMPLE.COM
   domain: ipa.example.com
   principal_user: admin
   admin:
     password: secretpassword
   servers:
   - idm01.ipa.example.com
   - idm02.ipa.example.com
   - idm03.ipa.example.com
```
Disable CA. Default is True.

freeipa: server: ca: false

Disable LDAP access logs but enable audit

```
freeipa:
 server:
   ldap:
     logging:
       access: false
        audit: true
```
# **Read more**

• [http://www.freeipa.org/page/Quick\\_Start\\_Guide](http://www.freeipa.org/page/Quick_Start_Guide)

### **Documentation and Bugs**

To learn how to install and update salt-formulas, consult the documentation available online at:

```
http://salt-formulas.readthedocs.io/
```
In the unfortunate event that bugs are discovered, they should be reported to the appropriate issue tracker. Use Github issue tracker for specific salt formula:

<https://github.com/salt-formulas/salt-formula-freeipa/issues>

For feature requests, bug reports or blueprints affecting entire ecosystem, use Launchpad salt-formulas project:

<https://launchpad.net/salt-formulas>

You can also join salt-formulas-users team and subscribe to mailing list:

<https://launchpad.net/~salt-formulas-users>

Developers wishing to work on the salt-formulas projects should always base their work on master branch and submit pull request against specific formula.

<https://github.com/salt-formulas/salt-formula-freeipa>

Any questions or feedback is always welcome so feel free to join our IRC channel:

#salt-formulas @ irc.freenode.net

## **Git formula**

Git is a free and open source distributed version control system designed to handle everything from small to very large projects with speed and efficiency.

### **Sample pillars**

Simplest GIT setup

```
git:
  client:
    enabled: true
```
#### GIT with user setup

```
git:
  client:
    enabled: true
    user:
    - user:
        name: jdoe
        email: j@doe.com
```
GIT with user and SSL setup

```
git:
  client:
   disable_ssl_verification: True
   enabled: true
    user:
    - user:
        name: jdoe
        email: j@doe.com
```
#### Reclass with GIT with user setup

```
git:
  client:
   enabled: true
   user:
    - user: ${linux:system:user:jdoe}
```
Reclass with GIT with user and SSL setup

```
git:
  client:
    disable_ssl_verification: True
```

```
enabled: true
user:
- user: ${linux:system:user:jdoe}
```
Reclass with GIT over HTTP server setup. Requires web server.

```
git:
  server:
   directory: /srv/git
    repos:
      - name: custom-repo-1
      - name: custom-repo-2
```
Reclass with GIT over HTTP server setup. Requires web server. Mirrored upsream repos example.

```
git:
  server:
   directory: /srv/git
    repos:
      - name: gerritlib
       url: https://github.com/openstack-infra/gerritlib.git
      - name: jeepyb
        url: https://github.com/openstack-infra/jeepyb.git
```
#### **Read more**

- <http://git-scm.com/>
- <http://git-scm.com/book/en/Customizing-Git-Git-Configuration>
- <https://github.com/nesi/puppet-git/tree/master/manifests>

### **Documentation and Bugs**

To learn how to install and update salt-formulas, consult the documentation available online at:

<http://salt-formulas.readthedocs.io/>

In the unfortunate event that bugs are discovered, they should be reported to the appropriate issue tracker. Use Github issue tracker for specific salt formula:

<https://github.com/salt-formulas/salt-formula-git/issues>

For feature requests, bug reports or blueprints affecting entire ecosystem, use Launchpad salt-formulas project:

<https://launchpad.net/salt-formulas>

You can also join salt-formulas-users team and subscribe to mailing list:

<https://launchpad.net/~salt-formulas-users>

Developers wishing to work on the salt-formulas projects should always base their work on master branch and submit pull request against specific formula.

<https://github.com/salt-formulas/salt-formula-git>

Any questions or feedback is always welcome so feel free to join our IRC channel:

#salt-formulas @ irc.freenode.net

# **GlusterFS**

Install and configure GlusterFS server and client.

## **Available states**

- [glusterfs.server](#page-69-0)
- [glusterfs.server.service](#page-69-1)
- [glusterfs.server.setup](#page-69-2)
- [glusterfs.client](#page-69-3)

#### <span id="page-69-0"></span>**glusterfs.server**

Setup GlusterFS server (including both service and setup)

#### <span id="page-69-1"></span>**glusterfs.server.service**

Setup and start GlusterFS server service

<span id="page-69-2"></span>**glusterfs.server.setup**

Setup GlusterFS peers and volumes

#### <span id="page-69-3"></span>**glusterfs.client**

Setup GlusterFS client

## **Available metadata**

- [metadata.glusterfs.server](#page-69-4)
- [metadata.glusterfs.client](#page-69-5)

### <span id="page-69-4"></span>**metadata.glusterfs.server**

Setup basic server

#### <span id="page-69-5"></span>**metadata.glusterfs.client**

Setup client only

## **Configuration parameters**

### **Example reclass**

Example for distributed glance images storage where every control node is gluster peer.

```
classes:
- service.glusterfs.server
- service.glusterfs.client
_param:
 cluster_node01_address: 192.168.1.21
 cluster_node02_address: 192.168.1.22
  cluster_node03_address: 192.168.1.23
parameters:
 glusterfs:
   server:
     peers:
      - ${_param:cluster_node01_address}
      - ${_param:cluster_node02_address}
      - ${_param:cluster_node03_address}
      volumes:
         glance:
           storage: /srv/glusterfs/glance
           replica: 3
           bricks:
           - ${_param:cluster_node01_address}:/srv/glusterfs/glance
           - ${_param:cluster_node02_address}:/srv/glusterfs/glance
           - ${_param:cluster_node03_address}:/srv/glusterfs/glance
           options:
            cluster.readdir-optimize: On
             nfs.disable: On
             network.remote-dio: On
             diagnostics.client-log-level: WARNING
             diagnostics.brick-log-level: WARNING
    client:
      volumes:
        glance:
          path: /var/lib/glance/images
          server: ${_param:cluster_node01_address}
          user: glance
          group: glance
```
### **Example pillar**

#### **Server**

```
glusterfs:
  server:
   peers:
   - 192.168.1.21
    -192.168.1.22- 192.168.1.23
    volumes:
```

```
glance:
     storage: /srv/glusterfs/glance
     replica: 3
    bricks:
     - 172.168.1.21:/srv/glusterfs/glance
     - 172.168.1.21:/srv/glusterfs/glance
     - 172.168.1.21:/srv/glusterfs/glance
enabled: true
```
# **Client**

```
glusterfs:
 client:
   volumes:
     glance:
        path: /var/lib/glance/images
        server: 192.168.1.21
        user: glance
        group: glance
    enabled: true
```
# **Read more**

• <https://www.gluster.org/>

### **Documentation and Bugs**

To learn how to install and update salt-formulas, consult the documentation available online at:

#### <http://salt-formulas.readthedocs.io/>

In the unfortunate event that bugs are discovered, they should be reported to the appropriate issue tracker. Use Github issue tracker for specific salt formula:

<https://github.com/salt-formulas/salt-formula-glusterfs/issues>

For feature requests, bug reports or blueprints affecting entire ecosystem, use Launchpad salt-formulas project:

<https://launchpad.net/salt-formulas>

You can also join salt-formulas-users team and subscribe to mailing list:

<https://launchpad.net/~salt-formulas-users>

Developers wishing to work on the salt-formulas projects should always base their work on master branch and submit pull request against specific formula.

<https://github.com/salt-formulas/salt-formula-glusterfs>

Any questions or feedback is always welcome so feel free to join our IRC channel:

#salt-formulas @ irc.freenode.net
#### **iptables formula**

Iptables is used to set up, maintain, and inspect the tables of IPv4 packet filter rules in the Linux kernel. Several different tables may be defined. Each table contains a number of built-in chains and may also contain user-defined chains. Each chain is a list of rules which can match a set of packets. Each rule specifies what to do with a packet that matches. This is called a *target*, which may be a jump to a user-defined chain in the same table.

#### **Sample pillars**

Most common rules - allow traffic on localhost, accept related,established and ping

```
parameters:
  iptables:
   service:
      enabled: True
      chain:
       INPUT:
         rules:
            - in_interface: lo
              jump: ACCEPT
            - connection_state: RELATED, ESTABLISHED
              match: state
              jump: ACCEPT
            - protocol: icmp
              jump: ACCEPT
```
Accept connections on port 22

```
parameters:
  iptables:
    service:
      chain:
        INPUT:
          rules:
            - destination_port: 22
              protocol: tcp
              jump: ACCEPT
```
Set drop policy on INPUT chain:

```
parameters:
  iptables:
    service:
     chain:
        INPUT:
          policy: DROP
```
Redirect privileged port 443 to 8081

```
parameters:
  iptables:
    service:
      chain:
        PREROUTING:
          filter: nat
          destination_port: 443
```

```
to_port: 8081
protocol: tcp
jump: REDIRECT
```
#### Allow access from local network

```
parameters:
 iptables:
   service:
     chain:
       INPUT:
          rules:
            - protocol: tcp
              destination_port: 22
              source_network: 192.168.1.0/24
              jump: ACCEPT
              comment: Blah
```
Support logging with custom prefix and log level

```
parameters:
  iptables:
   service:
     chain:
        POSTROUTING:
         rules:
            - table: nat
              protocol: tcp
              match: multiport
              destination_ports:
                - 21
                - 80
                - 443
                - 2220
              source_network: '10.20.30.0/24'
              log_level: 7
              log_prefix: 'iptables-logging: '
              jump: LOG
```
IPv6 is supported as well

```
parameters:
  iptables:
   service:
     enabled: True
     ipv6: True
      chain:
        INPUT:
          rules:
            - protocol: tcp
              family: ipv6
              destination_port: 22
              source_network: 2001:DB8::/32
              jump: ACCEPT
```
## **Read more**

- <http://docs.saltstack.com/en/latest/ref/states/all/salt.states.iptables.html>
- <https://help.ubuntu.com/community/IptablesHowTo>
- <http://wiki.centos.org/HowTos/Network/IPTables>

### **Documentation and Bugs**

To learn how to install and update salt-formulas, consult the documentation available online at:

<http://salt-formulas.readthedocs.io/>

In the unfortunate event that bugs are discovered, they should be reported to the appropriate issue tracker. Use Github issue tracker for specific salt formula:

<https://github.com/salt-formulas/salt-formula-iptables/issues>

For feature requests, bug reports or blueprints affecting entire ecosystem, use Launchpad salt-formulas project:

<https://launchpad.net/salt-formulas>

You can also join salt-formulas-users team and subscribe to mailing list:

<https://launchpad.net/~salt-formulas-users>

Developers wishing to work on the salt-formulas projects should always base their work on master branch and submit pull request against specific formula.

<https://github.com/salt-formulas/salt-formula-iptables>

Any questions or feedback is always welcome so feel free to join our IRC channel:

#salt-formulas @ irc.freenode.net

### **Let's Encrypt**

Service letsencrypt description

#### **Sample pillars**

### **Installation**

There are 3 installation methods available:

• package (default for Debian)

For Debian Jessie, you need to use jessie-backports repository. For Ubuntu, use Launchpad PPA providing certbot package. You can use linux formula to manage these APT sources.

```
letsencrypt:
  client:
    source:
      engine: pkg
```
If the certbot package doesn't include Systemd .service and .timer files, you can set them to be installed by this formula by supplying install\_units: True and cli.

```
letsencrypt:
 client:
   source:
     engine: pkg
      cli: /usr/bin/certbot
      install_units: true
```
• URL to certbot-auto (default)

This is default installation method for systems with no available certbot package.

```
letsencrypt:
 client:
    source:
      engine: url
      url: "https://dl.eff.org/certbot-auto"
```
• Docker container

Alternate installation method where Docker image is used to provide certbot tool and executed using wrapper script.

```
letsencrypt:
 client:
    source:
     engine: docker
      image: "deliverous/certbot"
```
## **Usage**

Default authentication method using standalone server on specified port. But this won't work without configuration of apache/nginx (read on) unless you don't have webserver running so you can select port 80 or 443.

```
letsencrypt:
  client:
   email: root@dummy.org
    auth:
     method: standalone
     type: http-01
     port: 9999
   domain:
     dummy.org:
       enabled: true
      www.dummy.org:
       enabled: true
      # Following will produce multidomain certificate:
      site.dummy.org:
        enabled: true
        names:
         - dummy.org
          - www.dummy.org
```
However ACME server always visits port 80 (or 443) where most likely Apache or Nginx is listening. This means that you need to configure /.well-known/acme-challenge/ to proxy requests on localhost:9999. For example, ensure you have following configuration for Apache:

```
ProxyPass "/.well-known/acme-challenge/" "http://127.0.0.1:9999/.well-known/acme-
˓→challenge/" retry=1
ProxyPassReverse "/.well-known/acme-challenge/" "http://127.0.0.1:9999/.well-known/
˓→acme-challenge/"
<Location "/.well-known/acme-challenge/">
 ProxyPreserveHost On
 Order allow,deny
 Allow from all
 Require all granted
</Location>
```
You can also use apache or nginx auth methods and let certbot do what's needed, this should be the simplest option.

letsencrypt: client: auth: apache

Alternatively you can use webroot authentication (using eg. existing apache installation serving directory for all sites):

```
letsencrypt:
 client:
   auth:
     method: webroot
     path: /var/www/html
     port: 80
   domain:
     dummy.org:
       enabled: true
      www.dummy.org:
        enabled: true
```
It's also possible to override auth method or other options only for single domain:

```
letsencrypt:
  client:
   email: root@dummy.org
    auth:
     method: standalone
     type: http-01
     port: 9999
   domain:
      dummy.org:
        enabled: true
        auth:
          method: webroot
          path: /var/www/html/dummy.org
          port: 80
      www.dummy.org:
        enabled: true
```
You are able to use multidomain certificates:

```
letsencrypt:
  client:
    email: sylvain@home
    staging: true
```

```
method: apache
domain:
  keynotdomain:
    enabled: true
    name: ls.opensource-expert.com
   names:
    - www.ls.opensource-expert.com
    - vim22.opensource-expert.com
    - www.vim22.opensource-expert.com
  rm.opensource-expert.com:
    enabled: true
    names:
    - www.rm.opensource-expert.com
  vim7.opensource-expert.com:
    enabled: true
    names:
    - www.vim7.opensource-expert.com
  vim88.opensource-expert.com:
    enabled: true
    names:
    - www.vim88.opensource-expert.com
    - awk.opensource-expert.com
    - www.awk.opensource-expert.com
```
## **Legacy configuration**

Common metadata:

auth:

```
letsencrypt:
 client:
   enabled: true
   config: |
     host = https://acme-v01.api.letsencrypt.org/directory
     email = webmaster@example.com
     authenticator = webroot
     webroot-path = /var/lib/wwwagree-tos = True
      renew-by-default = True
   domainset:
     www:
       - example.com
       - www.example.com
     mail:
        - imap.example.com
        - smtp.example.com
       - mail.example.com
      intranet:
        - intranet.example.com
```
Example of authentication via another port without stopping nginx server:

```
location /.well-known/acme-challenge/ {
   proxy_set_header X-Forwarded-For $proxy_add_x_forwarded_for;
   proxy_set_header Host $http_host;
```

```
proxy_redirect off;
proxy_pass http://{{ site.host.name }}:9999/.well-known/acme-challenge/;
```

```
letsencrypt:
  client:
    enabled: true
    config: |
      ...
      renew-by-default = True
      http-01-port = 9999standalone-supported-challenges = http-01
    domainset:
      www:
        - example.com
```
### **Read more**

}

• [Certbot authentication plugins](https://letsencrypt.readthedocs.io/en/latest/using.html#getting-certificates-and-choosing-plugins)

#### **Documentation and Bugs**

To learn how to install and update salt-formulas, consult the documentation available online at:

<http://salt-formulas.readthedocs.io/>

In the unfortunate event that bugs are discovered, they should be reported to the appropriate issue tracker. Use Github issue tracker for specific salt formula:

<https://github.com/salt-formulas/salt-formula-letsencrypt/issues>

For feature requests, bug reports or blueprints affecting entire ecosystem, use Launchpad salt-formulas project:

<https://launchpad.net/salt-formulas>

You can also join salt-formulas-users team and subscribe to mailing list:

<https://launchpad.net/~salt-formulas-users>

Developers wishing to work on the salt-formulas projects should always base their work on master branch and submit pull request against specific formula.

<https://github.com/salt-formulas/salt-formula-letsencrypt>

Any questions or feedback is always welcome so feel free to join our IRC channel:

#salt-formulas @ irc.freenode.net

## **Linux Fomula**

Linux Operating Systems.

- Ubuntu
- CentOS
- RedHat
- Fedora
- Arch

# **Sample Pillars**

## **Linux System**

Basic Linux box

```
linux:
 system:
   enabled: true
   name: 'node1'
   domain: 'domain.com'
   cluster: 'system'
   environment: prod
   timezone: 'Europe/Prague'
   utc: true
```
Linux with system users, some with password set: .. WARNING:: If no 'password' variable has been passed - any predifined password will be removed.

```
linux:
 system:
   ...
   user:
      jdoe:
       name: 'jdoe'
        enabled: true
       sudo: true
       shell: /bin/bash
        full_name: 'Jonh Doe'
       home: '/home/jdoe'
        email: 'jonh@doe.com'
      jsmith:
       name: 'jsmith'
        enabled: true
        full_name: 'With clear password'
       home: '/home/jsmith'
       hash_password: true
       password: "userpassword"
      mark:
       name: 'mark'
        enabled: true
        full_name: "unchange password'
       home: '/home/mark'
        password: false
      elizabeth:
        name: 'elizabeth'
        enabled: true
        full_name: 'With hased password'
        home: '/home/elizabeth'
        password: "$6$nUI7QEz3
˓→$dFYjzQqK5cJ6HQ38KqG4gTWA9eJu3aKx6TRVDFh6BVJxJgFWg2akfAA7f1fCxcSUeOJ2arCO6EEI6XXnHXxG10
˓→"
```
Configure sudo for users and groups under /etc/sudoers.d/. This ways linux.system.sudo pillar map to actual sudo attributes:

```
# simplified template:
Cmds_Alias \{ \} alias \} = \{ \} commands \}{\fbox{user}} }} {\fbox{floats}} }}=({{ runas }}) NOPASSWD: {{ commands }}
\{ {\mathcal{E}} \} ({\mathcal{E}} group {\mathcal{E}}) {\mathcal{E}} ({\mathcal{E}} hosts {\mathcal{E}}) = ({\mathcal{E}} runas {\mathcal{E}}) NOPASSWD: {{ commands {\mathcal{E}}}
# when rendered:
```

```
saltuser1 ALL=(ALL) NOPASSWD: ALL
```
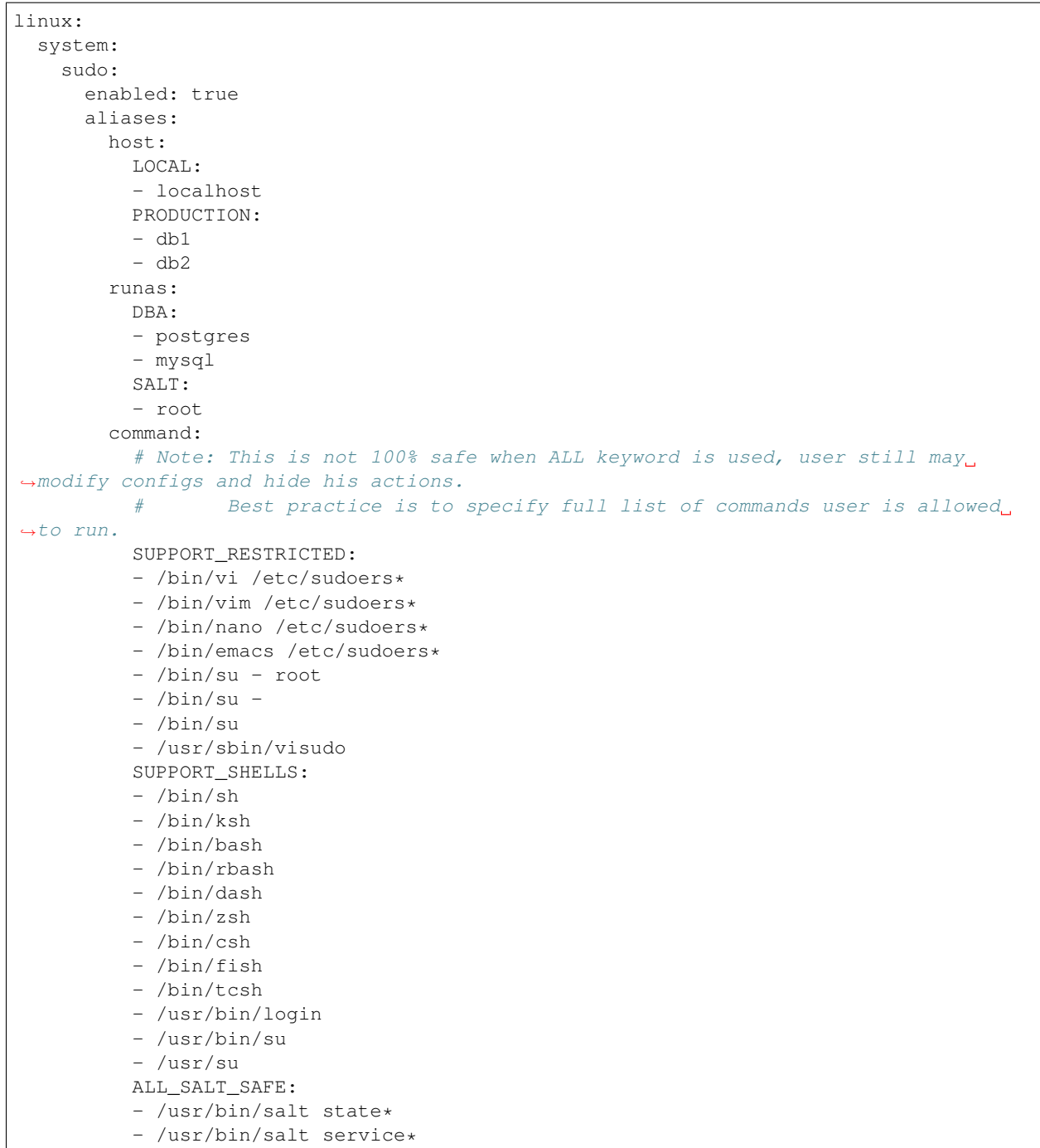

```
- /usr/bin/salt pillar*
    - /usr/bin/salt grains*
    - /usr/bin/salt saltutil*
    - /usr/bin/salt-call state*
    - /usr/bin/salt-call service*
    - /usr/bin/salt-call pillar*
    - /usr/bin/salt-call grains*
    - /usr/bin/salt-call saltutil*
    SALT_TRUSTED:
    - /usr/bin/salt*
users:
  # saltuser1 with default values: saltuser1 ALL=(ALL) NOPASSWD: ALL
  saltuser1: {}
  saltuser2:
   hosts:
    - LOCAL
  # User Alias DBA
  DBA:
   hosts:
    - ALL
   commands:
    - ALL_SALT_SAFE
groups:
  db-ops:
   hosts:
    - ALL
    - '!PRODUCTION'
   runas:
    - DBA
   commands:
    -/bin/cat \star- /bin/less *
    -/bin/ls *
  salt-ops:
   hosts:
    - 'ALL'
   runas:
    - SALT
    commands:
    - SUPPORT_SHELLS
  salt-ops-2nd:
   name: salt-ops
   nopasswd: false
   setenv: true # Enable sudo -E option
   runas:
    - DBA
    commands:
    - ALL
    - '!SUPPORT_SHELLS'
    - '!SUPPORT_RESTRICTED'
```
Linux with package, latest version

```
linux:
  system:
    ...
    package:
```

```
package-name:
  version: latest
```
Linux with package from certail repo, version with no upgrades

```
linux:
  system:
    ...
   package:
     package-name:
        version: 2132.323
        repo: 'custom-repo'
        hold: true
```
Linux with package from certail repo, version with no GPG verification

```
linux:
  system:
    ...
   package:
      package-name:
        version: 2132.323
        repo: 'custom-repo'
        verify: false
```
Linux with autoupdates (automatically install security package updates)

```
linux:
 system:
    ...
   autoupdates:
     enabled: true
     mail: root@localhost
     mail_only_on_error: true
      remove_unused_dependencies: false
      automatic reboot: true
      automatic_reboot_time: "02:00"
```
Linux with cron jobs By default it will use name as an identifier, unless identifier key is explicitly set or False (then it will use Salt's default behavior which is identifier same as command resulting in not being able to change it)

```
linux:
  system:
    ...
    job:
      cmd1:
        command: '/cmd/to/run'
        identifier: cmd1
        enabled: true
        user: 'root'
        hour: 2
        minute: 0
```
Linux security limits (limit sensu user memory usage to max 1GB):

```
linux:
  system:
    ...
   limit:
     sensu:
        enabled: true
        domain: sensu
        limits:
          - type: hard
            item: as
            value: 1000000
```
Enable autologin on tty1 (may work only for Ubuntu 14.04):

```
linux:
 system:
   console:
     tty1:
       autologin: root
      # Enable serial console
      ttyS0:
        autologin: root
        rate: 115200
        term: xterm
```
#### To disable set autologin to *false*.

Set policy-rc.d on Debian-based systems. Action can be any available command in while true loop and case context. Following will disallow dpkg to stop/start services for cassandra package automatically:

```
linux:
 system:
   policyrcd:
      - package: cassandra
       action: exit 101
      - package: '*'
        action: switch
```
Set system locales:

```
linux:
  system:
    locale:
      en_US.UTF-8:
        default: true
      "cs_CZ.UTF-8 UTF-8":
        enabled: true
```
Systemd settings:

```
linux:
  system:
    ...
   systemd:
      system:
       Manager:
          DefaultLimitNOFILE: 307200
```

```
DefaultLimitNPROC: 307200
user:
  Manager:
    DefaultLimitCPU: 2
    DefaultLimitNPROC: 4
```
Ensure presence of directory:

```
linux:
 system:
   directory:
     /tmp/test:
       user: root
        group: root
        mode: 700
        makedirs: true
```
Ensure presence of file by specifying it's source:

```
linux:
  system:
    file:
      /tmp/test.txt:
        source: http://example.com/test.txt
        user: root #optional
        group: root #optional
        mode: 700 #optional
        dir mode: 700 #optional
        encoding: utf-8 #optional
        hash: << hash>> or << URI to hash>> #optional
        makedirs: true #optional
linux:
  system:
   file:
      test.txt:
        name: /tmp/test.txt
        source: http://example.com/test.txt
```
Ensure presence of file by specifying it's contents:

```
linux:
  system:
    file:
      /tmp/test.txt:
        contents: |
          line1
          line2
linux:
  system:
    file:
      /tmp/test.txt:
        contents_pillar: linux:network:hostname
linux:
  system:
```

```
file:
  /tmp/test.txt:
   contents_grains: motd
```
### **Kernel**

Install always up to date LTS kernel and headers from Ubuntu trusty:

```
linux:
  system:
   kernel:
      type: generic
      lts: trusty
      headers: true
```
Load kernel modules and add them to */etc/modules*:

```
linux:
 system:
    kernel:
      modules:
        - nf_conntrack
        - tp_smapi
        - 8021q
```
Configure or blacklist kernel modules with additional options to */etc/modprobe.d* following example will add */etc/modprobe.d/nf\_conntrack.conf* file with line *options nf\_conntrack hashsize=262144*:

```
linux:
  system:
    kernel:
      module:
        nf_conntrack:
          option:
            hashsize: 262144
```
Install specific kernel version and ensure all other kernel packages are not present. Also install extra modules and headers for this kernel:

```
linux:
  system:
   kernel:
      type: generic
      extra: true
      headers: true
      version: 4.2.0-22
```
Systcl kernel parameters

```
linux:
  system:
   kernel:
      sysctl:
        net.ipv4.tcp_keepalive_intvl: 3
```

```
net.ipv4.tcp_keepalive_time: 30
net.ipv4.tcp_keepalive_probes: 8
```
### Configure kernel boot options:

```
linux:
 system:
   kernel:
     boot_options:
       - elevator=deadline
        - spectre_v2=off
        - nopti
```
### **CPU**

Enable cpufreq governor for every cpu:

```
linux:
  system:
    cpu:
      governor: performance
```
## **CGROUPS**

Setup linux cgroups:

```
linux:
 system:
   cgroup:
     enabled: true
      group:
        ceph_group_1:
          controller:
            cpu:
              shares:
                value: 250
            cpuacct:
              usage:
               value: 0
            cpuset:
              cpus:
                value: 1,2,3
            memory:
              limit_in_bytes:
                value: 2G
              memsw.limit_in_bytes:
                value: 3G
          mapping:
            subjects:
            - '@ceph'
        generic_group_1:
          controller:
            cpu:
```

```
shares:
      value: 250
  cpuacct:
    usage:
      value: 0
mapping:
  subjects:
   - '*:firefox'
  - 'student:cp'
```
## **Shared Libraries**

Set additional shared library to Linux system library path

```
linux:
  system:
   ld:
      library:
        java:
          - /usr/lib/jvm/jre-openjdk/lib/amd64/server
          - /opt/java/jre/lib/amd64/server
```
## **Certificates**

Add certificate authority into system trusted CA bundle

```
linux:
 system:
   ca_certificates:
     mycert: |
           --BEGIN CERTIFICATE-
       MIICPDCCAaUCEHC65B0Q2Sk0tjjKewPMur8wDQYJKoZIhvcNAQECBQAwXzELMAkG
        A1UEBhMCVVMxFzAVBgNVBAoTDlZlcmlTaWduLCBJbmMuMTcwNQYDVQQLEy5DbGFz
        cyAzIFB1YmxpYyBQcmltYXJ5IENlcnRpZmljYXRpb24gQXV0aG9yaXR5MB4XDTk2
        MDEyOTAwMDAwMFoXDTI4MDgwMTIzNTk1OVowXzELMAkGA1UEBhMCVVMxFzAVBgNV
        BAoTDlZlcmlTaWduLCBJbmMuMTcwNQYDVQQLEy5DbGFzcyAzIFB1YmxpYyBQcmlt
        YXJ5IENlcnRpZmljYXRpb24gQXV0aG9yaXR5MIGfMA0GCSqGSIb3DQEBAQUAA4GN
        ADCBiQKBgQDJXFme8huKARS0EN8EQNvjV69qRUCPhAwL0TPZ2RHP7gJYHyX3KqhE
        BarsAx94f56TuZoAqiN91qyFomNFx3InzPRMxnVx0jnvT0Lwdd8KkMaOIG+YD/is
        I19wKTakyYbnsZogy1Olhec9vn2a/iRFM9x2Fe0PonFkTGUugWhFpwIDAQABMA0G
        CSqGSIb3DQEBAgUAA4GBALtMEivPLCYATxQT3ab7/AoRhIzzKBxnki98tsX63/Do
        lbwdj2wsqFHMc9ikwFPwTtYmwHYBV4GSXiHx0bH/59AhWM1pF+NEHJwZRDmJXNyc
        AA9WjQKZ7aKQRUzkuxCkPfAyAw7xzvjoyVGM5mKf5p/AfbdynMk2OmufTqj/ZA1k
           --END CERTIFICATE-
```
## **Sysfs**

Install sysfsutils and set sysfs attributes:

linux: system:

```
sysfs:
  scheduler:
   block/sda/queue/scheduler: deadline
  power:
   mode:
     power/state: 0660
   owner:
     power/state: "root:power"
    devices/system/cpu/cpu0/cpufreq/scaling_governor: powersave
```
### **Huge Pages**

Huge Pages give a performance boost to applications that intensively deal with memory allocation/deallocation by decreasing memory fragmentation.

```
linux:
```

```
system:
  kernel:
    hugepages:
      small:
        size: 2M
        count: 107520
        mount_point: /mnt/hugepages_2MB
       mount: false/true # default false
      large:
        default: true # default automatically mounted
        size: 1G
        count: 210
        mount_point: /mnt/hugepages_1GB
```
Note: not recommended to use both pagesizes in concurrently.

### **Intel SR-IOV**

PCI-SIG Single Root I/O Virtualization and Sharing (SR-IOV) specification defines a standardized mechanism to virtualize PCIe devices. The mechanism can virtualize a single PCIe Ethernet controller to appear as multiple PCIe devices.

```
linux:
 system:
   kernel:
     sriov: True
     unsafe_interrupts: False # Default is false. for older platforms and AMD we_
˓→need to add interrupt remapping workaround
   rc:
      local: |
        #!/bin/sh -e
        # Enable 7 VF on eth1
       echo 7 > /sys/class/net/eth1/device/sriov_numvfs; sleep 2; ifup -a
        exit 0
```
## **Isolate CPU options**

Remove the specified CPUs, as defined by the cpu\_number values, from the general kernel SMP balancing and scheduler algroithms. The only way to move a process onto or off an "isolated" CPU is via the CPU affinity syscalls. cpu\_number begins at 0, so the maximum value is 1 less than the number of CPUs on the system.

```
linux:
  system:
    kernel:
      isolcpu: 1,2,3,4,5,6,7 # isolate first cpu 0
```
## **Repositories**

RedHat based Linux with additional OpenStack repo

```
linux:
  system:
    ...
    repo:
      rdo-icehouse:
        enabled: true
        source: 'http://repos.fedorapeople.org/repos/openstack/openstack-icehouse/
˓→epel-6/'
        pgpcheck: 0
```
Ensure system repository to use czech Debian mirror (default: true) Also pin it's packages with priority 900.

```
linux:
  system:
    repo:
      debian:
        default: true
        source: "deb http://ftp.cz.debian.org/debian/ jessie main contrib non-free"
        # Import signing key from URL if needed
        key_url: "http://dummy.com/public.gpg"
        pin:
          - pin: 'origin "ftp.cz.debian.org"'
            priority: 900
            package: '*'
```
Package manager proxy setup globally:

```
linux:
  system:
    ...
    repo:
      apt-mk:
        source: "deb http://apt-mk.mirantis.com/ stable main salt"
    ...
   proxy:
     pkg:
        enabled: true
        ftp: ftp://ftp-proxy-for-apt.host.local:2121
      ...
      # NOTE: Global defaults for any other componet that configure proxy on the
  system.
```

```
If your environment has just one simple proxy, set it on.
˓→linux:system:proxy.
      #
      # fall back system defaults if linux: system: proxy: pkg has no protocol specific
\leftrightarrowentries
      # as for https and http
     ftp: ftp://proxy.host.local:2121
     http: http://proxy.host.local:3142
     https: https://proxy.host.local:3143
```
Package manager proxy setup per repository:

```
linux:
 system:
    ...
   repo:
     debian:
       source: "deb http://apt-mk.mirantis.com/ stable main salt"
    ...
      apt-mk:
       source: "deb http://apt-mk.mirantis.com/ stable main salt"
        # per repository proxy
       proxy:
         enabled: true
         http: http://maas-01:8080
         https: http://maas-01:8080
    ...
   proxy:
      # package manager fallback defaults
      # used if linux:system:repo:apt-mk:proxy has no protocol specific entries
     pkg:
        enabled: true
       ftp: ftp://proxy.host.local:2121
       #http: http://proxy.host.local:3142
       #https: https://proxy.host.local:3143
      ...
      # global system fallback system defaults
      ftp: ftp://proxy.host.local:2121
      http: http://proxy.host.local:3142
      https: https://proxy.host.local:3143
```
Remove all repositories:

linux: system: purge\_repos: true

Setup custom apt config options:

```
linux:
  system:
   apt:
      config:
        compression-workaround:
          "Acquire::CompressionTypes::Order": "gz"
        docker-clean:
          "DPkg::Post-Invoke":
```

```
- "rm -f /var/cache/apt/archives/*.deb /var/cache/apt/archives/partial/*.
˓→deb /var/cache/apt/*.bin || true"
         "APT::Update::Post-Invoke":
           - "rm -f /var/cache/apt/archives/*.deb /var/cache/apt/archives/partial/*.
˓→deb /var/cache/apt/*.bin || true"
```
## **RC**

rc.local example

```
linux:
 system:
   rc:
      local: |
        #!/bin/sh -e
        #
        # rc.local
        #
        # This script is executed at the end of each multiuser runlevel.
        # Make sure that the script will "exit 0" on success or any other
        # value on error.
        #
        # In order to enable or disable this script just change the execution
        # bits.
        #
        # By default this script does nothing.
        exit 0
```
## **Prompt**

Setting prompt is implemented by creating /etc/profile.d/prompt.sh. Every user can have different prompt.

```
linux:
 system:
    prompt:
      root: \\n\\[\\033[0;37m\\]\\D{%y/%m/%d %H:%M:%S} $(hostname -
\rightarrowf)\\[\\e[0m\\]\\n\\[\\e[1;31m\\][\\u@\\h:\\w]\\[\\e[0m\\]
      default: \\n\\D{%y/%m/%d %H:%M:%S} $(hostname -f)\\n[\\u@\\h:\\w]
```
On Debian systems to set prompt system-wide it's necessary to remove setting PS1 in /etc/bash.bashrc and ~/.bashrc (which comes from /etc/skel/.bashrc). This formula will do this automatically, but will not touch existing user's  $\sim$  / . bashrc files except root.

## **Bash**

Fix bash configuration to preserve history across sessions (like ZSH does by default).

```
linux:
  system:
    bash:
      preserve_history: true
```
### **Message of the day**

pam\_motd from package update-motd is used for dynamic messages of the day. Setting custom motd will cleanup existing ones.

linux:

```
system:
   motd:
     - release: |
         #!/bin/sh
          [ -r /etc/lsb-release ] && . /etc/lsb-release
         if [ -z "$DISTRIB_DESCRIPTION" ] && [ -x /usr/bin/lsb_release ]; then
            # Fall back to using the very slow lsb_release utility
           DISTRIB_DESCRIPTION=$(lsb_release -s -d)
          fi
         printf "Welcome to %s (%s %s %s)\n" "$DISTRIB_DESCRIPTION" "$(uname -o)" "
\rightarrow$(uname -r)" "$(uname -m)"
     - warning: |
         #!/bin/sh
         printf "This is [company name] network.\n"
         printf "Unauthorized access strictly prohibited.\n"
```
#### **Services**

Stop and disable linux service:

```
linux:
  system:
   service:
      apt-daily.timer:
        status: dead
```
Possible status is dead (disable service by default), running (enable service by default), enabled, disabled.

Linux with atop service:

```
linux:
 system:
   atop:
     enabled: true
      interval: 20
      logpath: "/var/log/atop"
      outfile: "/var/log/atop/daily.log"
```
## **RHEL / CentOS**

Unfortunately update-motd is currently not available for RHEL so there's no native support for dynamic motd. You can still set static one, only pillar structure differs:

linux: system: motd: |

```
This is [company name] network.
Unauthorized access strictly prohibited.
```
#### **Haveged**

If you are running headless server and are low on entropy, it may be a good idea to setup Haveged.

```
linux:
  system:
   haveged:
      enabled: true
```
## **Linux network**

Linux with network manager

```
linux:
 network:
   enabled: true
   network_manager: true
```
Linux with default static network interfaces, default gateway interface and DNS servers

```
linux:
 network:
   enabled: true
   interface:
     eth0:
       enabled: true
       type: eth
       address: 192.168.0.102
       netmask: 255.255.255.0
       gateway: 192.168.0.1
       name_servers:
        -8.8.8.8- 8.8.4.4
       mtu: 1500
```
Linux with bonded interfaces and disabled NetworkManager

```
linux:
 network:
   enabled: true
   interface:
     eth0:
        type: eth
        ...
      eth1:
        type: eth
        ...
      bond0:
        enabled: true
        type: bond
```

```
address: 192.168.0.102
    netmask: 255.255.255.0
    mtu: 1500
    use_in:
    - interface: ${linux:interface:eth0}
    - interface: ${linux:interface:eth0}
network_manager:
  disable: true
```
Linux with vlan interface\_params

```
linux:
 network:
   enabled: true
    interface:
      vlan69:
        type: vlan
        use_interfaces:
        - interface: ${linux:interface:bond0}
```
Linux with wireless interface parameters

```
linux:
 network:
   enabled: true
   gateway: 10.0.0.1
   default_interface: eth0
   interface:
      wlan0:
        type: eth
        wireless:
          essid: example
          key: example_key
          security: wpa
          priority: 1
```
Linux networks with routes defined

```
linux:
  network:
   enabled: true
   gateway: 10.0.0.1
   default_interface: eth0
   interface:
      eth0:
        type: eth
        route:
          default:
            address: 192.168.0.123
            netmask: 255.255.255.0
            gateway: 192.168.0.1
```
Native Linux Bridges

linux: network:

```
interface:
  eth1:
    enabled: true
    type: eth
    proto: manual
    up_cmds:
    - ip address add 0/0 dev $IFACE
    - ip link set $IFACE up
    down_cmds:
    - ip link set $IFACE down
 br-ex:
    enabled: true
    type: bridge
    address: ${linux:network:host:public_local:address}
    netmask: 255.255.255.0
    use_interfaces:
    - eth1
```

```
OpenVswitch Bridges
```
linux: network: bridge: openvswitch interface: eth1: enabled: true type: eth proto: manual up\_cmds: - ip address add 0/0 dev \$IFACE - ip link set \$IFACE up down\_cmds: - ip link set \$IFACE down br-ex: enabled: true type: bridge address: \${linux:network:host:public\_local:address} netmask: 255.255.255.0 use\_interfaces: - eth1 br-prv: enabled: true type: ovs\_bridge mtu: 65000 br-ens7: enabled: true name: br-ens7 type: ovs\_bridge proto: manual mtu: 9000 use\_interfaces: - ens7 patch-br-ens7-br-prv: enabled: true name: ens7-prv ovs\_type: ovs\_port type: ovs\_port

bridge: br-ens7 port\_type: patch peer: prv-ens7 mtu: 65000 patch-br-prv-br-ens7: enabled: true name: prv-ens7 bridge: br-prv ovs\_type: ovs\_port type: ovs\_port port\_type: patch peer: ens7-prv mtu: 65000 ens7: enabled: true name: ens7 proto: manual ovs\_port\_type: OVSPort type: ovs\_port ovs\_bridge: br-ens7 bridge: br-ens7

### Debian manual proto interfaces

When you are changing interface proto from static in up state to manual, you may need to flush ip addresses. For example, if you want to use the interface and the ip on the bridge. This can be done by setting the ipflush\_onchange to true.

```
linux:
  network:
    interface:
      eth1:
        enabled: true
        type: eth
        proto: manual
        mtu: 9100
        ipflush_onchange: true
```
Debian static proto interfaces

When you are changing interface proto from dhcp in up state to static, you may need to flush ip addresses and restart interface to assign ip address from a managed file. For example, if you want to use the interface and the ip on the bridge. This can be done by setting the ipflush onchange with combination restart on ipflush param set to to true.

```
linux:
  network:
   interface:
      eth1:
        enabled: true
        type: eth
        proto: static
        address: 10.1.0.22
        netmask: 255.255.255.0
        ipflush_onchange: true
        restart_on_ipflush: true
```
Concatinating and removing interface files

Debian based distributions have */etc/network/interfaces.d/* directory, where you can store configuration of network interfaces in separate files. You can concatinate the files to the defined destination when needed, this operation removes the file from the */etc/network/interfaces.d/*. If you just need to remove iface files, you can use the *remove\_iface\_files* key.

```
linux:
 network:
   concat_iface_files:
    - src: '/etc/network/interfaces.d/50-cloud-init.cfg'
     dst: '/etc/network/interfaces'
    remove_iface_files:
    - '/etc/network/interfaces.d/90-custom.cfg'
```
#### DHCP client configuration

None of the keys is mandatory, include only those you really need. For full list of available options under send, supersede, prepend, append refer to dhcp-options(5)

```
linux:
 network:
   dhclient:
     enabled: true
     backoff_cutoff: 15
     initial_interval: 10
     reboot: 10
     retry: 60
      select_timeout: 0
     timeout: 120
      send:
        - option: host-name
         declaration: "= gethostname()"
      supersede:
        - option: host-name
         declaration: "spaceship"
        - option: domain-name
         declaration: "domain.home"
        #- option: arp-cache-timeout
        # declaration: 20
      prepend:
        - option: domain-name-servers
         declaration:
           -8.8.8.8-8.8.4.4- option: domain-search
          declaration:
            - example.com
           - eng.example.com
      #append:
        #- option: domain-name-servers
        # declaration: 127.0.0.1
      # ip or subnet to reject dhcp offer from
      reject:
        - 192.33.137.209
       -10.0.2.0/24request:
        - subnet-mask
        - broadcast-address
        - time-offset
```
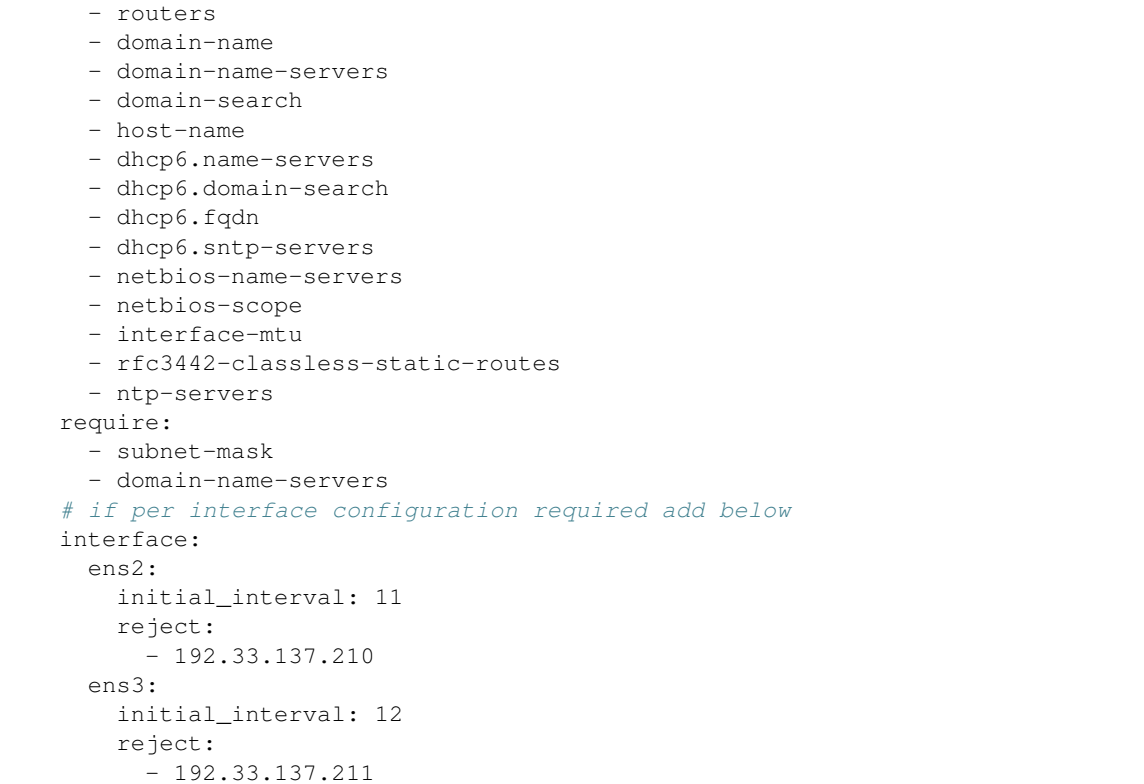

Linux network systemd settings:

```
linux:
 network:
   ...
   systemd:
     link:
       10-iface-dmz:
         Match:
           MACAddress: c8:5b:67:fa:1a:af
           OriginalName: eth0
         Link:
           Name: dmz0
     netdev:
       20-bridge-dmz:
         match:
           name: dmz0
         network:
           mescription: bridge
           bridge: br-dmz0
     network:
      # works with lowercase, keys are by default capitalized
       40-dhcp:
         match:
           name: '*'
         network:
           DHCP: yes
```
Configure global environment variables

Use /etc/environment for static system wide variable assignment after boot. Variable expansion is frequently not supported.

```
linux:
 system:
   env:
     BOB_VARIABLE: Alice
      ...
      BOB_PATH:
       - /srv/alice/bin
       - /srv/bob/bin
      ...
      ftp_proxy: none
      http_proxy: http://global-http-proxy.host.local:8080
     https_proxy: ${linux:system:proxy:https}
     no_proxy:
        -192.168.0.80-192.168.1.80- .domain.com
        - .local
    ...
    # NOTE: global defaults proxy configuration.
   proxy:
      ftp: ftp://proxy.host.local:2121
     http: http://proxy.host.local:3142
     https: https://proxy.host.local:3143
     noproxy:
        - .domain.com
        - .local
```
#### Configure profile.d scripts

The profile.d scripts are being sourced during .sh execution and support variable expansion in opposite to /etc/environment global settings in /etc/environment.

```
linux:
  system:
   profile:
      locales: |
        export LANG=C
        export LC_ALL=C
      ...
      vi_flavors.sh: |
       export PAGER=view
        export EDITOR=vim
        alias vi=vim
      shell_locales.sh: |
        export LANG=en_US
        export LC_ALL=en_US.UTF-8
      shell_proxies.sh: |
        export FTP_PROXY=ftp://127.0.3.3:2121
        export NO_PROXY='.local'
```
#### Linux with hosts

Parameter purge\_hosts will enforce whole /etc/hosts file, removing entries that are not defined in model except defaults for both IPv4 and IPv6 localhost and hostname + fqdn.

It's good to use this option if you want to ensure /etc/hosts is always in a clean state however it's not enabled by default

for safety.

```
linux:
  network:
   purge_hosts: true
   host:
      # No need to define this one if purge_hosts is true
      hostname:
       address: 127.0.1.1
       names:
        - ${linux:network:fqdn}
        - ${linux:network:hostname}
     node1:
        address: 192.168.10.200
        names:
        - node2.domain.com
        - service2.domain.com
      node2:
        address: 192.168.10.201
        names:
        - node2.domain.com
        - service2.domain.com
```
Linux with hosts collected from mine

In this case all dns records defined within infrastrucuture will be passed to local hosts records or any DNS server. Only hosts with *grain* parameter to true will be propagated to the mine.

```
linux:
 network:
   purge_hosts: true
   mine_dns_records: true
   host:
     node1:
        address: 192.168.10.200
        grain: true
       names:
        - node2.domain.com
        - service2.domain.com
```
Setup resolv.conf, nameservers, domain and search domains

```
linux:
 network:
   resolv:
     dns:
      -8.8.4.4- 8.8.8.8
     domain: my.example.com
     search:
      - my.example.com
      - example.com
     options:
      - ndots: 5
      - timeout: 2
      - attempts: 2
```
setting custom TX queue length for tap interfaces

linux:

network:

tap\_custom\_txqueuelen: 10000

### DPDK OVS interfaces

## DPDK OVS NIC

```
linux:
 network:
   bridge: openvswitch
   dpdk:
     enabled: true
     driver: uio/vfio
   openvswitch:
     pmd_cpu_mask: "0x6"
     dpdk_socket_mem: "1024,1024"
     dpdk_lcore_mask: "0x400"
     memory_channels: 2
   interface:
     dpkd0:
       name: ${_param:dpdk_nic}
       pci: 0000:06:00.0
       driver: igb_uio/vfio-pci
       enabled: true
       type: dpdk_ovs_port
       n_rxq: 2
       pmd_rxq_affinity: "0:1,1:2"
       bridge: br-prv
       mtu: 9000
     br-prv:
       enabled: true
        type: dpdk_ovs_bridge
```
### DPDK OVS Bond

```
linux:
 network:
   bridge: openvswitch
   dpdk:
     enabled: true
     driver: uio/vfio
   openvswitch:
     pmd_cpu_mask: "0x6"
     dpdk_socket_mem: "1024,1024"
     dpdk_lcore_mask: "0x400"
     memory_channels: 2
   interface:
      dpdk_second_nic:
       name: ${_param:primary_second_nic}
       pci: 0000:06:00.0
       driver: igb_uio/vfio-pci
       bond: dpdkbond0
       enabled: true
       type: dpdk_ovs_port
       n_rxq: 2
       pmd_rxq_affinity: "0:1,1:2"
       mtu: 9000
```

```
dpdk_first_nic:
  name: ${_param:primary_first_nic}
  pci: 0000:05:00.0
  driver: igb_uio/vfio-pci
  bond: dpdkbond0
  enabled: true
  type: dpdk_ovs_port
  n_rxq: 2
  pmd_rxq_affinity: "0:1,1:2"
  mtu: 9000
dpdkbond0:
  enabled: true
 bridge: br-prv
 type: dpdk_ovs_bond
 mode: active-backup
br-prv:
  enabled: true
  type: dpdk_ovs_bridge
```
## DPDK OVS bridge for VXLAN

If VXLAN is used as tenant segmentation then ip address must be set on br-prv

```
linux:
 network:
    ...
    interface:
     br-prv:
        enabled: true
        type: dpdk_ovs_bridge
        address: 192.168.50.0
        netmask: 255.255.255.0
        tag: 101
        mtu: 9000
```
## **Linux storage**

Linux with mounted Samba

```
linux:
 storage:
   enabled: true
   mount:
     samba1:
      - enabled: true
     - path: /media/myuser/public/
     - device: //192.168.0.1/storage
     - file_system: cifs
      - options: guest,uid=myuser,iocharset=utf8,file_mode=0777,dir_mode=0777,noperm
```
NFS mount

linux: storage: enabled: true

```
mount:
  nfs_glance:
    enabled: true
    path: /var/lib/glance/images
    device: 172.16.10.110:/var/nfs/glance
    file_system: nfs
    opts: rw,sync
```
File swap configuration

linux: storage: enabled: true swap: file: enabled: true engine: file device: /swapfile size: 1024

Partition swap configuration

```
linux:
  storage:
   enabled: true
   swap:
      partition:
        enabled: true
        engine: partition
        device: /dev/vg0/swap
```
LVM group *vg1* with one device and *data* volume mounted into */mnt/data*

```
parameters:
 linux:
   storage:
     mount:
        data:
          enabled: true
          device: /dev/vg1/data
          file_system: ext4
          path: /mnt/data
      lvm:
        vg1:
          enabled: true
          devices:
            - /dev/sdb
          volume:
            data:
              size: 40G
              mount: ${linux:storage:mount:data}
```
Create partitions on disk. Specify size in MB. It expects empty disk without any existing partitions. (set startsector=1, if you want to start partitions from 2048)

```
linux:
 storage:
   disk:
     first_drive:
       startsector: 1
        name: /dev/loop1
       type: gpt
        partitions:
          - size: 200 #size in MB
           type: fat32
          - size: 300 #size in MB
           mkfs: True
            type: xfs
      /dev/vda1:
        partitions:
          - size: 5
            type: ext2
          - size: 10
            type: ext4
```
Multipath with Fujitsu Eternus DXL

```
parameters:
 linux:
   storage:
     multipath:
        enabled: true
       blacklist_devices:
        - /dev/sda
        - /dev/sdb
        backends:
        - fujitsu_eternus_dxl
```
### Multipath with Hitachi VSP 1000

```
parameters:
  linux:
    storage:
     multipath:
        enabled: true
       blacklist_devices:
        - /dev/sda
        - /dev/sdb
        backends:
        - hitachi_vsp1000
```
#### Multipath with IBM Storwize

```
parameters:
 linux:
   storage:
     multipath:
        enabled: true
       blacklist_devices:
        - /dev/sda
        - /dev/sdb
        backends:
        - ibm_storwize
```
#### Multipath with multiple backends

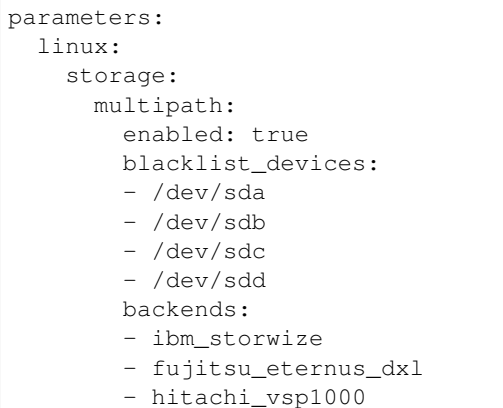

#### PAM LDAP integration

```
parameters:
 linux:
   system:
     auth:
       enabled: true
       ldap:
         enabled: true
         binddn: cn=bind,ou=service_users,dc=example,dc=com
         bindpw: secret
         uri: ldap://127.0.0.1
         base: ou=users,dc=example,dc=com
         ldap_version: 3
         pagesize: 65536
         referrals: off
          filter:
           passwd: (&(&(objectClass=person)(uidNumber=*))(unixHomeDirectory=*))
            shadow: (&(&(objectClass=person)(uidNumber=*))(unixHomeDirectory=*))
           group: (&(objectClass=group)(gidNumber=*))
```
Disabled multipath (the default setup)

parameters: linux: storage: multipath: enabled: false

#### Linux with local loopback device

```
linux:
  storage:
    loopback:
      disk1:
        file: /srv/disk1
        size: 50G
```
### **External config generation**

You are able to use config support metadata between formulas and only generate config files for external use, eg. docker, etc.

```
parameters:
 linux:
   system:
     config:
        pillar:
          jenkins:
            master:
              home: /srv/volumes/jenkins
              approved_scripts:
                - method java.net.URL openConnection
              credentials:
                - type: username_password
                  scope: global
                  id: test
                  desc: Testing credentials
                  username: test
                  password: test
```
## **Netconsole Remote Kernel Logging**

Netconsole logger could be configured for configfs-enabled kernels (*CONFIG\_NETCONSOLE\_DYNAMIC* should be enabled). Configuration applies both in runtime (if network is already configured), and on-boot after interface initialization. Notes:

- receiver could be located only in same L3 domain (or you need to configure gateway MAC manually)
- receiver's MAC is detected only on configuration time
- using broadcast MAC is not recommended

```
parameters:
 linux:
    system:
     netconsole:
        enabled: true
        port: 514 (optional)
        loglevel: debug (optional)
        target:
         192.168.0.1:
           interface: bond0
            mac: "ff:ff:ff:ff:ff:ff" (optional)
```
### **Usage**

Set mtu of network interface eth0 to 1400

```
ip link set dev eth0 mtu 1400
```
## **Read more**

- <https://www.archlinux.org/>
- <http://askubuntu.com/questions/175172/how-do-i-configure-proxies-in-ubuntu-server-or-minimal-cli-ubuntu>

### **Documentation and Bugs**

To learn how to install and update salt-formulas, consult the documentation available online at:

<http://salt-formulas.readthedocs.io/>

In the unfortunate event that bugs are discovered, they should be reported to the appropriate issue tracker. Use Github issue tracker for specific salt formula:

<https://github.com/salt-formulas/salt-formula-linux/issues>

For feature requests, bug reports or blueprints affecting entire ecosystem, use Launchpad salt-formulas project:

<https://launchpad.net/salt-formulas>

You can also join salt-formulas-users team and subscribe to mailing list:

<https://launchpad.net/~salt-formulas-users>

Developers wishing to work on the salt-formulas projects should always base their work on master branch and submit pull request against specific formula.

<https://github.com/salt-formulas/salt-formula-linux>

Any questions or feedback is always welcome so feel free to join our IRC channel:

#salt-formulas @ irc.freenode.net

### **network configuration formula**

Sets up network devices.

### **Sample pillars**

Single network config snippet

```
network:
  control:
   enabled: true
   config:
      switch_vlan:
        eth0-0-1:
          address: 10.0.0.1/24
        eth0-0-2:
          address: 10.0.0.2/24
        eth0-0-3:
         address: 10.0.0.3/24
    device:
      vsrx1:
        interface:
          eth0-0-1: ${network:conrol:config:switch_vlan}
```
JunOS VSRX device

```
network:
  control:
   enabled: true
   managed: true
   device:
      vsrx1:
        type: junos
        auth:
         password: $1$gpbfk/Jr$
        interface:
          eth0-0-1:
            address: 10.0.0.1/24
```
# **Read more**

• links

# **Documentation and Bugs**

To learn how to install and update salt-formulas, consult the documentation available online at:

<http://salt-formulas.readthedocs.io/>

In the unfortunate event that bugs are discovered, they should be reported to the appropriate issue tracker. Use Github issue tracker for specific salt formula:

<https://github.com/salt-formulas/salt-formula-network/issues>

For feature requests, bug reports or blueprints affecting entire ecosystem, use Launchpad salt-formulas project:

<https://launchpad.net/salt-formulas>

You can also join salt-formulas-users team and subscribe to mailing list:

<https://launchpad.net/~salt-formulas-users>

Developers wishing to work on the salt-formulas projects should always base their work on master branch and submit pull request against specific formula.

<https://github.com/salt-formulas/salt-formula-network>

Any questions or feedback is always welcome so feel free to join our IRC channel:

#salt-formulas @ irc.freenode.net

# **NFS Formula**

# **Sample Pillars**

NFS Server: Basic sharing

```
nfs:
  server:
    enabled: true
```

```
share:
  home_majklk:
    path: /home/majklk
    host:
      inter:
       host: 10.10.10.0/24
       params:
        - rw
        - no_root_squash
        - sync
      pub:
       host: 10.0.0.0/24
       params:
        - rw
        - no_root_squash
        - sync
```
NFS Client with mounted directory

```
nfs:
 client:
    enabled: true
    mount:
      samba1:
        path: /media/myuser/public/
        fstype: nfs
        device: 192.168.0.1:/home/majklk
```
# NFS mount

```
linux:
 storage:
   mount:
     nfs:
       enabled: true
       path: /var/lib/glance
       file_system: nfs
       device: 10.0.103.152:/storage/glance/vpc20
```
# **More Information**

• <http://wiki.ubuntu.cz/nfs>

## **NTP**

Network time synchronisation services.

# **Sample pillars**

NTP client

```
ntp:
 client:
   enabled: true
    strata:
    - ntp.cesnet.cz
    - ntp.nic.cz
```
# **Read more**

• <https://collectd.org/wiki/index.php/Plugin:NTPd>

# **Documentation and Bugs**

To learn how to install and update salt-formulas, consult the documentation available online at:

<http://salt-formulas.readthedocs.io/>

In the unfortunate event that bugs are discovered, they should be reported to the appropriate issue tracker. Use Github issue tracker for specific salt formula:

<https://github.com/salt-formulas/salt-formula-ntp/issues>

For feature requests, bug reports or blueprints affecting entire ecosystem, use Launchpad salt-formulas project:

<https://launchpad.net/salt-formulas>

You can also join salt-formulas-users team and subscribe to mailing list:

<https://launchpad.net/~salt-formulas-users>

Developers wishing to work on the salt-formulas projects should always base their work on master branch and submit pull request against specific formula.

<https://github.com/salt-formulas/salt-formula-ntp>

Any questions or feedback is always welcome so feel free to join our IRC channel:

#salt-formulas @ irc.freenode.net

# **OpenSSH**

OpenSSH is a FREE version of the SSH connectivity tools that technical users of the Internet rely on. Users of telnet, rlogin, and ftp may not realize that their password is transmitted across the Internet unencrypted, but it is. OpenSSH encrypts all traffic (including passwords) to effectively eliminate eavesdropping, connection hijacking, and other attacks. Additionally, OpenSSH provides secure tunneling capabilities and several authentication methods, and supports all SSH protocol versions.

### **Sample pillar**

### **OpenSSH client**

OpenSSH client with shared private key

```
openssh:
 client:
   enabled: true
   use_dns: False
   user:
     root:
       enabled: true
       private_key:
         type: rsa
         key: ${_param:root_private_key}
       user: ${linux:system:user:root}
```
OpenSSH client with individual private key and known host

```
openssh:
 client:
   enabled: true
   user:
     root:
        enabled: true
        user: ${linux:system:user:root}
        known_hosts:
        - name: repo.domain.com
          type: rsa
          fingerprint: dd:fa:e8:68:b1:ea:ea:a0:63:f1:5a:55:48:e1:7e:37
          fingerprint_hash_type: sha256|md5
```
Configure keep alive settings:

```
openssh:
 client:
   alive:
      interval: 600
      count: 3
```
# **OpenSSH server**

OpenSSH server with configuration parameters

```
openssh:
 server:
   enabled: true
   permit_root_login: true
   public_key_auth: true
   password_auth: true
   host_auth: true
   banner: Welcome to server!
   bind:
     address: 0.0.0.0
      port: 22
```
OpenSSH server with auth keys for users. Parameter purge will ensure exact authorized\_keys contents co undefined keys will be removed.

```
openssh:
 server:
   enabled: true
   bind:
     address: 0.0.0.0
    port: 22
   ...
   user:
     newt:
       enabled: true
       user: ${linux:system:user:newt}
       public_keys:
       - ${public_keys:newt}
     root:
       enabled: true
       purge: true
       user: ${linux:system:user:root}
       public_keys:
       - ${public_keys:newt}
```
You can also bind openssh on multiple addresses and ports:

```
openssh:
 server:
   enabled: true
   binds:
      - address: 127.0.0.1
       port: 22
      - address: 192.168.1.1
        port: 2222
```
OpenSSH server for use with FreeIPA

```
openssh:
  server:
   enabled: true
   bind:
     address: 0.0.0.0
     port: 22
   public_key_auth: true
   authorized_keys_command:
      command: /usr/bin/sss_ssh_authorizedkeys
     user: nobody
```
Configure keep alive settings:

```
openssh:
 server:
   alive:
     keep: yes
     interval: 600
     count: 3
#
# will give you an timeout of 30 minutes (600 sec x 3)
```
Enable DSA legacy keys:

```
openssh:
 server:
    dss_enabled: true
```
# **Read more**

- <http://www.openssh.org/manual.html>
- <https://help.ubuntu.com/community/SSH/OpenSSH/Configuring>
- <http://www.cyberciti.biz/tips/linux-unix-bsd-openssh-server-best-practices.html>
- <http://www.zeitoun.net/articles/ssh-through-http-proxy/start>

# **Documentation and Bugs**

To learn how to install and update salt-formulas, consult the documentation available online at:

<http://salt-formulas.readthedocs.io/>

In the unfortunate event that bugs are discovered, they should be reported to the appropriate issue tracker. Use Github issue tracker for specific salt formula:

<https://github.com/salt-formulas/salt-formula-openssh/issues>

For feature requests, bug reports or blueprints affecting entire ecosystem, use Launchpad salt-formulas project:

<https://launchpad.net/salt-formulas>

You can also join salt-formulas-users team and subscribe to mailing list:

<https://launchpad.net/~salt-formulas-users>

Developers wishing to work on the salt-formulas projects should always base their work on master branch and submit pull request against specific formula.

<https://github.com/salt-formulas/salt-formula-openssh>

Any questions or feedback is always welcome so feel free to join our IRC channel:

#salt-formulas @ irc.freenode.net

# **OpenVPN**

OpenVPN can tunnel any IP subnetwork or virtual ethernet adapter over a single UDP or TCP port, configure a scalable, load-balanced VPN server farm using one or more machines which can handle thousands of dynamic connections from incoming VPN clients.

# **Sample pillars**

### Simple OpenVPN server

```
openvpn:
 server:
    enabled: true
    device: tun
```

```
ssl:
  authority: Domain_Service_CA
  certificate: server.domain.com
bind:
  address: 0.0.0.0
  port: 1194
  protocol: tcp
```
OpenVPN server with private subnet with DHCP and predefined clients

```
openvpn:
 server:
    ...
    interface:
     topology: subnet
      network: 10.0.8.0
      netmask: 255.255.255.0
      dhcp_pool:
       start: 10.0.8.100
       end: 10.0.8.199
      clients:
      - name: client1.domain.com
        address: 10.0.8.12
      - name: client2.domain.com
        address: 10.0.8.13
```

```
openvpn:
```

```
server:
  ...
 topology: subnet
  interface:
   network: 10.0.8.0
   netmask: 255.255.255.0
 dhcp_pool:
   start: 10.0.8.100
   end: 10.0.8.199
 topology: gateway
 device: tun
 mode: p2p
 interface:
   network: 10.0.8.0
   netmask: 255.255.255.0
 endpoint:
   local: 10.8.0.1
   remote: 10.8.0.2
 dhcp_pool:
   start: 10.8.0.4
   end: 10.8.0.255
 routes:
  - network: 10.8.0.1
   netmask: 255.255.255.255
  - network: 10.0.110.0
   netmask: 255.255.255.0
  - network: 10.0.101.0
   netmask: 255.255.255.0
```
OpenVPN server with custom auth

```
openvpn:
 server:
    ...
   interface:
     topology: subnet
     network: 10.0.8.0
     netmask: 255.255.255.0
   auth:
     engine: pam/google-authenticator
   ssl:
     authority: Domain_Service_CA
      certificate: server.domain.com
```
Single OpenVPN client with multiple servers

```
openvpn:
 client:
   enabled: true
   tunnel:
      tunnel_name:
       autostart: true
        servers:
        - host: 10.0.0.1
         port: 1194
        - host: 10.0.0.2
          port: 1194
        protocol: tcp
        device: tup
        compression: true
        ssl:
          authority: Domain_Service_CA
          certificate: client.domain.com
```
# Multiple OpenVPN clients

```
openvpn:
  client:
   enabled: true
    tunnel:
     tunnel01:
       autostart: true
        server:
         host: 10.0.0.1
         port: 1194
        protocol: tcp
        device: tup
        compression: true
        ssl:
          engine: salt
          authority: Domain_Service_CA
          certificate: client.domain.com
      tunnel02:
        autostart: true
        server:
         host: 10.0.0.1
         port: 1194
        protocol: tcp
```

```
device: tup
compression: true
ssl:
  engine: salt
  authority: Domain_Service_CA
  certificate: client.domain.com
```
#### OpenVPN client auth

```
openvpn:
 client:
   enabled: true
   tunnel:
     tunnel01:
       auth:
          engine: pam/google-authenticator
        ssl:
          engine: salt
          authority: Domain_Service_CA
          certificate: client.domain.com
```
# **Read more**

- <https://github.com/luxflux/puppet-openvpn>
- <https://github.com/ConsumerAffairs/salt-states/blob/master/openvpn.sls>
- <https://help.ubuntu.com/lts/serverguide/openvpn.html>

#### **Documentation and Bugs**

To learn how to install and update salt-formulas, consult the documentation available online at:

#### <http://salt-formulas.readthedocs.io/>

In the unfortunate event that bugs are discovered, they should be reported to the appropriate issue tracker. Use Github issue tracker for specific salt formula:

<https://github.com/salt-formulas/salt-formula-openvpn/issues>

For feature requests, bug reports or blueprints affecting entire ecosystem, use Launchpad salt-formulas project:

<https://launchpad.net/salt-formulas>

You can also join salt-formulas-users team and subscribe to mailing list:

<https://launchpad.net/~salt-formulas-users>

Developers wishing to work on the salt-formulas projects should always base their work on master branch and submit pull request against specific formula.

<https://github.com/salt-formulas/salt-formula-openvpn>

Any questions or feedback is always welcome so feel free to join our IRC channel:

#salt-formulas @ irc.freenode.net

# **pritunl**

Pritunl is a distributed enterprise vpn server built using the OpenVPN protocol.

# **Sample pillars**

Single pritunl service

```
pritunl:
  server:
    enabled: true
```
# **Read more**

• <https://github.com/pritunl/pritunl>

# **Documentation and Bugs**

To learn how to install and update salt-formulas, consult the documentation available online at:

```
http://salt-formulas.readthedocs.io/
```
In the unfortunate event that bugs are discovered, they should be reported to the appropriate issue tracker. Use Github issue tracker for specific salt formula:

<https://github.com/salt-formulas/salt-formula-pritunl/issues>

For feature requests, bug reports or blueprints affecting entire ecosystem, use Launchpad salt-formulas project:

<https://launchpad.net/salt-formulas>

You can also join salt-formulas-users team and subscribe to mailing list:

<https://launchpad.net/~salt-formulas-users>

Developers wishing to work on the salt-formulas projects should always base their work on master branch and submit pull request against specific formula.

<https://github.com/salt-formulas/salt-formula-pritunl>

Any questions or feedback is always welcome so feel free to join our IRC channel:

#salt-formulas @ irc.freenode.net

# **Reclass Formula**

reclass is an "external node classifier" (ENC) as can be used with automation tools, such as Puppet, Salt, and Ansible. It is also a stand-alone tool for merging data sources recursively.

## **Sample Metadata**

Install sources from [repository, git, pip]

```
salt:
 source:
   engine: pkg
...
 source:
   engine: git
   repo: git+https://github.com/salt-formulas/reclass
   branch: master
...
  source:
   engine: pip
...
```
If reclass is pre-installed, set the engine to None to avoid updates.

salt: source: engine: None

Reclass storage with data fetched from git

```
reclass:
 storage:
   enabled: true
   base_dir: /srv/reclass
   source:
     engine: git
     repo: git+https://github.com/salt-formulas/reclass
     branch: master
```
Reclass storage with local data source

```
reclass:
 storage:
   enabled: true
   base_dir: /srv/reclass
   data_source:
      engine: local
```
Reclass storage with archive data source

```
reclass:
 storage:
   enabled: true
   base_dir: /srv/reclass
   data_source:
      engine: archive
      address: salt://path/reclass-project.tar
```
Reclass storage with archive data source with content hash check

```
reclass:
 storage:
   enabled: true
   base_dir: /srv/reclass
    data_source:
      engine: archive
```

```
address: https://mydomain.tld/bar.tar.gz
hash: sha1=5edb7d584b82ddcbf76e311601f5d4442974aaa5
```
Reclass model with single node definition

```
reclass:
 storage:
   enabled: true
   node:
     service_node01:
       name: svc01
       domain: deployment.local
       classes:
       - cluster.deployment_name.service.role
       params:
          salt_master_host: <<salt-master-ip>>
          linux_system_codename: trusty
          single_address: <<node-ip>>
```
Reclass model with multiple node defined

```
reclass:
 storage:
   enabled: true
   repeat_replace_symbol: <<count>>
   node:
      service_node01:
       name: node<<count>>
        domain: deployment.local
        classes:
        - cluster.deployment.service.role
        repeat:
          count: 2
          start: 5
          digits: 2
          params:
            single_address:
             value: 10.0.0.<<count>>
             start: 100
            deploy_address:
              value: part-<<count>>-whole
              start: 5
              digits: 3
        params:
          salt_master_host: <<salt-master-ip>>
          linux_system_codename: trusty
```
Reclass model with multiple node defined and interpolation enabled

```
reclass:
 storage:
   enabled: true
   repeat_replace_symbol: <<count>>
   node:
      service_node01:
        name: node<<count>>
        domain: deployment.local
```

```
classes:
- cluster.deployment.service.role
repeat:
  count: 2
  start: 5
  digits: 2
  params:
    single_address:
      value: ceph_osd_node<<count>>_address
      start: 1
      digits: 2
      interpolate: true
params:
  salt_master_host: <<salt-master-ip>>
  linux_system_codename: trusty
```
Reclass storage with simple class mappings

```
reclass:
 storage:
   enabled: true
   class_mappings:
    - target: '\*'
      class: default
    ignore_class_notfound: true
```
Reclass models with dynamic node classification

```
reclass:
  storage:
   enabled: true
   class_mapping:
      common_node:
        expression: all
        node_param:
          single_address:
            value_template: << node_ip>>
          linux_system_codename:
            value_template: << node_os>>
          salt_master_host:
            value template: << node master ip>>
      infra_config:
        expression: << node_hostname>>__startswith_cfg
        cluster_param:
          infra_config_address:
            value_template: << node_ip>>
          infra_config_deploy_address:
            value_template: << node_ip>>
      infra_proxy:
        expression: << node_hostname>> __ startswith__prx
        node_class:
          value_template:
            - cluster.<<node_cluster>>.stacklight.proxy
      kubernetes_control01:
        expression: << node_hostname>>__equals__ctl01
        cluster_param:
          kubernetes_control_node01_address:
```

```
value_template: << node_ip>>
kubernetes_control02:
  expression: << node_hostname>>__equals__ctl02
  cluster_param:
    kubernetes_control_node02_address:
      value_template: << node_ip>>
kubernetes_control03:
  expression: << node_hostname>>__equals__ctl03
  cluster_param:
   kubernetes_control_node03_address:
     value_template: << node_ip>>
kubernetes_compute:
  expression: << node_hostname>>__startswith_cmp
  node_class:
    value template:
      - cluster.<<node_cluster>>.kubernetes.compute
```
Classify node after creation and unclassify on node deletion

```
salt:
 master:
   reactor:
     reclass/minion/classify:
      - salt://reclass/reactor/node_register.sls
      reclass/minion/declassify:
      - salt://reclass/reactor/node_unregister.sls
```
Event to trigger the node classification

```
salt-call event.send 'reclass/minion/classify' "{'node_master_ip': '$config_host',
˓→'node_ip': '${node_ip}', 'node_domain': '$node_domain', 'node_cluster': '$node_
˓→cluster', 'node_hostname': '$node_hostname', 'node_os': '$node_os'}"
```
Note: You can send any parameters in the event payload, all will be checked against dynamic node classification conditions.

Both actions will use the minion ID as the node\_name to be updated.

Event to trigger the node declassification

salt-call event.send 'reclass/minion/declassify'

# **More Information**

- <http://reclass.pantsfullofunix.net/index.html>
- <http://reclass.pantsfullofunix.net/operations.html>

# **Documentation and Bugs**

To learn how to install and update salt-formulas, consult the documentation available online at:

<http://salt-formulas.readthedocs.io/>

In the unfortunate event that bugs are discovered, they should be reported to the appropriate issue tracker. Use Github issue tracker for specific salt formula:

<https://github.com/salt-formulas/salt-formula-reclass/issues>

For feature requests, bug reports or blueprints affecting entire ecosystem, use Launchpad salt-formulas project:

<https://launchpad.net/salt-formulas>

You can also join salt-formulas-users team and subscribe to mailing list:

<https://launchpad.net/~salt-formulas-users>

Developers wishing to work on the salt-formulas projects should always base their work on master branch and submit pull request against specific formula.

<https://github.com/salt-formulas/salt-formula-reclass>

Any questions or feedback is always welcome so feel free to join our IRC channel:

#salt-formulas @ irc.freenode.net

# **Salt Formula**

Salt is a new approach to infrastructure management. Easy enough to get running in minutes, scalable enough to manage tens of thousands of servers, and fast enough to communicate with them in seconds.

Salt delivers a dynamic communication bus for infrastructures that can be used for orchestration, remote execution, configuration management and much more.

#### **Sample Metadata**

#### **Salt Master**

Salt master with base formulas and pillar metadata backend

```
git:
  client:
   enabled: true
linux:
  system:
   enabled: true
salt:
 master:
   enabled: true
   command_timeout: 5
   worker_threads: 2
   base_environment: prd
   environment:
     prd:
        formula:
          service01:
            source: git
            address: 'git@git.domain.com/service01-formula.git'
            revision: master
          service02:
            source: pkg
            name: salt-formula-service02
```

```
pillar:
  engine: salt
  source:
    engine: git
    address: 'git@repo.domain.com:salt/pillar-demo.git'
    branch: 'master'
```
Salt master with reclass ENC metadata backend

```
git:
 client:
   enabled: true
linux:
 system:
   enabled: true
reclass:
 storage:
   enabled: true
   data_source:
     engine: git
     address: 'git@git.domain.com'
     branch: master
salt:
 master:
   enabled: true
   command_timeout: 5
   worker_threads: 2
   base environment: prd
   environment:
     prd:
        formula:
          service01:
            source: git
            address: 'git@git.domain.com/service01-formula.git'
            revision: master
          service02:
           source: pkg
            name: salt-formula-service02
   pillar:
     engine: reclass
      reclass:
        storage_type: yaml_fs
        inventory_base_uri: /srv/salt/reclass
        propagate_pillar_data_to_reclass: False
        reclass_source_path: /tmp/reclass
```
Salt master with Architect ENC metadata backend

salt: master: enabled: true pillar: engine: architect project: project-name host: architect-api port: 8181 username: salt

```
password: password
```
Salt master with multiple ext\_pillars

```
git:
  client:
   enabled: true
linux:
 system:
   enabled: true
reclass:
 storage:
   enabled: true
   data_source:
     engine: git
     branch: master
      address: 'https://github.com/salt-formulas/openstack-salt.git'
salt:
  master:
   enabled: true
   command_timeout: 5
   worker_threads: 2
   base_environment: prd
   pillar_safe_render_error: False
    #environment:
    # prd:
    # formula:
    # python:
    # source: git
    # address: 'https://github.com/salt-formulas/salt-formula-python.git'
    # revision: master
   pillar:
     engine: composite
      reclass:
       # index: 1 is default value
       index: 1
       storage_type: yaml_fs
       inventory_base_uri: /srv/salt/reclass_encrypted
       class_mappings:
          - target: '/^cfg\d+/'
           class: system.non-existing.class
       ignore_class_notfound: True
        ignore_class_regexp:
          - 'service.*'
          - '*.fluentd'
        propagate_pillar_data_to_reclass: False
      stack: # not yet implemented
        # https://docs.saltstack.com/en/latest/ref/pillar/all/salt.pillar.stack.html
        #option 1
        #path:
        # - /path/to/stack.cfg
        #option 2
       pillar:environment:
         dev: path/to/dev/stasck.cfg
         prod: path/to/prod/stasck.cfg
        grains:custom:grain:
          value:
```

```
- /path/to/stack1.cfg
           - /path/to/stack2.cfg
     saltclass:
       path: /srv/salt/saltclass
     nacl:
       # if order is provided 99 is used to compose "99-nacl" key name which is.
˓→later used to order entries
       index: 99
     gpg: {}
     vault-1: # not yet implemented
       name: vault
       path: secret/salt
     vault-2: # not yet implemented
       name: vault
       path: secret/root
   vault: # not yet implemented
     # https://docs.saltstack.com/en/latest/ref/modules/all/salt.modules.vault.html
     name: myvault
     url: https://vault.service.domain:8200
     auth:
         method: token
         token: 11111111-2222-3333-4444-555555555555
     policies:
         - saltstack/minions
         - saltstack/minion/{minion}
   nacl:
     # https://docs.saltstack.com/en/develop/ref/modules/all/salt.modules.nacl.html
     box_type: sealedbox
     sk_file: /etc/salt/pki/master/nacl
     pk_file: /etc/salt/pki/master/nacl.pub
     #sk: None
     #pk: None
```
### Salt master with API

```
git:
  client:
    enabled: true
linux:
  system:
   enabled: true
salt:
  master:
   command_timeout: 5
    worker_threads: 2
    enabled: true
    source:
      engine: pkg
   pillar:
     engine: salt
      source:
        engine: local
    environment:
      prd:
        formula: {}
  api:
    enabled: true
```

```
ssl:
  engine: salt
bind:
  address: 0.0.0.0
  port: 8000
```
Salt master with defined user ACLs

git: client: enabled: true linux: system: enabled: true salt: master: command\_timeout: 5 worker\_threads: 3 enabled: true source: engine: pkg pillar: engine: salt source: engine: local environment: prd: formula: {} user: peter: enabled: true permissions: - 'fs.fs'  $-$  'fs.\\*'

Salt master with preset minions

```
salt:
 master:
   enabled: true
   minions:
    - name: 'node1.system.location.domain.com'
```
Salt master with pip based installation (optional)

```
salt:
 master:
   enabled: true
    ...
    source:
     engine: pip
     version: 2016.3.0rc2
```
Install formula through system package management

salt: master:

```
enabled: true
...
environment:
  prd:
    keystone:
      source: pkg
      name: salt-formula-keystone
    nova:
     source: pkg
     name: salt-formula-keystone
      version: 0.1+0~20160818133412.24~1.gbp6e1ebb
    postresql:
     source: pkg
      name: salt-formula-postgresql
      version: purged
```
Formula keystone is installed latest version and the formulas without version are installed in one call to aptpkg module. If the version attribute is present sls iterates over formulas and take action to install specific version or remove it. The version attribute may have these values [latest|purged|removed|<VERSION>].

Clone master branch of keystone formula as local feature branch

```
salt:
 master:
   enabled: true
    ...
    environment:
      dev:
        formula:
          keystone:
            source: git
            address: git@github.com:openstack/salt-formula-keystone.git
            revision: master
            branch: feature
```
Salt master with specified formula refs (for example for Gerrit review)

```
salt:
 master:
   enabled: true
    ...
   environment:
     dev:
        formula:
          keystone:
            source: git
            address: https://git.openstack.org/openstack/salt-formula-keystone
            revision: refs/changes/56/123456/1
```
Salt master with logging handlers

salt: master: enabled: true handler: handler01: engine: udp

```
bind:
        host: 127.0.0.1
        port: 9999
minion:
  handler:
    handler01:
      engine: udp
      bind:
       host: 127.0.0.1
        port: 9999
    handler02:
      engine: zmq
      bind:
        host: 127.0.0.1
        port: 9999
```
Salt engine definition for saltgraph metadata collector

```
salt:
 master:
   engine:
      graph_metadata:
        engine: saltgraph
        host: 127.0.0.1
        port: 5432
        user: salt
        password: salt
        database: salt
```
Salt engine definition for Architect service

```
salt:
 master:
   engine:
     architect:
        engine: architect
        project: project-name
        host: architect-api
        port: 8181
        username: salt
        password: password
```
Salt engine definition for sending events from docker events

```
salt:
 master:
   engine:
      docker_events:
        docker_url: unix://var/run/docker.sock
```
Salt master peer setup for remote certificate signing

```
salt:
  master:
    peer:
       \ ^{0} , \star ^{0} :
        - x509.sign_remote_certificate
```
Salt master backup configuration

```
salt:
 master:
   backup: true
   initial_data:
      engine: backupninja
      source: backup-node-host
      host: original-salt-master-id
```
Configure verbosity of state output (used for *salt* command)

```
salt:
  master:
    state_output: changes
```
Pass pillar render error to minion log

Note: When set to *False* this option is great for debuging. However it is not recomended for any production environment as it may contain templating data as passwords, etc. . . , that minion should not expose.

```
salt:
  master:
    pillar_safe_render_error: False
```
# **Event/Reactor Systems**

Salt synchronise node pillar and modules after start

```
salt:
 master:
   reactor:
      salt/minion/*/start:
      - salt://salt/reactor/node_start.sls
```
Trigger basic node install

```
salt:
  master:
   reactor:
      salt/minion/install:
      - salt://salt/reactor/node_install.sls
```
Sample event to trigger the node installation

salt-call event.send 'salt/minion/install'

Run any defined orchestration pipeline

```
salt:
 master:
   reactor:
      salt/orchestrate/start:
      - salt://salt/reactor/orchestrate_start.sls
```
Event to trigger the orchestration pipeline

```
salt-call event.send 'salt/orchestrate/start' "{'orchestrate': 'salt/orchestrate/
˓→infra_install.sls'}"
```
Synchronise modules and pillars on minion start.

```
salt:
 master:
   reactor:
      'salt/minion/*/start':
      - salt://salt/reactor/minion_start.sls
```
Add and/or remove the minion key

```
salt:
 master:
   reactor:
     salt/key/create:
      - salt://salt/reactor/key_create.sls
      salt/key/remove:
      - salt://salt/reactor/key_remove.sls
```
Event to trigger the key creation

```
salt-call event.send 'salt/key/create' \
> "{'node_id': 'id-of-minion', 'node_host': '172.16.10.100', 'orch_post_create':
˓→'kubernetes.orchestrate.compute_install', 'post_create_pillar': {'node_name': 'id-
˓→of-minion'}}"
```
Note: You can add pass additional *orch\_pre\_create*, *orch\_post\_create*, *orch\_pre\_remove* or *orch\_post\_remove* parameters to the event to call extra orchestrate files. This can be useful for example for registering/unregistering nodes from the monitoring alarms or dashboards.

The key creation event needs to be run from other machine than the one being registered.

Event to trigger the key removal

salt-call event.send 'salt/key/remove'

#### **Encrypted Pillars**

Note: NACL + below configuration will be available in Salt > 2017.7.

External resources:

- Tutorial to configure salt + reclass ext\_pillar and nacl: <http://apealive.net/post/2017-09-salt-nacl-ext-pillar/>
- Saltstack documentation: <https://docs.saltstack.com/en/latest/ref/modules/all/salt.modules.nacl.html>

Configure salt NACL module:

```
pip install --upgrade libnacl===1.5.2
salt-call --local nacl.keygen /etc/salt/pki/master/nacl
```

```
local:
    saved sk_file:/etc/salt/pki/master/nacl pk_file: /etc/salt/pki/master/nacl.pub
```

```
salt:
 master:
   pillar:
      reclass: *reclass
      nacl:
        index: 99
   nacl:
     box_type: sealedbox
      sk_file: /etc/salt/pki/master/nacl
      pk_file: /etc/salt/pki/master/nacl.pub
      #sk: None
      #pk: None
```
NACL encrypt secrets:

# salt-call –local nacl.enc 'my\_secret\_value' pk\_file=/etc/salt/pki/master/nacl.pub hXTkJpC1hcKMS7yZVGESutWrkvzusXfETXkacSklIxYjfWDlMJmR37MlmthdIgjXpg4f2AlBKb8tc9Woma7q

# or salt-run nacl.enc 'myotherpass'

ADDFD0Rav6p6+63sojl7Htfrncp5rrDVyeE4BSPO7ipq8fZuLDIVAzQLf4PCbDqi+Fau5KD3/J/E+Pw=

NACL encrypted values on pillar:

Use Boxed syntax *NACL[CryptedValue=]* to encode value on pillar:

```
my_pillar:
 my_nacl:
     key0: unencrypted_value
     key1:
˓→NACL[hXTkJpC1hcKMS7yZVGESutWrkvzusXfETXkacSklIxYjfWDlMJmR37MlmthdIgjXpg4f2AlBKb8tc9Woma7q]
```
# NACL large files:

NACL within template/native pillars:

pillarexample: user: root password1: {{salt.nacl.dec('DRB7Q6/X5gGSRCTpZyxS6hlbWj0llUA+uaVyvou3vJ4=')|json}} cert\_key: {{salt.nacl.dec\_file('/srv/salt/env/dev/certs/example.com/cert.nacl')|json}} cert\_key2: {{salt.nacl.dec\_file('salt:///certs/example.com/cert2.nacl')|json}}

# **Salt Syndic**

### The master of masters

```
salt:
 master:
   enabled: true
   order_masters: True
```
#### Lower syndicated master

```
salt:
  syndic:
    enabled: true
```

```
master:
  host: master-of-master-host
timeout: 5
```
Syndicated master with multiple master of masters

```
salt:
 syndic:
   enabled: true
   masters:
    - host: master-of-master-host1
    - host: master-of-master-host2
    timeout: 5
```
### **Salt Minion**

Simplest Salt minion setup with central configuration node

```
salt:
 minion:
   enabled: true
   master:
     host: config01.dc01.domain.com
```
Multi-master Salt minion setup

```
salt:
 minion:
   enabled: true
   masters:
    - host: config01.dc01.domain.com
    - host: config02.dc01.domain.com
```
Salt minion with salt mine options

```
salt:
 minion:
   enabled: true
   mine:
     interval: 60
      module:
        grains.items: []
        network.interfaces: []
```
Salt minion with graphing dependencies

```
salt:
 minion:
    enabled: true
    graph_states: true
```
Salt minion behind HTTP proxy

```
salt:
 minion:
   proxy:
     host: 127.0.0.1
      port: 3128
```
Salt minion to specify non-default HTTP backend. The default tornado backend does not respect HTTP proxy settings set as environment variables. This is useful for cases where you need to set no\_proxy lists.

salt: minion: backend: urllib2

Salt minion with PKI certificate authority (CA)

```
salt:
 minion:
   enabled: true
    ca:
      salt-ca-default:
        common_name: Test CA Default
        country: Czech
        state: Prague
        locality: Zizkov
        days_valid:
         authority: 3650
         certificate: 90
        signing_policy:
          cert_server:
            type: v3_edge_cert_server
           minions: '*'
          cert_client:
            type: v3_edge_cert_client
            minions: '*'
          ca_edge:
            type: v3_edge_ca
            minions: '*'
          ca_intermediate:
            type: v3_intermediate_ca
           minions: '*'
      salt-ca-test:
        common_name: Test CA Testing
        country: Czech
        state: Prague
        locality: Karlin
        days_valid:
          authority: 3650
          certificate: 90
        signing_policy:
          cert_server:
           type: v3_edge_cert_server
           minions: '*'
          cert_client:
           type: v3_edge_cert_client
           minions: '*'
          ca_edge:
            type: v3_edge_ca
```

```
minions: '*'
    ca_intermediate:
      type: v3_intermediate_ca
     minions: '*'
salt-ca-alt:
 common_name: Alt CA Testing
 country: Czech
 state: Prague
 locality: Cesky Krumlov
 days_valid:
   authority: 3650
   certificate: 90
  signing_policy:
   cert_server:
     type: v3_edge_cert_server
     minions: '*'
    cert_client:
     type: v3_edge_cert_client
     minions: '*'
    ca_edge:
     type: v3_edge_ca
     minions: '*'
    ca_intermediate:
     type: v3_intermediate_ca
     minions: '*'
  ca_file: '/etc/test/ca.crt'
  ca_key_file: '/etc/test/ca.key'
  user: test
  group: test
```
#### Salt minion using PKI certificate

```
salt:
 #master:
  # enabled: true
  # accept_policy:
  # open_mode
  # peer:
  \# '.*':
  # - x509.sign_remote_certificate
 minion:
   enabled: true
   trusted_ca_minions:
    - cfg01
    cert:
      ceph_cert:
          alternative_names:
              IP:127.0.0.1,DNS:salt.ci.local,DNS:ceph.ci.local,DNS:radosgw.ci.local,
˓→DNS:swift.ci.local
          cert_file:
              /srv/salt/pki/ci/ceph.ci.local.crt
          common_name:
             ceph_mon.ci.local
          key_file:
             /srv/salt/pki/ci/ceph.ci.local.key
          country: CZ
          state: Prague
```

```
locality: Karlin
   signing_cert:
        /etc/pki/ca/salt-ca-test/ca.crt
    signing_private_key:
        /etc/pki/ca/salt-ca-test/ca.key
    # Kitchen-Salt CI trigger `salt-call --local`, below attributes
    # can't be used as there is no required SaltMaster connectivity
   authority:
       salt-ca-test
    #host:
    # salt.ci.local
    #signing_policy:
    # cert_server
proxy_cert:
   alternative names:
       IP:127.0.0.1,DNS:salt.ci.local,DNS:proxy.ci.local
   cert_file:
        /srv/salt/pki/ci/prx.ci.local.crt
   common_name:
       prx.ci.local
   key_file:
        /srv/salt/pki/ci/prx.ci.local.key
   country: CZ
   state: Prague
   locality: Zizkov
   signing_cert:
        /etc/pki/ca/salt-ca-default/ca.crt
   signing private key:
        /etc/pki/ca/salt-ca-default/ca.key
    # Kitchen-Salt CI trigger `salt-call --local`, below attributes
    # can't be used as there is no required SaltMaster connectivity
   authority:
      salt-ca-default
    #host:
    # salt.ci.local
    #signing_policy:
    # cert_server
test_cert:
   alternative_names:
       IP:127.0.0.1,DNS:salt.ci.local,DNS:test.ci.local
   cert_file:
       /srv/salt/pki/ci/test.ci.local.crt
   common_name:
       test.ci.local
   key_file:
       /srv/salt/pki/ci/test.ci.local.key
   country: CZ
   state: Prague
   locality: Cesky Krumlov
   signing_cert:
        /etc/test/ca.crt
   signing_private_key:
       /etc/test/ca.key
    # Kitchen-Salt CI trigger `salt-call --local`, below attributes
    # can't be used as there is no required SaltMaster connectivity
   authority:
      salt-ca-alt
```
Salt minion trust CA certificates issued by salt CA on a specific host (ie: salt-master node)

```
salt:
 minion:
    trusted_ca_minions:
      - cfg01
```
# **Salt Minion Proxy**

Salt proxy pillar

```
salt:
 minion:
   proxy_minion:
     master: localhost
     device:
       vsrx01.mydomain.local:
         enabled: true
         engine: napalm
       csr1000v.mydomain.local:
          enabled: true
          engine: napalm
```
#### Note: This is pillar of the the real salt-minion

#### Proxy pillar for IOS device

```
proxy:
  proxytype: napalm
  driver: ios
  host: csr1000v.mydomain.local
  username: root
  passwd: r00tme
```
Note: This is pillar of the node thats not able to run salt-minion itself

#### Proxy pillar for JunOS device

```
proxy:
 proxytype: napalm
  driver: junos
 host: vsrx01.mydomain.local
  username: root
  passwd: r00tme
  optional_args:
    config_format: set
```
Note: This is pillar of the node thats not able to run salt-minion itself

# **Salt SSH**

Salt SSH with sudoer using key

```
git:
 client:
    enabled: true
linux:
  system:
   enabled: true
salt:
 master:
   command_timeout: 5
   worker_threads: 2
   enabled: true
    source:
     engine: pkg
    pillar:
     engine: salt
     source:
        engine: local
    environment:
     prd:
        formula: {}
    ssh:
      minion:
       node01:
         host: 10.0.0.1
          user: saltssh
          sudo: true
          key_file: /path/to/the/key
          port: 22
```
Salt SSH with sudoer using password

```
git:
  client:
    enabled: true
linux:
  system:
   enabled: true
salt:
 master:
   command_timeout: 5
   worker_threads: 2
   enabled: true
   source:
     engine: pkg
    pillar:
     engine: salt
     source:
        engine: local
    environment:
      prd:
        formula: {}
    ssh:
      minion:
```

```
node01:
 host: 10.0.0.1
  user: saltssh
  sudo: true
  password: password
  port: 22
```
Salt SSH with root using password

```
git:
  client:
    enabled: true
linux:
  system:
   enabled: true
salt:
  master:
   command_timeout: 5
    worker_threads: 2
   enabled: true
   source:
     engine: pkg
    pillar:
     engine: salt
     source:
       engine: local
    environment:
     prd:
        formula: {}
    ssh:
      minion:
        node01:
         host: 10.0.0.1
          user: root
          password: password
          port: 22
```
# **Salt control (cloud/kvm/docker)**

Salt cloud with local OpenStack provider

```
salt:
 control:
   enabled: true
   cloud_enabled: true
   provider:
      openstack_account:
        engine: openstack
        insecure: true
        region: RegionOne
        identity_url: 'https://10.0.0.2:35357'
        tenant: project
        user: user
        password: 'password'
        fixed_networks:
```

```
- 123d3332-18be-4d1d-8d4d-5f5a54456554e
    floating_networks:
    - public
    ignore_cidr: 192.168.0.0/16
cluster:
  dc01_prd:
    domain: dc01.prd.domain.com
    engine: cloud
    config:
      engine: salt
      host: master.dc01.domain.com
    node:
      ubuntu1:
        provider: openstack_account
        image: Ubuntu14.04 x86_64
        size: m1.medium
      ubuntu2:
        provider: openstack_account
        image: Ubuntu14.04 x86_64
        size: m1.medium
```
#### Salt cloud with Digital Ocean provider

salt:

```
control:
 enabled: true
 cloud_enabled: true
 provider:
    digitalocean_account:
      engine: digital_ocean
      region: New York 1
      client_key: xxxxxxx
      api_key: xxxxxxx
 cluster:
    dc01_prd:
      domain: dc01.prd.domain.com
      engine: cloud
      config:
        engine: salt
       host: master.dc01.domain.com
      node:
        ubuntu1:
          provider: digitalocean_account
          image: Ubuntu14.04 x86_64
          size: m1.medium
        ubuntu2:
          provider: digitalocean_account
          image: Ubuntu14.04 x86_64
          size: m1.medium
```
### Salt virt with KVM cluster

```
virt:
  disk:
    three_disks:
      - system:
          size: 4096
```

```
image: ubuntu.qcow
      - repository_snapshot:
          size: 8192
          image: snapshot.qcow
      - cinder-volume:
          size: 2048
salt:
 minion:
    enabled: true
    master:
     host: config01.dc01.domain.com
  control:
   enabled: true
    virt_enabled: true
    size:
      small:
        cpu: 1
        ram: 1
      medium:
        cpu: 2
        ram: 4
      large:
        cpu: 4
        ram: 8
      medium_three_disks:
        cpu: 2
        ram: 4
        disk_profile: three_disks
    cluster:
      vpc20_infra:
        domain: neco.virt.domain.com
        engine: virt
        config:
          engine: salt
          host: master.domain.com
        node:
          ubuntu1:
           provider: node01.domain.com
           image: ubuntu.qcow
            size: medium
          ubuntu2:
            provider: node02.domain.com
            image: bubuntu.qcomw
            size: small
          ubuntu3:
            provider: node03.domain.com
            image: meowbuntu.qcom2
            size: medium_three_disks
```
salt virt with custom destination for image file

```
virt:
 disk:
    three disks:
      - system:
          size: 4096
          image: ubuntu.qcow
```

```
- repository_snapshot:
          size: 8192
          image: snapshot.qcow
      - cinder-volume:
         size: 2048
salt:
 minion:
   enabled: true
   master:
     host: config01.dc01.domain.com
 control:
   enabled: true
   virt_enabled: true
   size:
     small:
       cpu: 1
       ram: 1
     medium:
       cpu: 2
       ram: 4
      large:
       cpu: 4
       ram: 8
     medium_three_disks:
       cpu: 2
       ram: 4
       disk_profile: three_disks
   cluster:
     vpc20_infra:
       domain: neco.virt.domain.com
       engine: virt
       config:
         engine: salt
         host: master.domain.com
       node:
         ubuntu1:
           provider: node01.domain.com
           image: ubuntu.qcow
           size: medium
           img_dest: /var/lib/libvirt/ssdimages
          ubuntu2:
           provider: node02.domain.com
           image: bubuntu.qcomw
           size: small
           img_dest: /var/lib/libvirt/hddimages
          ubuntu3:
           provider: node03.domain.com
           image: meowbuntu.qcom2
           size: medium_three_disks
```
# **Usage**

Working with salt-cloud

```
salt-cloud -m /path/to/map --assume-yes
```
#### Debug LIBCLOUD for salt-cloud connection

```
export LIBCLOUD_DEBUG=/dev/stderr; salt-cloud --list-sizes provider_name --log-level
˓→all
```
# **References**

- <http://salt.readthedocs.org/en/latest/>
- <https://github.com/DanielBryan/salt-state-graph>
- <http://karlgrz.com/testing-salt-states-rapidly-with-docker/>
- <https://mywushublog.com/2013/03/configuration-management-with-salt-stack/>
- <http://russell.ballestrini.net/replace-the-nagios-scheduler-and-nrpe-with-salt-stack/>
- <https://github.com/saltstack-formulas/salt-formula>
- <http://docs.saltstack.com/en/latest/topics/tutorials/multimaster.html>

### **salt-cloud**

- <http://www.blog.sandro-mathys.ch/2013/07/setting-user-password-when-launching.html>
- <http://cloudinit.readthedocs.org/en/latest/topics/examples.html>
- <http://salt-cloud.readthedocs.org/en/latest/topics/install/index.html>
- <http://docs.saltstack.com/topics/cloud/digitalocean.html>
- <http://salt-cloud.readthedocs.org/en/latest/topics/rackspace.html>
- <http://salt-cloud.readthedocs.org/en/latest/topics/map.html>
- <http://docs.saltstack.com/en/latest/topics/tutorials/multimaster.html>

### **Documentation and Bugs**

To learn how to install and update salt-formulas, consult the documentation available online at:

<http://salt-formulas.readthedocs.io/>

In the unfortunate event that bugs are discovered, they should be reported to the appropriate issue tracker. Use Github issue tracker for specific salt formula:

#### <https://github.com/salt-formulas/salt-formula-salt/issues>

For feature requests, bug reports or blueprints affecting entire ecosystem, use Launchpad salt-formulas project:

<https://launchpad.net/salt-formulas>

You can also join salt-formulas-users team and subscribe to mailing list:

<https://launchpad.net/~salt-formulas-users>

Developers wishing to work on the salt-formulas projects should always base their work on master branch and submit pull request against specific formula.

<https://github.com/salt-formulas/salt-formula-salt>

Any questions or feedback is always welcome so feel free to join our IRC channel:

#salt-formulas @ irc.freenode.net

# **Sphinx**

Sphinx is a tool that makes it easy to create intelligent and beautiful documentation, written by Georg Brandl and licensed under the BSD license. It was originally created for the new Python documentation, and it has excellent facilities for the documentation of Python projects, but C/C++ is already supported as well, and it is planned to add special support for other languages as well.

# **Sample pillars**

Simple documentation with local source

```
sphinx:
  server:
   enabled: true
    doc:
      board:
        builder: 'html'
        source:
          engine: local
          path: '/path/to/sphinx/documentation'
```
Simple documentation with Git source

```
sphinx:
  server:
   enabled: true
   doc:
     board:
       builder: 'html'
        source:
          engine: git
          address: 'git@repo1.domain.com/repo.git'
          revision: master
```
Simple documentation with reclass source

```
sphinx:
  server:
    enabled: true
    doc:
      board:
        builder: 'html'
        source:
          engine: reclass
```
# **Read more**

• <http://sphinx-doc.org/tutorial.html>
### **Documentation and Bugs**

To learn how to install and update salt-formulas, consult the documentation available online at:

<http://salt-formulas.readthedocs.io/>

In the unfortunate event that bugs are discovered, they should be reported to the appropriate issue tracker. Use Github issue tracker for specific salt formula:

<https://github.com/salt-formulas/salt-formula-sphinx/issues>

For feature requests, bug reports or blueprints affecting entire ecosystem, use Launchpad salt-formulas project:

<https://launchpad.net/salt-formulas>

You can also join salt-formulas-users team and subscribe to mailing list:

<https://launchpad.net/~salt-formulas-users>

Developers wishing to work on the salt-formulas projects should always base their work on master branch and submit pull request against specific formula.

<https://github.com/salt-formulas/salt-formula-sphinx>

Any questions or feedback is always welcome so feel free to join our IRC channel:

#salt-formulas @ irc.freenode.net

# **Squid Formula**

#### **Sample Pillars**

Squid as proxy

```
squid:
  proxy:
   enabled: true
    admin:
     user: manager
      password: passwd
    deny:
    -192.168.2.30allow:
    - localnet
```
### **More Information**

- <https://raw.githubusercontent.com/saltstack-formulas/squid-formula>
- <http://itkia.com/using-squid-to-cache-apt-updates-for-debian-and-ubuntu/>
- <http://serverascode.com/2014/03/29/squid-cache-yum.html>
- [Documentation Home](../index.html)
- [Project Introduction](index.html)
- [Installation and Operations Manual](../operat/index.html)

• [Development Documentation](../develop/index.html)

[Home](index.html) SaltStack-Formulas Project Introduction

# **Supplemental Services**

Support services as databases, proxies, application servers.

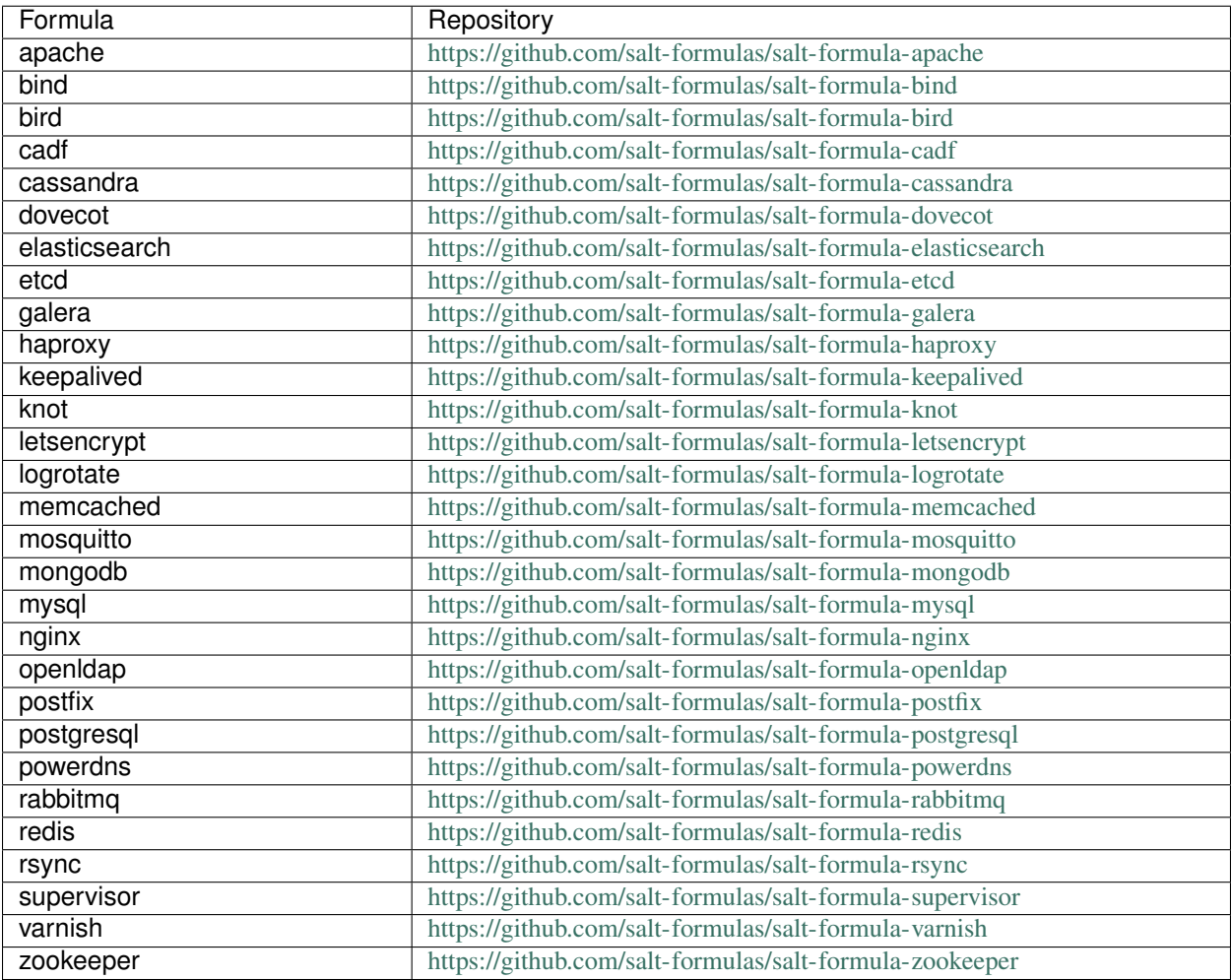

### **Apache Formula**

Install and configure Apache webserver

# **Sample Pillars**

Simple Apache proxy

```
apache:
 server:
   enabled: true
```

```
bind:
  address: '0.0.0.0'
 ports:
  - 80
modules:
- proxy
- proxy_http
- proxy_balancer
```
Apache plain static sites (eg. sphinx generated, from git/hg sources)

```
apache:
  server:
   enabled: true
   bind:
     address: '0.0.0.0'
     ports:
     - 80
   modules:
    - rewrite
    - status
   site:
    - enabled: true
     name: 'sphinxdoc'
     type: 'static'
     host:
       name: 'doc.domain.com'
       port: 80
      source:
       engine: local
    - enabled: true
      name: 'impressjs'
      type: 'static'
      host:
       name: 'pres.domain.com'
       port: 80
      source:
        engine: git
        address: 'git@repo1.domain.cz:impress/billometer.git'
        revision: 'master'
```
Tune settings of mpm\_prefork

```
parameters:
  apache:
   mpm:
     prefork:
       max_clients: 250
        servers:
         min: 32
         max: 64
         max_requests: 4000
```
Apache kerberos authentication:

parameters apache:

```
server:
     site:
       auth:
        engine: kerberos
        name: "Kerberos Authentication"
        require:
          - "ldap-attribute memberOf='cn=somegroup,cn=groups,cn=accounts,dc=example,
˓→dc=com'"
        kerberos:
          realms:
            - EXAMPLE.COM
           # Bellow is optional
          keytab: /etc/apache2/ipa.keytab
          service: HTTP
          method:
            negotiate: true
            k5passwd: true
        ldap:
          url: "ldaps://idm01.example.com/dc=example,dc=com?krbPrincipalName"
          # mech is optional
          mech: GSSAPI
```
Tune security settings (these are default):

```
parameters:
 apache:
   server:
     # ServerTokens
     tokens: Prod
      # ServerSignature, can be also set per-site
     signature: false
      # TraceEnable, can be also set per-site
     trace: false
      # Deny access to .git, .svn, .hg directories
     secure_scm: true
      # Required for settings bellow
     modules:
       - headers
      # Set X-Content-Type-Options
      content_type_options: nosniff
      # Set X-Frame-Options
      frame_options: sameorigin
```
#### Tuned up log configuration.

```
parameters:
 apache:
   server:
      site:
        foo:
          enabled: true
          type: static
          log:
            custom:
              enabled: true
```

```
file: /var/log/apache2/mylittleponysitecustom.log
              format: >-
                 *(X-Forwarded-For)i %l %u %t \"%r\" %>s %b %D \"%{Referer}i\" \"%
˓→{User-Agent}i\"
           error:
              enabled: false
              file: /var/log/apache2/foo.error.log
              level: notice
```
Apache wsgi application.

```
apache:
  server:
   enabled: true
   default_mpm: event
   site:
     manila:
        enabled: false
        available: true
        type: wsgi
        name: manila
        wsgi:
         daemon_process: manila-api
         threads: 2
         user: manila
         group: manila
          display_name: '%{GROUP}'
          script alias: '/ /usr/bin/manila-wsgi'
          application_group: '%{GLOBAL}'
          authorization: 'On'
        limits:
          request_body: 114688
```
Roundcube webmail, postfixadmin and mailman

```
classes:
- service.apache.server.single
parameters:
  apache:
    server:
     enabled: true
      modules:
        - cgi
        - php
      site:
        roundcube:
          enabled: true
         type: static
         name: roundcube
          root: /usr/share/roundcube
          locations:
            - uri: /admin
             path: /usr/share/postfixadmin
            - uri: /mailman
             path: /usr/lib/cgi-bin/mailman
              script: true
            - uri: /pipermail
```

```
path: /var/lib/mailman/archives/public
  - uri: /images/mailman
    path: /usr/share/images/mailman
host:
  name: mail.example.com
  aliases:
    - mail.example.com
    - lists.example.com
    - mail01.example.com
    - mail01
```
# **More Information**

• <https://httpd.apache.org/docs/>

# **Documentation and Bugs**

To learn how to install and update salt-formulas, consult the documentation available online at:

<http://salt-formulas.readthedocs.io/>

In the unfortunate event that bugs are discovered, they should be reported to the appropriate issue tracker. Use Github issue tracker for specific salt formula:

<https://github.com/salt-formulas/salt-formula-apache/issues>

For feature requests, bug reports or blueprints affecting entire ecosystem, use Launchpad salt-formulas project:

<https://launchpad.net/salt-formulas>

You can also join salt-formulas-users team and subscribe to mailing list:

<https://launchpad.net/~salt-formulas-users>

Developers wishing to work on the salt-formulas projects should always base their work on master branch and submit pull request against specific formula.

<https://github.com/salt-formulas/salt-formula-apache>

Any questions or feedback is always welcome so feel free to join our IRC channel:

#salt-formulas @ irc.freenode.net

### **Bind formula**

BIND is open source software that enables you to publish your Domain Name System (DNS) information on the Internet, and to resolve DNS queries for your users. The name BIND stands for "Berkeley Internet Name Domain", because the software originated in the early 1980s at the University of California at Berkeley.

# **Sample pillars**

### **Server**

```
bind:
 server:
   enabled: true
   key:
     keyname:
       secret: xyz
       algorithm: hmac-sha512
   server:
     8.8.8.8:
       keys:
         - keyname
   control:
     local:
       enabled: true
       bind:
         address: 127.0.0.1
         port: 953
       allow:
         -127.0.0.1keys:
         - xyz
   zone:
     sub.domain.com:
       ttl: 86400
       root: "hostmaster@domain.com"
       type: master
       records:
        - name: @
         type: A
         ttl: 7200
         value: 192.168.0.5
     1.168.192.in-addr.arpa:
       type: master
       notify: false
     slave.domain.com:
       type: slave
       notify: true
       masters:
         # Masters must be specified by IP address
         -8.8.8.8-8.8.4.4dnssec:
     enabled: true
    # Don't hide version
   version: true
    # Allow recursion, better don't on public dns servers
   recursion:
     hosts:
        - localhost
```
You can use following command to generate key:

dnssec-keygen -a HMAC-SHA512 -b 512 -n HOST -r /dev/urandom mykey

# **Client**

```
bind:
  client:
   enabled: true
    option:
      default:
        server: localhost
        port: 953
        key: keyname
    key:
      keyname:
        secret: xyz
        algorithm: hmac-sha512
    server:
      8.8.8.8:
        keys:
          - keyname
```
### **Read more**

- <https://github.com/theforeman/puppet-dns>
- <https://help.ubuntu.com/community/BIND9ServerHowto>
- <https://www.isc.org/downloads/bind/>

#### **Documentation and Bugs**

To learn how to install and update salt-formulas, consult the documentation available online at:

<http://salt-formulas.readthedocs.io/>

In the unfortunate event that bugs are discovered, they should be reported to the appropriate issue tracker. Use Github issue tracker for specific salt formula:

<https://github.com/salt-formulas/salt-formula-bind/issues>

For feature requests, bug reports or blueprints affecting entire ecosystem, use Launchpad salt-formulas project:

<https://launchpad.net/salt-formulas>

You can also join salt-formulas-users team and subscribe to mailing list:

<https://launchpad.net/~salt-formulas-users>

Developers wishing to work on the salt-formulas projects should always base their work on master branch and submit pull request against specific formula.

<https://github.com/salt-formulas/salt-formula-bind>

Any questions or feedback is always welcome so feel free to join our IRC channel:

#salt-formulas @ irc.freenode.net

# **BIRD Formula**

The BIRD project aims to develop a fully functional dynamic IP routing daemon primarily targeted on (but not limited to) Linux, FreeBSD and other UNIX-like systems and distributed under the GNU General Public License.

#### **Sample Pillars**

```
bird:
  server:
    enabled: True
    logging:
     engine: syslog
    protocol:
      my_ospf:
        type: ospf
        tick: 2
        rfc1583compat: True
        ecmp: True
        area:
          0.0.0.0:
            interface:
              p3p1:
                type: ptp
                paramX: xxx
              p3p2:
                type: ptp
                paramX: xxx
              tap0: {}
              vhost0:
                hello: 9
                type: broadcast
                paramX: xxx
```
### **More Information**

- <http://bird.network.cz/>
- <https://gitlab.labs.nic.cz/labs/bird/wikis/home>

### **CADF Formula**

The Cloud Auditing Data Federation (CADF) standard defines a full event model anyone can use to fill in the essential data needed to certify, self-manage and self-audit application security in cloud environments.

#### **Sample Pillars**

Single cadf service

```
cadf:
  distpather:
    enabled: true
```
listener: enabled: true

### **Documentation and Bugs**

To learn how to install and update salt-formulas, consult the documentation available online at:

<http://salt-formulas.readthedocs.io/>

In the unfortunate event that bugs are discovered, they should be reported to the appropriate issue tracker. Use Github issue tracker for specific salt formula:

<https://github.com/salt-formulas/salt-formula-cadf/issues>

For feature requests, bug reports or blueprints affecting entire ecosystem, use Launchpad salt-formulas project:

<https://launchpad.net/salt-formulas>

You can also join salt-formulas-users team and subscribe to mailing list:

<https://launchpad.net/~salt-formulas-users>

Developers wishing to work on the salt-formulas projects should always base their work on master branch and submit pull request against specific formula.

<https://github.com/salt-formulas/salt-formula-cadf>

Any questions or feedback is always welcome so feel free to join our IRC channel:

#salt-formulas @ irc.freenode.net

#### **cassandra**

Service cassandra description

### **Sample pillars**

Single cassandra service

```
cassandra:
 server:
   enabled: true
   version: icehouse
```
Backup client with ssh/rsync remote host

```
cassandra:
 backup:
    client:
      enabled: true
      full_backups_to_keep: 3
      hours before full: 24
      target:
        host: cfg01
```

```
.. note:: full_backups_to_keep param states how many backup will be stored locally on
˓→cassandra client.
         More options to relocate local backups can be done using salt-formula-
˓→backupninja.
```
#### Backup client with local backup only

```
cassandra:
   backup:
     client:
       enabled: true
       full_backups_to_keep: 3
       hours_before_full: 24
.. note:: full_backups_to_keep param states how many backup will be stored locally on
˓→cassandra client
```
Backup server rsync

```
cassandra:
 backup:
   server:
     enabled: true
     hours_before_full: 24
      full_backups_to_keep: 5
      key:
        cassandra_pub_key:
          enabled: true
          key: ssh_rsa
```
Client restore from local backup:

```
cassandra:
   backup:
     client:
       enabled: true
       full_backups_to_keep: 3
       hours_before_full: 24
       target:
         host: cfg01
       restore_latest: 1
       restore_from: local
.. note:: restore_latest param with a value of 1 means to restore db from the last
˓→full backup. 2 would mean to restore second latest full backup.
```
#### Client restore from remote backup:

```
cassandra:
 backup:
    client:
      enabled: true
      full_backups_to_keep: 3
      hours_before_full: 24
      target:
       host: cfg01
```

```
restore_latest: 1
       restore_from: remote
.. note:: restore_latest param with a value of 1 means to restore db from the last_
˓→full backup. 2 would mean to restore second latest full backup.
```
#### **Read more**

• links

#### **Documentation and Bugs**

To learn how to install and update salt-formulas, consult the documentation available online at:

<http://salt-formulas.readthedocs.io/>

In the unfortunate event that bugs are discovered, they should be reported to the appropriate issue tracker. Use Github issue tracker for specific salt formula:

<https://github.com/salt-formulas/salt-formula-cassandra/issues>

For feature requests, bug reports or blueprints affecting entire ecosystem, use Launchpad salt-formulas project:

<https://launchpad.net/salt-formulas>

You can also join salt-formulas-users team and subscribe to mailing list:

<https://launchpad.net/~salt-formulas-users>

Developers wishing to work on the salt-formulas projects should always base their work on master branch and submit pull request against specific formula.

<https://github.com/salt-formulas/salt-formula-cassandra>

Any questions or feedback is always welcome so feel free to join our IRC channel:

#salt-formulas @ irc.freenode.net

#### **dovecot**

Install and configure dovecot.

# **Available states**

• [dovecot.server](#page-155-0)

#### <span id="page-155-0"></span>**dovecot.server**

Setup dovecot server

# **Available metadata**

• [metadata.dovecot.server](#page-156-0)

#### <span id="page-156-0"></span>**metadata.dovecot.server**

Setup dovecot server

# **Requirements**

- linux
- mysql (for mysql backend)

### **Optional**

- [glusterfs](https://github.com/tcpcloud/salt-glusterfs-formula) (to serve as mail storage backend)
- [postfix](https://github.com/tcpcloud/salt-postfix-formula)
- [roundcube](https://github.com/tcpcloud/salt-roundcube-formula)

### **Configuration parameters**

For complete list of parameters, please check metadata/service/server.yml

### **Example reclass**

### **Server**

```
classes:
  - service.dovecot.server
parameters:
_param:
  dovecot_origin: mail.eru
  mysql_mailserver_password: Peixeilaephahmoosa2daihoh4yiaThe
dovecot:
  server:
    origin: ${_param:dovecot_origin}
mysql:
  server:
     database:
      mailserver:
         encoding: UTF8
        locale: cs_CZ
        users:
         - name: mailserver
           password: ${_param:mysql_mailserver_password}
```

```
host: 127.0.0.1
          rights: all privileges
apache:
 server:
   site:
     dovecotadmin:
       enabled: true
       type: static
       name: dovecotadmin
        root: /usr/share/dovecotadmin
       host:
         name: ${_param:dovecot_origin}
          aliases:
            - ${linux:system:name}.${linux:system:domain}
            - ${linux:system:name}
```
# **LDAP and GSSAPI**

```
parameters:
 dovecot:
    server:
     gssapi:
        host: imap01.example.com
        keytab: /etc/dovecot/krb5.keytab
       realms:
          - example.com
        default_realm: example.com
      userdb:
       driver: ldap
      passdb:
       driver: ldap
      ldap:
        servers:
          - ldaps://idm01.example.com
          - ldaps://idm02.example.com
        basedn: dc=example,dc=com
        bind:
          dn: uid=dovecot, cn=users, cn=accounts, dc=example, dc=com
         password: password
        # Auth users by binding as them
        auth_bind:
          enabled: true
          userdn: "mail=%u, cn=users, cn=accounts, dc=example, dc=com"
        user_filter: "(&(objectClass=posixAccount)(mail=%u))"
```
### **Director**

Dovecot Director is used to ensure connection affinity to specific backends. This seems to be a must-have for shared storage such as NFS, GlusterFS, etc. otherwise you are going to meet split-brains, corrupted files and other issues.

Unfortunately director for LMTP can't be used when director and backend servers are the same.

See <http://wiki2.dovecot.org/Director> for more informations.

```
dovecot:
  server:
   admin: postmaster@${_param:postfix_origin}
    # GlusterFS storage is used
   nfs: true
    service:
     director:
        enabled: true
       port: 9090
        backends:
          - ${_param:cluster_node01_address}
          - ${_param:cluster_node02_address}
        directors:
          - ${_param:cluster_node01_address}
          - ${_param:cluster_node02_address}
      lmtp:
        inet_enabled: true
        port: 24
postfix:
  server:
    dovecot_lmtp:
      enabled: true
      type: inet
      address: "localhost:24"
```
# **Example pillar**

# **Server**

```
dovecot:
  server:
   origin: ${_param:dovecot_origin}
   admin:
      enabled: false
```
#### **Read more**

• <http://wiki2.dovecot.org/>

### **Documentation and Bugs**

To learn how to install and update salt-formulas, consult the documentation available online at:

<http://salt-formulas.readthedocs.io/>

In the unfortunate event that bugs are discovered, they should be reported to the appropriate issue tracker. Use Github issue tracker for specific salt formula:

<https://github.com/salt-formulas/salt-formula-dovecot/issues>

For feature requests, bug reports or blueprints affecting entire ecosystem, use Launchpad salt-formulas project:

<https://launchpad.net/salt-formulas>

You can also join salt-formulas-users team and subscribe to mailing list:

<https://launchpad.net/~salt-formulas-users>

Developers wishing to work on the salt-formulas projects should always base their work on master branch and submit pull request against specific formula.

<https://github.com/salt-formulas/salt-formula-dovecot>

Any questions or feedback is always welcome so feel free to join our IRC channel:

#salt-formulas @ irc.freenode.net

### **Elasticsearch**

Elasticsearch provides a distributed, multitenant-capable full-text search engine with a HTTP web interface and schema-free JSON documents.

#### **Sample pillars**

Single-node elasticsearch with clustering disabled:

```
elasticsearch:
  server:
   enabled: true
   bind:
      address: 0.0.0.0
     port: 9200
    cluster:
      multicast: false
    index:
      shards: 1
      replicas: 0
```
Setup shared repository for snapshots:

```
elasticsearch:
  server:
   snapshot:
      reponame:
        path: /var/lib/glusterfs/repo
        compress: true
```
Cluster with manually defined members:

```
elasticsearch:
  server:
   enabled: true
   bind:
     address: 0.0.0.0
     port: 9200
    cluster:
     multicast: false
      members:
        - host: elastic01
         port: 9300
        - host: elastic02
```

```
port: 9300
    - host: elastic03
     port: 9300
index:
  shards: 5
  replicas: 1
```
Common definition for curator:

```
elasticsearch:
 server:
   curator:
     timeout: 900
      logfile: /var/log/elasticsearch/curator.log
     logformat: json
     master_only: true
      actions:
        - action: delete_indices
          description: >-
            Delete indices older than 45 days (based on index name).
            Ignore the error if the filter does not result in an actionable
            list of indices (ignore_empty_list) and exit cleanly.
          options:
           ignore_empty_list: True
            continue_if_exception: False
           disable_action: False
          filters:
            - filtertype: pattern
             kind: regex
              value: '.*\-\d\d\d\d\.\d\d\.\d\d$'
            - filtertype: age
              source: name
              direction: older
              timestring: '%Y.%m.%d'
              unit: days
              unit_count: 90
        - action: replicas
          description: >-
            Reduce the replica count to 0 for indices older than 30 days
            (based on index creation date)
          options:
           count: 0
           wait_for_completion: False
           continue_if_exception: False
           disable_action: False
          filters:
            - filtertype: pattern
              kind: regex
             value: '.*\-\d\d\d\d\.\d\d\.\d\d$'
            - filtertype: age
              source: creation_date
              direction: older
              unit: days
              unit_count: 30
        - action: forcemerge
          description: >-
            forceMerge indices older than 2 days (based on index
```

```
creation_date) to 2 segments per shard. Delay 120 seconds
 between each forceMerge operation to allow the cluster to
 quiesce.
  This action will ignore indices already forceMerged to the same
  or fewer number of segments per shard, so the 'forcemerged'
  filter is unneeded.
options:
 max_num_segments: 2
 delay: 120
 continue_if_exception: False
 disable_action: True
filters:
  - filtertype: pattern
   kind: regex
   value: '.*\-\d\d\d\d\.\d\d\.\d\d$'
  - filtertype: age
    source: creation_date
   direction: older
   unit: days
   unit_count: 2
```
#### **Client setup**

Client with host and port:

```
elasticsearch:
 client:
   enabled: true
    server:
     host: elasticsearch.host
      port: 9200
```
Client where you download an index template that is stored in the directory *files/*:

```
elasticsearch:
 client:
    enabled: true
    server:
     host: elasticsearch.host
     port: 9200
   index:
     my_index:
        enabled: true
        template: elasticsearch/files/my_index_template.json
```
Client where you download an index template from the metadata definition and force index creation:

```
elasticsearch:
  client:
    enabled: true
    server:
     host: elasticsearch.host
      port: 9200
    index:
      my_index:
```

```
enabled: true
force_operation: true
definition:
 template: notifications
  settings:
   number_of_shards: 5
   number_of_replicas: 1
  mappings:
   notification:
     properties:
        applicationId:
          type: long
        content:
          type: text
          fields:
            keyword:
              type: keyword
              ignore_above: 256
```
#### **Read more**

- <https://www.elastic.co/>
- <http://alex.nederlof.com/blog/2012/11/19/installing-elasticsearch-with-jenkins-on-ubuntu/>
- [http://websightdesigns.com/wiki/Setting\\_up\\_Centralized\\_Event\\_Parsing\\_on\\_Ubuntu\\_12.04](http://websightdesigns.com/wiki/Setting_up_Centralized_Event_Parsing_on_Ubuntu_12.04)
- <https://gist.github.com/wingdspur/2026107>

#### **Documentation and Bugs**

To learn how to install and update salt-formulas, consult the documentation available online at:

<http://salt-formulas.readthedocs.io/>

In the unfortunate event that bugs are discovered, they should be reported to the appropriate issue tracker. Use Github issue tracker for specific salt formula:

<https://github.com/salt-formulas/salt-formula-elasticsearch/issues>

For feature requests, bug reports or blueprints affecting entire ecosystem, use Launchpad salt-formulas project:

<https://launchpad.net/salt-formulas>

You can also join salt-formulas-users team and subscribe to mailing list:

<https://launchpad.net/~salt-formulas-users>

Developers wishing to work on the salt-formulas projects should always base their work on master branch and submit pull request against specific formula.

<https://github.com/salt-formulas/salt-formula-elasticsearch>

Any questions or feedback is always welcome so feel free to join our IRC channel:

#salt-formulas @ irc.freenode.net

# **etcd Formula**

Service etcd description

Possible *source.engine*:

- pkg install etcd package (default)
- docker\_hybrid copy binaries from docker image (specified in *server.image*)

### **Sample pillars**

# **Certificates**

Use certificate authentication (for peers and clients). Certificates must be prepared in advance.

```
etcd:
  server:
   enabled: true
   ssl:
     enabled: true
   bind:
    host: 10.0.175.101
   token: $(uuidgen)
   members:
    - host: 10.0.175.101
     name: etcd01
      port: 4001
```
### **Single etcd service**

```
etcd:
 server:
   enabled: true
   bind:
     host: 10.0.175.101
   token: $(uuidgen)
   members:
    - host: 10.0.175.101
     name: etcd01
     port: 4001
```
### **Cluster etcd service**

```
etcd:
 server:
   enabled: true
   bind:
     host: 10.0.175.101
   token: $(uuidgen)
   members:
    - host: 10.0.175.101
```
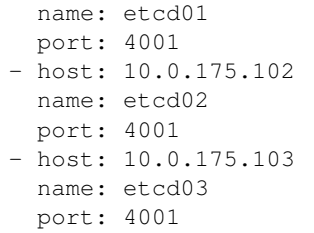

# **etcd proxy**

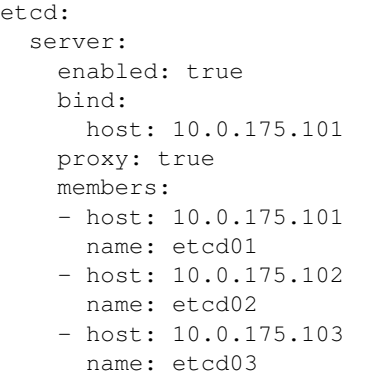

## **Run etcd on k8s**

```
etcd:
 server:
   engine: kubernetes
    image: etcd:latest
```
# **Copy etcd binary from container**

```
etcd:
  server:
    image: quay.io/coreos/etcd:latest
```
# **Read more**

• <https://github.com/coreos/etcd>

# **Documentation and Bugs**

To learn how to install and update salt-formulas, consult the documentation available online at:

<http://salt-formulas.readthedocs.io/>

In the unfortunate event that bugs are discovered, they should be reported to the appropriate issue tracker. Use Github issue tracker for specific salt formula:

<https://github.com/salt-formulas/salt-formula-etcd/issues>

For feature requests, bug reports or blueprints affecting entire ecosystem, use Launchpad salt-formulas project:

<https://launchpad.net/salt-formulas>

You can also join salt-formulas-users team and subscribe to mailing list:

<https://launchpad.net/~salt-formulas-users>

Developers wishing to work on the salt-formulas projects should always base their work on master branch and submit pull request against specific formula.

<https://github.com/salt-formulas/salt-formula-etcd>

Any questions or feedback is always welcome so feel free to join our IRC channel:

#salt-formulas @ irc.freenode.net

### **Galera**

Galera Cluster for MySQL is a true Multimaster Cluster based on synchronous replication. Galera Cluster is an easyto-use, high-availability solution, which provides high system uptime, no data loss and scalability for future growth.

#### **Sample pillars**

Galera cluster master node

```
galera:
 version:
   mysql: 5.6
   galera: 3
 master:
   enabled: true
   name: openstack
   bind:
     address: 192.168.0.1
     port: 3306
   members:
    - host: 192.168.0.1
     port: 4567
    - host: 192.168.0.2
     port: 4567
   admin:
     user: root
     password: pass
   database:
     name:
       encoding: 'utf8'
       users:
        - name: 'username'
         password: 'password'
         host: 'localhost'
         rights: 'all privileges'
```
Galera cluster slave node

```
galera:
 slave:
   enabled: true
   name: openstack
   bind:
    address: 192.168.0.2
    port: 3306
   members:
   - host: 192.168.0.1
     port: 4567
   - host: 192.168.0.2
     port: 4567
   admin:
     user: root
     password: pass
```
Enable TLS support:

```
galera:
  slave or master:
    ssl:
     enabled: True
      # path
      cert_file: /etc/mysql/ssl/cert.pem
     key_file: /etc/mysql/ssl/key.pem
     ca_file: /etc/mysql/ssl/ca.pem
      # content (not required if files already exists)
      key: << body of key >>
      cert: << body of cert >>
      cacert_chain: << body of ca certs chain >>
```
Additional mysql users:

```
mysql:
 server:
   users:
      - name: clustercheck
       password: clustercheck
       database: '*.*'
       grants: PROCESS
      - name: inspector
       host: 127.0.0.1
        password: password
        databases:
         mydb:
            - database: mydb
            - table: mytable
            - grant_option: True
            - grants:
              - all privileges
```
Additional mysql SSL grants:

mysql: server:

```
users:
  - name: clustercheck
    password: clustercheck
    database: '*.*'
    grants: PROCESS
    ssl_option:
      - SSL: True
      - X509: True
      - SUBJECT: <subject>
      - ISSUER: <issuer>
      - CIPHER: <cipher>
```
### **Additional check params:**

```
galera:
 clustercheck:
   - enabled: True
    - user: clustercheck
   - password: clustercheck
    - available_when_donor: 0
    - available_when_readonly: 1
    - port 9200
```
### **Configurable soft parameters**

- galera\_innodb\_buffer\_pool\_size the default value is 3138M
- galera\_max\_connections the default value is 20000

Usage: .. code-block:: yaml

\_param: galera\_innodb\_buffer\_pool\_size: 1024M galera\_max\_connections: 200

#### **Usage**

#### MySQL Galera check sripts

```
mysql> SHOW STATUS LIKE 'wsrep%';
mysql> SHOW STATUS LIKE 'wsrep_cluster_size' ;"
```
Galera monitoring command, performed from extra server

garbd -a gcomm://ipaddrofone:4567 -g my\_wsrep\_cluster -l /tmp/1.out -d

- 1. salt-call state.sls mysql
- 2. Comment everything starting wsrep\* (wsrep\_provider, wsrep\_cluster, wsrep\_sst)
- 3. service mysql start
- 4. run on each node mysql\_secure\_install and filling root password.

```
Enter current password for root (enter for none):
OK, successfully used password, moving on...
Setting the root password ensures that nobody can log into the MySQL
root user without the proper authorisation.
Set root password? [Y/n] y
New password:
Re-enter new password:
Password updated successfully!
Reloading privilege tables..
... Success!
By default, a MySQL installation has an anonymous user, allowing anyone
to log into MySQL without having to have a user account created for
them. This is intended only for testing, and to make the installation
go a bit smoother. You should remove them before moving into a
production environment.
Remove anonymous users? [Y/n] y
... Success!
Normally, root should only be allowed to connect from 'localhost'. This
ensures that someone cannot guess at the root password from the network.
Disallow root login remotely? [Y/n] n
... skipping.
By default, MySQL comes with a database named 'test' that anyone can
access. This is also intended only for testing, and should be removed
before moving into a production environment.
Remove test database and access to it? [Y/n] y
- Dropping test database...
... Success!
- Removing privileges on test database...
... Success!
Reloading the privilege tables will ensure that all changes made so far
will take effect immediately.
Reload privilege tables now? [Y/n] y
... Success!
Cleaning up...
```
- 5. service mysql stop
- 6. uncomment all wsrep\* lines except first server, where leave only in my.cnf wsrep\_cluster\_address='gcomm://';
- 7. start first node
- 8. Start third node which is connected to first one
- 9. Start second node which is connected to third one
- 10. After starting cluster, it must be change cluster address at first starting node without restart database and change config my.cnf.

mysql> SET GLOBAL wsrep\_cluster\_address='gcomm://10.0.0.2';

# **Read more**

- <https://github.com/CaptTofu/ansible-galera>
- <http://www.sebastien-han.fr/blog/2012/04/15/active-passive-failover-cluster-on-a-mysql-galera-cluster-with-haproxy-lsb-agent/>
- <http://opentodo.net/2012/12/mysql-multi-master-replication-with-galera/>
- <http://www.codership.com/wiki/doku.php>
- Best one: <http://www.sebastien-han.fr/blog/2012/04/01/mysql-multi-master-replication-with-galera/>

#### **Documentation and Bugs**

To learn how to install and update salt-formulas, consult the documentation available online at:

<http://salt-formulas.readthedocs.io/>

In the unfortunate event that bugs are discovered, they should be reported to the appropriate issue tracker. Use Github issue tracker for specific salt formula:

<https://github.com/salt-formulas/salt-formula-galera/issues>

For feature requests, bug reports or blueprints affecting entire ecosystem, use Launchpad salt-formulas project:

<https://launchpad.net/salt-formulas>

You can also join salt-formulas-users team and subscribe to mailing list:

<https://launchpad.net/~salt-formulas-users>

Developers wishing to work on the salt-formulas projects should always base their work on master branch and submit pull request against specific formula.

<https://github.com/salt-formulas/salt-formula-galera>

Any questions or feedback is always welcome so feel free to join our IRC channel:

#salt-formulas @ irc.freenode.net

# **HAproxy**

The Reliable, High Performance TCP/HTTP Load Balancer.

### **Sample pillars**

Simple admin listener

```
haproxy:
  proxy:
    enabled: True
    listen:
      admin_page:
        type: admin
```

```
binds:
- address: 0.0.0.0
  port: 8801
user: fsdfdsfds
password: dsfdsf
```
Simple stats listener

haproxy: proxy: enabled: True listen: admin\_page: type: stats binds: - address: 0.0.0.0 port: 8801

Sample pillar with admin

haproxy: proxy: enabled: True mode: http/tcp logging: syslog maxconn: 1024 timeout: connect: 5000 client: 50000 server: 50000 listen: https-in: binds: - address: 0.0.0.0 port: 443 servers: - name: server1 host: 10.0.0.1 port: 8443 - name: server2 host: 10.0.0.2 port: 8443 params: 'maxconn 256'

Sample pillar with custom logging

```
haproxy:
 proxy:
   enabled: True
   mode: http/tcp
   logging: syslog
   maxconn: 1024
   timeout:
     connect: 5000
     client: 50000
      server: 50000
    listen:
```
https-in:

(continued from previous page)

```
binds:
          address: 0.0.0.0
          port: 443
        servers:
        - name: server1
          host: 10.0.0.1
          port: 8443
        - name: server2
          host: 10.0.0.2
          port: 8443
          params: 'maxconn 256'
haproxy:
 proxy:
   enabled: true
   mode: tcp
   logging: syslog
   max_connections: 1024
   listen:
      mysql:
        type: mysql
        binds:
        - address: 10.0.88.70
         port: 3306
        servers:
        - name: node1
         host: 10.0.88.13
          port: 3306
         params: check inter 15s fastinter 2s downinter 1s rise 5 fall 3
        - name: node2
         host: 10.0.88.14
          port: 3306
          params: check inter 15s fastinter 2s downinter 1s rise 5 fall 3 backup
         - name: node3
          host: 10.0.88.15
          port: 3306
          params: check inter 15s fastinter 2s downinter 1s rise 5 fall 3 backup
      rabbitmq:
        type: rabbitmq
        binds:
        - address: 10.0.88.70
         port: 5672
        servers:
        - name: node1
          host: 10.0.88.13
          port: 5673
          params: check inter 5000 rise 2 fall 3
        - name: node2
          host: 10.0.88.14
          port: 5673
          params: check inter 5000 rise 2 fall 3 backup
        - name: node3
         host: 10.0.88.15
          port: 5673
          params: check inter 5000 rise 2 fall 3 backup
```

```
type: general-service
        binds:
        - address: 10.0.106.170
          port: 5000
        servers:
         - name: node1
          host: 10.0.88.13
          port: 5000
          params: check
haproxy:
 proxy:
   enabled: true
   mode: tcp
   logging: syslog
   max_connections: 1024
   listen:
      mysql:
        type: mysql
        binds:
        - address: 10.0.88.70
         port: 3306
        servers:
        - name: node1
         host: 10.0.88.13
         port: 3306
         params: check inter 15s fastinter 2s downinter 1s rise 5 fall 3
        - name: node2
         host: 10.0.88.14
          port: 3306
          params: check inter 15s fastinter 2s downinter 1s rise 5 fall 3 backup
        - name: node3
          host: 10.0.88.15
          port: 3306
          params: check inter 15s fastinter 2s downinter 1s rise 5 fall 3 backup
      rabbitmq:
        type: rabbitmq
        binds:
        - address: 10.0.88.70
         port: 5672
        servers:
        - name: node1
         host: 10.0.88.13
          port: 5673
          params: check inter 5000 rise 2 fall 3
        - name: node2
          host: 10.0.88.14
          port: 5673
         params: check inter 5000 rise 2 fall 3 backup
        - name: node3
          host: 10.0.88.15
          port: 5673
         params: check inter 5000 rise 2 fall 3 backup
      keystone-1:
        type: general-service
```
(continues on next page)

keystone-1:

```
binds:
- address: 10.0.106.170
  port: 5000
servers:
- name: node1
  host: 10.0.88.13
  port: 5000
  params: check
```
Custom more complex listener (for Artifactory and subdomains for docker registries)

```
haproxy:
 proxy:
   listen:
      artifactory:
       mode: http
        options:
         - forwardfor
          - forwardfor header X-Real-IP
          - httpchk
          - httpclose
          - httplog
        sticks:
          - stick on src
          - stick-table type ip size 200k expire 2m
        acl:
          is_docker: "path_reg ^/v[12][/.]*"
        http_request:
          - action: "set-path /artifactory/api/docker/%[req.hdr(host),lower,field(1,'.
˓→')]%[path]"
            condition: "if is_docker"
        balance: source
        binds:
          - address: ${_param:cluster_vip_address}
            port: 8082
            ssl:
              enabled: true
              # This PEM file needs to contain key, cert, CA and possibly
              # intermediate certificates
              pem_file: /etc/haproxy/ssl/server.pem
        servers:
          - name: ${_param:cluster_node01_name}
            host: ${_param:cluster_node01_address}
            port: 8082
            params: check
          - name: ${_param:cluster_node02_name}
            host: ${ param: cluster_node02_address}
            port: 8082
            params: backup check
```
It's also possible to use multiple certificates for one listener (eg. when it's bind on multiple interfaces):

```
haproxy:
 proxy:
    listen:
      dummy_site:
        mode: http
```

```
binds:
  - address: 127.0.0.1
   port: 8080
   ssl:
      enabled: true
      key: |
       my super secret key follows
      cert: |
        certificate
      chain: |
       CA chain (if any)
  - address: 127.0.1.1
   port: 8081
   ssl:
      enabled: true
      key: |
       my super secret key follows
      cert: |
        certificate
      chain: |
        CA chain (if any)
```
Definition above will result in creation of /etc/haproxy/ssl/dummy\_site directory with files 1-all.pem and 2-all.pem (per binds).

Custom listener with tcp-check options specified (for Redis cluster with Sentinel)

```
haproxy:
 proxy:
   listen:
      redis_cluster:
        service_name: redis
        health-check:
          tcp:
            enabled: True
            options:
              - send PING\r\n
              - expect string +PONG
              - send info\ replication\r\n
              - expect string role:master
              - send QUIT\r\n
              - expect string +OK
        binds:
          - address: ${_param:cluster_address}
           port: 6379
        servers:
          - name: ${_param:cluster_node01_name}
           host: ${_param:cluster_node01_address}
           port: 6379
            params: check inter 1s
          - name: ${ param: cluster_node02 name}
            host: ${_param:cluster_node02_address}
            port: 6379
            params: check inter 1s
           name: ${_param:cluster_node03_name}
            host: ${_param:cluster_node03_address}
            port: 6379
```

```
params: check inter 1s
```
Frontend for routing between exists listeners via URL with SSL an redirects. You can use one backend for several URLs.

```
haproxy:
 proxy:
   listen:
      service_proxy:
        mode: http
        balance: source
        format: end
        binds:
         - address: ${_param:haproxy_bind_address}
           port: 80
           ssl: ${_param:haproxy_frontend_ssl}
           ssl_port: 443
        redirects:
         - code: 301
           location: domain.com/images
           conditions:
             - type: hdr_dom(host)
               condition: images.domain.com
        acls:
         - name: gerrit
           conditions:
             - type: hdr_dom(host)
               condition: gerrit.domain.com
         - name: jenkins
           conditions:
             - type: hdr_dom(host)
               condition: jenkins.domain.com
         - name: docker
           backend: artifactroy
           conditions:
             - type: hdr_dom(host)
               condition: docker.domain.com
```
Enable customisable forwardfor option in defaults section.

```
haproxy:
 proxy:
   enabled: true
   mode: tcp
   logging: syslog
   max_connections: 1024
    forwardfor:
     enabled: true
      except:
      header:
      if-none: false
```
haproxy: proxy: enabled: true mode: tcp

```
logging: syslog
max_connections: 1024
forwardfor:
  enabled: true
  except: 127.0.0.1
  header: X-Real-IP
  if-none: false
```
Sample pillar with multiprocess multicore configuration

```
haproxy:
 proxy:
   enabled: True
   nbproc: 4
   cpu_map:
     1: 0
     2: 1
     3: 2
     4: 3
   stats_bind_process: "1 2"
   mode: http/tcp
   logging: syslog
   maxconn: 1024
   timeout:
     connect: 5000
     client: 50000
     server: 50000
   listen:
     https-in:
       bind_process: "1 2 3 4"
       binds:
        - address: 0.0.0.0
         port: 443
       servers:
        - name: server1
         host: 10.0.0.1
         port: 8443
        - name: server2
         host: 10.0.0.2
         port: 8443
         params: 'maxconn 256'
```
### **Read more**

- <https://github.com/jesusaurus/hpcs-salt-state/tree/master/haproxy>
- <http://www.nineproductions.com/saltstack-ossec-state-using-reactor/> example reactor usage.
- <https://gist.github.com/tomeduarte/6340205> example on how to use peer from within a config file (using jinja)
- <http://youtu.be/jJJ8cfDjcTc?t=8m58s> from 9:00 on, a good overview of peer vs mine
- <https://github.com/russki/cluster-agents>

### **Documentation and Bugs**

To learn how to install and update salt-formulas, consult the documentation available online at:

<http://salt-formulas.readthedocs.io/>

In the unfortunate event that bugs are discovered, they should be reported to the appropriate issue tracker. Use Github issue tracker for specific salt formula:

<https://github.com/salt-formulas/salt-formula-haproxy/issues>

For feature requests, bug reports or blueprints affecting entire ecosystem, use Launchpad salt-formulas project:

<https://launchpad.net/salt-formulas>

You can also join salt-formulas-users team and subscribe to mailing list:

<https://launchpad.net/~salt-formulas-users>

Developers wishing to work on the salt-formulas projects should always base their work on master branch and submit pull request against specific formula.

<https://github.com/salt-formulas/salt-formula-haproxy>

Any questions or feedback is always welcome so feel free to join our IRC channel:

#salt-formulas @ irc.freenode.net

#### **Keepalived**

Keepalived is a routing software written in C. The main goal of this project is to provide simple and robust facilities for loadbalancing and high-availability to Linux system and Linux based infrastructures. Loadbalancing framework relies on well-known and widely used Linux Virtual Server (IPVS) kernel module providing Layer4 loadbalancing. Keepalived implements a set of checkers to dynamically and adaptively maintain and manage loadbalanced server pool according their health. On the other hand high-availability is achieved by VRRP protocol. VRRP is a fundamental brick for router failover. In addition, Keepalived implements a set of hooks to the VRRP finite state machine providing low-level and high-speed protocol interactions. Keepalived frameworks can be used independently or all together to provide resilient infrastructures.

#### **Sample pillar**

Simple virtual IP on an interface

```
keepalived:
 cluster:
   enabled: True
    instance:
     VIP1:
       nopreempt: True
       priority: 100 (highest priority must be on primary server, different for
˓→cluster members)
       virtual_router_id: 51
        auth_type: AH
        password: pass
        address: 192.168.10.1
        interface: eth0
      VIP2:
        nopreempt: True
```

```
priority: 150 (highest priority must be on primary server, different for
˓→cluster members)
       virtual_router_id: 52
       auth_type: PASS
       password: pass
       address: 10.0.0.5
       interface: eth1
```
Multiple virtual IPs on single interface

```
keepalived:
 cluster:
   enabled: True
   instance:
     VIP1:
       nopreempt: True
       priority: 100 (highest priority must be on primary server, different for
˓→cluster members)
       virtual_router_id: 51
       password: pass
       addresses:
        -192.168.10.1-192.168.10.2interface: eth0
```
Use unicast

```
keepalived:
 cluster:
   enabled: True
   instance:
     VIP1:
       nopreempt: True
       priority: 100 (highest priority must be on primary server, different for
˓→cluster members)
       virtual_router_id: 51
       password: pass
       address: 192.168.10.1
       interface: eth0
       unicast_src_ip: 172.16.10.1
       unicast_peer:
         172.16.10.2
         172.16.10.3
```
Disable nopreempt mode to have Master. Highest priority is taken in all cases.

```
keepalived:
 cluster:
   enabled: True
   instance:
     VIP1:
       nopreempt: False
       priority: 100 (highest priority must be on primary server, different for
˓→cluster members)
       virtual_router_id: 51
       password: pass
        addresses:
```
- 192.168.10.1  $-192.168.10.2$ interface: eth0

Notify action in keepalived.

```
keepalived:
 cluster:
   enabled: True
   instance:
     VIP1:
       nopreempt: True
       notify_action:
         master:
            - /usr/bin/docker start jenkins
            - /usr/bin/docker start gerrit
         backup:
            - /usr/bin/docker stop jenkins
            - /usr/bin/docker stop gerrit
          fault:
            - /usr/bin/docker stop jenkins
            - /usr/bin/docker stop gerrit
       priority: 100 # highest priority must be on primary server, different for
˓→cluster members
       virtual_router_id: 51
       password: pass
       addresses:
        -192.168.10.1-192.168.10.2interface: eth0
```
Track/vrrp scripts for keepalived instance:

```
keepalived:
 cluster:
   enabled: True
   instance:
     VIP2:
       priority: 100
       virtual_router_id: 10
       password: pass
       addresses:
       -192.168.11.1-192.168.11.2interface: eth0
       track_script: check_haproxy
      VIP3:
       priority: 100
       virtual_router_id: 11
       password: pass
       addresses:
       -192.168.10.1-192.168.10.2interface: eth0
       track_script:
         check_random_exit:
           interval: 10
```
```
check_port:
           weight: 50
   vrrp_scripts:
     check_haproxy:
       name: check_pidof
       args:
         - haproxy
     check_mysql_port:
       name: check_port
       args:
         - 3306
         - TCP
         -4check_ssh:
       name: check_port
       args: "22"
     check_mysql_cluster:
       args:
          # github: olafz/percona-clustercheck
          # <user> <pass> <available_when_donor=0|1> <log_file> <available_when_
˓→readonly=0|1> <defaults_extra_file>
         - clustercheck
         - clustercheck
         - available_when_donor=0
         - available_when_readonly=0
     check_random_exit:
       interval: 10
       content: |
         #!/bin/bash
         exit $(($RANDOM%2))
       weight: 50
```
# **Read more**

• <https://raymii.org/s/tutorials/Keepalived-Simple-IP-failover-on-Ubuntu.html>

# **Documentation and Bugs**

To learn how to install and update salt-formulas, consult the documentation available online at:

<http://salt-formulas.readthedocs.io/>

In the unfortunate event that bugs are discovered, they should be reported to the appropriate issue tracker. Use Github issue tracker for specific salt formula:

<https://github.com/salt-formulas/salt-formula-keepalived/issues>

For feature requests, bug reports or blueprints affecting entire ecosystem, use Launchpad salt-formulas project:

<https://launchpad.net/salt-formulas>

You can also join salt-formulas-users team and subscribe to mailing list:

<https://launchpad.net/~salt-formulas-users>

Developers wishing to work on the salt-formulas projects should always base their work on master branch and submit pull request against specific formula.

<https://github.com/salt-formulas/salt-formula-keepalived>

Any questions or feedback is always welcome so feel free to join our IRC channel:

#salt-formulas @ irc.freenode.net

# **Knot**

Knot DNS is a high-performance authoritative-only DNS server which supports all key features of the modern domain name system.

# **Sample pillars**

#### Simple server

```
knot:
  server:
    enabled: true
```
## Server dns templates

```
knot:
 server:
   enabled: true
   template:
      default:
       storage: /var/lib/knot/master
      signed:
       storage: /var/lib/knot/signed
      slave:
        storage: /var/lib/knot/slave
```
#### Server dns zones

```
knot:
 server:
   enabled: true
   zone:
     example1.com: {}
     example2.com:
        semantic-checks: False
        template: default
```
# **Read more**

• <https://www.knot-dns.cz/>

# **Salt Logrotate Formula**

Logrotate is designed to ease administration of systems that generate large numbers of log files. It allows automatic rotation, compression, removal, and mailing of log files. Each log file may be handled daily, weekly, monthly, or when it grows too large.

# **Example pillar**

Configuration for syslog from Ubuntu 14.04 (trusty):

```
logrotate:
 server:
   enabled: true
    job:
      rsyslog:
        - files:
          - /var/log/mail.info
          - /var/log/mail.warn
          - /var/log/mail.err
          - /var/log/mail.log
          - /var/log/daemon.log
          - /var/log/kern.log
          - /var/log/auth.log
          - /var/log/user.log
          - /var/log/lpr.log
          - /var/log/cron.log
          - /var/log/debug
          - /var/log/messages
        options:
         - rotate: 4
          - weekly
          - missingok
          - notifempty
          - compress
          - delaycompress
          - sharedscripts
          - postrotate: "reload rsyslog >/dev/null 2>&1 || true"
      - files:
          - /var/log/syslog
        options:
          - rotate: 7
          - daily
          - missingok
          - notifempty
          - delaycompress
          - compress
          - postrotate: "reload rsyslog >/dev/null 2>&1 || true"
```
Change parameters in main logrotate.conf file:

```
logrotate:
 server:
   enabled: true
   global_conf:
     compress: true
      rotate: daily
      keep_rotate: 6
      dateext: true
```
#### **Cross-formula relationship**

It's possible to use support meta to define logrotate rules from within other formula.

Example meta/logrotate.yml for horizon formula:

```
job:
 horizon:
   - files:
       - /var/log/horizon/*.log
     options:
       - compress
       - delaycompress
       - missingok
       - notifempty
       - rotate: 10
        - daily
       - minsize: 20M
       - maxsize: 500M
       - postrotate: "if /etc/init.d/apache2 status > /dev/null; then /etc/init.d/
˓→apache2 reload > /dev/null; fi"
```
#### **Reference**

• [http://www.linuxcommand.org/man\\_pages/logrotate8.html](http://www.linuxcommand.org/man_pages/logrotate8.html)

## **Documentation and Bugs**

To learn how to install and update salt-formulas, consult the documentation available online at:

<http://salt-formulas.readthedocs.io/>

In the unfortunate event that bugs are discovered, they should be reported to the appropriate issue tracker. Use Github issue tracker for specific salt formula:

<https://github.com/salt-formulas/salt-formula-logrotate/issues>

For feature requests, bug reports or blueprints affecting entire ecosystem, use Launchpad salt-formulas project:

<https://launchpad.net/salt-formulas>

You can also join salt-formulas-users team and subscribe to mailing list:

<https://launchpad.net/~salt-formulas-users>

Developers wishing to work on the salt-formulas projects should always base their work on master branch and submit pull request against specific formula.

<https://github.com/salt-formulas/salt-formula-logrotate>

Any questions or feedback is always welcome so feel free to join our IRC channel:

#salt-formulas @ irc.freenode.net

#### **Memcached Formula**

Memcached is an in-memory key-value store for small chunks of arbitrary data (strings, objects) from results of database calls, API calls, or page rendering.

# **Sample Metadata**

```
memcached:
  server:
   enabled: true
    cache_size: 64
   bind:
      address: 0.0.0.0
      port: 11211
      protocol: tcp
```
## **References**

• <http://memcached.org/>

## **Documentation and Bugs**

To learn how to install and update salt-formulas, consult the documentation available online at:

<http://salt-formulas.readthedocs.io/>

In the unfortunate event that bugs are discovered, they should be reported to the appropriate issue tracker. Use Github issue tracker for specific salt formula:

<https://github.com/salt-formulas/salt-formula-memcached/issues>

For feature requests, bug reports or blueprints affecting entire ecosystem, use Launchpad salt-formulas project:

<https://launchpad.net/salt-formulas>

You can also join salt-formulas-users team and subscribe to mailing list:

<https://launchpad.net/~salt-formulas-users>

Developers wishing to work on the salt-formulas projects should always base their work on master branch and submit pull request against specific formula.

<https://github.com/salt-formulas/salt-formula-memcached>

Any questions or feedback is always welcome so feel free to join our IRC channel:

#salt-formulas @ irc.freenode.net

# **MongoDB**

MongoDB (from "humongous") is an open-source document database, and the leading NoSQL database. Written in  $C_{++.}$ 

#### **Available states**

• [mongodb.server](#page-185-0)

#### <span id="page-185-0"></span>**mongodb.server**

Setup MongoDB server

# **Available metadata**

- [metadata.mongodb.server.single](#page-185-1)
- [metadata.mongodb.server.cluster](#page-185-2)

### <span id="page-185-1"></span>**metadata.mongodb.server.single**

Single-node MongoDB setup

#### <span id="page-185-2"></span>**metadata.mongodb.server.cluster**

Clustered MongoDB setup

## **Configuration parameters**

### **Example reclass**

Setup MongoDB with database for ceilometer.

```
classes:
- service.mongodb.server.cluster
parameters:
  _param:
    mongodb_server_replica_set: ceilometer
    mongodb_ceilometer_password: cloudlab
    mongodb_admin_password: cloudlab
    mongodb_shared_key: xxx
  mongodb:
    server:
      database:
        ceilometer:
           enabled: true
          password: ${_param:mongodb_ceilometer_password}
          users:
           - name: ceilometer
              password: ${_param:mongodb_ceilometer_password}
```
### **Sample pillars**

Simple single server

```
mongodb:
 server:
   enabled: true
   bind:
     address: 0.0.0.0
     port: 27017
   admin:
     username: admin
     password: magicunicorn
    database:
     dbname:
        enabled: true
        encoding: 'utf8'
        users:
        - name: 'username'
         password: 'password'
```
Cluster of 3 nodes

```
mongodb:
 server:
   enabled: true
   logging:
     verbose: false
     logLevel: 1
     oplogLevel: 0
   admin:
     user: admin
    password: magicunicorn
   master: mongo01
   members:
     - host: 192.168.1.11
       priority: 2
      - host: 192.168.1.12
      - host: 192.168.1.13
    replica_set: default
    shared_key: magicunicorn
```
It's possible that first Salt run on master node won't pass correctly before all slave nodes are up and ready. Simply run salt again on master node to setup cluster, databases and users.

To check cluster status, execute following:

```
mongo 127.0.0.1:27017/admin -u admin -p magicunicorn --eval "rs.status()"
```
# **Read more**

- <http://docs.mongodb.org/manual/>
- <http://docs.mongodb.org/manual/tutorial/install-mongodb-on-ubuntu/>
- <https://www.linode.com/docs/databases/mongodb/creating-a-mongodb-replication-set-on-ubuntu-12-04-precise>

# **Documentation and Bugs**

To learn how to install and update salt-formulas, consult the documentation available online at:

#### <http://salt-formulas.readthedocs.io/>

In the unfortunate event that bugs are discovered, they should be reported to the appropriate issue tracker. Use Github issue tracker for specific salt formula:

<https://github.com/salt-formulas/salt-formula-mongodb/issues>

For feature requests, bug reports or blueprints affecting entire ecosystem, use Launchpad salt-formulas project:

<https://launchpad.net/salt-formulas>

You can also join salt-formulas-users team and subscribe to mailing list:

<https://launchpad.net/~salt-formulas-users>

Developers wishing to work on the salt-formulas projects should always base their work on master branch and submit pull request against specific formula.

<https://github.com/salt-formulas/salt-formula-mongodb>

Any questions or feedback is always welcome so feel free to join our IRC channel:

#salt-formulas @ irc.freenode.net

## **Mosquitto formula**

Mosquitto is an open source (EPL/EDL licensed) message broker that implements the MQTT protocol versions 3.1 and 3.1.1. MQTT provides a lightweight method of carrying out messaging using a publish/subscribe model.

## **Sample metadata**

#### Single mosquitto service

```
mosquitto:
  server:
    enabled: true
```
# **References**

• <http://mosquitto.org/>

# **Documentation and Bugs**

To learn how to install and update salt-formulas, consult the documentation available online at:

<http://salt-formulas.readthedocs.io/>

In the unfortunate event that bugs are discovered, they should be reported to the appropriate issue tracker. Use Github issue tracker for specific salt formula:

<https://github.com/salt-formulas/salt-formula-mosquitto/issues>

For feature requests, bug reports or blueprints affecting entire ecosystem, use Launchpad salt-formulas project:

<https://launchpad.net/salt-formulas>

You can also join salt-formulas-users team and subscribe to mailing list:

#### <https://launchpad.net/~salt-formulas-users>

Developers wishing to work on the salt-formulas projects should always base their work on master branch and submit pull request against specific formula.

<https://github.com/salt-formulas/salt-formula-mosquitto>

Any questions or feedback is always welcome so feel free to join our IRC channel:

#salt-formulas @ irc.freenode.net

# **MySQL Formula**

MySQL is the world's second most widely used open-source relational database management system (RDBMS).

#### **Sample Metadata**

#### **Standalone setups**

#### Standalone MySQL server

```
mysql:
 server:
   enabled: true
   version: '5.5'
   admin:
     user: root
     password: pass
   bind:
     address: '127.0.0.1'
     port: 3306
    database:
     name:
       encoding: 'utf8'
       users:
        - name: 'username'
         password: 'password'
          host: 'localhost'
          rights: 'all privileges'
```
MySQL replication master with SSL

```
mysql:
 server:
   enabled: true
   version: 5.5
   replication:
     role: master
   ss1.
     enabled: true
     authority: Org_CA
     certificate: name_of_service
    admin:
     user: root
      password: pass
    bind:
```

```
address: '127.0.0.1'
port: 3306
```
#### MySQL replication slave with SSL

```
mysql:
 server:
   enabled: true
   version: '5.5'
   replication:
     role: slave
     master: master.salt.id
   ssl:
     enabled: true
     authority: Org_CA
     certificate: name_of_service
      client_certificate: name_of_client_cert
    admin:
     user: root
     password: pass
   bind:
      address: '127.0.0.1'
      port: 3306
```
#### Tuned up MySQL server

```
mysql:
 server:
   enabled: true
   version: '5.5'
   admin:
     user: root
     password: pass
   bind:
     address: '127.0.0.1'
     port: 3306
   key_buffer: 250M
   max_allowed_packet: 32M
   max_connections: 1000
   thread_stack: 512K
   thread_cache_size: 64
   query_cache_limit: 16M
   query_cache_size: 96M
   force_encoding: utf8
   sql_mode: "ONLY_FULL_GROUP_BY,STRICT_TRANS_TABLES,NO_ZERO_IN_DATE,ERROR_FOR_
˓→DIVISION_BY_ZERO,NO_AUTO_CREATE_USER,NO_ENGINE_SUBSTITUTION"
   database:
      name:
       encoding: 'utf8'
       users:
        - name: 'username'
         password: 'password'
         host: 'localhost'
         rights: 'all privileges'
```
# **MySQL Galera cluster**

MySQL Galera cluster is configured for ring connection between 3 nodes. Each node should have just one member.

Galera initial server (master)

```
mysql:
 cluster:
   enabled: true
   name: openstack
   role:master
   bind:
     address: 192.168.0.1
   members:
   - host: 192.168.0.1
    port: 4567
   user:
    name: wsrep_sst
    password: password
server:
   enabled: true
   version: 5.5
   admin:
     user: root
     password: pass
   bind:
     address: 192.168.0.1
   database:
     name:
       encoding: 'utf8'
       users:
       - name: 'username'
         password: 'password'
         host: 'localhost'
         rights: 'all privileges'
```
# **MySQL client**

Database with initial data (Restore DB)

```
mysql:
 client:
   server:
     database:
       admin:
         host: localhost
         port: 3306
         user: ${_param:mysql_admin_user}
         password: ${_param:mysql_admin_password}
         encoding: utf8
        database:
         neutron_upgrade:
           encoding: utf8
           users:
            - name: neutron
              password: ${_param:mysql_neutron_password}
```

```
host: '%'
 rights: all
- name: neutron
  password: ${_param:mysql_neutron_password}
  host: ${_param:single_address}
  rights: all
initial_data:
  engine: backupninja
  source: ${_param:backupninja_backup_host}
 host: ${linux:network:fqdn}
  database: neutron
```
Note: This client role needs to be put directly on dbs node. The provided setup restores db named neutron\_upgrade with data from db called neutron.

Database management on remote MySQL server

```
mysql:
 client:
   enabled: true
    server:
      server01:
        admin:
         host: database.host
          port: 3306
         user: root
         password: password
          encoding: utf8
        database:
          database01:
           encoding: utf8
            users:
            - name: username
              password: 'password'
              host: 'localhost'
              rights: 'all privileges'
```
User management on remote MySQL server

```
mysql:
 client:
   enabled: true
   server:
      server01:
       admin:
         host: database.host
         port: 3306
         user: root
         password: password
         encoding: utf8
       users:
        - name: user01
         host: "*"
         password: 'sdgdsgdsgd'
        - name: user02
```
host: "localhost"

#### **Sample Usage**

MySQL Galera check sripts

```
mysql> SHOW STATUS LIKE 'wsrep%';
mysql> SHOW STATUS LIKE 'wsrep_cluster_size' ;"
```
Galera monitoring command, performed from extra server

```
garbd -a gcomm://ipaddrofone:4567 -g my_wsrep_cluster -l /tmp/1.out -d
```
- 1. salt-call state.sls mysql
- 2. Comment everything starting wsrep\* (wsrep\_provider, wsrep\_cluster, wsrep\_sst)
- 3. service mysql start
- 4. run on each node mysql\_secure\_install and filling root password.

```
Enter current password for root (enter for none):
OK, successfully used password, moving on...
Setting the root password ensures that nobody can log into the MySQL
root user without the proper authorisation.
Set root password? [Y/n] y
New password:
Re-enter new password:
Password updated successfully!
Reloading privilege tables..
... Success!
By default, a MySQL installation has an anonymous user, allowing anyone
to log into MySQL without having to have a user account created for
them. This is intended only for testing, and to make the installation
go a bit smoother. You should remove them before moving into a
production environment.
Remove anonymous users? [Y/n] y
... Success!
Normally, root should only be allowed to connect from 'localhost'. This
ensures that someone cannot guess at the root password from the network.
Disallow root login remotely? [Y/n] n
... skipping.
By default, MySQL comes with a database named 'test' that anyone can
access. This is also intended only for testing, and should be removed
before moving into a production environment.
Remove test database and access to it? [Y/n] y
- Dropping test database...
```

```
... Success!
 - Removing privileges on test database...
 ... Success!
Reloading the privilege tables will ensure that all changes made so far
will take effect immediately.
Reload privilege tables now? [Y/n] y
... Success!
Cleaning up...
```
- 5. service mysql stop
- 6. uncomment all wsrep\* lines except first server, where leave only in my.cnf wsrep\_cluster\_address='gcomm://';
- 7. start first node
- 8. Start third node which is connected to first one
- 9. Start second node which is connected to third one
- 10. After starting cluster, it must be change cluster address at first starting node without restart database and change config my.cnf.

mysql> SET GLOBAL wsrep\_cluster\_address='gcomm://10.0.0.2';

# **More Information**

- <http://dev.mysql.com/doc/>
- <http://www.slideshare.net/osscube/mysql-performance-tuning-top-10-tips>
- <http://sourceforge.net/projects/automysqlbackup/>
- <https://labs.riseup.net/code/projects/backupninja/wiki>
- <http://wiki.zmanda.com/index.php/Mysql-zrm>

# **Documentation and Bugs**

To learn how to install and update salt-formulas, consult the documentation available online at:

<http://salt-formulas.readthedocs.io/>

In the unfortunate event that bugs are discovered, they should be reported to the appropriate issue tracker. Use Github issue tracker for specific salt formula:

<https://github.com/salt-formulas/salt-formula-mysql/issues>

For feature requests, bug reports or blueprints affecting entire ecosystem, use Launchpad salt-formulas project:

<https://launchpad.net/salt-formulas>

You can also join salt-formulas-users team and subscribe to mailing list:

<https://launchpad.net/~salt-formulas-users>

Developers wishing to work on the salt-formulas projects should always base their work on master branch and submit pull request against specific formula.

<https://github.com/salt-formulas/salt-formula-mysql>

Any questions or feedback is always welcome so feel free to join our IRC channel:

#salt-formulas @ irc.freenode.net

### **Nginx Formula**

Nginx is an open source reverse proxy server for HTTP, HTTPS, SMTP, POP3, and IMAP protocols, as well as a load balancer, HTTP cache, and a web server (origin server). The nginx project started with a strong focus on high concurrency, high performance and low memory usage.

### **Sample Pillars**

Gitlab server setup

```
nginx:
  server:
   enabled: true
   bind:
      address: '0.0.0.0'
     ports:
     - 80
   site:
     gitlab_domain:
       enabled: true
       type: gitlab
       name: domain
       ssl:
          enabled: true
          key: |
               ---BEGIN RSA PRIVATE KEY-----
            ...
          cert: |
            xyz
          chain: |
           my_chain..
        host:
          name: gitlab.domain.com
          port: 80
```
Simple static HTTP site

```
nginx:
 server:
   site:
     nginx_static_site01:
       enabled: true
       type: nginx_static
        name: site01
        host:
          name: gitlab.domain.com
          port: 80
```
Simple load balancer

```
nginx:
 server:
   upstream:
     horizon-upstream:
       backend1:
         address: 10.10.10.113
         port: 8078
         opts: weight=3
       backend2:
          address: 10.10.10.114
   site:
     nginx_proxy_openstack_web:
       enabled: true
       type: nginx_proxy
       name: openstack_web
       proxy:
         upstream_proxy_pass: http://horizon-upstream
       host:
         name: 192.168.0.1
         port: 31337
```
#### Static site with access policy

```
nginx:
 server:
   site:
     nginx_static_site01:
       enabled: true
       type: nginx_static
       name: site01
       access_policy:
         allow:
         -192.168.1.1/24-127.0.0.1deny:
         - 192.168.1.2
         - all
       host:
         name: gitlab.domain.com
         port: 80
```
# Simple TCP/UDP proxy

```
nginx:
  server:
    stream:
      rabbitmq:
       host:
          port: 5672
        backend:
          server1:
            address: 10.10.10.113
            port: 5672
            least_conn: true
            hash: "$remote_addr consistent"
      unbound:
        host:
```

```
bind: 127.0.0.1
  port: 53
 protocol: udp
backend:
  server1:
    address: 10.10.10.113
    port: 5353
```
# Simple HTTP proxy

```
nginx:
  server:
   site:
      nginx_proxy_site01:
        enabled: true
        type: nginx_proxy
        name: site01
        proxy:
         host: local.domain.com
          port: 80
          protocol: http
        host:
          name: gitlab.domain.com
          port: 80
```
#### Simple Websocket proxy

```
nginx:
  server:
    site:
      nginx_proxy_site02:
        enabled: true
        type: nginx_proxy
        name: site02
        proxy:
          websocket: true
          host: local.domain.com
          port: 80
          protocol: http
        host:
          name: gitlab.domain.com
          port: 80
```
# Content filtering proxy

```
nginx:
  server:
   enabled: true
   site:
      nginx_proxy_site03:
        enabled: true
        type: nginx_proxy
        name: site03
        proxy:
          host: local.domain.com
          port: 80
          protocol: http
```

```
filter:
    search: https://www.domain.com
    replace: http://10.10.10.10
host:
  name: gitlab.domain.com
  port: 80
```
Proxy with access policy

```
nginx:
 server:
   site:
     nginx_proxy_site01:
       enabled: true
       type: nginx_proxy
       name: site01
       access_policy:
         allow:
         - 192.168.1.1/24
         -127.0.0.1deny:
          - 192.168.1.2
          - all
       proxy:
         host: local.domain.com
         port: 80
         protocol: http
       host:
          name: gitlab.domain.com
          port: 80
```
Gitlab server with user for basic auth

```
nginx:
 server:
   enabled: true
   user:
     username1:
       enabled: true
        password: magicunicorn
       htpasswd: htpasswd-site1
      username2:
        enabled: true
        password: magicunicorn
```
Proxy buffering

```
nginx:
 server:
   enabled: true
   bind:
      address: '0.0.0.0'
     ports:
      - 80
   site:
      gitlab_proxy:
        enabled: true
```

```
type: nginx_proxy
proxy:
  request_buffer: false
  buffer:
    number: 8
    size: 16
host:
  name: gitlab.domain.com
  port: 80
```
Let's Encrypt

```
nginx:
  server:
    enabled: true
    bind:
      address: '0.0.0.0'
      ports:
      - 443
    site:
      gitlab_domain:
        enabled: true
        type: gitlab
       name: domain
        ssl:
          enabled: true
          engine: letsencrypt
        host:
          name: gitlab.domain.com
          port: 443
```
SSL using already deployed key and cert file. Note that cert file should already contain CA cert and complete chain.

```
nginx:
 server:
   enabled: true
   site:
     mysite:
        ssl:
          enabled: true
          key_file: /etc/ssl/private/mykey.key
          cert_file: /etc/ssl/cert/mycert.crt
```
Nginx stats server (required by collectd nginx plugin)

```
nginx:
 server:
   enabled: true
   site:
      nginx_stats_server:
        enabled: true
        type: nginx_stats
        name: server
        host:
         name: 127.0.0.1
          port: 8888
```
Change nginx server ssl protocol options in openstack/proxy.yml

### **More Information**

- <http://wiki.nginx.org/Main>
- [https://wiki.mozilla.org/Security/Server\\_Side\\_TLS#Modern\\_compatibility](https://wiki.mozilla.org/Security/Server_Side_TLS#Modern_compatibility)
- <http://nginx.com/resources/admin-guide/reverse-proxy/>
- <https://mozilla.github.io/server-side-tls/ssl-config-generator/>

#### **Documentation and Bugs**

To learn how to install and update salt-formulas, consult the documentation available online at:

<http://salt-formulas.readthedocs.io/>

In the unfortunate event that bugs are discovered, they should be reported to the appropriate issue tracker. Use Github issue tracker for specific salt formula:

<https://github.com/salt-formulas/salt-formula-nginx/issues>

For feature requests, bug reports or blueprints affecting entire ecosystem, use Launchpad salt-formulas project:

<https://launchpad.net/salt-formulas>

You can also join salt-formulas-users team and subscribe to mailing list:

<https://launchpad.net/~salt-formulas-users>

Developers wishing to work on the salt-formulas projects should always base their work on master branch and submit pull request against specific formula.

<https://github.com/salt-formulas/salt-formula-nginx>

Any questions or feedback is always welcome so feel free to join our IRC channel:

#salt-formulas @ irc.freenode.net

# **openldap**

# **Sample pillars**

# **Client**

```
openldap:
 client:
   server:
     basedn: dc=example,dc=local
     host: ldap.example.local
     tls: true
     port: 389
      auth:
       user: cn=admin,dc=example,dc=local
       password: dummypass
    entry:
```

```
people:
 type: ou
 classes:
    - top
   - organizationalUnit
 entry:
    jdoe:
     type: cn
      # Change attributes that already exists with different content
     action: replace
      # Delete all other attributes
     purge: true
     attr:
       uid: jdoe
       uidNumber: 20001
       gidNumber: 20001
        gecos: John Doe
       givenName: John
        sn: Doe
        homeDirectory: /home/jdoe
        loginShell: /bin/bash
      classes:
        - posixAccount
        - inetOrgPerson
        - top
        - ldapPublicKey
        - shadowAccount
    karel:
      # Simply remove cn=karel
      type: cn
      enabled: false
```
### **Read more**

• <https://docs.saltstack.com/en/latest/ref/states/all/salt.states.ldap.html#manage-entries-in-an-ldap-database>

# **Postfix**

Install and configure Postfix.

# **Available states**

- [postfix.server](#page-201-0)
- [postfix.relay](#page-201-1)
- [postfix.backupmx](#page-201-2)

<span id="page-201-0"></span>**postfix.server**

Setup postfix server

<span id="page-201-1"></span>**postfix.relay**

Setup postfix relay

<span id="page-201-2"></span>**postfix.backupmx**

Setup postfix backup MX

# **Available metadata**

- [metadata.postfix.server](#page-201-3)
- [postfix.relay](#page-201-4)
- [postfix.backupmx](#page-201-5)

#### <span id="page-201-3"></span>**metadata.postfix.server**

Setup postfix server

# <span id="page-201-4"></span>**postfix.relay**

Setup postfix relay

<span id="page-201-5"></span>**postfix.backupmx**

Setup postfix backup MX

### **Requirements**

- linux
- mysql (for mysql backend and postfixadmin)
- apache (for postfixadmin)

# **Optional**

- [glusterfs](https://github.com/tcpcloud/salt-glusterfs-formula) (to serve as mail storage backend)
- [dovecot](https://github.com/tcpcloud/salt-dovecot-formula)
- [roundcube](https://github.com/tcpcloud/salt-roundcube-formula)

# **Configuration parameters**

For complete list of parameters, please check metadata/service/server.yml

### **Example reclass**

#### **Server**

```
classes:
 - service.postfix.server
parameters:
_param:
  postfix_origin: mail.eru
  mysql_mailserver_password: Peixeilaephahmoosa2daihoh4yiaThe
postfix:
  server:
     origin: ${_param:postfix_origin}
    ssl:
       enabled: true
      key: ${_secret:ssl_domain_wild_key}
       cert: ${_secret:ssl_domain_wild_cert}
      chain: ${_secret:ssl_domain_wild_chain}
       # Set smtpd_tls_security_level to encrypt and require TLS encryption
      required: true
mysql:
  server:
    database:
      mailserver:
        encoding: UTF8
        locale: cs_CZ
        users:
         - name: mailserver
           password: ${_param:mysql_mailserver_password}
          host: 127.0.0.1
           rights: all privileges
apache:
  server:
    site:
      postfixadmin:
        enabled: true
        type: static
        name: postfixadmin
         root: /usr/share/postfixadmin
         host:
          name: ${_param:postfix_origin}
           aliases:
             - ${linux:system:name}.${linux:system:domain}
             - ${linux:system:name}
```
# **Example pillar**

#### **Server**

Setup without postfixadmin:

```
postfix:
  server:
   origin: ${_param:postfix_origin}
   admin:
      enabled: false
```
# **DKIM**

```
postfix:
 server:
   dkim:
      enabled: true
      domains:
        - name: example.com
          selector: mail
          key: |
            super_secret_private_key
```
First you need to generate private and public key, eg.:

opendkim-genkey -r -s mail -d example.com

And set public key in your DNS records, see *mail.txt* for public key.

# **Mailman**

```
postfix:
  server:
   mailman:
      enabled: true
      admin_password: SaiS0kai
      distributed: true
     use_https: false
      lists:
        - name: support
         admin: test@lxc.eru
         password: test
          domain: lxc.eru
          domainweb: lists.lxc.eru
          members:
            - test@lxc.eru
```
It's also good idea to mount GlusterFS volume on /var/lib/mailman for multi-master setup. In that case distributed has to be true to bind-mount qfiles directory which must not be shared.

Parameter use\_https needs to be set before setting up any lists, otherwise you need to fix lists urls manually using:

withlist -l -a -r fix\_url

You can also set per-list parameters. For example you can setup private mailing list with these options:

```
lists:
  - name: support
```

```
admin: test@lxc.eru
password: test
domain: lxc.eru
domainweb: lists.lxc.eru
members:
  - test@lxc.eru
parameters:
 real_name: support
  description: "Support mailing list"
  # Don't be advertised
  advertised: 0
  # Require admin to confirm subscription
  subscribe_policy: 2
  # Show members only to admins
  private roster: 2
  # Archive only for members
  archive_private: 1
```
To list all available configuration options for given list, see output of folliwing command:

config\_list -o - <list\_name>

Warning: If you want to have list on your domain, eg. [support@example.com](mailto:support@example.com) instead of [sup](mailto:support@lists.example.com)[port@lists.example.com,](mailto:support@lists.example.com) you may need to set up aliases like this, depending on your setup:

```
support-owner@example.com -> support-owner@lists.example.com
support-admin@example.com -> support-admin@lists.example.com
support-request@example.com -> support-request@lists.example.com
support-confirm@example.com -> support-confirm@lists.example.com
support-join@example.com -> support-join@lists.example.com
support-leave@example.com -> support-leave@lists.example.com
support-subscribe@example.com -> support-subscribe@lists.example.com
support-unsubscribe@example.com -> support-unsubscribe@lists.example.com
support-bounces@example.com -> support-bounces@lists.example.com
support@example.com -> support@lists.example.com
```
# **Relay**

```
postfix:
  relay:
   # Postfix will listen only on localhost
   interfaces: loopback-only
   host: mail.cloudlab.cz
   domain: cloudlab.cz
   sasl:
     user: test
     password: changeme
```
# **Backup MX**

```
postfix:
  backupmx:
   domains:
      - cloudlab.cz
      - lists.cloudlab.cz
```
# **Development and testing**

Development and test workflow with [Test Kitchen](http://kitchen.ci) and [kitchen-salt](https://github.com/simonmcc/kitchen-salt) provisioner plugin.

Test Kitchen is a test harness tool to execute your configured code on one or more platforms in isolation. There is a .kitchen.yml in main directory that defines *platforms* to be tested and *suites* to execute on them.

Kitchen CI can spin instances locally or remote, based on used *driver*. For local development .kitchen.yml defines a [vagrant](https://github.com/test-kitchen/kitchen-vagrant) or [docker](https://github.com/test-kitchen/kitchen-docker) driver.

To use backend drivers or implement your CI follow the section 'INTEGRATION.rst#Continuous Integration'...

A listing of scenarios to be executed:

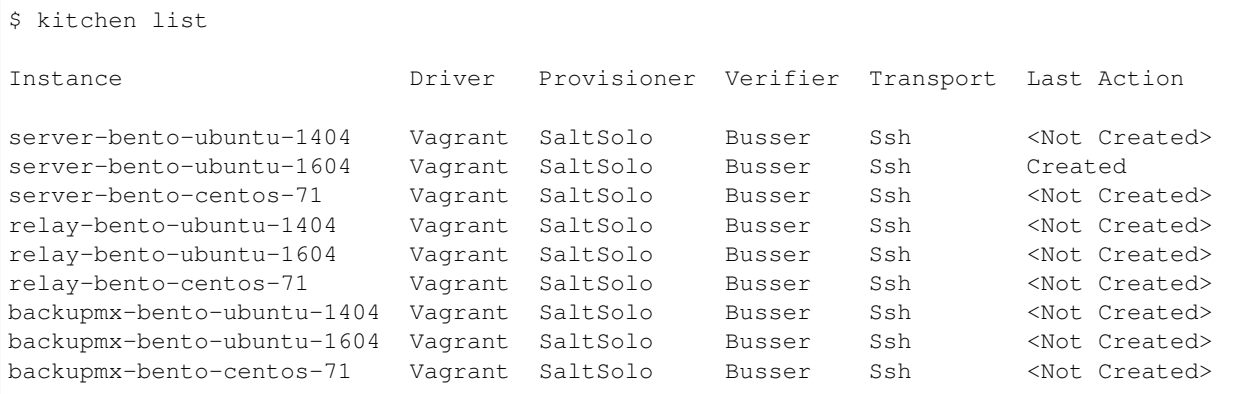

The [Busser](https://github.com/test-kitchen/busser) *Verifier* is used to setup and run tests implementated in *<repo>/test/integration*. It installs the particular driver to tested instance [\(Serverspec,](https://github.com/neillturner/kitchen-verifier-serverspec) [InSpec,](https://github.com/chef/kitchen-inspec) Shell, Bats, . . . ) prior the verification is executed.

Usage:

```
# manually
kitchen [test || [create|converge|verify|exec|login|destroy|...]] -t tests/integration
# or with provided Makefile within CI pipeline
make kitchen
```
## **Read more**

- <http://doc.postfix.com/>
- <http://fog.ccsf.edu/~msapiro/scripts/>
- <http://wiki.list.org/DOC/Making%20Sure%20Your%20Lists%20Are%20Private>

## **Documentation and Bugs**

To learn how to install and update salt-formulas, consult the documentation available online at:

<http://salt-formulas.readthedocs.io/>

In the unfortunate event that bugs are discovered, they should be reported to the appropriate issue tracker. Use Github issue tracker for specific salt formula:

<https://github.com/salt-formulas/salt-formula-postfix/issues>

For feature requests, bug reports or blueprints affecting entire ecosystem, use Launchpad salt-formulas project:

<https://launchpad.net/salt-formulas>

You can also join salt-formulas-users team and subscribe to mailing list:

<https://launchpad.net/~salt-formulas-users>

Developers wishing to work on the salt-formulas projects should always base their work on master branch and submit pull request against specific formula.

<https://github.com/salt-formulas/salt-formula-postfix>

Any questions or feedback is always welcome so feel free to join our IRC channel:

#salt-formulas @ irc.freenode.net

# **PostgreSQL Formula**

PostgreSQL, often simply Postgres, is an object-relational database management system available for many platforms including Linux, FreeBSD, Solaris, Microsoft Windows and Mac OS X. It is released under the PostgreSQL License, which is an MIT-style license, and is thus free and open source software. PostgreSQL is developed by the PostgreSQL Global Development Group, consisting of a handful of volunteers employed and supervised by companies such as Red Hat and EnterpriseDB.

#### **Sample pillars**

### **Single deployment**

Single database server with empty database

```
postgresql:
  server:
   enabled: true
   version: 9.1
   bind:
      address: 127.0.0.1
     port: 5432
     protocol: tcp
   clients:
    -127.0.0.1database:
      databasename:
        encoding: 'UTF8'
        locale: 'cs_CZ'
        users:
```

```
- name: 'username'
  password: 'password'
  host: 'localhost'
  rights: 'all privileges'
```
Single database server with initial data

```
postgresql:
 server:
   enabled: true
   version: 9.1
   bind:
    - address: 127.0.0.1
     port: 5432
     protocol: tcp
   clients:
   -127.0.0.1database:
      databasename:
        encoding: 'UTF8'
        locale: 'cs_CZ'
        initial_data:
         engine: backupninja
          source: backup.host
         host: original-host-name
          database: original-database-name
        users:
        - name: 'username'
          password: 'password'
          host: 'localhost'
          rights: 'all privileges'
```
User with createdb privileges

```
postgresql:
 server:
   enabled: true
   version: 9.1
   bind:
      address: 127.0.0.1
     port: 5432
      protocol: tcp
    clients:
    -127.0.0.1database:
      databasename:
        encoding: 'UTF8'
        locale: 'cs_CZ'
        users:
          - name: 'username'
            password: 'password'
            host: 'localhost'
            createdb: true
            rights: 'all privileges'
```
Database extensions

```
postgresql:
 server:
   enabled: true
   version: 9.1
   bind:
     address: 127.0.0.1
    port: 5432
     protocol: tcp
   clients:
   -127.0.0.1database:
     databasename:
       encoding: 'UTF8'
       locale: 'cs_CZ'
       users:
          - name: 'username'
           password: 'password'
           host: 'localhost'
           createdb: true
           rights: 'all privileges'
       extension:
         postgis_topology:
           enabled: true
         fuzzystrmatch:
           enabled: true
         postgis_tiger_geocoder:
           enabled: true
         postgis:
           enabled: true
           pkgs:
            - postgresql-9.1-postgis-2.1
```
## **Master-slave cluster**

### Master node

```
postgresql:
 server:
   enabled: true
   version: 9.6
   bind:
     address: 0.0.0.0
   database:
     mydb: ...
 cluster:
   enabled: true
   role: master
   mode: hot_standby
   members:
   - host: "172.16.10.101"
   - host: "172.16.10.102"
   - host: "172.16.10.103"
   replication_user:
     name: repuser
     password: password
keepalived:
```

```
cluster:
   enabled: True
   instance:
     VIP:
       notify_action:
         master:
           - 'if [ -f /root/postgresql/flags/failover ]; then touch /var/lib/
˓→postgresql/${postgresql:server:version}/main/trigger; fi'
         backup:
           - 'if [ -f /root/postgresql/flags/failover ]; then service postgresql.
˓→stop; fi'
         fault:
           - 'if [ -f /root/postgresql/flags/failover ]; then service postgresql.
˓→stop; fi'
```
Slave nodes

```
postgresql:
  server:
   enabled: true
   version: 9.6
   bind:
     address: 0.0.0.0
  cluster:
   enabled: true
   role: slave
   mode: hot_standby
   master:
     host: "172.16.10.100"
     port: 5432
     user: repuser
     password: password
keepalived:
 cluster:
   enabled: True
   instance:
     VIP:
        notify_action:
          master:
            - 'if [ -f /root/postgresql/flags/failover ]; then touch /var/lib/
˓→postgresql/${postgresql:server:version}/main/trigger; fi'
          backup:
            - 'if [ -f /root/postgresql/flags/failover ]; then service postgresql_
˓→stop; fi'
          fault:
            - 'if [ -f /root/postgresql/flags/failover ]; then service postgresql.
˓→stop; fi'
```
# **Multi-master cluster**

Multi-master cluster with 2ndQuadrant bi-directional replication plugin

Master node

```
postgresql:
 server:
   enabled: true
   version: 9.4
   bind:
     address: 0.0.0.0
   database:
     mydb:
       extension:
         bdr:
           enabled: true
         btree_gist:
           enabled: true
 cluster:
   enabled: true
   mode: bdr
   role: master
   members:
   - host: "172.16.10.101"
   - host: "172.16.10.102"
   - host: "172.16.10.101"
   local: "172.16.10.101"
   replication_user:
     name: repuser
     password: password
```
#### Slave node

```
postgresql:
 server:
   enabled: true
   version: 9.4
   bind:
     address: 0.0.0.0
   database:
     mydb:
       extension:
         bdr:
           enabled: true
         btree_gist:
           enabled: true
 cluster:
   enabled: true
   mode: bdr
   role: master
   members:
   - host: "172.16.10.101"
   - host: "172.16.10.102"
   - host: "172.16.10.101"
   local: "172.16.10.102"
   master: "172.16.10.101"
   replication_user:
     name: repuser
     password: password
```
# **Client**

```
postgresql:
  client:
    server:
      server01:
        admin:
         host: database.host
         port: 5432
         user: root
         password: password
        database:
         mydb:
            enabled: true
            encoding: 'UTF8'
            locale: 'en_US'
            users:
            - name: test
              password: test
              host: localhost
              createdb: true
              rights: all privileges
            init:
             maintenance_db: mydb
              queries:
              - INSERT INTO login VALUES (11, 1) ;
              - INSERT INTO device VALUES (1, 11, 42);
```
#### **Sample usage**

Init database cluster with given locale

```
sudo su - postgres -c "/usr/lib/postgresql/9.3/bin/initdb /var/lib/postgresql/9.3/
˓→main --locale=C"
```
Convert PostgreSQL cluster from 9.1 to 9.3

```
sudo su - postgres -c '/usr/lib/postgresql/9.3/bin/pg_upgrade -b /usr/lib/postgresql/
˓→9.1/bin -B /usr/lib/postgresql/9.3/bin -d /var/lib/postgresql/9.1/main/ -D /var/lib/
˓→postgresql/9.3/main/ -O "-c config_file=/etc/postgresql/9.3/main/postgresql.conf" -
˓→o "-c config_file=/etc/postgresql/9.1/main/postgresql.conf"'
```
Ubuntu on 14.04 on some machines won't create default cluster

sudo pg\_createcluster 9.3 main --start

# **More information**

- <http://www.postgresql.org/>
- <http://www.postgresql.org/docs/9.1/interactive/index.html>
- [http://momjian.us/main/writings/pgsql/hw\\_performance/](http://momjian.us/main/writings/pgsql/hw_performance/)
- <https://gist.github.com/ibussieres/11262268> upgrade instructions for ubuntu

### **Documentation and Bugs**

To learn how to install and update salt-formulas, consult the documentation available online at:

<http://salt-formulas.readthedocs.io/>

In the unfortunate event that bugs are discovered, they should be reported to the appropriate issue tracker. Use Github issue tracker for specific salt formula:

<https://github.com/salt-formulas/salt-formula-postgresql/issues>

For feature requests, bug reports or blueprints affecting entire ecosystem, use Launchpad salt-formulas project:

<https://launchpad.net/salt-formulas>

You can also join salt-formulas-users team and subscribe to mailing list:

<https://launchpad.net/~salt-formulas-users>

Developers wishing to work on the salt-formulas projects should always base their work on master branch and submit pull request against specific formula.

<https://github.com/salt-formulas/salt-formula-postgresql>

Any questions or feedback is always welcome so feel free to join our IRC channel:

#salt-formulas @ irc.freenode.net

# **PowerDNS**

Sample pillar:

PowerDNS server with MySQL backend

PowerDNS server with sqlite backend

#### **Read more**

#### **RabbitMQ messaging system**

RabbitMQ is a complete and highly reliable enterprise messaging system based on the emerging AMQP standard.

# **Sample pillars**

# **Standalone Broker**

RabbitMQ as AMQP broker with admin user and vhosts

```
rabbitmq:
  server:
   enabled: true
   bind:
      address: 0.0.0.0
     port: 5672
    secret_key: rabbit_master_cookie
    admin:
      name: adminuser
```

```
password: pwd
plugins:
- amqp_client
- rabbitmq_management
host:
  '/monitor':
    enabled: true
    user: 'monitor'
    password: 'password'
```
## RabbitMQ as a Stomp broker

```
rabbitmq:
 server:
   enabled: true
   secret_key: rabbit_master_cookie
   bind:
     address: 0.0.0.0
     port: 5672
   host:
      '/monitor':
        enabled: true
       user: 'monitor'
       password: 'password'
   plugins:
    - rabbitmq_stomp
```
# **RabbitMQ cluster**

RabbitMQ as base cluster node

```
rabbitmq:
 server:
   enabled: true
   bind:
     address: 0.0.0.0
     port: 5672
   secret_key: rabbit_master_cookie
   admin:
     name: adminuser
    password: pwd
 cluster:
   enabled: true
   role: master
   mode: disc
   members:
   - name: openstack1
     host: 10.10.10.212
    - name: openstack2
     host: 10.10.10.213
```
#### HA Queues definition

rabbitmq: server:

```
enabled: true
...
host:
  '/monitor':
    enabled: true
    user: 'monitor'
    password: 'password'
    policies:
    - name: HA
      pattern: '^(?!amq\.).*'
      definition: '{"ha-mode": "all"}'
```
### **Enable TLS support**

To enable support of TLS for rabbitmq-server you need to provide a path to cacert, server cert and private key :

```
rabbitmq:
  server:
    enabled: true
    ...
    ssl:
      enabled: True
      key_file: /etc/rabbitmq/ssl/key.pem
      cert_file: /etc/rabbitmq/ssl/cert.pem
      ca_file: /etc/rabbitmq/ssl/ca.pem
```
To manage content of these files you can either use the following options:

```
rabbitmq:
   server:
     enabled: true
     ...
     ssl:
      enabled: True
      key_file: /etc/rabbitmq/ssl/key.pem
      key: |
       -----BEGIN RSA PRIVATE KEY-----
                 ...
       -----END RSA PRIVATE KEY-------
      ca_file: /etc/rabbitmq/ssl/ca.pem
       cacert_chain: |
       -----BEGIN CERTIFICATE-----
                 ...
       -----END CERTIFICATE-------
       cert_file: /etc/rabbitmq/ssl/cert.pem
       cert: |
       -----BEGIN CERTIFICATE-----
                 ...
       -----END CERTIFICATE-------
```
Or you can use the *salt.minion.cert* salt state which creates all required files according to defined reclass model [1]. In this case you need just to enable ssl and nothing more:

```
rabbitmq:
  server:
     enabled: true
     ...
     ssl:
       enabled: True
```
–

Defaut port for TLS is 5671:

rabbitmq: server: bind: ssl: port: 5671

1. <https://github.com/Mirantis/reclass-system-salt-model/tree/master/salt/minion/cert/rabbitmq>

## **Usage**

Check cluster status, example shows running cluster with 3 nodes: ctl-1, ctl-2, ctl-3

```
> rabbitmqctl cluster_status
Cluster status of node 'rabbit@ctl-1' ...
[{nodes,[{disc,['rabbit@ctl-1','rabbit@ctl-2','rabbit@ctl-3']}]},
{running_nodes,['rabbit@ctl-3','rabbit@ctl-2','rabbit@ctl-1']},
{partitions,[]}]
...done.
```
Setup management user.

```
> rabbitmqctl add_vhost vhost
> rabbitmqctl add_user user alive
> rabbitmqctl set_permissions -p vhost user ".*" ".*" ".*"
> rabbitmqctl set_user_tags user management
```
EPD process is Erlang Port Mapper Daemon. It's a feature of the Erlang runtime that helps Erlang nodes to find each other. It's a pretty tiny thing and doesn't contain much state (other than "what Erlang nodes are running on this system?") so it's not a huge deal for it to still be running. Although it's running as user rabbitmq, it was started automatically by the Erlang VM when we started. We've considered adding "epmd -kill" to our shutdown script - but that would break any other Erlang apps running on the system; it's more "global" than RabbitMQ.

## **Read more**

- <http://www.rabbitmq.com/admin-guide.html>
- [https://github.com/saltstack/salt-contrib/blob/master/states/rabbitmq\\_plugins.py](https://github.com/saltstack/salt-contrib/blob/master/states/rabbitmq_plugins.py)
- [http://docs.saltstack.com/ref/states/all/salt.states.rabbitmq\\_user.html](http://docs.saltstack.com/ref/states/all/salt.states.rabbitmq_user.html)
- <http://stackoverflow.com/questions/14699873/how-to-reset-user-for-rabbitmq-management>
- <http://www.rabbitmq.com/memory.html>
### **Clustering**

- <http://www.rabbitmq.com/clustering.html#auto-config>
- <https://github.com/jesusaurus/hpcs-salt-state/tree/master/rabbitmq>
- <http://gigisayfan.blogspot.cz/2012/06/rabbit-mq-clustering-python-fabric.html>
- [http://docwiki.cisco.com/wiki/OpenStack\\_Havana\\_Release:\\_High-Availability\\_Manual\\_Deployment\\_Guide#](http://docwiki.cisco.com/wiki/OpenStack_Havana_Release:_High-Availability_Manual_Deployment_Guide#RabbitMQ_Installation) [RabbitMQ\\_Installation](http://docwiki.cisco.com/wiki/OpenStack_Havana_Release:_High-Availability_Manual_Deployment_Guide#RabbitMQ_Installation)

### **Documentation and Bugs**

To learn how to install and update salt-formulas, consult the documentation available online at:

<http://salt-formulas.readthedocs.io/>

In the unfortunate event that bugs are discovered, they should be reported to the appropriate issue tracker. Use Github issue tracker for specific salt formula:

<https://github.com/salt-formulas/salt-formula-rabbitmq/issues>

For feature requests, bug reports or blueprints affecting entire ecosystem, use Launchpad salt-formulas project:

<https://launchpad.net/salt-formulas>

You can also join salt-formulas-users team and subscribe to mailing list:

<https://launchpad.net/~salt-formulas-users>

Developers wishing to work on the salt-formulas projects should always base their work on master branch and submit pull request against specific formula.

<https://github.com/salt-formulas/salt-formula-rabbitmq>

Any questions or feedback is always welcome so feel free to join our IRC channel:

#salt-formulas @ irc.freenode.net

# **Redis formula**

key value storage

### **Sample pillars**

#### Redis localhost server

```
redis:
 server:
   enabled: true
   bind:
      address: 127.0.0.1
      port: 6379
      protocol: tcp
```
Redis world open

```
redis:
 server:
   enabled: true
   bind:
     address: 0.0.0.0
     port: 6379
     protocol: tcp
```
#### Redis modes

```
redis:
  server:
   enabled: true
   appendfsync: no | everysec | always
```
#### Redis cluster master

```
redis:
 cluster:
   enabled: True
   master:
     host: 192.168.1.100
     port: 6379
   mode: sentinel
   quorum: 2
   role: master
supervisor:
 server:
   service:
     redis_sentinel:
       name: sentinel
       type: redis
```
#### Redis cluster slave

```
redis:
 cluster:
   enabled: True
   master:
    host: 192.168.1.100
    port: 6379
   mode: sentinel
   quorum: 2
   role: slave
supervisor:
 server:
   service:
     redis_sentinel:
       name: sentinel
       type: redis
```
# **Command usage**

Removes data from your connection's CURRENT database.

```
> redis-cli FLUSHDB
```
Removes data from ALL databases.

> redis-cli FLUSHALL

### **More information**

- <http://redis.io/topics/admin>
- <http://redis.io/topics/quickstart>
- <http://redis.io/topics/persistence>

#### **Documentation and Bugs**

To learn how to install and update salt-formulas, consult the documentation available online at:

<http://salt-formulas.readthedocs.io/>

In the unfortunate event that bugs are discovered, they should be reported to the appropriate issue tracker. Use Github issue tracker for specific salt formula:

<https://github.com/salt-formulas/salt-formula-redis/issues>

For feature requests, bug reports or blueprints affecting entire ecosystem, use Launchpad salt-formulas project:

<https://launchpad.net/salt-formulas>

You can also join salt-formulas-users team and subscribe to mailing list:

<https://launchpad.net/~salt-formulas-users>

Developers wishing to work on the salt-formulas projects should always base their work on master branch and submit pull request against specific formula.

<https://github.com/salt-formulas/salt-formula-redis>

Any questions or feedback is always welcome so feel free to join our IRC channel:

#salt-formulas @ irc.freenode.net

## **rsync Formula**

rsync is an open source utility that provides fast incremental file transfer.

### **Sample Metadata**

```
rsync:
 server:
   enabled: true
   bind:
      address: 0.0.0.0
   module:
     name:
        max_connections: 2
        path: /srv/rsync
        read_only: False
    timeout: 300
```
# **References**

- <http://rsync.samba.org/>
- [http://www.togaware.com/linux/survivor/Rsync\\_Server.html](http://www.togaware.com/linux/survivor/Rsync_Server.html)

## **Documentation and Bugs**

To learn how to install and update salt-formulas, consult the documentation available online at:

<http://salt-formulas.readthedocs.io/>

In the unfortunate event that bugs are discovered, they should be reported to the appropriate issue tracker. Use Github issue tracker for specific salt formula:

<https://github.com/salt-formulas/salt-formula-rsync/issues>

For feature requests, bug reports or blueprints affecting entire ecosystem, use Launchpad salt-formulas project:

<https://launchpad.net/salt-formulas>

You can also join salt-formulas-users team and subscribe to mailing list:

<https://launchpad.net/~salt-formulas-users>

Developers wishing to work on the salt-formulas projects should always base their work on master branch and submit pull request against specific formula.

<https://github.com/salt-formulas/salt-formula-rsync>

Any questions or feedback is always welcome so feel free to join our IRC channel:

#salt-formulas @ irc.freenode.net

## **Supervisor Formula**

Supervisor is a client/server system that allows its users to monitor and control a number of processes on UNIX-like operating systems.

It shares some of the same goals of programs like launchd, daemontools, and runit. Unlike some of these programs, it is not meant to be run as a substitute for init as "process id 1". Instead it is meant to be used to control processes related to a project or a customer, and is meant to start like any other program at boot time.

## **Sample Pillars**

### Robotice services

```
supervisor:
  server:
    enabled: true
    service:
      robotice_planner:
        name: planner
        type: robotice
      robotice_monitor:
        name: monitor
        type: robotice
```
OctoPrint services

```
supervisor:
 server:
   enabled: true
   service:
     octoprint_server:
        name: server
        type: octoprint
```
Sentry services

```
supervisor:
 server:
   enabled: true
   service:
     sentry_web:
       name: web
       type: sentry
      sentry_worker:
       name: worker
       type: sentry
```
### **More Information**

• <http://supervisord.org/>

### **Documentation and Bugs**

To learn how to install and update salt-formulas, consult the documentation available online at:

<http://salt-formulas.readthedocs.io/>

In the unfortunate event that bugs are discovered, they should be reported to the appropriate issue tracker. Use Github issue tracker for specific salt formula:

<https://github.com/salt-formulas/salt-formula-supervisor/issues>

For feature requests, bug reports or blueprints affecting entire ecosystem, use Launchpad salt-formulas project:

<https://launchpad.net/salt-formulas>

You can also join salt-formulas-users team and subscribe to mailing list:

<https://launchpad.net/~salt-formulas-users>

Developers wishing to work on the salt-formulas projects should always base their work on master branch and submit pull request against specific formula.

<https://github.com/salt-formulas/salt-formula-supervisor>

Any questions or feedback is always welcome so feel free to join our IRC channel:

#salt-formulas @ irc.freenode.net

### **varnish**

Varnish cache.

## **Sample pillars**

#### Single varnish service

```
varnish:
 server:
   enabled: true
   version: 4.0
   lookup:
     varnish_leonardo_majklk:
       type: leonardo
       name: leonardo_majklk
       bind:
         port: 7000
         host: 0.0.0.0
       backend:
         gunicorn1:
            host: localhost
            port: 80
```
And Supervisor like this:: yaml

### supervisor:

server:

service:

varnish\_leonardo\_majklk: name: leonardo\_majklk type: varnish

Note: This formulas runs varnish processes under supervisor instead of init script.

Using nginx type:: yaml

### nginx:

server:

site:

leonardo\_majklk: enabled: true type: varnish name: varnish\_leonardo\_majklk host: name: domain.com

# **Read more**

• links

## **Documentation and Bugs**

To learn how to install and update salt-formulas, consult the documentation available online at:

<http://salt-formulas.readthedocs.io/>

In the unfortunate event that bugs are discovered, they should be reported to the appropriate issue tracker. Use Github issue tracker for specific salt formula:

<https://github.com/salt-formulas/salt-formula-varnish/issues>

For feature requests, bug reports or blueprints affecting entire ecosystem, use Launchpad salt-formulas project:

<https://launchpad.net/salt-formulas>

You can also join salt-formulas-users team and subscribe to mailing list:

<https://launchpad.net/~salt-formulas-users>

Developers wishing to work on the salt-formulas projects should always base their work on master branch and submit pull request against specific formula.

<https://github.com/salt-formulas/salt-formula-varnish>

Any questions or feedback is always welcome so feel free to join our IRC channel:

#salt-formulas @ irc.freenode.net

## **zookeeper**

Service zookeeper description

# **Sample pillars**

Single zookeeper service

```
zookeeper:
 server:
   enabled: true
   members:
    - host: ${_param:single_address}
      id: 1
```
Cluster zookeeper service

```
zookeeper:
 server:
   enabled: true
   members:
    - host: ${_param:cluster_node01_address}
      id: 1
    - host: ${_param:cluster_node02_address}
      id: 2
    - host: ${_param:cluster_node03_address}
      id: 3
```
Backup client with ssh/rsync remote host

```
zookeeper:
   backup:
     client:
       enabled: true
       full_backups_to_keep: 3
       hours_before_full: 24
       target:
         host: cfg01
.. note:: full_backups_to_keep param states how many backup will be stored locally on,
˓→zookeeper client.
         More options to relocate local backups can be done using salt-formula-
˓→backupninja.
```
Backup client with local backup only

```
zookeeper:
   backup:
     client:
        enabled: true
        full_backups_to_keep: 3
       hours_before_full: 24
.. note:: full_backups_to_keep param states how many backup will be stored locally on
˓→zookeeper client
```
#### Backup server rsync

```
zookeeper:
 backup:
   server:
     enabled: true
     hours_before_full: 24
     full_backups_to_keep: 5
     key:
        zookeeper_pub_key:
          enabled: true
          key: ssh_rsa
```
#### Client restore from local backup:

```
zookeeper:
   backup:
     client:
       enabled: true
       full_backups_to_keep: 3
       hours_before_full: 24
       target:
         host: cfg01
       restore_latest: 1
       restore_from: local
.. note:: restore_latest param with a value of 1 means to restore db from the last.
˓→full backup. 2 would mean to restore second latest full backup.
```
### Client restore from remote backup:

```
zookeeper:
   backup:
     client:
       enabled: true
       full_backups_to_keep: 3
       hours_before_full: 24
       target:
         host: cfg01
       restore_latest: 1
       restore_from: remote
.. note:: restore_latest param with a value of 1 means to restore db from the last.
˓→full backup. 2 would mean to restore second latest full backup.
```
# **Read more**

• links

# **Documentation and Bugs**

To learn how to install and update salt-formulas, consult the documentation available online at:

<http://salt-formulas.readthedocs.io/>

In the unfortunate event that bugs are discovered, they should be reported to the appropriate issue tracker. Use Github issue tracker for specific salt formula:

<https://github.com/salt-formulas/salt-formula-zookeeper/issues>

For feature requests, bug reports or blueprints affecting entire ecosystem, use Launchpad salt-formulas project:

<https://launchpad.net/salt-formulas>

You can also join salt-formulas-users team and subscribe to mailing list:

<https://launchpad.net/~salt-formulas-users>

Developers wishing to work on the salt-formulas projects should always base their work on master branch and submit pull request against specific formula.

<https://github.com/salt-formulas/salt-formula-zookeeper>

Any questions or feedback is always welcome so feel free to join our IRC channel:

#salt-formulas @ irc.freenode.net

- [Documentation Home](../index.html)
- [Project Introduction](index.html)
- [Installation and Operations Manual](../operat/index.html)
- [Development Documentation](../develop/index.html)

[Home](index.html) SaltStack-Formulas Project Introduction

# **Deployment Services**

Deployment services for automated delivery pipelines.

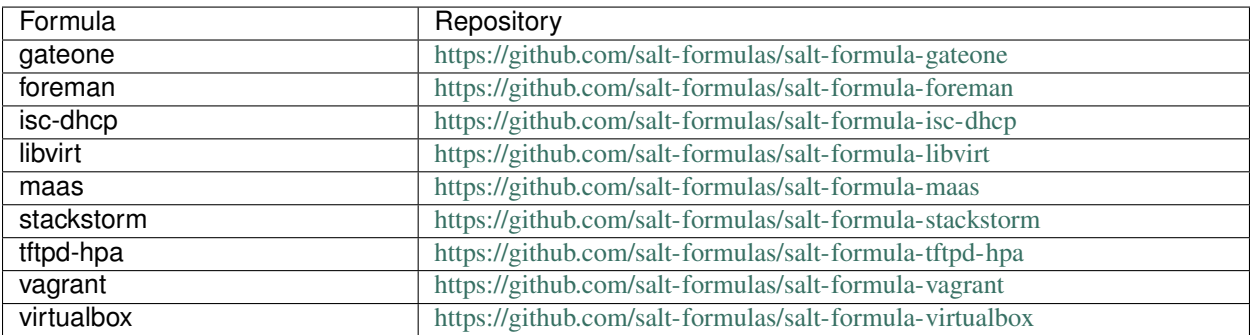

# **GateOne Formula**

Gate One is an open source, web-based terminal emulator with a powerful plugin system. It comes bundled with a plugin that turns Gate One into an amazing SSH client but Gate One can actually be used to run any terminal application. You can even embed Gate One into other applications to provide an interface into serial consoles, virtual servers, or anything you like. It's a great supplement to any web-based administration interface.

# **Sample Pillars**

```
gateone:
 server:
 enabled: true
 bind:
   address: '0.0.0.0'
   port: 8888
   protocol: 'tcp'
 auth:
   engine: pam
    realm: local
```
# **More Information**

- <http://liftoff.github.io/GateOne/>
- <https://github.com/liftoff/GateOne>

# **Documentation and Bugs**

To learn how to install and update salt-formulas, consult the documentation available online at:

<http://salt-formulas.readthedocs.io/>

In the unfortunate event that bugs are discovered, they should be reported to the appropriate issue tracker. Use Github issue tracker for specific salt formula:

<https://github.com/salt-formulas/salt-formula-gateone/issues>

For feature requests, bug reports or blueprints affecting entire ecosystem, use Launchpad salt-formulas project:

<https://launchpad.net/salt-formulas>

You can also join salt-formulas-users team and subscribe to mailing list:

<https://launchpad.net/~salt-formulas-users>

Developers wishing to work on the salt-formulas projects should always base their work on master branch and submit pull request against specific formula.

<https://github.com/salt-formulas/salt-formula-gateone>

Any questions or feedback is always welcome so feel free to join our IRC channel:

#salt-formulas @ irc.freenode.net

## **Foreman**

Foreman is aimed to be a Single Address For All Machines Life Cycle Management.

- Foreman integrates with Puppet (and acts as web front end to it).
- Foreman takes care of provisioning until the point puppet is running, allowing Puppet to do what it does best.
- Foreman shows you Systems Inventory (based on Facter) and provides real time information about hosts status based on Puppet reports.
- Foreman creates everything you need when adding a new machine to your network,It's goal being automatically managing everything you would normally manage manually - this include DNS, DHCP, TFTP, Virtual Machines, PuppetCA, CMDB etc.

#### **Sample pillar**

Foreman server to use with apache

```
foreman:
 server:
   enabled: true
   domain: domain.com
   fqdn: foreman.domain.com
   database:
     engine: 'postgresql'
     host: '127.0.0.1'
     name: 'foreman'
     password: 'password'
     user: 'foreman'
   mail:
     host: mail.domain.com
     password: passwd
     user: robot@domain.com
     domain: domain.com
```
#### **Foreman smart proxy**

foreman: smart\_proxy: enabled: true

#### **Usage**

Generated user:pasword is in database seed and printed to the output during db:seed process.

#### **Read more**

- <http://theforeman.org/manuals/1.5/index.html#3.InstallingForeman>
- [http://projects.theforeman.org/projects/foreman/wiki/Upgrade\\_instructions](http://projects.theforeman.org/projects/foreman/wiki/Upgrade_instructions)
- <http://mauricio.github.io/2014/02/09/foreman-and-environment-variables.html>

### **Documentation and Bugs**

To learn how to install and update salt-formulas, consult the documentation available online at:

<http://salt-formulas.readthedocs.io/>

In the unfortunate event that bugs are discovered, they should be reported to the appropriate issue tracker. Use Github issue tracker for specific salt formula:

<https://github.com/salt-formulas/salt-formula-foreman/issues>

For feature requests, bug reports or blueprints affecting entire ecosystem, use Launchpad salt-formulas project:

<https://launchpad.net/salt-formulas>

You can also join salt-formulas-users team and subscribe to mailing list:

<https://launchpad.net/~salt-formulas-users>

Developers wishing to work on the salt-formulas projects should always base their work on master branch and submit pull request against specific formula.

<https://github.com/salt-formulas/salt-formula-foreman>

Any questions or feedback is always welcome so feel free to join our IRC channel:

#salt-formulas @ irc.freenode.net

### **ISC DHCP formula**

#### **Sample pillars**

ISC DHCP server with defined host and subnet (client must use the same key)

```
isc_dhcp:
  server:
   enabled: true
   omapi_port: 7911
   omapi_key: iFdQ0kvpUo+3gzXGJTpjk7/
˓→dl9DI5SuDqMzasDUhBRGEg6VfNYUX+MAU14WoJJZDQbrvC4Pgsdfdsfdsfdsdf==
   authoritative: true
   interfaces:
   - name: eth0
    - name: eth1
   domain_name: domain.com
   name_servers:
   - ns1.domain.com
   host:
      node1:
       mac: 00:11:22:33:44:55:66
        address: 192.168.0.1
        hostname: domain.com
    subnet:
      testsubnet:
        range: 10.0.0.1 10.0.0.100
        netmask: 255.255.255.0
        network: 10.0.0.0
        pxeserver: 10.1.1.1
```
# **More information**

• <http://chschneider.eu/linux/server/tftpd-hpa.shtml>

### **Documentation and Bugs**

To learn how to install and update salt-formulas, consult the documentation available online at:

<http://salt-formulas.readthedocs.io/>

In the unfortunate event that bugs are discovered, they should be reported to the appropriate issue tracker. Use Github issue tracker for specific salt formula:

<https://github.com/salt-formulas/salt-formula-isc-dhcp/issues>

For feature requests, bug reports or blueprints affecting entire ecosystem, use Launchpad salt-formulas project:

<https://launchpad.net/salt-formulas>

You can also join salt-formulas-users team and subscribe to mailing list:

<https://launchpad.net/~salt-formulas-users>

Developers wishing to work on the salt-formulas projects should always base their work on master branch and submit pull request against specific formula.

<https://github.com/salt-formulas/salt-formula-isc-dhcp>

Any questions or feedback is always welcome so feel free to join our IRC channel:

#salt-formulas @ irc.freenode.net

### **Libvirt**

### **Sample pillars**

simple libvirt server

```
libvirt:
 server:
   enabled: true
   unix_sock_group: libvirt
   virtualizations:
    - kvm
   network:
     default:
        ensure: absent
```

```
libvirt:
  server:
   enabled: true
    network:
      default:
        ensure: absent #present, running, stopped, absent
     mydefault:
        xml: |
          <network>
```

```
<name>mydefault</name>
      <bridge name="virbr0"/>
      <forward/>
      <ip address="192.168.122.1" netmask="255.255.255.0">
        <dhcp>
          <range start="192.168.122.2" end="192.168.122.254"/>
        </dhcp>
      \langleip>
    </network>
ovs-net:
  autostart: False
  xml: |
    <network>
      <name>ovs-net</name>
      <forward mode='bridge'/>
      <bridge name='ovsbr0'/>
      <virtualport type='openvswitch'>
        <parameters interfaceid='09b11c53-8b5c-4eeb-8f00-d84eaa0aaa4f'/>
      </virtualport>
    </network>
```
libvirt:

```
server:
 enabled: true
 pool:
   virtimages:
     type: dir
      path: /var/lib/libvirt/images
      xml: |
        <pool type="dir">
          <name>virtimages</name>
            <target>
              <path>/var/lib/libvirt/images</path>
            </target>
        </pool>
    virtimages2:
      ensure: absent
      type: dir
      path: /var/lib/libvirt/images2
      xml: |
        <pool type="dir">
          <name>virtimages2</name>
            <target>
              <path>/var/lib/libvirt/images2</path>
            </target>
        </pool>
```
### **Read more**

• <https://github.com/bechtoldt/saltstack-libvirt-formula>

## **Documentation and Bugs**

To learn how to install and update salt-formulas, consult the documentation available online at:

<http://salt-formulas.readthedocs.io/>

In the unfortunate event that bugs are discovered, they should be reported to the appropriate issue tracker. Use Github issue tracker for specific salt formula:

<https://github.com/salt-formulas/salt-formula-libvirt/issues>

For feature requests, bug reports or blueprints affecting entire ecosystem, use Launchpad salt-formulas project:

<https://launchpad.net/salt-formulas>

You can also join salt-formulas-users team and subscribe to mailing list:

<https://launchpad.net/~salt-formulas-users>

Developers wishing to work on the salt-formulas projects should always base their work on master branch and submit pull request against specific formula.

<https://github.com/salt-formulas/salt-formula-libvirt>

Any questions or feedback is always welcome so feel free to join our IRC channel:

#salt-formulas @ irc.freenode.net

### **Metal as a Service**

Service maas description

### **Sample pillars**

Single maas service

```
maas:
  server:
    enabled: true
```
Single MAAS region service [single UI/API]

```
maas:
 salt_master_ip: 192.168.0.10
 region:
   upstream_proxy:
     address: 10.0.0.1
     port: 8080
     user: username #OPTIONAL
     password: password #OPTIONAL
   theme: mirantis
   bind:
     host: 192.168.0.10:5240
     port: 5240
   admin:
     username: exampleuser
     password: examplepassword
     email: email@example.com
   database:
     engine: null
     host: localhost
     name: maasdb
```

```
password: qwqwqw
     username: maas
   enabled: true
   user: mirantis
   token: "89EgtWkX45ddjMYpuL:SqVjxFG87Dr6kVf4Wp:5WLfbUgmm9XQtJxm3V2LUUy7bpCmqmnk"
   fabrics:
     test-fabric1:
       description: "Test fabric"
     test-fabric2:
       description: "Test fabric2"
   subnets:
     subnet1:
       fabric: test-fabric1
       cidr: 2.2.3.0/24
       gateway_ip: 2.2.3.2
       iprange: # reserved range for DHCP\auto mapping
         start: 2.2.3.20
         end: 2.2.3.250
   dhcp_snippets:
     test-snippet:
       value: option bootfile-name "tftp://192.168.0.10/snippet";
       description: Test snippet
       enabled: true
       subnet: subnet1
   boot_resources:
     bootscript1:
       title: bootscript
       architecture: amd64/generic
       filetype: tgz
       content: /srv/salt/reclass/nodes/path_to_file
   package_repositories:
     Saltstack:
       url: http://repo.saltstack.com/apt/ubuntu/14.04/amd64/2016.3/
       distributions:
            - trusty
       components:
           - main
       arches: amd64
       key: "-----BEGIN PGP PUBLIC KEY BLOCK-----
            Version: GnuPG v2
            mQENBFOpvpgBCADkP656H41i8fpplEEB8IeLhugyC2rTEwwSclb8tQNYtUiGdna9
             ......
            fuBmScum8uQTrEF5+Um5zkwC7EXTdH1co/+/V/fpOtxIg4XO4kcugZefVm5ERfVS
            MA ===dtMN
             -----END PGP PUBLIC KEY BLOCK-----"
       enabled: true
   machines:
     machine1_new_schema:
       pxe_interface_mac: "11:22:33:44:55:66" # Node will be identified by those mac
       interfaces:
         nic01: # could be any, used for iterate only
           type: eth # NotImplemented
           name: eth0 # Override default nic name. Interface to rename will be
˓→identified by mac
           mac: "11:22:33:44:55:66"
```

```
mode: "static"
           ip: "2.2.3.19" # ip should be out of reserved subnet range, but still in.
˓→subnet range
           subnet: "subnet1"
           gateway: "2.2.3.2" # override default gateway from subnet
         nic02:
           type: eth # Not-implemented
           mac: "11:22:33:44:55:78"
           subnet: "subnet2"
           mode: "dhcp"
       power_parameters:
         power_type: ipmi
         power_address: '192.168.10.10'
         power_user: bmc_user
         power_password: bmc_password
         #Optional (for legacy HW)
         power_driver: LAN
       distro_series: xenial
       hwe_kernel: hwe-16.04
     machine1_old_schema:
       interface:
           mac: "11:22:33:44:55:88" # Node will be identified by those mac
           mode: "static"
           ip: "2.2.3.15"
           subnet: "subnet1"
           gateway: "2.2.3.2"
       power_parameters:
         power_type: ipmi
         power_address: '192.168.10.10'
         power_user: bmc_user
         power_password: bmc_password
         #Optional (for legacy HW)
         power_driver: LAN
         # FIXME: that's should be moved into another, livirt example.
         # Used in case of power_type: virsh
         power_id: my_libvirt_vm_name
       distro_series: xenial
       hwe_kernel: hwe-16.04
   devices:
     machine1-ipmi:
       interface:
         ip_address: 192.168.10.10
         subnet: cidr:192.168.10.0/24
       mac: '66:55:44:33:22:11'
   commissioning_scripts:
     00-maas-05-simplify-network-interfaces: /etc/maas/files/commisioning_scripts/00-
˓→maas-05-simplify-network-interfaces
   maas_config:
     domain: mydomain.local
     http_proxy: http://192.168.0.10:3142
     commissioning_distro_series: xenial
     default_distro_series: xenial
     default_osystem: 'ubuntu'
     default storage layout: lvm
     disk_erase_with_secure_erase: true
     dnssec_validation: 'no'
     enable_third_party_drivers: true
```

```
maas_name: cfg01
network_discovery: 'enabled'
 active_discovery_interval: '600'
 ntp_external_only: true
 ntp_servers: 10.10.11.23 10.10.11.24
upstream_dns: 192.168.12.13
 enable_http_proxy: true
default_min_hwe_kernel: ''
sshprefs:
 - 'ssh-rsa ASD.........dfsadf blah@blah'
```
Usage of local repos

```
maas:
 cluster:
   enabled: true
   region:
     port: 80
     host: localhost
    saltstack_repo_key: |
      -----BEGIN PGP PUBLIC KEY BLOCK-----
     Version: GnuPG v2
     mQENBFOpvpgBCADkP656H41i8fpplEEB8IeLhugyC2rTEwwSclb8tQNYtUiGdna9
      .....
     fuBmScum8uQTrEF5+Um5zkwC7EXTdH1co/+/V/fpOtxIg4XO4kcugZefVm5ERfVS
     MA ==dtMN
      -----END PGP PUBLIC KEY BLOCK--
    saltstack_repo_xenial: "http://${_param:local_repo_url}/ubuntu-xenial stable salt"
    saltstack_repo_trusty: "http://${_param:local_repo_url}/ubuntu-trusty stable salt"
```
Single MAAS cluster service [multiple racks]

```
maas:
 cluster:
   enabled: true
    role: master/slave
```
maas: cluster: enabled: true role: master/slave

MAAS region service with backup data

## **Module function's example:**

• Wait for status of selected machine's:

```
> cat maas/machines/wait_for_machines_ready.sls
...
```

```
wait_for_machines_ready:
```

```
module.run:
- name: maas.wait_for_machine_status
- kwargs:
      machines:
       - kvm01- kvm02
      timeout: 1200 # in seconds
      req_status: "Ready"
- require:
  - cmd: maas_login_admin
...
```
If module run w/o any extra paremeters - *wait for machines ready* will wait for defined in salt machines. In those case, will be usefull to skip some machines:

```
> cat maas/machines/wait_for_machines_deployed.sls
...
wait_for_machines_ready:
 module.run:
  - name: maas.wait_for_machine_status
  - kwargs:
        timeout: 1200 # in seconds
        req_status: "Deployed"
        ignore_machines:
          - kvm01 # in case it's broken or whatever
  - require:
    - cmd: maas_login_admin
  ...
```
List of available *req\_status* defined in global variable:

```
STATUS_NAME_DICT = dict([
    (0, 'New'), (1, 'Commissioning'), (2, 'Failed commissioning'),
    (3, 'Missing'), (4, 'Ready'), (5, 'Reserved'), (10, 'Allocated'),
    (9, 'Deploying'), (6, 'Deployed'), (7, 'Retired'), (8, 'Broken'),
    (11, 'Failed deployment'), (12, 'Releasing'),
    (13, 'Releasing failed'), (14, 'Disk erasing'),
    (15, 'Failed disk erasing')])
```
## **Read more**

• <https://maas.io/>

### **Documentation and Bugs**

To learn how to install and update salt-formulas, consult the documentation available online at:

<http://salt-formulas.readthedocs.io/>

In the unfortunate event that bugs are discovered, they should be reported to the appropriate issue tracker. Use Github issue tracker for specific salt formula:

<https://github.com/salt-formulas/salt-formula-maas/issues>

For feature requests, bug reports or blueprints affecting entire ecosystem, use Launchpad salt-formulas project:

<https://launchpad.net/salt-formulas>

You can also join salt-formulas-users team and subscribe to mailing list:

<https://launchpad.net/~salt-formulas-users>

Developers wishing to work on the salt-formulas projects should always base their work on master branch and submit pull request against specific formula.

<https://github.com/salt-formulas/salt-formula-maas>

Any questions or feedback is always welcome so feel free to join our IRC channel:

#salt-formulas @ irc.freenode.net

#### **stackstorm**

Service stackstorm description

### **Sample pillars**

#### Single stackstorm service

```
stackstorm:
  server:
    enabled: true
    version: icehouse
```
#### **Read more**

• links

## **TFTPD HPA formula**

A TFTP server is mainly required for booting operating systems or configurations over the network.

### **Sample pillars**

#### TFTPD HPA server

```
tftpd_hpa:
  server:
    enabled: true
```
# **More information**

• <http://chschneider.eu/linux/server/tftpd-hpa.shtml>

### **Documentation and Bugs**

To learn how to install and update salt-formulas, consult the documentation available online at:

<http://salt-formulas.readthedocs.io/>

In the unfortunate event that bugs are discovered, they should be reported to the appropriate issue tracker. Use Github issue tracker for specific salt formula:

<https://github.com/salt-formulas/salt-formula-tftpd-hpa/issues>

For feature requests, bug reports or blueprints affecting entire ecosystem, use Launchpad salt-formulas project:

<https://launchpad.net/salt-formulas>

You can also join salt-formulas-users team and subscribe to mailing list:

<https://launchpad.net/~salt-formulas-users>

Developers wishing to work on the salt-formulas projects should always base their work on master branch and submit pull request against specific formula.

<https://github.com/salt-formulas/salt-formula-tftpd-hpa>

Any questions or feedback is always welcome so feel free to join our IRC channel:

#salt-formulas @ irc.freenode.net

### **Vagrant formula**

Vagrant provides easy to configure, reproducible, and portable work environments built on top of industry-standard technology and controlled by a single consistent workflow to help maximize the productivity and flexibility of you and your team.

To achieve its magic, Vagrant stands on the shoulders of giants. Machines are provisioned on top of VirtualBox, VMware, AWS, or any other provider. Then, industry-standard provisioning tools such as shell scripts, Chef, or Puppet, can be used to automatically install and configure software on the machine.

### **Sample pillars**

Vagrant with VirtualBox cluster

```
vagrant:
 control:
   enabled: true
   cluster:
     clustername:
       provider: virtualbox
        domain: local.domain.com
        control:
          engine: salt
          host: salt.domain.com
          version: '2016.3'
        node:
          box1:
            status: suspended
            image: ubuntu1204
            memory: 512
```

```
cpus: 1
networks:
- type: hostonly
  address: 10.10.10.110
```
Vagrant with Windows plugin

```
vagrant:
 control:
   enabled: true
   plugin:
      vagrant-windows:
        version: 1.2.3
```
Vagrant with presseded images

```
vagrant:
 control:
   enabled: true
   image:
     ubuntu1204:
       source: http://files.vagrantup.com/precise64.box
```
### **Sample usage**

#### Start and connect machine

```
cd /srv/vagrant/<cluster_name>
vagrant up <node_name>
vagrant ssh <node_name>
```
### **More information**

- <http://www.vagrantup.com/>
- <http://docs.vagrantup.com/v2/>
- <http://docs.vagrantup.com/v2/synced-folders/>

### **Documentation and Bugs**

To learn how to install and update salt-formulas, consult the documentation available online at:

<http://salt-formulas.readthedocs.io/>

In the unfortunate event that bugs are discovered, they should be reported to the appropriate issue tracker. Use Github issue tracker for specific salt formula:

<https://github.com/salt-formulas/salt-formula-vagrant/issues>

For feature requests, bug reports or blueprints affecting entire ecosystem, use Launchpad salt-formulas project:

<https://launchpad.net/salt-formulas>

You can also join salt-formulas-users team and subscribe to mailing list:

#### <https://launchpad.net/~salt-formulas-users>

Developers wishing to work on the salt-formulas projects should always base their work on master branch and submit pull request against specific formula.

<https://github.com/salt-formulas/salt-formula-vagrant>

Any questions or feedback is always welcome so feel free to join our IRC channel:

#salt-formulas @ irc.freenode.net

## **VirtualBox**

VirtualBox is a general-purpose full virtualizer for x86 hardware, targeted at server, desktop and embedded use.

#### **Sample pillars**

#### VirtualBox version 4.3

```
virtualbox:
 host:
    enabled: true
    version: 4.3
    extensions: false
```
### VirtualBox version 5.0

```
virtualbox:
 host:
    enabled: true
    version: 5.0
```
## **Read more**

- [https://www.virtualbox.org/wiki/Technical\\_documentation](https://www.virtualbox.org/wiki/Technical_documentation)
- <http://ubuntuforums.org/showthread.php?t=1810768>
- [https://www.virtualbox.org/wiki/Linux\\_Downloads](https://www.virtualbox.org/wiki/Linux_Downloads)

#### **Documentation and Bugs**

To learn how to install and update salt-formulas, consult the documentation available online at:

<http://salt-formulas.readthedocs.io/>

In the unfortunate event that bugs are discovered, they should be reported to the appropriate issue tracker. Use Github issue tracker for specific salt formula:

<https://github.com/salt-formulas/salt-formula-virtualbox/issues>

For feature requests, bug reports or blueprints affecting entire ecosystem, use Launchpad salt-formulas project:

<https://launchpad.net/salt-formulas>

You can also join salt-formulas-users team and subscribe to mailing list:

### <https://launchpad.net/~salt-formulas-users>

Developers wishing to work on the salt-formulas projects should always base their work on master branch and submit pull request against specific formula.

<https://github.com/salt-formulas/salt-formula-virtualbox>

Any questions or feedback is always welcome so feel free to join our IRC channel:

#salt-formulas @ irc.freenode.net

- [Documentation Home](../index.html)
- [Project Introduction](index.html)
- [Installation and Operations Manual](../operat/index.html)
- [Development Documentation](../develop/index.html)

[Home](index.html) SaltStack-Formulas Project Introduction

## **Integration Services**

Continuous integration services for automated integration and delivery pipelines.

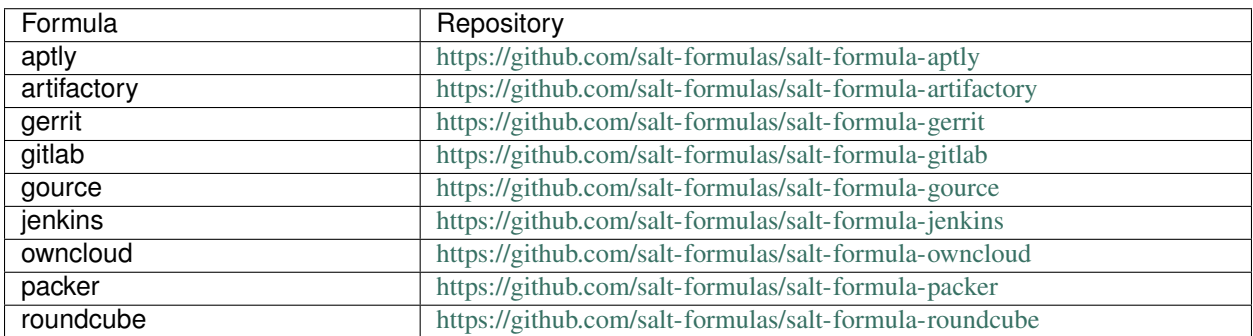

## **Aptly**

Install and configure Aptly server and client.

## **Available states**

- [aptly.server](#page-239-0)
- [aptly.publisher](#page-240-0)

### <span id="page-239-0"></span>**aptly.server**

Setup aptly server

#### <span id="page-240-0"></span>**aptly.publisher**

Setup aptly publisher

## **Available metadata**

- [metadata.aptly.server.single](#page-240-1)
- [metadata.aptly.client.publisher](#page-240-2)

<span id="page-240-1"></span>**metadata.aptly.server.single**

Setup basic server

<span id="page-240-2"></span>**metadata.aptly.client.publisher**

Setup aptly publisher client

# **Configuration parameters**

#### **Example reclass**

Basic Aptly server with no repos or mirrors.

```
classes:
- service.aptly.server.single
parameters:
  aptly:
    server:
      enabled: true
      secure: true
      gpg_keypair_id: A76882D3
      gpg_passphrase:
      gpg_public_key: |
            --BEGIN PGP PUBLIC KEY BLOCK-----
        Version: GnuPG v1
         ...
       gpg_private_key: |
         -----BEGIN PGP PRIVATE KEY BLOCK-----
         Version: GnuPG v1
         ...
```
Define s3 endpoint:

parameters: aptly: server: endpoint: mys3endpoint:

```
engine: s3
awsAccessKeyID: xxxx
awsSecretAccessKey: xxxx
bucket: test
```
### **Example pillar**

```
aptly:
  server:
   enabled: true
   repo:
     myrepo:
        distribution: trusty
        component: main
        architectures: amd64
        comment: "Custom components"
        sources: false
        publisher:
          component: mycomponent
          distributions:
            - nightly/trusty
```
Basic Aptly server mirrors

```
aptly:
 server:
   mirror:
     mirror_name:
       source: http://example.com/debian
        distribution: xenial
        components: main
        architectures: amd64
        gpgkeys: 460F3999
        filter: "! (Name (% *-dbg))"
        filter_with_deps: true
        publisher:
          component: example
          distributions:
            - xenial/repo/nightly
            - "s3:aptcdn:xenial/repo/nightly"
```
Proxy environment variables (optional) in cron job for mirroring script

```
aptly:
  server:
   enabled: true
    ...
   mirror_update:
     enabled: true
     http_proxy: "http://1.2.3.4:8000"
     https_proxy: "http://1.2.3.4:8000"
    ...
```
# **Read more**

• <http://www.aptly.info/doc/configuration/>

## **Documentation and Bugs**

To learn how to install and update salt-formulas, consult the documentation available online at:

<http://salt-formulas.readthedocs.io/>

In the unfortunate event that bugs are discovered, they should be reported to the appropriate issue tracker. Use Github issue tracker for specific salt formula:

<https://github.com/salt-formulas/salt-formula-aptly/issues>

For feature requests, bug reports or blueprints affecting entire ecosystem, use Launchpad salt-formulas project:

<https://launchpad.net/salt-formulas>

You can also join salt-formulas-users team and subscribe to mailing list:

<https://launchpad.net/~salt-formulas-users>

Developers wishing to work on the salt-formulas projects should always base their work on master branch and submit pull request against specific formula.

<https://github.com/salt-formulas/salt-formula-aptly>

Any questions or feedback is always welcome so feel free to join our IRC channel:

#salt-formulas @ irc.freenode.net

#### **Artifactory**

JFrog Artifactory is the only Universal Repository Manager supporting all major packaging formats, build tools and CI servers.

## **Sample pillars**

#### **Server**

Single artifactory OSS edition from OS package

```
artifactory:
  server:
   enabled: true
   edition: oss
    version: 4
    source:
      engine: pkg
```
Single artifactory pro edition from OS package

```
artifactory:
  server:
    enabled: true
```

```
edition: pro
version: 4
source:
  engine: pkg
```
Single artifactory with PostgreSQL database

```
artifactory:
 server:
   database:
     engine: postgresql
     host: localhost
     port: 5432
     name: artifactory
     user: artifactory
     password: pass
```
# **Client**

#### Basic client setup

```
artifactory:
 client:
   enabled: true
    server:
     host: 10.10.10.148
     port: 8081
     user: admin
      password: password
```
## Artifactory repository definition

```
artifactory:
 client:
   enabled: true
 repo:
   local_artifactory_repo:
     name: local artifactory repo
     package_type: docker
     repo_type: local
    remote_artifactory_repo:
     name: remote_artifactory_repo
     package_type: generic
     repo_type: remote
     url: "http://totheremoterepo:80/"
```
# **Repository configuration**

Sample pillar above shows basic repository configuration, but you can use any parameters described in [https://www.](https://www.jfrog.com/confluence/display/RTF/Repository+Configuration+JSON) [jfrog.com/confluence/display/RTF/Repository+Configuration+JSON](https://www.jfrog.com/confluence/display/RTF/Repository+Configuration+JSON)

This module does direct map from pillar parameters to repository JSON description with two aliases for compatibility:

• repo\_type -> rclass

• package type -> packageType

### **Read more**

- <https://www.jfrog.com/confluence/display/RTF/Debian+Repositories>
- <https://www.jfrog.com/confluence/display/RTF/PostgreSQL>
- <https://www.jfrog.com/confluence/display/RTF/Artifactory+REST+API#ArtifactoryRESTAPI-REPOSITORIES>
- <https://www.jfrog.com/confluence/display/RTF/Repository+Configuration+JSON>

#### **Documentation and Bugs**

To learn how to install and update salt-formulas, consult the documentation available online at:

<http://salt-formulas.readthedocs.io/>

In the unfortunate event that bugs are discovered, they should be reported to the appropriate issue tracker. Use Github issue tracker for specific salt formula:

<https://github.com/salt-formulas/salt-formula-artifactory/issues>

For feature requests, bug reports or blueprints affecting entire ecosystem, use Launchpad salt-formulas project:

<https://launchpad.net/salt-formulas>

You can also join salt-formulas-users team and subscribe to mailing list:

<https://launchpad.net/~salt-formulas-users>

Developers wishing to work on the salt-formulas projects should always base their work on master branch and submit pull request against specific formula.

<https://github.com/salt-formulas/salt-formula-artifactory>

Any questions or feedback is always welcome so feel free to join our IRC channel:

#salt-formulas @ irc.freenode.net

## **Gerrit**

Gerrit provides web based code review and repository management for the Git version control system.

#### **Sample pillars**

Simple gerrit service

```
gerrit:
  server:
   enabled: true
   source:
     engine: http
      address: https://gerrit-ci.gerritforge.com/job/Gerrit-stable-2.13/20/artifact/
˓→buck-out/gen/gerrit.war
      hash: 2e17064b8742c4622815593ec496c571
```
Full service setup

```
gerrit:
   server:
     canonical_web_url: http://10.10.10.148:8082/
     email_private_key: ""
     token_private_key: ""
     initial_user:
       full_name: John Doe
       email: 'mail@jdoe.com'
       username: jdoe
     plugin:
       download-commands:
         engine: gerrit
# replication:
# engine: gerrit
       reviewnotes:
         engine: gerrit
       singleusergroup:
         engine: gerrit
     ssh_rsa_key: |
       -----BEGIN RSA PRIVATE KEY-----
       MIIEowIBAAKCAQEAs0Y8mxS3dfs5zG8Du5vdBkfOCOng1IEUmFZIirJ8oBgJOd54
       QgmkDFB7oP9eTCgz9k/rix1uJWhhVCMBzrWzH5IODO+tyy/tK66pv2BWtVfTDhBA
       nShOLDNbSIBaV8E/NcrbnQN+b0alp4N7rQnavkOYl+JQncKjz1csmCodirscB9Oj
       rdo6NG9olv9IQd/tDQxEeDyQkoW50aCEWcq7o+QaTzgnlrL+XZEzhzjdcvA9m8go
        ...
        jvMXms60iD/A5OpG33LWHNNzQBP486SxG75LB+Xs5sp5j2/b7VF5LJLhpGiJv9Mk
       ydbuy8iuuvali2uF133kAlLqnrWfVTYQQI1OfW5glOv1L6kv94dU
         ----END RSA PRIVATE KEY-
     ssh_rsa_key_pub: ssh-rsa
˓→AAAAB3NzaC1yc2EAAAADAQABAAABAQCzRjybFLd1+znMbwO7m90GR84I6eDUgRSYVkiKsnygGAk53nhCCaQMUHug/
˓→15MKDP2T+uLHW4laGFUIwHOtbMfkg4M763LL+0rrqm/
˓→YFa1V9MOEECdKE4sM1tIgFpXwT81ytudA35vRqWng3utCdq+Q5iX4lCdwqPPVyyYKh2KuxwH06Ot2jo0b2iW/
˓→0hB3+0NDER4PJCShbnRoIRZyruj5BpPOCeWsv5dkTOHON1y8D2byCgNGdCBIRx7x9Qb4dKK2F01r0/
˓→bfBGxELJzBdQ8XO14bQ7VOd3gTxrccTM4tVS7/uc/vtjiq7MKjnHGf/svbw9bTHAXbXcWXtOlRe51
     email: mail@domain.com
     auth:
       engine: HTTP
     source:
       engine: http
       address: https://gerrit-releases.storage.googleapis.com/gerrit-2.12.4.war
       hash: sha256=45786a920a929c6258de6461bcf03ddec8925577bd485905f102ceb6e5e1e47c
           receive_timeout: 5min
     sshd:
       threads: 64
       batch_threads: 16
       max_connections_per_user: 64
     database:
       engine: postgresql
       host: localhost
       port: 5432
       name: gerrit
       user: gerrit
       password: ${_param:postgresql_gerrit_password}
       pool_limit: 250
       pool_max_idle: 16
```
Gerrit change auto abandon

```
gerrit:
 server:
   change_cleanup:
      abandon_after: 3months
```
#### Gerrit client enforcing groups

```
gerrit:
  client:
    group:
      Admin001:
        description: admin 01
      Admin002:
        description: admin 02
```
Gerrit client enforcing users, install using pip

```
gerrit:
 client:
    source:
     engine: pip
   user:
      jdoe:
        fullname: John Doe
        email: "jdoe@domain.com"
        ssh_key: ssh-rsa
        http_password: password
        groups:
        - Admin001
```
Gerrit client enforcing projects

```
gerrit:
 client:
   enabled: True
    server:
     host: 10.10.10.148
     user: newt
     key: |
           --BEGIN RSA PRIVATE KEY-----
       MIIEowIBAAKCAQEAs0Y8mxS3dfs5zG8Du5vdBkfOCOng1IEUmFZIirJ8oBgJOd54
        QgmkDFB7oP9eTCgz9k/rix1uJWhhVCMBzrWzH5IODO+tyy/tK66pv2BWtVfTDhBA
        ...
        l1UrxQKBgEklBTuEiDRibKGXQBwlAYvK2He09hWpqtpt9/DVel6s4A1bbTWDHyoP
        jvMXms60iD/A5OpG33LWHNNzQBP486SxG75LB+Xs5sp5j2/b7VF5LJLhpGiJv9Mk
        ydbuy8iuuvali2uF133kAlLqnrWfVTYQQI1OfW5glOv1L6kv94dU
         ----END RSA PRIVATE KEY--
      email: "Project Creator <infra@lists.domain.com>"
   project:
     test_salt_project:
       enabled: true
```
Gerrit client enforcing project, full project example

```
gerrit:
  client:
    enabled: True
```

```
project:
  test_salt_project:
    enabled: true
    access:
      "refs/heads/*":
        actions:
        - name: abandon
          group: openstack-salt-core
        - name: create
          group: openstack-salt-release
        labels:
        - name: Code-Review
         group: openstack-salt-core
          score: -2..+2
        - name: Workflow
          group: openstack-salt-core
          score: -1..+1
      "refs/tags/*":
        actions:
        - name: pushSignedTag
          group: openstack-salt-release
    inherit_access: All-Projects
    require_change_id: true
    require_agreement: true
    merge_content: true
    action: "fast forward only"
```
#### gerrit:

```
client:
 enabled: True
 group:
    groupname:
      enabled: true
      members:
      - username
  account:
   username:
      enabled: true
      full_name: hovno
      email: mail@newt.cz
      public_key: rsassh
      http_password: passwd
```
#### Sample project access

```
[access "refs/*"]read = group Administrators
 read = group Anonymous Users
[access "refs/for/refs/*"]
 push = group Registered Users
 pushMerge = group Registered Users
[access "refs/heads/*"]
 create = group Administrators
 create = group Project Owners
 forgeAuthor = group Registered Users
 forgeCommitter = group Administrators
```

```
forgeCommitter = group Project Owners
 push = group Administrators
 push = group Project Owners
 label-Code-Review = -2..+2 group Administrators
 label-Code-Review = -2..+2 group Project Owners
 label-Code-Review = -1..+1 group Registered Users
 label-Verified = -1..+1 group Non-Interactive Users
 submit = group Administrators
 submit = group Project Owners
 editTopicName = +force group Administrators
 editTopicName = +force group Project Owners
[access "refs/meta/config"]
 exclusiveGroupPermissions = read
 read = group Administrators
 read = group Project Owners
 push = group Administrators
 push = group Project Owners
 label-Code-Review = -2. . +2 group Administrators
 label-Code-Review = -2..+2 group Project Owners
 submit = group Administrators
 submit = group Project Owners
[access "refs/tags/*"]
 pushTag = group Administrators
 pushTag = group Project Owners
 pushSignedTag = group Administrators
 pushSignedTag = group Project Owners
[label "Code-Review"]
 function = MaxWithBlock
 copyMinScore = true
 value = -2 This shall not be merged
 value = -1 I would prefer this is not merged as is
 value = 0 No score
 value = +1 Looks good to me, but someone else must approve
 value = +2 Looks good to me, approved
[label "Verified"]
 function = MaxWithBlock
 copyMinScore = true
 value = -1 Fails
 value = 0 No score
 value = +1 Verified
```
#### **Read more**

- <https://www.gerritcodereview.com/>
- <https://gerrit-review.googlesource.com/Documentation/>
- <https://github.com/openstack-infra/puppet-gerrit/>
- <https://gerrit-ci.gerritforge.com/>
- <https://github.com/morucci/exzuul>

#### **Documentation and Bugs**

To learn how to install and update salt-formulas, consult the documentation available online at:

#### <http://salt-formulas.readthedocs.io/>

In the unfortunate event that bugs are discovered, they should be reported to the appropriate issue tracker. Use Github issue tracker for specific salt formula:

<https://github.com/salt-formulas/salt-formula-gerrit/issues>

For feature requests, bug reports or blueprints affecting entire ecosystem, use Launchpad salt-formulas project:

<https://launchpad.net/salt-formulas>

You can also join salt-formulas-users team and subscribe to mailing list:

<https://launchpad.net/~salt-formulas-users>

Developers wishing to work on the salt-formulas projects should always base their work on master branch and submit pull request against specific formula.

<https://github.com/salt-formulas/salt-formula-gerrit>

Any questions or feedback is always welcome so feel free to join our IRC channel:

#salt-formulas @ irc.freenode.net

### **Gitlab formula**

Gitlab is a free git repository management application based on Ruby on Rails. It is distributed under the MIT License and its source code can be found on Github. It is a very active project with a monthly release cycle and ideal for businesses that want to keep their code private. Consider it as a self hosted Github but open source.

### **Sample metadata**

#### **Server role**

Gitlab server with local MTA and PostgreSQL database

```
gitlab:
  server:
   enabled: true
   server_name: 'repo1.domain.com'
   source:
     engine: pkg
   database:
     engine: 'postgresql'
     host: 'locslhost'
     name: 'gitlab'
     password: 'LfTno5mYdZmRfoPV'
     user: 'gitlab'
   mail:
      engine: 'smtp'
      host: 'localhost'
      port: 25
      domain: 'domain.com'
      use_tls: false
      from: 'gitlab@domain.com'
      no_reply: 'no-reply@domain.com'
```
Gitlab server from custom source code repository

```
gitlab:
 server:
   enabled: true
   source:
     engine: git
     host: git://git.domain.com
    server_name: 'repo.domain.com'
```
Gitlab server with LDAP authentication

```
gitlab:
 server:
   enabled: true
   version: '6.2'
   server_name: 'repo1.domain.com'
   identity:
     engine: ldap
     host: lda.domain.com
     base: OU=ou,DC=domain,DC=com
     port: 389
     uid: sAMAccountName
     method: plain
     bind_dn: uid=ldap,ou=Users,dc=domain,dc=com
     password: pwd
```
## **Client role**

Gitlab groups/namespaces

```
gitlab:
 client:
   enabled: true
   server:
     url: http:/repo.domain.com/
     token: fdsfdsfdsfdsfds
   group:
      hovno53:
        enabled: true
        description: some tex2
```
Gitlab repository enforcement with import url repository and deploy keys and hooks.

```
gitlab:
 client:
   enabled: true
   server:
     url: http:/repo.domain.com/
     token: fdsfdsfdsfdsfds
   repository:
      name-space/repo-name:
        enabled: true
        import_url: https://repo01.domain.com/namespace/repo.git
        description: Repo description
        deploy_key:
          keyname:
```

```
enabled: true
    key: public_part_of_ssh_key
hook:
  hookname:
    enabled: true
    address: http://ci-tool/
```
# **More information**

- <https://github.com/gitlabhq/gitlabhq/blob/6-1-stable/doc/install/installation.md>
- <https://github.com/gitlabhq/gitlabhq/blob/master/doc/update/6.0-to-6.1.md>
- <https://github.com/gitlabhq/gitlabhq/tree/master/doc/update>
- <https://wiki.archlinux.org/index.php/gitlab>
- <https://github.com/gitlabhq/gitlabhq/issues/6687>
- <https://github.com/gitlabhq/gitlab-public-wiki/wiki/Trouble-Shooting-Guide>

### **Documentation and Bugs**

To learn how to install and update salt-formulas, consult the documentation available online at:

<http://salt-formulas.readthedocs.io/>

In the unfortunate event that bugs are discovered, they should be reported to the appropriate issue tracker. Use Github issue tracker for specific salt formula:

<https://github.com/salt-formulas/salt-formula-gitlab/issues>

For feature requests, bug reports or blueprints affecting entire ecosystem, use Launchpad salt-formulas project:

<https://launchpad.net/salt-formulas>

You can also join salt-formulas-users team and subscribe to mailing list:

<https://launchpad.net/~salt-formulas-users>

Developers wishing to work on the salt-formulas projects should always base their work on master branch and submit pull request against specific formula.

<https://github.com/salt-formulas/salt-formula-gitlab>

Any questions or feedback is always welcome so feel free to join our IRC channel:

#salt-formulas @ irc.freenode.net

### **Gource**

OpenGL-based 3D visualisation tool for source control repositories. This formulas helps to generate video from multiple git reposiotires.
### **Sample pillars**

Single gource service

```
gource:
client:
  enabled: true
  workspace: /media/majklk/9ECC42B6CC42890B
  video:
   leonardo:
      resolution: 1920x1080
      convert: true
      source:
        core:
          address: https://github.com/django-leonardo/django-leonardo.git
        package_index:
          address: https://github.com/leonardo-modules/leonardo-package-index.git
        blog:
          address: 'git@repo1.robotice.cz:leonardo-modules/leonardo-module-blog.git'
```
### **Read more**

• links

### **Documentation and Bugs**

To learn how to install and update salt-formulas, consult the documentation available online at:

<http://salt-formulas.readthedocs.io/>

In the unfortunate event that bugs are discovered, they should be reported to the appropriate issue tracker. Use Github issue tracker for specific salt formula:

<https://github.com/salt-formulas/salt-formula-gource/issues>

For feature requests, bug reports or blueprints affecting entire ecosystem, use Launchpad salt-formulas project:

<https://launchpad.net/salt-formulas>

You can also join salt-formulas-users team and subscribe to mailing list:

<https://launchpad.net/~salt-formulas-users>

Developers wishing to work on the salt-formulas projects should always base their work on master branch and submit pull request against specific formula.

<https://github.com/salt-formulas/salt-formula-gource>

Any questions or feedback is always welcome so feel free to join our IRC channel:

#salt-formulas @ irc.freenode.net

#### **Jenkins formula**

Jenkins CI is an open source automation server written in Java. Jenkins helps to automate the non-human part of software development process, with continuous integration and facilitating technical aspects of continuous delivery.

(*Source*: [Wikipedia](https://en.wikipedia.org/wiki/Jenkins_(software)) )

More information can be found at <https://jenkins.io/>

Setup jenkins client, works with Salt 2016.3+, supports pipeline workflow projects only now.

### **Dependencies**

To install on Ubuntu, you will need to add the jenkins debian repository to the target server. You can do this with the [salt-formula-linux formula](https://github.com/salt-formulas/salt-formula-linux) , with the following pillar data:

```
linux:
  system:
   enabled: true
      repo:
      jenkins:
        enabled: true
        source: "deb http://pkg.jenkins.io/debian-stable binary/"
        key_url: "https://pkg.jenkins.io/debian/jenkins-ci.org.key"
```
This state will need to be applied *before* the jenkins state.

### **Using this formula**

To use this formula, you must install the formula to your salt master as documented in [saltstack formula docs](https://docs.saltstack.com/en/latest/topics/development/conventions/formulas.html#installation)

This formula is driven by pillar data, and can be used to install either a Jenkins Master or Client. See pillar data below for examples.

#### **Sample pillars**

#### **Master role**

Simple master with reverse proxy

```
nginx:
 server:
   site:
      jenkins:
        enabled: true
        type: nginx_proxy
       name: jenkins
        proxy:
         host: 127.0.0.1
         port: 8080
         protocol: http
        host:
          name: jenkins.example.com
          port: 80
jenkins:
  master:
   mode: EXCLUSIVE
    # Do not manage config.xml from Salt, use UI instead
   no_config: true
    slaves:
     - name: slave01
```

```
label: pbuilder
     executors: 2
  - name: slave02
     label: image_builder
     mode: EXCLUSIVE
     executors: 2
views:
   - name: "Package builds"
   regex: "debian-build-.*"
  - name: "Contrail builds"
   regex: "contrail-build-.*"
  - name: "Aptly"
   regex: "aptly-.*"
plugins:
- name: slack
- name: extended-choice-parameter
- name: rebuild
- name: test-stability
```
Jenkins master with experimental plugin source support

```
jenkins:
 master:
   enabled: true
   update_site_url: 'http://updates.jenkins-ci.org/experimental/update-center.json'
```
#### SMTP server settings

```
jenkins:
 master:
   email:
     engine: "smtp"
     host: "smtp.domain.com"
     user: "user@domain.cz"
     password: "smtp-password"
     port: 25
```
Script approvals from client

```
jenkins:
 client:
   approved_scripts:
     - method groovy.json.JsonSlurperClassic parseText java.lang.String
```
Script approvals

```
jenkins:
 master:
   approved_scripts:
    - method groovy.json.JsonSlurperClassic parseText java.lang.String
```
User enforcement

jenkins: master: user:

```
admin:
 api_token: xxxxxxxxxx
  password: admin_password
 email: admin@domain.com
user01:
  api_token: xxxxxxxxxx
 password: user_password
  email: user01@domain.com
```
# **Agent (slave) role**

```
jenkins:
 slave:
   master:
     host: jenkins.example.com
     port: 80
     protocol: http
   user:
     name: jenkins_slave
     password: dexiech6AepohthaiHook2iesh7ol5ook4Ov3leid3yek6daid2ooNg3Ee2oKeYo
   gpg:
     keypair_id: A76882D3
     public_key: |
        -----BEGIN PGP PUBLIC KEY BLOCK-----
        ...
     private_key: |
        -----BEGIN PGP PRIVATE KEY BLOCK-----
       ...
```
## **Client role**

Simple client with workflow job definition

```
jenkins:
 client:
   master:
     host: jenkins.example.com
     port: 80
     protocol: http
    job:
      jobname:
       type: workflow
       param:
         bool_param:
           type: boolean
           description: true/false
           default: true
          string_param:
           type: string
           description: 1 liner
           default: default_string
          text_param:
            type: text
```

```
description: multi-liner
     default: default_text
jobname_scm:
 type: workflow-scm
 concurrent: false
 scm:
   type: git
   url: https://github.com/jenkinsci/docker.git
   branch: master
   script: Jenkinsfile
   github:
     url: https://github.com/jenkinsci/docker
     name: "Jenkins Docker Image"
 trigger:
   timer:
     spec: "H H * * * "github:
   pollscm:
      spec: H/15 * * * * *reverse:
     projects:
      - test1
       - test2
     state: SUCCESS
 param:
   bool_param:
     type: boolean
     description: true/false
     default: true
   string_param:
      type: string
      description: 1 liner
     default: default_string
   text_param:
     type: text
     description: multi-liner
     default: default_text
```
#### Inline Groovy scripts

```
jenkins:
 client:
   job:
     test_workflow_jenkins_simple:
       type: workflow
       display_name: Test jenkins simple workflow
       script:
         content: |
           node {
              stage 'Stage 1'
              echo 'Hello World 1'
              stage 'Stage 2'
               echo 'Hello World 2'
            }
     test_workflow_jenkins_input:
       type: workflow
       display_name: Test jenkins workflow inputs
```

```
script:
         content: |
           node {
              stage 'Enter string'
              input message: 'Enter job parameters', ok: 'OK', parameters: [
                 string(defaultValue: 'default', description: 'Enter a string.',
˓→name: 'string'),
               ]
              stage 'Enter boolean'
              input message: 'Enter job parameters', ok: 'OK', parameters: [
                booleanParam(defaultValue: false, description: 'Select boolean.',
˓→name: 'Bool'),
               ]
              stage 'Enter text'
              input message: 'Enter job parameters', ok: 'OK', parameters: [
                text(defaultValue: '', description: 'Enter multiline', name:
˓→'Multiline')
               ]
            }
```
#### GIT controlled groovy scripts

```
jenkins:
 client:
   source:
     base:
      engine: git
       address: repo_url
       branch: branch
      domain:
       engine: git
       address: domain_url
       branch: branch
   job:
      test_workflow_jenkins_simple:
       type: workflow
        display_name: Test jenkins simple workflow
       param:
         bool_param:
            type: boolean
           description: true/false
           default: true
        script:
          repository: base
          file: workflows/test_workflow_jenkins_simple.groovy
      test_workflow_jenkins_input:
       type: workflow
       display_name: Test jenkins workflow inputs
       script:
          repository: domain
          file: workflows/test_workflow_jenkins_input.groovy
      test_workflow_jenkins_input_jenkinsfile:
       type: workflow
       display_name: Test jenkins workflow inputs (jenknisfile)
        script:
          repository: domain
          file: workflows/test_workflow_jenkins_input/Jenkinsfile
```
GIT controlled groovy script with shared libraries

```
jenkins:
 client:
   source:
     base:
      engine: git
       address: repo_url
       branch: branch
     domain:
      engine: git
       address: domain_url
       branch: branch
   job:
     test_workflow_jenkins_simple:
       type: workflow
       display_name: Test jenkins simple workflow
       param:
         bool_param:
           type: boolean
           description: true/false
           default: true
       script:
         repository: base
         file: workflows/test_workflow_jenkins_simple.groovy
       libs:
       - repository: base
         file: macros/cookiecutter.groovy
       - repository: base
          file: macros/git.groovy
```
Setting job max builds to keep (amount of last builds stored on Jenkins master)

```
jenkins:
 client:
    job:
      my-amazing-job:
        type: workflow
        discard:
          build:
            keep_num: 5
            keep_days: 5
          artifact:
            keep_num: 6
            keep_days: 6
```
Using job templates in similar way as in jjb. For now just 1 defined param is supported.

```
jenkins:
 client:
    job_template:
      test_workflow_template:
       name: test-{{formula}}-workflow
        template:
          type: workflow
          display_name: Test jenkins {{name}} workflow
          param:
            repo_param:
```

```
type: string
      default: repo/{{formula}}
  script:
    repository: base
    file: workflows/test_formula_workflow.groovy
param:
  formula:
  - aodh
  - linux
  - openssh
```
Interpolating parameters for job templates.

```
_param:
 salt_formulas:
 - aodh
 - git
 - nova
 - xorg
jenkins:
 client:
   job_template:
     test_workflow_template:
        name: test-{{formula}}-workflow
        template:
         ...
        param:
          formula: ${_param:salt_formulas}
```
Or simply define multiple jobs and it's parameters to replace from template:

```
jenkins:
 client:
    job_template:
     test_workflow_template:
       name: test-{{name}}-{{myparam}}
       template:
         ...
        jobs:
          - name: firstjob
           myparam: dummy
          - name: secondjob
           myparam: dummyaswell
```
Purging undefined jobs from Jenkins

```
jenkins:
 client:
   purge_jobs: true
   job:
     my-amazing-job:
       type: workflow
```
Plugins management from client

jenkins: client:

```
plugin:
  swarm:
    restart: false
  hipchat:
    enabled: false
    restart: true
```
Adding plugin params to job

```
jenkins:
 client:
    job:
     my_plugin_parametrized_job:
       plugin_properties:
          throttleconcurrents:
            enabled: True
           max_concurrent_per_node: 3
           max_concurrent_total: 1
           throttle_option: category #one of project (default or category)
           categories:
              - my_throuttle_category
   plugin:
      swarm:
       restart: false
     hipchat:
       enabled: false
        restart: true
```
LDAP configuration (depends on LDAP plugin)

```
jenkins:
 client:
   security:
     ldap:
       server: 1.2.3.4
       root_dn: dc=foo,dc=com
       user_search_base: cn=users, cn=accounts
       manager_dn: ""
       manager_password: password
       user_search: ""
       group search base: ""
        inhibit_infer_root_dn: false
```
Matrix configuration (depends on auth-matrix plugin)

```
jenkins:
 client:
   security:
     matrix:
        # set true for use ProjectMatrixAuthStrategy instead of
˓→GlobalMatrixAuthStrategy
       project_based: false
       permissions:
          Jenkins:
            # administrator access
           ADMINISTER:
              - admin
```

```
# read access (anonymous too)
  READ:
    - anonymous
    - user1
    - user2
  # agents permissions
  MasterComputer:
    BUILD:
      - user3
# jobs permissions
hudson:
  model:
    Item:
      BUILD:
        - user4
```
#### [Common matrix strategies](https://github.com/arbabnazar/configuration/blob/c08a5eaf4e04a68d2481375502a926517097b253/playbooks/roles/tools_jenkins/templates/projectBasedMatrixSecurity.groovy.j2)

Views enforcing from client

```
jenkins:
 client:
   view:
    my-list-view:
      enabled: true
      type: ListView
      include_regex: ".*"
    my-view:
       # set false to disable
      enabled: true
      type: MyView
```
View specific params:

- include\_regex for ListView and CategorizedJobsView
- categories for CategorizedJobsView

Categorized views

```
jenkins:
 client:
   view:
     my-categorized-view:
       enabled: true
       type: CategorizedJobsView
       include_regex: ".*"
       categories:
         - group_regex: "aptly-.*-nightly-testing"
           naming_rule: "Nightly -> Testing"
         - group_regex: "aptly-.*-nightly-production"
           naming_rule: "Nightly -> Production"
```
Credentials enforcing from client

jenkins: client: credential:

```
cred_first:
  username: admin
  password: password
cred_second:
  username: salt
  password: password
cred_with_key:
  username: admin
  key: SOMESSHKEY
```
#### Users enforcing from client

```
jenkins:
 client:
   user:
      admin:
        password: admin_password
        admin: true
      user01:
        password: user_password
```
Node enforcing from client using JNLP launcher

```
jenkins:
 client:
   node:
     node01:
       remote_home: /remote/home/path
       desc: node-description
       num_executors: 1
       node_mode: Normal
       ret_strategy: Always
       labels:
         - example
          - label
       launcher:
           type: jnlp
```
Node enforcing from client using SSH launcher

```
jenkins:
 client:
   node:
     node01:
       remote_home: /remote/home/path
       desc: node-description
       num_executors: 1
       node_mode: Normal
       ret_strategy: Always
       labels:
         - example
          - label
       launcher:
          type: ssh
          host: test-launcher
          port: 22
```

```
username: launcher-user
password: launcher-pass
```
#### Configure Jenkins master

```
jenkins:
 client:
   node:
     master:
       num_executors: 1
       node_mode: Normal # or Exclusive
       labels:
         - example
          - label
```
#### Setting node labels

```
jenkins:
 client:
   label:
     node-name:
       lbl_text: label-offline
        append: false # set true for label append instead of replace
```
#### SMTP server settings from client

```
jenkins:
 client:
   smtp:
     host: "smtp.domain.com"
     username: "user@domain.cz"
     password: "smtp-password"
     port: 25
     ssl: false
      reply_to: reply_to@address.com
```
Jenkins admin user email enforcement from client

```
jenkins:
 client:
   smtp:
     admin_email: "My Jenkins <jenkins@myserver.com>"
```
#### Slack plugin configuration

```
jenkins:
 client:
   slack:
     team_domain: example.com
     token: slack-token
     room: slack-room
     token_credential_id: cred_id
     send_as: Some slack user
```
Pipeline global libraries setup

```
jenkins:
 client:
   lib:
     my-pipeline-library:
       enabled: true
       url: https://path-to-my-library
       credential_id: github
       branch: master # optional, default master
       implicit: true # optional default true
```
Artifactory server enforcing

```
jenkins:
    client:
      artifactory:
        my-artifactory-server:
           enabled: true
          url: https://path-to-my-library
           credential_id: github
Jenkins Global env properties enforcing
.. code-block:: yaml
    jenkins:
     client:
       globalenvprop:
         OFFLINE_DEPLOYMENT:
           enabled: true
           name: "OFFLINE_DEPLOYMENT" # optional, default using dict key
           value: "true"
```
## **Usage**

Generate password hash:

echo -n "salt{plainpassword}" | openssl dgst -sha256

Place in the configuration salt: hashpassword.

# **External links**

• <https://wiki.jenkins-ci.org/display/JENKINS/Use+Jenkins>

### **Documentation and Bugs**

To learn how to install and update salt-formulas, consult the documentation available online at:

<http://salt-formulas.readthedocs.io/>

In the unfortunate event that bugs are discovered, they should be reported to the appropriate issue tracker. Use Github issue tracker for specific salt formula:

<https://github.com/salt-formulas/salt-formula-jenkins/issues>

For feature requests, bug reports or blueprints affecting entire ecosystem, use Launchpad salt-formulas project:

<https://launchpad.net/salt-formulas>

You can also join salt-formulas-users team and subscribe to mailing list:

<https://launchpad.net/~salt-formulas-users>

Developers wishing to work on the salt-formulas projects should always base their work on master branch and submit pull request against specific formula.

<https://github.com/salt-formulas/salt-formula-jenkins>

Any questions or feedback is always welcome so feel free to join our IRC channel:

#salt-formulas @ irc.freenode.net

# **owncloud**

Install and configure owncloud.

## **Available states**

• [owncloud.server](#page-265-0)

#### <span id="page-265-0"></span>**owncloud.server**

Setup owncloud server

## **Available metadata**

• [metadata.owncloud.server](#page-265-1)

<span id="page-265-1"></span>**metadata.owncloud.server**

Setup owncloud server

### **Requirements**

- linux
- mysql (for mysql backend)
- apache

# **Optional**

- memcached
- [glusterfs](https://github.com/tcpcloud/salt-glusterfs-formula) (for clustered setup)

### **Configuration parameters**

For complete list of parameters, please check metadata/service/server.yml

### **Example reclass**

```
classes:
  - system.linux.system.single
  - service.memcached.server.local
  - service.apache.server.single
  - service.mysql.server.single
 - service.owncloud.server
params:
  salt_master_host: ${_param:reclass_config_master}
 mysql_admin_user: root
 mysql_admin_password: cloudlab
parameters:
 owncloud:
   server:
     version: 8.1.5.2
      # pwgen -A 12 | head -Iinstanceid: iy5opia6chae
      # pwgen 31 | head -1passwordsalt: Een7riefohSahchaigh9ohcho6xoaFe
      # pwgen -y 49 | head -1
      secret: |
       "guth9kee1fe9hoo\g6oowei6er9aigohK=ieM4uvojaicha4a"
      url: "http://owncloud.lxc.eru"
      trusted_domains:
        - owncloud.lxc.eru
     mail:
       domain: lxc.eru
      database:
       password: eikaithiuka2iex1ChieYaGeiguqu0iw
      cache:
        enabled: true
       servers:
         - address: localhost
      admin:
        username: admin
       password: cloudlab
      users:
        test:
         enabled: true
         group: Users
         password: test
         name: Test user
      appstore:
        experimental: true
```

```
mysql:
  server:
   ssl:
      enabled: false
    database:
      owncloud:
        encoding: UTF8
        locale: cs_CZ
        users:
        - name: owncloud
          password: eikaithiuka2iex1ChieYaGeiguqu0iw
         host: localhost
          rights: all privileges
apache:
 server:
    site:
      owncloud:
       enabled: true
        type: owncloud
        name: owncloud
        host:
          Name: owncloud.lxc.eru
```
#### **Read more**

- <https://doc.owncloud.org/>
- <http://sabre.io/dav/service-discovery/>

#### **Documentation and Bugs**

To learn how to install and update salt-formulas, consult the documentation available online at:

#### <http://salt-formulas.readthedocs.io/>

In the unfortunate event that bugs are discovered, they should be reported to the appropriate issue tracker. Use Github issue tracker for specific salt formula:

<https://github.com/salt-formulas/salt-formula-owncloud/issues>

For feature requests, bug reports or blueprints affecting entire ecosystem, use Launchpad salt-formulas project:

<https://launchpad.net/salt-formulas>

You can also join salt-formulas-users team and subscribe to mailing list:

<https://launchpad.net/~salt-formulas-users>

Developers wishing to work on the salt-formulas projects should always base their work on master branch and submit pull request against specific formula.

<https://github.com/salt-formulas/salt-formula-owncloud>

Any questions or feedback is always welcome so feel free to join our IRC channel:

#salt-formulas @ irc.freenode.net

## **Packer**

Packer is an open source tool for creating identical machine images for multiple platforms from a single source configuration. Packer is lightweight, runs on every major operating system, and is highly performant, creating machine images for multiple platforms in parallel.

# **Sample pillar**

Basic linux distros

```
packer:
 build:
   system:
     ubuntu:
       source:
         engine: git
         address: https://github.com/boxcutter/ubuntu.git
         revision: master
       template:
         ubuntu1404-salt:
           file: ubuntu1404.json
           provisioner: salt
           builders:
            - vmware
            - virtualbox
          ubuntu1504-desktop-salt:
           file: ubuntu1504-desktop.json
           provisioner: salt
           builders:
            - vmware
            - virtualbox
```
## **Usage**

Openstack image prepare guide

- Install cloud-init add epel package epel-centos 6, yum cloud-init
- Set network to DHCP
- /etc/udev.rules/70netrules remove MAC address records

#### **Read more**

- <http://www.packer.io/docs/installation.html>
- <http://www.packer.io/intro/getting-started/setup.html>
- <https://github.com/mitchellh/packer-ubuntu-12.04-docker>
- <https://github.com/boxcutter>

### **Documentation and Bugs**

To learn how to install and update salt-formulas, consult the documentation available online at:

<http://salt-formulas.readthedocs.io/>

In the unfortunate event that bugs are discovered, they should be reported to the appropriate issue tracker. Use Github issue tracker for specific salt formula:

<https://github.com/salt-formulas/salt-formula-packer/issues>

For feature requests, bug reports or blueprints affecting entire ecosystem, use Launchpad salt-formulas project:

<https://launchpad.net/salt-formulas>

You can also join salt-formulas-users team and subscribe to mailing list:

<https://launchpad.net/~salt-formulas-users>

Developers wishing to work on the salt-formulas projects should always base their work on master branch and submit pull request against specific formula.

<https://github.com/salt-formulas/salt-formula-packer>

Any questions or feedback is always welcome so feel free to join our IRC channel:

#salt-formulas @ irc.freenode.net

#### **roundcube**

Install and configure roundcube.

### **Available states**

• [roundcube.server](#page-269-0)

#### <span id="page-269-0"></span>**roundcube.server**

Setup roundcube server

#### **Available metadata**

• [metadata.roundcube.server](#page-269-1)

#### <span id="page-269-1"></span>**metadata.roundcube.server**

Setup roundcube server

# **Requirements**

- linux
- mysql (for mysql backend)
- [dovecot](https://github.com/tcpcloud/salt-dovecot-formula)

## **Configuration parameters**

For complete list of parameters, please check metadata/service/server.yml

### **Example reclass**

#### **Server**

```
classes:
  - service.roundcube.server
parameters:
_param:
  postfix_origin: mail.eru
  mysql_roundcube_password: changeme
roundcube:
  force_https: false
  mail:
    host: ${_param:postfix_origin}
mysql:
  server:
    database:
      roundcube:
        encoding: UTF8
        locale: cs_CZ
        users:
         - name: roundcube
           password: ${_param:mysql_roundcube_password}
          host: 127.0.0.1
           rights: all privileges
apache:
  server:
     site:
      roundcube:
        enabled: true
        type: static
        name: roundcube
        root: /usr/share/roundcube
         host:
          name: ${_param:postfix_origin}
           aliases:
            - ${linux:system:name}.${linux:system:domain}
             - ${linux:system:name}
```
## **Example pillar**

#### **Server**

```
roundcube:
 server:
   mail:
     host: mail.cloudlab.cz
   session:
      # 24 random characters
     des_key: 'Ckhuv6VW6iUdbxpovKzhbepk'
      # 30 minutes
     lifetime: 30
   plugins:
      - archive
      - zipdownload
      - newmail_notifier
```
### **Read more**

• <https://roundcube.net/>

#### **Documentation and Bugs**

To learn how to install and update salt-formulas, consult the documentation available online at:

<http://salt-formulas.readthedocs.io/>

In the unfortunate event that bugs are discovered, they should be reported to the appropriate issue tracker. Use Github issue tracker for specific salt formula:

<https://github.com/salt-formulas/salt-formula-roundcube/issues>

For feature requests, bug reports or blueprints affecting entire ecosystem, use Launchpad salt-formulas project:

<https://launchpad.net/salt-formulas>

You can also join salt-formulas-users team and subscribe to mailing list:

<https://launchpad.net/~salt-formulas-users>

Developers wishing to work on the salt-formulas projects should always base their work on master branch and submit pull request against specific formula.

<https://github.com/salt-formulas/salt-formula-roundcube>

Any questions or feedback is always welcome so feel free to join our IRC channel:

#salt-formulas @ irc.freenode.net

- [Documentation Home](../index.html)
- [Project Introduction](index.html)
- [Installation and Operations Manual](../operat/index.html)
- [Development Documentation](../develop/index.html)

[Home](index.html) SaltStack-Formulas Project Introduction

# **Monitoring Services**

Monitoring, metering and log collecting tools implementing complete monitoring stack.

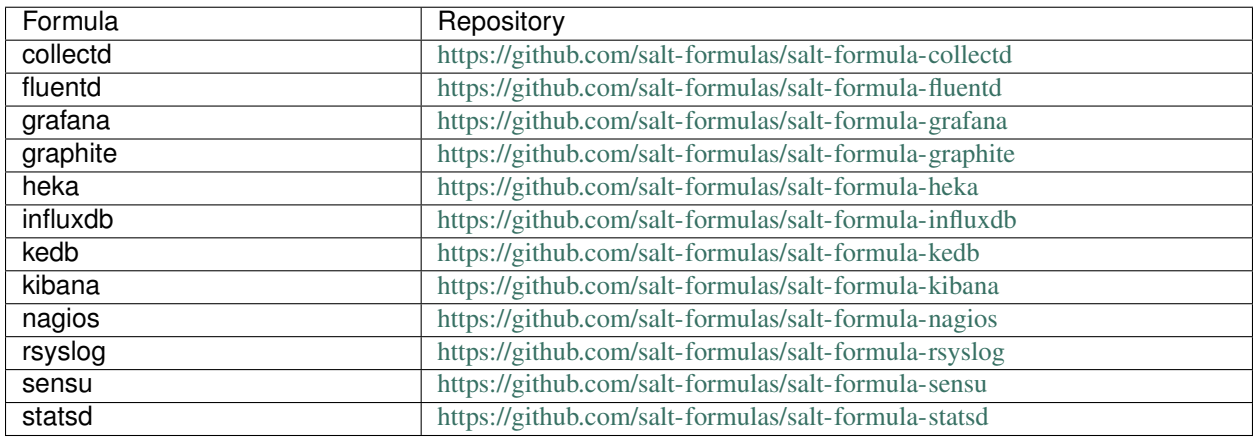

### **Collectd formula**

Collectd is a daemon which collects system performance statistics periodically and provides mechanisms to store the values in a variety of ways, for example in RRD files.

## **Sample pillars**

#### **Data writers**

Send data over TCP to Graphite Carbon

```
collectd:
 client:
   enabled: true
   read_interval: 60
   backend:
     carbon_service:
       engine: carbon
       host: carbon1.comain.com
       port: 2003
```
Send data over AMQP

```
collectd:
 client:
   enabled: true
   read_interval: 60
   backend:
     amqp_broker:
       engine: amqp
       host: broker1.comain.com
       port: 5672
       user: monitor
```

```
password: amqp-pwd
virtual_host: '/monitor'
```
#### Send data over HTTP

```
collectd:
 client:
   enabled: true
   read_interval: 60
   backend:
     http_service:
        engine: http
        host: service.comain.com
        port: 8123
```
### **Data collectors**

Monitor network devices, defined in 'external' dictionary

```
external:
 network_device:
   MX80-01:
     community: test
      model: Juniper_MX80
     management:
       address: 10.0.0.254
       port: fxp01
       engine: snmp/ssh
      interface:
        xe-0/0/0:
          description: MEMBER-OF-LACP-TO-QFX
          type: 802.3ad
          subinterface:
            xe-0/0/0.0:
              description: MEMBER-OF-LACP-TO-QFX
collectd:
 client:
   enabled: true
    ...
```
### Collecting the SNMP metrics

```
collectd:
 client:
   data:
     connected_devices:
       type: devices
       values:
       - IF-MIB::ifNumber.0
   host:
     ubiquity:
       address: 10.0.0.1
       community: public
       version: 2
```
data: - connected\_devices

Collecting the cURL response times and codes

```
collectd:
 client:
   check:
     curl:
       service1:
         url: "https://service.domain.com:443/"
       service2:
         url: "https://service.domain.com:443/"
```
Collecting the ping response times

```
collectd:
 client:
   check:
     ping:
       host_label1:
         host: "172.10.31.14"
       host_label2:
         host: "172.10.31.12"
```
### **External links**

- <http://collectd.org/documentation.shtml>
- <http://www.canopsis.org/2013/02/collectd-graphite/>
- [http://collectd.org/documentation/manpages/collectd.conf.5.shtml#plugin\\_libvirt](http://collectd.org/documentation/manpages/collectd.conf.5.shtml#plugin_libvirt)
- [http://libvirt.org/uri.html#URI\\_qemu](http://libvirt.org/uri.html#URI_qemu)

#### **Documentation and Bugs**

To learn how to install and update salt-formulas, consult the documentation available online at:

<http://salt-formulas.readthedocs.io/>

In the unfortunate event that bugs are discovered, they should be reported to the appropriate issue tracker. Use Github issue tracker for specific salt formula:

<https://github.com/salt-formulas/salt-formula-collectd/issues>

For feature requests, bug reports or blueprints affecting entire ecosystem, use Launchpad salt-formulas project:

<https://launchpad.net/salt-formulas>

You can also join salt-formulas-users team and subscribe to mailing list:

<https://launchpad.net/~salt-formulas-users>

Developers wishing to work on the salt-formulas projects should always base their work on master branch and submit pull request against specific formula.

<https://github.com/salt-formulas/salt-formula-collectd>

Any questions or feedback is always welcome so feel free to join our IRC channel:

#salt-formulas @ irc.freenode.net

# **Fluentd Formula**

Many web/mobile applications generate huge amount of event logs (c,f. login, logout, purchase, follow, etc). Analyzing these event logs can be quite valuable for improving services. However, collecting these logs easily and reliably is a challenging task.

Fluentd solves the problem by having: easy installation, small footprint, plugins reliable buffering, log forwarding, etc.

NOTE: WORK IN PROGRES NOTE: DESIGN OF THIS FORMULA IS NOT YET STABLE AND MAY CHANGE NOTE: FORMULA NOT COMPATIBLE WITH OLD VERSION

### **Sample Pillars**

### **General pillar structure**

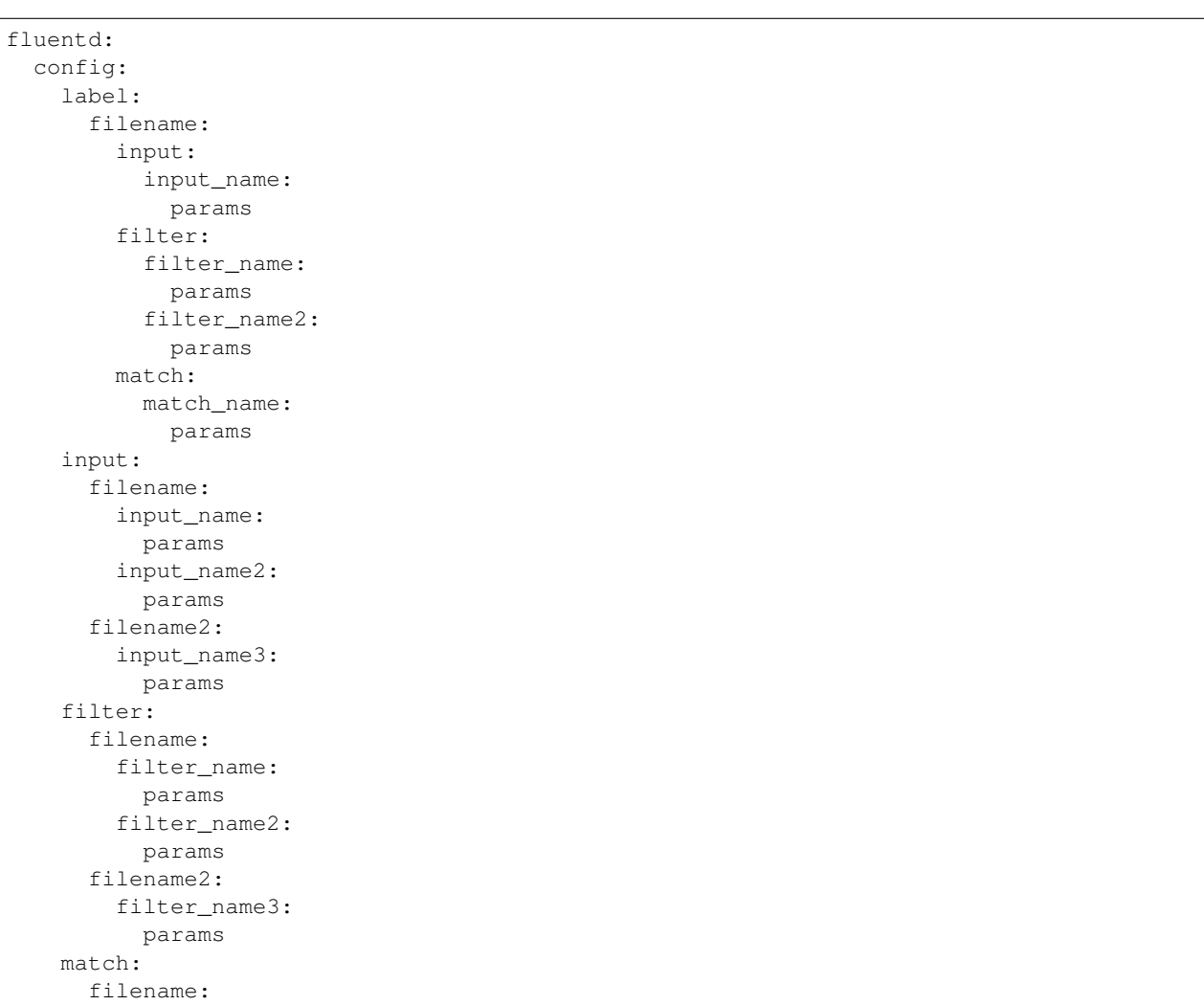

```
match_name:
  params
```
# **Example pillar**

```
fluentd:
  enabled: true
 config:
    label:
      monitoring:
        filter:
          parse_log:
            tag: 'docker.monitoring.{alertmanager,remote_storage_adapter,prometheus}.*
˓→'
            type: parser
            reserve_data: true
            key_name: log
            parser:
              type: regexp
              format: >-
                /^time="(?<time>[^ ]*)" level=(?<severity>[a-zA-Z]*) msg="(?<message>.
˓→+?)"/
              time_format: '%FT%TZ'
          remove_log_key:
            tag: 'docker.monitoring.{alertmanager,remote_storage_adapter,prometheus}.*
\hookrightarrow'
            type: record_transformer
            remove_keys: log
        match:
          docker_log:
            tag: 'docker.**'
            type: file
            path: /tmp/flow-docker.log
      grok_example:
        input:
          test_log:
            type: tail
            path: /var/log/test
            tag: test.test
            parser:
              type: grok
              custom_pattern_path: /etc/td-agent/config.d/global.grok
              rule:
                - pattern: >-
                    %{KEYSTONEACCESS}
      syslog:
        filter:
          add_severity:
            tag: 'syslog.*'
            type: record_transformer
            enable_ruby: true
            record:
              - name: severity
                value: 'record["pri"].to_i - (record["pri"].to_i / 8).floor * 8'
```

```
severity_to_string:
           tag: 'syslog.*'
            type: record_transformer
            enable_ruby: true
           record:
              - name: severity
                value: '{"debug"=>7,"info"=>6,"notice"=>5,"warning"=>4,"error"=>3,
˓→"critical"=>2,"alert"=>1,"emerg"=>0}.key(record["severity"])'
         severity_for_telegraf:
           tag: 'syslog.*.telegraf'
           type: parser
           reserve_data: true
           key_name: message
           parser:
             type: regexp
              format: >-
                /^(?<time>[^ ]*) (?<severity>[A-Z])! (?<message>.*)/
             time_format: '%FT%TZ'
          severity_for_telegraf_string:
           tag: 'syslog.*.telegraf'
           type: record_transformer
           enable_ruby: true
            record:
              - name: severity
               value: '{"debug"=>"D","info"=>"I","notice"=>"N","warning"=>"W","error
˓→"=>"E","critical"=>"C","alert"=>"A","emerg"=>"E"}.key(record["severity"])'
         prometheus_metric:
           tag: 'syslog.*.*'
           type: prometheus
            label:
             - name: ident
               type: variable
                value: ident
              - name: severity
               type: variable
                value: severity
           metric:
              - name: log_messages
               type: counter
                desc: The total number of log messages.
       match:
         rewrite_tag_key:
           tag: 'syslog.*'
           type: rewrite_tag_filter
            rule:
              - name: ident
                regexp: '^{\wedge} ( .\star )'result: '__TAG__.$1'
         syslog_log:
            tag: 'syslog.*.*'
            type: file
           path: /tmp/syslog
   input:
     syslog:
       syslog_log:
         type: tail
         label: syslog
```

```
path: /var/log/syslog
         tag: syslog.syslog
         parser:
           type: regexp
           format: >-
             '/^\<(?<pri>[0-9]+)\>(?<time>[^ ]*) (?<host>[^ ]*) (?<ident>[a-zA-Z0-9_
˓→\/\.\-]*)(?:\[(?<pid>[0-9]+)\])?(?:[^\:]*\:)? *(?<message>.*)$/'
           time_format: '%FT%T.%L%:z'
       auth_log:
         type: tail
         label: syslog
         path: /var/log/auth.log
         tag: syslog.auth
         parser:
           type: regexp
           format: >-
             '/^\<(?<pri>[0-9]+)\>(?<time>[^ ]*) (?<host>[^ ]*) (?<ident>[a-zA-Z0-9_
˓→\/\.\-]*)(?:\[(?<pid>[0-9]+)\])?(?:[^\:]*\:)? *(?<message>.*)$/'
           time_format: '%FT%T.%L%:z'
     prometheus:
       prometheus:
         type: prometheus
       prometheus_monitor:
         type: prometheus_monitor
       prometheus_output_monitor:
         type: prometheus_output_monitor
     forward:
       forward_listen:
         type: forward
         port: 24224
         bind: 0.0.0.0
   match:
     docker_monitoring:
       docker_monitoring:
         tag: 'docker.monitoring.{alertmanager,remote_storage_adapter,prometheus}.*'
         type: relabel
         label: monitoring
```
#### **Documentation and Bugs**

To learn how to install and update salt-formulas, consult the documentation available online at:

<http://salt-formulas.readthedocs.io/>

In the unfortunate event that bugs are discovered, they should be reported to the appropriate issue tracker. Use Github issue tracker for specific salt formula:

<https://github.com/salt-formulas/salt-formula-nova/issues>

For feature requests, bug reports or blueprints affecting entire ecosystem, use Launchpad salt-formulas project:

<https://launchpad.net/salt-formulas>

You can also join salt-formulas-users team and subscribe to mailing list:

<https://launchpad.net/~salt-formulas-users>

Developers wishing to work on the salt-formulas projects should always base their work on master branch and submit pull request against specific formula.

<https://github.com/salt-formulas/salt-formula-nova>

Any questions or feedback is always welcome so feel free to join our IRC channel:

#salt-formulas @ irc.freenode.net

# **Grafana**

A beautiful, easy to use and feature rich Graphite dashboard replacement and graph editor.

### **Sample pillars**

### **Server deployments**

Server installed from system package and listening on 1.2.3.4:3000 (the default is 0.0.0.0:3000)

```
grafana:
  server:
   enabled: true
   bind:
      address: 1.2.3.4
      port: 3000
    admin:
      user: admin
      password: passwd
    database:
      engine: sqlite
```
Server installed with PostgreSQL database

```
grafana:
  server:
   enabled: true
   admin:
     user: admin
     password: passwd
    database:
      engine: postgresql
      host: localhost
     port: 5432
      name: grafana
      user: grafana
      password: passwd
```
Server installed with LDAP authentication and all authenticated users are administrators

```
grafana:
  server:
    enabled: true
    admin:
      user: admin
      password: passwd
```

```
auth:
  ldap:
    enabled: true
    host: '127.0.0.1'
    port: 389
    use_ssl: false
    bind_dn: "cn=admin,dc=grafana,dc=org"
    bind_password: "grafana"
    user_search_filter: "(cn=%s)"
    user_search_base_dns:
    - "dc=grafana, dc=org"
```
Server installed with LDAP and basic authentication

```
grafana:
  server:
   enabled: true
    admin:
     user: admin
      password: passwd
    auth:
     basic:
        enabled: true
      ldap:
        enabled: true
        host: '127.0.0.1'
        port: 389
        use ssl: false
        bind_dn: "cn=admin, dc=grafana, dc=org"
        bind_password: "grafana"
        user_search_filter: "(cn=%s)"
        user_search_base_dns:
        - "dc=grafana,dc=org"
```
Server installed with LDAP for authentication and authorization

```
grafana:
 server:
   enabled: true
   admin:
     user: admin
     password: passwd
   auth:
      ldap:
        enabled: true
        host: '127.0.0.1'
        port: 389
        use_ssl: false
        bind_dn: "cn=admin,dc=grafana,dc=org"
        bind_password: "grafana"
        user_search_filter: "(cn=%s)"
        user_search_base_dns:
        - "dc=grafana,dc=org"
        group_search_filter: "(&(objectClass=posixGroup)(memberUid=%s))"
        group_search_base_dns:
        - "ou=groups,dc=grafana,dc=org"
        authorization:
```

```
enabled: true
admin_group: "admins"
editor_group: "editors"
viewer_group: "viewers"
```
Server installed with default StackLight JSON dashboards. This will be replaced by the possibility for a service to provide its own dashboard using salt-mine.

```
grafana:
 server:
   enabled: true
   dashboards:
      enabled: true
      path: /var/lib/grafana/dashboards
```
Server with theme overrides

```
grafana:
 server:
   enabled: true
   theme:
      light:
        css_override:
         source: http://path.to.theme
          source_hash: sha256=xyz
         build: xyz
      dark:
        css_override:
          source: salt://path.to.theme
```
Server with two additionals plugins. It requires to have access to the Internet.

```
grafana:
  server:
   enabled: true
   plugins:
      grafana-piechart-panel:
        enabled: true
      grafana-example-app:
        enabled: true
```
#### **Collector setup**

Used to aggregate dashboards from monitoring node.

```
grafana:
  collector:
    enabled: true
```
#### **Client setups**

Client with token based auth

grafana: client: enabled: true server: protocol: https host: grafana.host port: 3000 token: token

#### Client with base auth

grafana: client: enabled: true server: protocol: https host: grafana.host port: 3000 user: admin password: password

#### Client enforcing graphite data source

```
grafana:
 client:
   enabled: true
   datasource:
     graphite:
       type: graphite
       host: mtr01.domain.com
        protocol: https
        port: 443
```
Client enforcing elasticsearch data source

```
grafana:
 client:
   enabled: true
   datasource:
      elasticsearch:
        type: elasticsearch
        host: log01.domain.com
        port: 80
        index: grafana-dash
```
Client defined and enforced dashboard

```
grafana:
 client:
   enabled: true
   server:
     host: grafana.host
     port: 3000
     token: token
   dashboard:
      system_metrics:
       title: "Generic system metrics"
```

```
style: dark
editable: false
row:
  top:
    title: "First row"
```
Client enforced dashboards defined in salt-mine

```
grafana:
 client:
   enabled: true
   remote_data:
     engine: salt_mine
   server:
     host: grafana.host
     port: 3000
     token: token
```
#### **Usage**

There's a difference between JSON dashboard representation and models we us. The lists used in JSON format [for rows, panels and target] were replaced by dictionaries. This form of serialization allows better merging and overrides of hierarchical data structures that dashboard models are.

The default format of Grafana dashboards with lists for rows, panels and targets.

```
system_metrics:
  title: graph
  editable: true
 hideControls: false
 rows:
  - title: Usage
   height: 250px
   panels:
    - title: Panel Title
     span: 6
     editable: false
      type: graph
      targets:
      - refId: A
        target: "support_prd.cfg01_iot_tcpcloud_eu.cpu.0.idle"
      datasource: graphite01
      renderer: flot
    showTitle: true
```
The modified version of Grafana dashboard format with dictionary declarations. Please note that dictionary keys are only for logical separation and are not displayed in generated dashboards.

```
system_metrics:
    system_metrics2:
      title: graph
      editable: true
      hideControls: false
      row:
        usage:
```

```
title: Usage
height: 250px
panel:
  usage-panel:
    title: Panel Title
    span: 6
    editable: false
    type: graph
    target:
     A.
        refId: A
        target: "support_prd.cfg01_iot_tcpcloud_eu.cpu.0.idle"
    datasource: graphite01
    renderer: flot
showTitle: true
```
## **Read more**

- <http://grafana.org/>
- [http://docs.grafana.org/reference/export\\_import/](http://docs.grafana.org/reference/export_import/)

#### **Documentation and Bugs**

To learn how to install and update salt-formulas, consult the documentation available online at:

<http://salt-formulas.readthedocs.io/>

In the unfortunate event that bugs are discovered, they should be reported to the appropriate issue tracker. Use Github issue tracker for specific salt formula:

<https://github.com/salt-formulas/salt-formula-grafana/issues>

For feature requests, bug reports or blueprints affecting entire ecosystem, use Launchpad salt-formulas project:

<https://launchpad.net/salt-formulas>

You can also join salt-formulas-users team and subscribe to mailing list:

<https://launchpad.net/~salt-formulas-users>

Developers wishing to work on the salt-formulas projects should always base their work on master branch and submit pull request against specific formula.

<https://github.com/salt-formulas/salt-formula-grafana>

Any questions or feedback is always welcome so feel free to join our IRC channel:

#salt-formulas @ irc.freenode.net

# **Graphite**

Graphite is an enterprise-scale monitoring tool that runs well on cheap hardware.

### **Sample pillars**

Single Graphite web server

```
graphite:
 server:
   enabled: true
   debug: true
   timezone: 'Europe/Prague'
   cache:
     engine: 'memcached'
     host: '127.0.0.1'
     prefix: 'GRAPHITE'
   database:
     engine: 'postgresql'
     host: '127.0.0.1'
     name: 'graphite'
     password: 'password'
     user: 'graphite'
   mail:
     host: mail1.domain.com
     password: pwd
     user: username
```
Graphite web server cluster

```
graphite:
 server:
   enabled: true
   time_zone: 'Europe/Prague'
   database: ...
   mail: ...
   carbon_links:
   - host: 10.0.0.1
     port: 7002
    - host: 10.0.0.2
     port: 7002
   cache:
     engine: 'memcached'
     members:
      - host: 10.0.0.1
        port: 11211
      - host: 10.0.0.2
        port: 11211
```
Complete single Carbon collector

```
carbon:
 relay:
   enabled: true
   method: consistent-hashing
 aggregator:
   enabled: false
  cache:
   storage_schema:
     default:
       pattern: '.*'
```

```
retentions:
- 60s:1d
- 600s:90d
```
Clustered Carbon with AMQP and aggregation

```
carbon:
 relay:
   enabled: true
   method: rules
   message_queue:
     host: broker1.domain.com
     port: 5672
     user: monitor
     password: pwd
     virtual_host: '/monitor'
     exchange: 'metrics'
    destinations:
    - host: 10.0.0.1
     port: 2024
    - host: 10.0.0.2
     port: 2024
 aggregator:
   enabled: true
   destinations:
    - host: 10.0.0.1
     port: 2004
    - host: 10.0.0.2
     port: 2004
 cache:
   storage_schema:
     default:
       pattern: '.*'
       retentions:
        - 60s:1d
        - 600s:90d
```
## **Read more**

s \* <http://graphite.readthedocs.org/en/latest/> \* <http://www.canopsis.org/2013/02/collectd-graphite/> \* <http://graphite.readthedocs.org/en/latest/install.html> \* [http://stackoverflow.com/questions/19894708/](http://stackoverflow.com/questions/19894708/cant-start-carbon-12-04-python-error-importerror-cannot-import-name-daem) [cant-start-carbon-12-04-python-error-importerror-cannot-import-name-daem](http://stackoverflow.com/questions/19894708/cant-start-carbon-12-04-python-error-importerror-cannot-import-name-daem) \* [http://www.kinvey.com/blog/](http://www.kinvey.com/blog/108/graphite-on-ubuntu-1204-lts-8211-part-ii-gunicorn-nginx-and-supervisord) [108/graphite-on-ubuntu-1204-lts-8211-part-ii-gunicorn-nginx-and-supervisord](http://www.kinvey.com/blog/108/graphite-on-ubuntu-1204-lts-8211-part-ii-gunicorn-nginx-and-supervisord) \* [https://github.com/obfuscurity/](https://github.com/obfuscurity/graphite-scripts/blob/master/init.d/carbon-relay) [graphite-scripts/blob/master/init.d/carbon-relay](https://github.com/obfuscurity/graphite-scripts/blob/master/init.d/carbon-relay)

## **Documentation and Bugs**

To learn how to install and update salt-formulas, consult the documentation available online at:

<http://salt-formulas.readthedocs.io/>

In the unfortunate event that bugs are discovered, they should be reported to the appropriate issue tracker. Use Github issue tracker for specific salt formula:

<https://github.com/salt-formulas/salt-formula-graphite/issues>

For feature requests, bug reports or blueprints affecting entire ecosystem, use Launchpad salt-formulas project:

<https://launchpad.net/salt-formulas>

You can also join salt-formulas-users team and subscribe to mailing list:

<https://launchpad.net/~salt-formulas-users>

Developers wishing to work on the salt-formulas projects should always base their work on master branch and submit pull request against specific formula.

<https://github.com/salt-formulas/salt-formula-graphite>

Any questions or feedback is always welcome so feel free to join our IRC channel:

#salt-formulas @ irc.freenode.net

## **Heka Formula**

Heka is an open source stream processing software system developed by Mozilla. Heka is a Swiss Army Knife type tool for data processing.

#### **Sample pillars**

Log collector service

```
heka:
 log_collector:
   automatic_starting: true
   elasticsearch_host: 172.16.10.253
   elasticsearch_port: 9200
   enabled: true
   metric_collector_host: 127.0.0.1
   metric_collector_port: 5567
   poolsize: 100
   max_message_size: 262144
```
Default values:

- automatic starting: true
- elastisearch\_port: 9200
- enabled: false
- metric\_collector\_host: 127.0.0.1
- metric collector port: 5567
- poolsize: 100
- max\_message\_size: 262144

Local Metric collector service

```
heka:
 metric_collector:
   aggregator_host: 172.16.20.253
   aggregator_port: 5565
   automatic_starting: true
```
```
enabled: true
influxdb_database: lma
influxdb_host: 172.16.10.101
influxdb_password: lmapass
influxdb_port: 8086
influxdb_time_precision: ms
influxdb_timeout: 500
influxdb_username: lma
nagios_host: 172.16.20.253
nagios_host_dimension_key: nagios_host
nagios_password: secret
nagios_port: 5601
nagios_username: nagiosadmin
poolsize: 100
max message size: 262144
```
## Default values:

- aggregator\_port: 5565
- automatic\_starting: true
- enabled: false
- influxdb\_port: 8086
- influxdb\_time\_precision: ms
- influxdb\_timeout: 5000
- nagios\_port: 8001
- poolsize: 100
- max\_message\_size: 262144

#### Remote Metric Collector service

```
heka:
 remote_collector:
   aggregator_host: 172.16.20.253
   aggregator_port: 5565
   amqp_exchange: nova
   amqp_host: 172.16.10.254
   amqp_password: workshop
   amqp port: 5672
   amqp_user: openstack
   amqp_vhost: /openstack
   automatic_starting: false
   elasticsearch_host: 172.16.10.253
   elasticsearch_port: 9200
   enabled: true
   influxdb_database: lma
   influxdb_host: 172.16.10.101
   influxdb_password: lmapass
   influxdb_port: 8086
   influxdb_time_precision: ms
   influxdb_username: lma
   poolsize: 100
   max_message_size: 262144
```
## Default values:

- aggregator\_port: 5565
- amqp\_exchange: nova
- amqp\_port: 5672
- amqp vhost: ''
- automatic\_starting: true
- elastisearch\_port: 9200
- enabled: false
- influxdb\_port: 8086
- influxdb\_time\_precision: ms
- influxdb\_timeout: 5000
- poolsize: 100
- max\_message\_size: 262144

Aggregator service

## heka: aggregator: automatic\_starting: false enabled: true influxdb\_database: lma influxdb\_host: 172.16.10.101 influxdb\_password: lmapass influxdb\_port: 8086 influxdb\_time\_precision: ms influxdb\_username: lma nagios\_default\_host\_alarm\_clusters: 00-clusters nagios\_host: 172.16.20.253

```
nagios_host_dimension_key: nagios_host
nagios_password: secret
nagios_port: 5601
nagios_username: nagiosadmin
poolsize: 100
max_message_size: 262144
```
#### Default values:

- automatic\_starting: true
- enabled: false
- influxdb\_port: 8086
- influxdb\_time\_precision: ms
- influxdb\_timeout: 5000
- nagios\_port: 8001
- nagios\_default\_host\_alarm\_clusters: 00-clusters
- poolsize: 100
- max\_message\_size: 262144

Ceilometer service

```
heka:
 ceilometer_collector:
   elasticsearch_host: 172.16.10.253
   elasticsearch_port: 9200
   enabled: true
   influxdb_database: lma
   influxdb_host: 172.16.10.101
   influxdb_password: lmapass
   influxdb_port: 8086
   influxdb_time_precision: ms
   influxdb_username: lma
   resource_decoding: false
   amqp_exchange: ceilometer
   amqp_host: 172.16.10.253
    amqp_port: 5672
    amqp_queue: metering.sample
    amqp_vhost: /openstack
```
#### Default values:

- automatic starting: true
- elastisearch\_port: 9200
- enabled: false
- influxdb\_port: 8086
- influxdb\_time\_precision: ms
- influxdb timeout: 5000
- poolsize: 100
- amqp\_exchange: ceilometer
- amqp\_port: 5672
- amqp\_queue: metering.sample
- amqp\_vhost: /openstack
- resource\_decoding: false

## **Read more**

• <https://hekad.readthedocs.org/en/latest/index.html>

### **Documentation and Bugs**

To learn how to install and update salt-formulas, consult the documentation available online at:

<http://salt-formulas.readthedocs.io/>

In the unfortunate event that bugs are discovered, they should be reported to the appropriate issue tracker. Use Github issue tracker for specific salt formula:

<https://github.com/salt-formulas/salt-formula-heka/issues>

For feature requests, bug reports or blueprints affecting entire ecosystem, use Launchpad salt-formulas project:

<https://launchpad.net/salt-formulas>

You can also join salt-formulas-users team and subscribe to mailing list:

<https://launchpad.net/~salt-formulas-users>

Developers wishing to work on the salt-formulas projects should always base their work on master branch and submit pull request against specific formula.

<https://github.com/salt-formulas/salt-formula-heka>

Any questions or feedback is always welcome so feel free to join our IRC channel:

#salt-formulas @ irc.freenode.net

## **InfluxDB**

InfluxData is based on the TICK stack, the first open source platform for managing IoT time-series data at scale.

#### **Sample pillars**

Single-node influxdb, enabled http frontend and admin web interface:

```
influxdb:
 server:
   enabled: true
   http:
     enabled: true
     bind:
        address: 0.0.0.0
       port: 8086
   admin:
      enabled: true
      bind:
        address: 0.0.0.0
        port: 8083
```
Single-node influxdb, SSL for http frontend:

```
influxdb:
  server:
   enabled: true
   http:
      bind:
        ssl:
          enabled: true
          key_file: /etc/influxdb/ssl/key.pem
          cert_file: /etc/influxdb/ssl/cert.pem
```
Single-node influxdb where you specify paths for data and metastore directories. Custom directories are created by this formula:

```
influxdb:
 server:
   enabled: true
    data:
      dir: '/opt/influxdb/data'
```

```
wal_dir: '/opt/influxdb/wal'
meta:
  dir: '/opt/influxdb/meta'
```
InfluxDB server with customized parameters for the data service:

```
influxdb:
 server:
   enabled: true
   data:
     max_series_per_database: 20000000
     cache_max_memory_size: 524288000
     cache_snapshot_memory_size: 26214400
     cache_snapshot_write_cold_duration: "5m"
     compact_full_write_cold_duration: "2h"2h"
     max_values_per_tag: 5000
```
Single-node influxdb with an admin user:

```
influxdb:
 server:
   enabled: true
   http:
     enabled: true
     bind:
       address: 0.0.0.0
       port: 8086
   admin:
     enabled: true
     bind:
       address: 0.0.0.0
       port: 8083
      user:
       enabled: true
       name: root
       password: secret
```
Single-node influxdb with new users:

```
influxdb:
  server:
   user:
     user1:
        enabled: true
        admin: true
        name: username1
       password: keepsecret1
      user2:
        enabled: true
        admin: false
        name: username2
        password: keepsecret2
```
Single-node influxdb with new databases:

influxdb: server:

```
database:
  mydb1:
    enabled: true
    name: mydb1
  mydb2:
    enabled: true
    name: mydb2
```
Manage the retention policies for a database:

```
influxdb:
  server:
   database:
     mydb1:
        enabled: true
        name: mydb1
        retention_policy:
        - name: rp_db1
          duration: 30d
          replication: 1
          is_default: true
```
Where default values are:

- name = autogen
- duration = INF
- replication  $= 1$
- is\_default: false

Here is how to manage grants on database:

```
influxdb:
  server:
   grant:
      username1_mydb1:
        enabled: true
        user: username1
       database: mydb1
       privilege: all
      username2_mydb1:
        enabled: true
        user: username2
       database: mydb1
       privilege: read
      username2_mydb2:
        enabled: true
        user: username2
        database: mydb2
        privilege: write
```
InfluxDB relay:

```
influxdb:
  server:
    enabled: true
```

```
http:
  enabled: true
  output:
    idb01:
      location: http://idb01.local:8086/write
      timeout: 10
    idb02:
      location: http://idb02.local:8086/write
      timeout: 10
udp:
  enabled: true
  output:
   idb01:
      location: idb01.local:9096
    idb02:
      location: idb02.local:9096
```
InfluxDB cluster:

```
influxdb:
 server:
   enabled: true
 meta:
   bind:
     address: 0.0.0.0
     port: 8088
     http_address: 0.0.0.0
     http_port: 8091
 cluster:
   members:
      - host: idb01.local
       port: 8091
      - host: idb02.local
       port: 8091
      - host: idb03.local
       port: 8091
```
Deploy influxdb apt repository (using linux formula):

```
linux:
 system:
   os: ubuntu
   dist: xenial
   repo:
     influxdb:
       enabled: true
       source: 'deb https://repos.influxdata.com/${linux:system:os} $
˓→{linux:system:dist} stable'
        key_url: 'https://repos.influxdata.com/influxdb.key'
```
InfluxDB client for configuring databases, users and retention policies:

```
influxdb:
  client:
   enabled: true
    server:
      protocol: http
```

```
host: 127.0.0.1
  port: 8086
  user: admin
  password: foobar
user:
  user1:
    enabled: true
    admin: true
    name: username1
database:
 mydb1:
    enabled: true
    name: mydb1
    retention_policy:
    - name: rp_db1
     duration: 30d
      replication: 1
      is_default: true
grant:
  username1_mydb1:
    enabled: true
    user: username1
    database: mydb1
    privilege: all
```
InfluxDB client state's that uses curl can be forced to retry query if curl call fails:

influxdb: client: enabled: true retry: count: 3 delay: 3

Create an continuous queries:

```
influxdb:
 client:
   database:
     mydb1:
        continuous_query:
          cq_avg_bus_passengers: >-
           SELECT mean("passengers") INTO "transportation"."three_weeks"."average_
˓→passengers" FROM "bus_data" GROUP BY time(1h)
```
Prunning data and data management:

Intended to use in scheduled jobs, executed to maintain data life cycle above retention policy. These states are executed by query.sls and you are expected to trigger sls\_id individually.

```
influxdb:
  client:
    database:
      mydb1:
        query:
          drop_measurement_h2o: >-
            DROP MEASUREMENT h2o_quality
```

```
drop_shard_h2o: >-
 DROP SHARD h2o_quality
drop_series_h2o_feet: >-
 DROP SERIES FROM "h2o_feet"
drop_series_h2o_feet_loc_smonica: >-
 DROP SERIES FROM "h2o_feet" WHERE "location" = 'santa_monica'
delete_h2o_quality_rt3: >-
 DELETE FROM "h2o_quality" WHERE "randtag" = '3'
delete_h2o_quality: >-
 DELETE FROM "h2o quality"
```
salt **\\*** state.sls\_id influxdb\_query\_delete\_h2o\_quality influxdb.query

InfluxDB relay with HTTP outputs:

```
influxdb:
  relay:
    enabled: true
    telemetry:
      enabled: true
     bind:
        address: 127.0.0.1
       port: 9196
   listen:
      http_backend:
        type: http
        bind:
         address: 127.0.0.1
         port: 9096
        output:
          server1:
            location: http://server1:8086/write
            timeout: 20s
            buffer_size_mb: 512
           max_batch_kb: 1024
            max_delay_interval: 30s
          server2:
            location: http://server2:8086/write
```
#### **Read more**

• <https://influxdata.com/time-series-platform/influxdb/>

#### **Documentation and Bugs**

To learn how to install and update salt-formulas, consult the documentation available online at:

<http://salt-formulas.readthedocs.io/>

In the unfortunate event that bugs are discovered, they should be reported to the appropriate issue tracker. Use Github issue tracker for specific salt formula:

<https://github.com/salt-formulas/salt-formula-influxdb/issues>

For feature requests, bug reports or blueprints affecting entire ecosystem, use Launchpad salt-formulas project:

#### <https://launchpad.net/salt-formulas>

You can also join salt-formulas-users team and subscribe to mailing list:

<https://launchpad.net/~salt-formulas-users>

Developers wishing to work on the salt-formulas projects should always base their work on master branch and submit pull request against specific formula.

<https://github.com/salt-formulas/salt-formula-influxdb>

Any questions or feedback is always welcome so feel free to join our IRC channel:

#salt-formulas @ irc.freenode.net

## **Known Error Database**

#### **Sample pillar**

## kedb:

server: enabled: true workers: 3 secret key: secret token bind:

address: 0.0.0.0 port: 9753 protocol: tcp

source: type: 'git' address: ['git@repo1.robotice.cz:](mailto:)django/django-kedb.git' rev: 'master'

cache: engine: 'memcached' host: '127.0.0.1' prefix: 'CACHE\_KEDB'

database: engine: 'postgresql' host: '127.0.0.1' name: 'django\_kedb' password: 'db-pwd' user: 'django\_kedb'

mail: host: 'mail.domain.com' password: 'mail-pwd' user: 'mail-user'

logger\_handler: engine: raven dsn: <http://public:private@host/project>

# **Read more**

• <http://docs.gunicorn.org/en/latest/configure.html>

## **Documentation and Bugs**

To learn how to install and update salt-formulas, consult the documentation available online at:

<http://salt-formulas.readthedocs.io/>

In the unfortunate event that bugs are discovered, they should be reported to the appropriate issue tracker. Use Github issue tracker for specific salt formula:

<https://github.com/salt-formulas/salt-formula-kedb/issues>

For feature requests, bug reports or blueprints affecting entire ecosystem, use Launchpad salt-formulas project:

<https://launchpad.net/salt-formulas>

You can also join salt-formulas-users team and subscribe to mailing list:

<https://launchpad.net/~salt-formulas-users>

Developers wishing to work on the salt-formulas projects should always base their work on master branch and submit pull request against specific formula.

<https://github.com/salt-formulas/salt-formula-kedb>

Any questions or feedback is always welcome so feel free to join our IRC channel:

#salt-formulas @ irc.freenode.net

## **Kibana**

Kibana is an open source (Apache Licensed), browser based analytics and search interface to Logstash and other timestamped data sets stored in ElasticSearch. With those in place Kibana is a snap to setup and start using (seriously). Kibana strives to be easy to get started with, while also being flexible and powerful

# **Sample pillar**

```
kibana:
  server:
   addrepo: true
   enabled: true
   bind:
      address: 0.0.0.0
      port: 5601
   database:
      engine: elasticsearch
      host: localhost
      port: 9200
```
Or without adding elasticsearch kibana repository, but with modified path to config file

```
kibana:
  server:
   configpath: /usr/share/kibana/config/kibana.yml
    enabled: true
   bind:
      address: 0.0.0.0
      port: 5601
   database:
      engine: elasticsearch
      host: localhost
      port: 9200
```
#### **Client setup**

Client with host and port (Kibana use Elasticsearch to store its data):

```
kibana:
  client:
   enabled: true
    server:
      host: elasticsearch.host
      port: 9200
```
Client where you download a Kibana object that is stored in the directory *files/*:

```
kibana:
 client:
   enabled: true
   server:
     host: elasticsearch.host
     port: 9200
   object:
     logs:
       enabled: true
       name: Logs
       template: kibana/files/objects/dashboard_logs.json
        type: 'dashboard'
```
# **Read more**

• <https://github.com/elasticsearch/kibana/blob/master/src/config.js>

## **Documentation and Bugs**

To learn how to install and update salt-formulas, consult the documentation available online at:

```
http://salt-formulas.readthedocs.io/
```
In the unfortunate event that bugs are discovered, they should be reported to the appropriate issue tracker. Use Github issue tracker for specific salt formula:

<https://github.com/salt-formulas/salt-formula-kibana/issues>

For feature requests, bug reports or blueprints affecting entire ecosystem, use Launchpad salt-formulas project:

<https://launchpad.net/salt-formulas>

You can also join salt-formulas-users team and subscribe to mailing list:

<https://launchpad.net/~salt-formulas-users>

Developers wishing to work on the salt-formulas projects should always base their work on master branch and submit pull request against specific formula.

<https://github.com/salt-formulas/salt-formula-kibana>

Any questions or feedback is always welcome so feel free to join our IRC channel:

#salt-formulas @ irc.freenode.net

#### **nagios**

Salt formula to set up and manage nagios

# **Available states**

nagios.server

Set up Nagios server

# **Sample pillars**

Single nagios service

```
nagios:
 server:
    enabled: true
```
All Nagios configurations can be configured

```
nagios:
  server:
   enabled: true
   accept_passive_service_checks: 1
   process_performance_data: 0
    check_service_freshness: 1
    check_host_freshness: 0
```
Nagios UI configrations with HTTP basic authentication (use "readonly" flag to specify readonly users)

```
nagios:
  server:
   enabled: true
   ui:
      enabled: true
      auth:
       basic:
          # this is the main admin, it cannot have a 'readonly' flag.
         username: nagiosadmin
          password: secret
          # 'users' section is optional, allows defining additional users.
          users:
            - username: nagios_admin_2
             password: secret2
            - username: nagios_user
              password: secret3
              readonly: true
```
Nagios UI configuration with LDAP authentication/authorization:

```
nagios:
 server:
   enabled: true
    ui:
     enabled: true
      auth:
        basic:
         username: nagiosadmin
          password: secret
        ldap:
          enabled: true
          # Url format is described here
          # http://httpd.apache.org/docs/2.0/mod/mod_auth_ldap.html#authldapurl
          url: ldaps://ldap.domain.ltd:<port>/cn=users,dc=domain,dc=local?uid?sub?
˓→<filter>
          bind_dn: cn=admin,dc=domain,dc=local
          bind_password: secret
```

```
# Optionaly, restrict access to members of a group:
ldap_group_dn: cn=admins,ou=groups,dc=domain,dc=local
ldap_group_attribute: memberUid
```
Nagios objects can be defined in pillar:

```
nagios:
  server:
   enabled: true
   objects:
     contactgroups:
        group1:
         contactgroup_name: Operator
      contacts:
        contact1:
          alias: 'root_at_localhost'
          contact_name: Me
          contactgroups:
              - Operator
          email: 'root@localhost'
          host_notifications_enabled: 1
          host_notification_period: 24x7
          host_notification_options: 'd,r'
          host_notification_commands: notify-host-by-smtp
          service_notifications_enabled: 1
          service notification period: 24x7
          service_notification_options: 'w,u,c,r'
          service_notification_commands: notify-service-by-smtp
      commands:
        check_http_basic_auth:
          command_line: "check_http -4 -I '$ARG1$' -w 2 -c 3 -t 5 -p $ARG2$ -u '/' -e
˓→'401 Unauthorized'"
      services:
        generic_service_tpl:
         register: 0
          contact_groups: Operator
          process_perf_data: 0
         max_check_attempts: 3
      hosts:
        generic_host_tpl:
         notifications_enabled: 1
          event_handler_enabled: 1
          flap_detection_enabled: 1
          failure_prediction_enabled: 1
          process_perf_data: 0
          retain_status_information: 1
          retain_nonstatus_information: 1
          max_check_attempts: 10
          notification_interval: 0
          notification_period: 24x7
          notification_options: d,u,r
          contact_groups: Operator
          register: 0
```
Also, hostgroups, hosts and services can be created dynamically using mine:

```
nagios:
 server:
   enabled: true
   dynamic:
     enabled: true
     grain_hostname: 'host'
     grain_interfaces: 'ip4_interfaces' # the default
     #hostname_suffix: .prod # optionally suffix hostnames
     hostgroups:
       - target: '*'
         name: All
         expr_from: glob
        - target: 'G@roles:nova.controller'
         expr_from: compound # the default
         name: Nova Controller
        - target: 'G@roles:nova.compute'
         name: Nova Compute
       - target: 'G@roles:keystone.server'
         name: Keystone server
        - target: 'G@roles:influxdb.server'
         name: InfluxDB server
       - target: 'G@roles:elasticsearch.server'
         name: Elasticsearchserver
     hosts:
       - target: 'G@services:openssh'
         contact_groups: Operator
         use: generic_host_tpl
         network: 10.0.0.0/8
     services:
       - target: 'G@roles:openssh.server'
         name: SSH
         use: generic_service_tpl
         check_command: check_ssh
       - target: 'G@roles:nagios.server'
         name: HTTP Nagios
         use: generic_service_tpl
         check_command: check_http_basic_auth!localhost!${nagios:server:ui:port}
```
Note about dynamic hosts IP addresses configuration:

There are 2 different ways to configure the Host IP adddresses, the preferred way is to define the **network** of the nodes to pickup the first IP address found belonging to this network.

```
nagios:
  server:
    enabled: true
    dynamic:
      enabled: true
      hosts:
        - target: ' *'contact_groups: Operator
          network: 10.0.0.0/8
```
The alternative way is to define the **interface** list, to pickup the first IP address of the first interface found.

nagios: server: enabled: true

```
dynamic:
  enabled: true
  hosts:
    - target: '*'
      contact_groups: Operator
      interface:
      - eth0
      - ens0
```
If both properties are defined, the network option wins and the interface is ignored.

# **StackLight Alarms**

StackLight alarms are configured dynamically using mine data which are exposed by the Heka formula, respectively heka:metric\_collector:alarm and heka:aggergator:alarm\_cluster.

To configure StackLight alarms per nodes (known as AFD):

```
nagios:
  server:
   enabled: true
  dynamic:
   enabled: true
   hosts:
      - target: 'G@services:openssh'
        contact_groups: Operator
        use: generic_host_tpl
       interface:
        - eth0
        - ens3
    stacklight_alarms:
      enabled: true
      service_template: generic_service_tpl # optional
```
To configure StackLight alarm clusters (known as GSE):

```
nagios:
 server:
   enabled: true
 dynamic:
   enabled: true
   stacklight_alarm_clusters:
     enabled: true
     service_template: generic_service_tpl # optional
     host_template: generic_host_tpl # optional
     dimension_key: nagios_host # optional
      default_host: clusters # optional
```
# **Nagios Notification Handlers**

You can configure notification handlers. Currently supported handlers are SMTP, Slack, Salesforce, and Pagerduty.

```
nagios:
 server:
   enabled: true
   notification:
     slack:
       enabled: true
       webhook_url: https://hooks.slack.com/services/abcdef/12345
     pagerduty:
       enabled: true
       key: abcdef12345
      sfdc:
       enabled: true
       client_id: abcdef12345
       client_secret: abcdef12345
       username: abcdef
       password: abcdef
        auth_url: https://abcedf.my.salesforce.com
        environment: abcdef
       organization_id: abcdef
```

```
# SMTP without auth
nagios:
 server:
   enabled: true
   notification:
     smtp:
       auth: false
       url: smtp://127.0.0.1:25
       from: nagios@localhost
        # Notification email subject can be defined, must be one line
        # default subjects are:
       host_subject: >-
           ** $NOTIFICATIONTYPE$ Host Alert: $HOSTNAME$ is $HOSTSTATE$ **
        service_subject: >-
          ** $NOTIFICATIONTYPE$ Service Alert: $HOSTNAME$/$SERVICEDESC$ is
˓→$SERVICESTATE$ **
# An example using a Gmail account as a SMTP relay
nagios:
 server:
   enabled: true
   notification:
     smtp:
       auth: login
       url: smtp://smtp.gmail.com:587
        from: <you>@gmail.com
        starttls: true
       username: foo
        password: secret
```
Each handler adds two commands, *notify-host-by-<HANDLER>*, and *notify-service-by-<HANDLER>*, that you can reference in a contact.

nagios: server: objects: contact:

```
sfdc:
 alias: sfdc
 contactgroups:
   - Operator
 email: root@localhost
 host_notification_commands: notify-host-by-sfdc
 host_notification_options: d,r
 host_notification_period: 24x7
 host_notifications_enabled: 1
 service_notification_commands: notify-service-by-sfdc
 service_notification_options: c,r
 service_notification_period: 24x7
 service_notifications_enabled: 1
```
By default in Stacklight, notifications are only enabled for *00-top-clusters* and individual host and SSH checks. If you want to enable notifications for all checks you can enable this value:

```
nagios:
  server:
   enabled: true
    notification:
      alarm_enabled_override: true
```
The notification interval defaults to zero, which will only send one notification when the alert triggers. You can override the interval if you want notifications to repeat. For example, to have them repeat every 30 minutes:

```
nagios:
 server:
   enabled: true
   objects:
     hosts:
        generic_host_tpl:
         notification_interval: 30
      services:
        generic_service_tpl:
          notification_interval: 30
```
## **Read more**

• <https://www.nagios.org>

# **Platform support**

This formula has been tested on Ubuntu Xenial only.

## **TODO**

• Configure Apache using salt-formula-apache (using service metadata) or alternatively using Nginx.

### **Documentation and Bugs**

To learn how to install and update salt-formulas, consult the documentation available online at:

<http://salt-formulas.readthedocs.io/>

In the unfortunate event that bugs are discovered, they should be reported to the appropriate issue tracker. Use Github issue tracker for specific salt formula:

<https://github.com/salt-formulas/salt-formula-nagios/issues>

For feature requests, bug reports or blueprints affecting entire ecosystem, use Launchpad salt-formulas project:

<https://launchpad.net/salt-formulas>

You can also join salt-formulas-users team and subscribe to mailing list:

<https://launchpad.net/~salt-formulas-users>

Developers wishing to work on the salt-formulas projects should always base their work on master branch and submit pull request against specific formula.

<https://github.com/salt-formulas/salt-formula-nagios>

Any questions or feedback is always welcome so feel free to join our IRC channel:

#salt-formulas @ irc.freenode.net

## **rsyslog**

In computing, syslog is a widely used standard for message logging. It permits separation of the software that generates messages, the system that stores them, and the software that reports and analyzes them.

#### **Sample pillars**

Rsyslog service with default logging template

```
rsyslog:
 client:
    enabled: true
```
Rsyslog service with precise timestamps, severity, facility.

```
rsyslog:
 client:
   enabled: true
   format:
      name: TraditionalFormatWithPRI
      template: '"%syslogpriority% %syslogfacility% %timestamp:::date-rfc3339%
˓→%HOSTNAME% %syslogtag%%msg:::sp-if-no-1st-sp%%msg:::drop-last-lf%\n"'
   output:
     file:
        -/var/log/syslog:
         filter: *.*; auth, authpriv.none
         owner: syslog
          group: adm
         createmode: 0640
          umask: 0022
```

```
/var/log/auth.log:
   filter: auth, authpriv.*
  owner: syslog
   group: adm
   createmode: 0640
   umask: 0022
 -/var/log/kern.log:
  filter: kern.*
  owner: syslog
  group: adm
  createmode: 0640
  umask: 0022
-/var/log/mail.log:
  filter: mail.*
  owner: syslog
  group: adm
  createmode: 0640
  umask: 0022
 /var/log/mail.err:
   filter: mail.err
  owner: syslog
  group: adm
  createmode: 0640
  umask: 0022
 ":omusrmsg:*":
  filter: *.emerg
 "|/dev/xconsole":
   filter: "daemon.*;mail.*; news.err; *.=debug;*.=info;*.=notice;*.=warn":
-/var/log/your-app.log:
   filter: "if $programname startswith 'your-app' then"
  owner: syslog
   group: adm
   createmode: 0640
   umask: 0022
   stop_processing: true
```
Rsyslog service with RainerScript (module, ruleset, template, input).

```
rsyslog:
 client:
   run_user: syslog
   run_group: adm
   enabled: true
   rainerscript:
     module:
        imfile: {}
      input:
        imfile:
          nginx:
            File: "/var/log/nginx/*.log"
            Tag: "nginx__"
            Severity: "notice"
            Facility: "local0"
            PersistStateInterval: "0"
            Ruleset: "myapp_logs"
          apache2:
            File: "/var/log/apache2/*.log"
```

```
Tag: "apache2__"
           Severity: "notice"
           Facility: "local0"
           Ruleset: "myapp_logs"
           PersistStateInterval: "0"
         rabbitmq:
           File: "/var/log/rabbitmq/*.log"
           Tag: "rabbitmq
           Severitet: "notice"
           Facility: "local0"
           PersistStateInterval: "0"
           Ruleset: "myapp_logs"
     template:
       ImfileFilePath:
         parameter:
           type: string
           string: "<%PRI%>%TIMESTAMP:::date-rfc3339% %HOSTNAME% %syslogtag:1:32%%$.
˓→suffix%%msg:::sp-if-no-1st-sp%%msg%\n"
     ruleset:
       remote_logs:
         description: 'action(type="omfwd" Target="172.16.10.92" Port="10514"
˓→Protocol="udp" Template="ImfileFilePath")'
       myapp_logs:
         description: 'set $.suffix=re_extract($!metadata!filename, "(.*)/([^/]*[^/.
˓→log])", 0, 2, "all.log"); call remote_logs'
```
#### **Custom templates**

It is possible to define a specific syslog template per output file instead of using the default one.

```
rsyslog:
    output:
      f \in \mathcal{L}/var/log/your-app.log:
          template: ""%syslogtag:1:32%%msg:::sp-if-no-1st-sp%%msg%\\n""
           filter: "if $programname startswith 'your-app' then"
```
## **Remote rsyslog server**

It is possible to have rsyslog act as remote server, collecting, storing or forwarding logs. This functionality is provided via rsyslog input/output modules, rulesets and templates.

```
rsyslog:
  server:
   enabled: true
   module:
      imudp: {}
    template:
      RemoteFilePath:
        parameter:
          type: string
          string: /var/log/%HOSTNAME%/%programname%.log
    ruleset:
```

```
remote10514:
    description: action(type="omfile" dynaFile="RemoteFilePath")
input:
  imudp:
   port: 10514
    ruleset: remote10514
```
# **Support metadata**

If the *heka* support metadata is enabled, all output files are automatically parsed by the log\_collector service. To skip the log\_collector configuration, set the skip\_log\_collector to true.

```
rsyslog:
   output:
      file:
       /var/log/your-app.log:
          filter: "if $programname startswith 'your-app' then"
          skip_log_collector: true
```
# **Read more**

<http://www.rsyslog.com/> <https://wiki.gentoo.org/wiki/Rsyslog> <https://github.com/saz/puppet-rsyslog>

## **Documentation and Bugs**

To learn how to install and update salt-formulas, consult the documentation available online at:

<http://salt-formulas.readthedocs.io/>

In the unfortunate event that bugs are discovered, they should be reported to the appropriate issue tracker. Use Github issue tracker for specific salt formula:

<https://github.com/salt-formulas/salt-formula-rsyslog/issues>

For feature requests, bug reports or blueprints affecting entire ecosystem, use Launchpad salt-formulas project:

<https://launchpad.net/salt-formulas>

You can also join salt-formulas-users team and subscribe to mailing list:

<https://launchpad.net/~salt-formulas-users>

Developers wishing to work on the salt-formulas projects should always base their work on master branch and submit pull request against specific formula.

<https://github.com/salt-formulas/salt-formula-rsyslog>

Any questions or feedback is always welcome so feel free to join our IRC channel:

#salt-formulas @ irc.freenode.net

# **Sensu**

## **Sample pillars**

Sensu Server with API

```
sensu:
 server:
   enabled: true
   keepalive_warning: 20
   keepalive_critical: 60
   mine_checks: true
   database:
     engine: redis
     host: localhost
     port: 6379
   message_queue:
     engine: rabbitmq
     host: rabbitmq
     port: 5672
     user: monitor
     password: pwd
     virtual_host: '/monitor'
   bind:
     address: 0.0.0.0
     port: 4567
   handler:
     default:
       enabled: true
       set:
       - mail
       - pipe
     stdout:
       enabled: true
     mail:
       mail_to: 'mail@domain.cz'
       host: smtp1.domain.cz
       port: 465
       user: 'mail@domain.cz'
       password: 'pwd'
       authentication: cram_md5
       encryption: ssl
       domain: 'domain.cz'
      pipe:
       enabled: true
       command: /usr/bin/tee /tmp/debug
```
#### Sensu Dashboard (now uchiwa)

```
sensu:
  dashboard:
   enabled: true
   bind:
     address: 0.0.0.0
     port: 8080
    admin:
      username: admin
```

```
password: pass
```
Sensu Client

```
sensu:
 client:
   enabled: true
   message_queue:
     engine: rabbitmq
     host: rabbitmq
     port: 5672
     user: monitor
     password: pwd
     virtual_host: '/monitor'
```
Sensu Client with check explicitly disabled

```
sensu:
 client:
   enabled: true
   message_queue:
     engine: rabbitmq
     host: rabbitmq
     port: 5672
     user: monitor
     password: pwd
      virtual_host: '/monitor'
   check:
      local_linux_storage_swap_usage:
        enabled: False
```
Sensu Client with subscriptions explicitly disabled

```
sensu:
 client:
   enabled: true
   message_queue:
     engine: rabbitmq
     host: rabbitmq
     port: 5672
     user: monitor
     password: pwd
     virtual_host: '/monitor'
    unsubscribe:
      - collectd.client
      - git.client
```
Sensu Client with community plugins

```
sensu:
  client:
   enabled: true
   plugin:
      sensu_community_plugins:
        enabled: true
     monitoring_for_openstack:
```

```
enabled: true
  ruby_gems:
    enabled: True
    name:
      bunny:
message_queue:
  engine: rabbitmq
  host: rabbitmq
  port: 5672
  user: monitor
  password: pwd
  virtual_host: '/monitor'
```
Sensu SalesForce handler

```
sensu:
 server:
   enabled: true
   handler:
     default:
       enabled: true
       set:
       - sfdc
     stdout:
       enabled: true
      sfdc:
       enabled: true
       sfdc_client_id: "3MVG9Oe7T3Ol0ea4MKj"
       sfdc_client_secret: 11482216293059
       sfdc_username: test@test1.test
        sfdc_password: passTemp
        sfdc_auth_url: https://mysite--scloudqa.cs12.my.salesforce.com
        environment: a2XV0000001
        sfdc_organization_id: 00DV00000
        sfdc_http_proxy: 'http://10.10.10.10:8888'
       token_cache_file: "/path/to/cache/token"
```
Sensu Slack handler

```
sensu:
  server:
   enabled: true
   handler:
      default:
        enabled: true
       set:
       - slack
      stdout:
        enabled: true
      slack:
        enabled: True
        channel: '#channel_name'
        webhook_url: 'https://hooks.slack.com/services/kastan12T/B57X3SDQA/
˓→fasfsaf0632hjkl3dsccLn9v'
        proxy_address: '10.10.10.10'
        proxy_port: '8888'
```
# **Read more**

- [http://docs.sensuapp.org/0.9/installing\\_sensu.html](http://docs.sensuapp.org/0.9/installing_sensu.html)
- <https://speakerdeck.com/joemiller/practical-examples-with-sensu-monitoring-framework>
- [https://github.com/fridim/nagios-plugin-check\\_galera\\_cluster](https://github.com/fridim/nagios-plugin-check_galera_cluster)
- <http://www.reimann.sh/2011/06/30/nagios-check-pacemaker-failed-actions/>
- <http://sys4.de/en/blog/2014/01/23/montoring-pacemaker-nagios/>
- [https://raw.githubusercontent.com/sensu/sensu-community-plugins/master/plugins/openstack/neutron/](https://raw.githubusercontent.com/sensu/sensu-community-plugins/master/plugins/openstack/neutron/neutron-agent-status.py) [neutron-agent-status.py](https://raw.githubusercontent.com/sensu/sensu-community-plugins/master/plugins/openstack/neutron/neutron-agent-status.py)
- [https://github.com/sensu/sensu-community-plugins/blob/master/plugins/openstack/keystone/check\\_](https://github.com/sensu/sensu-community-plugins/blob/master/plugins/openstack/keystone/check_keystone-api.sh) [keystone-api.sh](https://github.com/sensu/sensu-community-plugins/blob/master/plugins/openstack/keystone/check_keystone-api.sh)
- <http://openstack.prov12n.com/monitoring-openstack-nagios-3/>
- [https://raw.githubusercontent.com/drewkerrigan/nagios-http-json/master/check\\_http\\_json.py](https://raw.githubusercontent.com/drewkerrigan/nagios-http-json/master/check_http_json.py)
- [https://github.com/opinkerfi/nagios-plugins/tree/master/check\\_ibm\\_bladecenter](https://github.com/opinkerfi/nagios-plugins/tree/master/check_ibm_bladecenter)
- [https://github.com/opinkerfi/nagios-plugins/tree/master/check\\_storwize](https://github.com/opinkerfi/nagios-plugins/tree/master/check_storwize)
- <https://github.com/ehazlett/sensu-py/>
- [https://github.com/Level-Up/Supervisord-Nagios-Plugin/blob/master/check\\_supv.py](https://github.com/Level-Up/Supervisord-Nagios-Plugin/blob/master/check_supv.py)

# **Documentation and Bugs**

To learn how to install and update salt-formulas, consult the documentation available online at:

<http://salt-formulas.readthedocs.io/>

In the unfortunate event that bugs are discovered, they should be reported to the appropriate issue tracker. Use Github issue tracker for specific salt formula:

<https://github.com/salt-formulas/salt-formula-sensu/issues>

For feature requests, bug reports or blueprints affecting entire ecosystem, use Launchpad salt-formulas project:

<https://launchpad.net/salt-formulas>

You can also join salt-formulas-users team and subscribe to mailing list:

<https://launchpad.net/~salt-formulas-users>

Developers wishing to work on the salt-formulas projects should always base their work on master branch and submit pull request against specific formula.

<https://github.com/salt-formulas/salt-formula-sensu>

Any questions or feedback is always welcome so feel free to join our IRC channel:

#salt-formulas @ irc.freenode.net

## **Statsd formula**

Simple daemon for easy stats aggregation.

## **Sample pillars**

Standalone Statsd server with Graphite/carbon backend

```
statsd:
 server:
   enabled: true
   bind:
     port: 8125
     address: 0.0.0.0
   backend:
     engine: carbon
     host: metrics1.domain.com
     port: 2003
```
Standalone Statsd server with Graphite/AMQP backend

```
statsd:
 server:
   enabled: true
   bind:
     port: 8125
     address: 0.0.0.0
   backend:
     engine: amqp
     host: metrics1.domain.com
      port: 5672
```
Standalone Statsd server with OpenTSDB backend

```
statsd:
 server:
   enabled: true
   bind:
     port: 8125
     address: 0.0.0.0
   backend:
     engine: amqp
     host: metrics1.domain.com
     port: 2003
```
# **More information**

- <https://github.com/etsy/statsd/>
- <https://github.com/mrtazz/statsd-amqp-backend>
- <https://github.com/danslimmon/statsd-opentsdb-backend>

## **Documentation and Bugs**

To learn how to install and update salt-formulas, consult the documentation available online at:

<http://salt-formulas.readthedocs.io/>

In the unfortunate event that bugs are discovered, they should be reported to the appropriate issue tracker. Use Github issue tracker for specific salt formula:

<https://github.com/salt-formulas/salt-formula-statsd/issues>

For feature requests, bug reports or blueprints affecting entire ecosystem, use Launchpad salt-formulas project:

<https://launchpad.net/salt-formulas>

You can also join salt-formulas-users team and subscribe to mailing list:

<https://launchpad.net/~salt-formulas-users>

Developers wishing to work on the salt-formulas projects should always base their work on master branch and submit pull request against specific formula.

<https://github.com/salt-formulas/salt-formula-statsd>

Any questions or feedback is always welcome so feel free to join our IRC channel:

#salt-formulas @ irc.freenode.net

- [Documentation Home](../index.html)
- [Project Introduction](index.html)
- [Installation and Operations Manual](../operat/index.html)
- [Development Documentation](../develop/index.html)

[Home](index.html) SaltStack-Formulas Project Introduction

#### **Container Services**

Container services for automated container management.

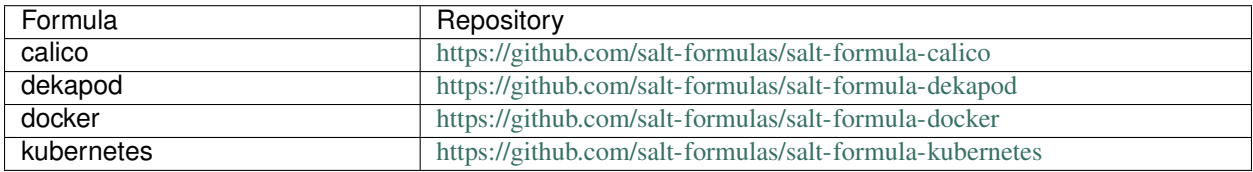

## **Salt Formula Calico**

Salt formula for calico deployment.

#### **Documentation and Bugs**

To learn how to install and update salt-formulas, consult the documentation available online at:

<http://salt-formulas.readthedocs.io/>

In the unfortunate event that bugs are discovered, they should be reported to the appropriate issue tracker. Use Github issue tracker for specific salt formula:

<https://github.com/salt-formulas/salt-formula-calico/issues>

For feature requests, bug reports or blueprints affecting entire ecosystem, use Launchpad salt-formulas project:

<https://launchpad.net/salt-formulas>

You can also join salt-formulas-users team and subscribe to mailing list:

<https://launchpad.net/~salt-formulas-users>

Developers wishing to work on the salt-formulas projects should always base their work on master branch and submit pull request against specific formula.

<https://github.com/salt-formulas/salt-formula-calico>

Any questions or feedback is always welcome so feel free to join our IRC channel:

#salt-formulas @ irc.freenode.net

# **Decapod formula**

Decapod is intendend to simplify deployment and lifecycle management of Ceph.

## **Sample pillars**

#### Single decapod service

```
decapod:
 server:
    enabled: true
```
## **Read more**

• <http://decapod.readthedocs.io/en/latest/>

## **Documentation and Bugs**

To learn how to install and update salt-formulas, consult the documentation available online at:

<http://salt-formulas.readthedocs.io/>

In the unfortunate event that bugs are discovered, they should be reported to the appropriate issue tracker. Use Github issue tracker for specific salt formula:

<https://github.com/salt-formulas/salt-formula-letsencrypt/issues>

For feature requests, bug reports or blueprints affecting entire ecosystem, use Launchpad salt-formulas project:

<https://launchpad.net/salt-formulas>

You can also join salt-formulas-users team and subscribe to mailing list:

<https://launchpad.net/~salt-formulas-users>

Developers wishing to work on the salt-formulas projects should always base their work on master branch and submit pull request against specific formula.

<https://github.com/salt-formulas/salt-formula-letsencrypt>

Any questions or feedback is always welcome so feel free to join our IRC channel:

#salt-formulas @ irc.freenode.net

# **Docker Formula**

Docker is a platform for developers and sysadmins to develop, ship, and run applications. Docker lets you quickly assemble applications from components and eliminates the friction that can come when shipping code. Docker lets you get your code tested and deployed into production as fast as possible.

## **Sample Pillars**

## **Docker Host**

```
docker:
 host:
   enabled: true
   options:
     bip: 172.31.255.1/16
     insecure-registries:
       -127.0.0.1-10.0.0.1log-driver: json-file
      log-opts:
       max-size: 50m
```
Configure proxy for docker host

```
docker:
 host:
   proxy:
     enabled: true
     http: http://user:pass@proxy:3128
     https: http://user:pass@proxy:3128
     no_proxy:
       - localhost
       -127.0.0.1- docker-registry
```
## **Docker Swarm**

Role can be master, manager or worker. Where master is the first manager that will initialize the swarm.

Metadata for manager (first node):

```
docker:
 host:
   enabled: true
  swarm:
   role: manager
    advertise_addr: 192.168.1.5
   bind:
      address: 192.168.1.5
      port: 2377
```
Metadata for worker.

```
docker:
 host:
   enabled: true
 swarm:
   role: worker
   master:
    host: 192.168.1.5
     port: 2377
```
Token to join to master node is obtained from grains using salt.mine. In case of any join\_token undefined issues, ensure you have docker\_swarm\_ grains available.

# **Docker Client**

#### **Container**

```
docker:
 client:
   container:
     jenkins:
       # Don't start automatically
       start: false
       restart: unless-stopped
       image: jenkins:2.7.1
       ports:
         - 8081:8080
          -50000:50000environment:
         JAVA_OPTS: "-Dhudson.footerURL=https://www.example.com"
        volumes:
          - /srv/volumes/jenkins:/var/jenkins_home
```
## **Using Docker Compose**

There are two states that provides this functionality:

- docker.client.stack
- docker.client.compose

Stack is new and works with Docker Swarm Mode. Compose is legacy and works only if node isn't member of Swarm. Metadata for both states are similar and differs only in implementation.

# **Stack**

```
docker:
 client:
   stack:
      django_web:
        enabled: true
        update: true
        environment:
```

```
SOMEVAR: somevalue
version: "3.1"
service:
  db:
    image: postgres
  web:
    image: djangoapp
   volumes:
      - /srv/volumes/django:/srv/django
   ports:
      - 8000:8000
    depends_on:
      - db
```
## **Compose**

There are three options how to install docker-compose:

- distribution package (default)
- using Pip
- using Docker container

Install docker-compose using Docker (default is distribution package)

```
docker:
 client:
   compose:
      source:
        engine: docker
        image: docker/compose:1.8.0
      django_web:
        # Run up action, any positional argument to docker-compose CLI
        # If not defined, only docker-compose.yml is generated
        status: up
        # Run image pull every time state is run triggering container
        # restart in case it's changed
        pull: true
        environment:
         SOMEVAR: somevalue
        service:
          db:
            image: postgres
          web:
            image: djangoapp
            volumes:
              - /srv/volumes/django:/srv/django
            ports:
              - 8000:8000
            depends_on:
              - db
```
# **Registry**

```
docker:
 client:
   registry:
      target_registry: apt:5000
     image:
        - registry: docker
         name: compose:1.8.0
        - registry: tcpcloud
         name: jenkins:latest
        - registry: ""
         name: registry:2
          target_registry: myregistry
```
# **Service**

To deploy service in Swarm mode, you can use docker.client.service:

```
parameters:
 docker:
   client:
     service:
       postgresql:
         environment:
           POSTGRES_USER: user
           POSTGRES_PASSWORD: password
           POSTGRES_DB: mydb
         restart:
           condition: on-failure
         image: "postgres:9.5"
          ports:
           -5432:5432volume:
            data:
              type: bind
              source: /srv/volumes/postgresql/maas
              destination: /var/lib/postgresql/data
```
# **Docker Registry**

```
docker:
 registry:
   log:
     level: debug
     formatter: json
   cache:
     engine: redis
     host: localhost
    storage:
      engine: filesystem
      root: /srv/docker/registry
    bind:
```

```
host: 0.0.0.0
 port: 5000
hook:
 mail:
    levels:
      - panic
    # Options are rendered as yaml as is so use hook-specific options here
    options:
      smtp:
        addr: smtp.sendhost.com:25
       username: sendername
       password: password
        insecure: true
      from: name@sendhost.com
      to:
        - name@receivehost.com
```
Docker login to private registry

```
docker:
  host:
   enabled: true
   registry:
     first:
        address: private.docker.com
       user: username
       password: password
      second:
        address: private2.docker.com
        user: username2
        password: password2
```
## **Docker container service management**

Enforce the service in container is started

```
contrail_control_started:
 dockerng_service.start:
    - container: f020d0d3efa8
    - service: contrail-control
```
or

```
contrail_control_started:
 dockerng_service.start:
    - container: contrail_controller
    - service: contrail-control
```
#### Enforce the service in container is stoped

```
contrail_control_stoped:
  dockerng_service.stop:
    - container: f020d0d3efa8
    - service: contrail-control
```
Enforce the service in container will be restarted

```
contrail_control_restart:
 dockerng_service.restart:
    - container: f020d0d3efa8
```
- service: contrail-control

## Enforce the service in container is enabled

```
contrail control enable:
 dockerng_service.enable:
    - container: f020d0d3efa8
    - service: contrail-control
```
#### Enforce the service in container is disabled

```
contrail_control_disable:
 dockerng_service.disable:
   - container: f020d0d3efa8
    - service: contrail-control
```
## **More Information**

- <https://docs.docker.com/installation/ubuntulinux/>
- <https://github.com/saltstack-formulas/docker-formula>

#### **Documentation and Bugs**

To learn how to install and update salt-formulas, consult the documentation available online at:

<http://salt-formulas.readthedocs.io/>

In the unfortunate event that bugs are discovered, they should be reported to the appropriate issue tracker. Use Github issue tracker for specific salt formula:

<https://github.com/salt-formulas/salt-formula-docker/issues>

For feature requests, bug reports or blueprints affecting entire ecosystem, use Launchpad salt-formulas project:

<https://launchpad.net/salt-formulas>

You can also join salt-formulas-users team and subscribe to mailing list:

<https://launchpad.net/~salt-formulas-users>

Developers wishing to work on the salt-formulas projects should always base their work on master branch and submit pull request against specific formula.

<https://github.com/salt-formulas/salt-formula-docker>

Any questions or feedback is always welcome so feel free to join our IRC channel:

#salt-formulas @ irc.freenode.net

## **Kubernetes Formula**

Kubernetes is an open-source system for automating deployment, scaling, and management of containerized applications. This formula deploys production ready Kubernetes and generate Kubernetes manifests as well.

You can download *kubectl* configuration and connect to your cluster. However, keep in mind *kubernetes\_control\_address* needs to be accessible from your computer:

```
mkdir -p ~/.kube
[-f \sim / .kube/config] & cp -v \sim / .kube/config \sim / .kube/config-backupssh cfg01 "sudo ssh ctl01 /etc/kubernetes/kubeconfig.sh" > ~/.kube/config
kubectl get no
```
*cfg01* is Salt master node and *ctl01* is one of Kubernetes masters

#### **Sample Pillars**

REQUIRED: Define image to use for hyperkube, CNIs and calicoctl image

```
parameters:
 kubernetes:
   common:
      hyperkube:
        image: gcr.io/google_containers/hyperkube:v1.6.5
   pool:
      network:
        calicoctl:
          image: calico/ctl
        cni:
          image: calico/cni
```
#### Enable helm-tiller addon

parameters: kubernetes: common: addons: helm: enabled: true

#### Enable calico-policy addon

```
parameters:
 kubernetes:
    common:
      addons:
        calico_policy:
          enabled: true
```
#### Enable virtlet addon

```
parameters:
 kubernetes:
   common:
      addons:
        virtlet:
          enabled: true
         namespace: kube-system
         image: mirantis/virtlet:v0.8.0
         hosts:
          - cmp01- cmp02
```
Enable netchecker addon

```
parameters:
  kubernetes:
    common:
      addons:
        netchecker:
          enabled: true
    master:
      namespace:
        netchecker:
          enabled: true
```
Enable Kubenetes Federation control plane

```
parameters:
 kubernetes:
   master:
     federation:
       enabled: True
       name: federation
       namespace: federation-system
        source: https://dl.k8s.io/v1.6.6/kubernetes-client-linux-amd64.tar.gz
       hash: 94b2c9cd29981a8e150c187193bab0d8c0b6e906260f837367feff99860a6376
        service_type: NodePort
       dns_provider: coredns
        childclusters:
          - secondcluster.mydomain
          - thirdcluster.mydomain
```
Enable external DNS addon with CoreDNS provider

```
parameters:
 kubernetes:
   common:
      addons:
        coredns:
          enabled: True
        externaldns:
          enabled: True
          domain: company.mydomain
          provider: coredns
```
Enable external DNS addon with Designate provider

```
parameters:
  kubernetes:
   common:
      addons:
        externaldns:
          enabled: True
          domain: company.mydomain
          provider: designate
          designate_os_options:
            OS_AUTH_URL: https://keystone_auth_endpoint:5000
            OS_PROJECT_DOMAIN_NAME: default
            OS_USER_DOMAIN_NAME: default
            OS_PROJECT_NAME: admin
```

```
OS_USERNAME: admin
OS_PASSWORD: password
OS_REGION_NAME: RegionOne
```
Enable external DNS addon with AWS provider

```
parameters:
  kubernetes:
   common:
     addons:
        externaldns:
         enabled: True
          domain: company.mydomain
          provider: aws
          aws_options:
            AWS_ACCESS_KEY_ID: XXXXXXXXXXXXXXXXXXXX
            AWS_SECRET_ACCESS_KEY: XXXXXXXXXXXXXXXXXXXXXXXXXXXXXXXXXXXXXXXX
```
Enable external DNS addon with Google CloudDNS provider

```
parameters:
 kubernetes:
    common:
      addons:
        externaldns:
          enabled: True
          domain: company.mydomain
          provider: google
          google_options:
            key: ''
            project: default-123
```
key should be exported from google console and processed as *cat key.json | tr -d 'n'*

Enable OpenStack cloud provider

```
parameters:
 kubernetes:
   common:
      cloudprovider:
        enabled: True
        provider: openstack
        params:
         auth_url: https://openstack.mydomain:5000/v3
         username: nova
          password: nova
          region: RegionOne
          tenant_id: 4bce4162d8744c599e350099cfa22a0a
          domain name: default
          subnet_id: 72407854-aca6-4cf1-b873-e9affb09484b
          lb_version: v2
```
Configure service verbosity

```
parameters:
  kubernetes:
    master:
```

```
verbosity: 2
pool:
  verbosity: 2
```
Set cluster name and domain

```
parameters:
  kubernetes:
   common:
      kubernetes_cluster_domain: mycluster.domain
      cluster_name : mycluster
```
Enable autoscaler for dns addon. Poll period can be skipped.

```
kubernetes:
    common:
      addons:
        dns:
          domain: cluster.local
          enabled: true
          replicas: 1
          server: 10.254.0.10
          autoscaler:
            enabled: true
            poll-period-seconds: 60
```
Pass aditional parameters to daemons:

```
parameters:
 kubernetes:
   master:
     apiserver:
        daemon_opts:
         storage-backend: pigeon
      controller_manager:
        daemon_opts:
          log-dir: /dev/nulL
   pool:
      kubelet:
        daemon_opts:
          max-pods: "6"
```
Containers on pool definitions in pool.service.local

```
parameters:
 kubernetes:
   pool:
      service:
        local:
          enabled: False
          service: libvirt
          cluster: openstack-compute
          namespace: default
          role: ${linux:system:name}
          type: LoadBalancer
          kind: Deployment
```

```
apiVersion: extensions/v1beta1
replicas: 1
host_pid: True
nodeSelector:
- key: openstack
  value: ${linux:system:name}
hostNetwork: True
container:
  libvirt-compute:
    privileged: True
    image: ${_param:docker_repository}/libvirt-compute
    tag: ${_param:openstack_container_tag}
```
## Master definition

```
kubernetes:
    common:
      cluster_name: cluster
      addons:
        dns:
          domain: cluster.local
          enabled: true
         replicas: 1
          server: 10.254.0.10
    master:
      admin:
       password: password
       username: admin
      apiserver:
        address: 10.0.175.100
        secure_port: 443
        insecure_address: 127.0.0.1
        insecure_port: 8080
      ca: kubernetes
      enabled: true
      etcd:
       host: 127.0.0.1
       members:
        - host: 10.0.175.100
         name: node040
       name: node040
       token: ca939ec9c2a17b0786f6d411fe019e9b
      kubelet:
        allow_privileged: true
      network:
        engine: calico
        mtu: 1500
       hash: fb5e30ebe6154911a66ec3fb5f1195b2
       private_ip_range: 10.150.0.0/16
       version: v0.19.0
      service_addresses: 10.254.0.0/16
      storage:
        engine: glusterfs
       members:
        - host: 10.0.175.101
          port: 24007
        - host: 10.0.175.102
```

```
(continued from previous page)
```

```
port: 24007
        - host: 10.0.175.103
          port: 24007
        port: 24007
      token:
        admin: DFvQ8GJ9JD4fKNfuyEddw3rjnFTkUKsv
        controller_manager: EreGh6AnWf8DxH8cYavB2zS029PUi7vx
        dns: RAFeVSE4UvsCz4gk3KYReuOI5jsZ1Xt3
        kube_proxy: DFvQ8GelB7afH3wClC9romaMPhquyyEe
        kubelet: 7bN5hJ9JD4fKjnFTkUKsvVNfuyEddw3r
        logging: MJkXKdbgqRmTHSa2ykTaOaMykgO6KcEf
        monitoring: hnsj0XqABgrSww7Nqo7UVTSZLJUt2XRd
        scheduler: HY1UUxEPpmjW4a1dDLGIANYQp1nZkLDk
      version: v1.2.4
kubernetes:
   pool:
      address: 0.0.0.0
      allow_privileged: true
      ca: kubernetes
      cluster_dns: 10.254.0.10
      cluster_domain: cluster.local
      enabled: true
      kubelet:
       allow_privileged: true
        config: /etc/kubernetes/manifests
       frequency: 5s
      master:
        apiserver:
         members:
          - host: 10.0.175.100
        etcd:
          members:
          - host: 10.0.175.100
        host: 10.0.175.100
      network:
        engine: calico
        mtu: 1500
       hash: fb5e30ebe6154911a66ec3fb5f1195b2
       version: v0.19.0
      token:
        kube_proxy: DFvQ8GelB7afH3wClC9romaMPhquyyEe
        kubelet: 7bN5hJ9JD4fKjnFTkUKsvVNfuyEddw3r
      version: v1.2.4
```
Enable basic, token and http authentication, disable ssl auth, create some static users:

```
kubernetes:
  master:
    auth\cdotbasic:
        enabled: true
        user:
          jdoe:
             password: dummy
             groups:
```

```
- system:admin
http:
  enabled: true
  header:
   user: X-Remote-User
    group: X-Remote-Group
ssl:
  enabled: false
token:
  enabled: true
  user:
    jdoe:
     token: dummytoken
      groups:
        - system:admin
```
# **Kubernetes with OpenContrail network plugin**

#### On Master:

```
kubernetes:
 common:
   addons:
     contrail_network_controller:
       enabled: true
       namespace: kube-system
       image: yashulyak/contrail-controller:latest
 master:
   network:
     engine: opencontrail
     default_domain: default-domain
     default_project: default-domain:default-project
     public_network: default-domain:default-project:Public
     public_ip_range: 185.22.97.128/26
     private_ip_range: 10.150.0.0/16
     service_cluster_ip_range: 10.254.0.0/16
     network_label: name
     service_label: uses
      cluster_service: kube-system/default
      config:
       api:
          host: 10.0.170.70
```
#### On pools:

```
kubernetes:
  pool:
    network:
      engine: opencontrail
```
### Dashboard public IP must be configured when Contrail network is used:

```
kubernetes:
  common:
```
addons: public\_ip: 1.1.1.1

# **Kubernetes control plane running in systemd**

By default kube-apiserver, kube-scheduler, kube-controllermanager, kube-proxy, etcd running in docker containers through manifests. For stable production environment this should be run in systemd.

```
kubernetes:
 master:
    container: false
kubernetes:
  pool:
    container: false
```
Because k8s services run under kube user without root privileges, there is need to change secure port for apiserver.

```
kubernetes:
 master:
    apiserver:
      secure_port: 8081
```
# **Kubernetes with Flannel**

On Master:

```
kubernetes:
 master:
   network:
     engine: flannel
# If you don't register master as node:
      etcd:
        members:
         - host: 10.0.175.101
           port: 4001
          - host: 10.0.175.102
           port: 4001
          - host: 10.0.175.103
           port: 4001
  common:
   network:
      engine: flannel
```
On pools:

```
kubernetes:
  pool:
   network:
     engine: flannel
      etcd:
        members:
         - host: 10.0.175.101
```

```
port: 4001
        - host: 10.0.175.102
          port: 4001
        - host: 10.0.175.103
          port: 4001
common:
 network:
    engine: flannel
```
# **Kubernetes with Calico**

On Master:

```
kubernetes:
 master:
   network:
     engine: calico
     mtu: 1500
# If you don't register master as node:
     etcd:
        members:
         - host: 10.0.175.101
            port: 4001
          - host: 10.0.175.102
           port: 4001
          - host: 10.0.175.103
           port: 4001
```
#### On pools:

```
kubernetes:
 pool:
   network:
     engine: calico
     mtu: 1500
      etcd:
        members:
          - host: 10.0.175.101
           port: 4001
          - host: 10.0.175.102
           port: 4001
          - host: 10.0.175.103
            port: 4001
```
Running with secured etcd:

```
kubernetes:
 pool:
   network:
      engine: calico
     mtu: 1500
      etcd:
        ssl:
          enabled: true
 master:
```

```
network:
  engine: calico
  etcd:
    ssl:
      enabled: true
```
Running with calico-policy controller:

```
kubernetes:
 pool:
   network:
     engine: calico
     mtu: 1500
     addons:
       calico_policy:
         enabled: true
 master:
   network:
     engine: calico
     mtu: 1500
     addons:
        calico_policy:
          enabled: true
```
Enable Prometheus metrics in Felix

```
kubernetes:
 pool:
   network:
     prometheus:
       enabled: true
 master:
   network:
      prometheus:
        enabled: true
```
Post deployment configuration

```
# set ETCD
export ETCD_AUTHORITY=10.0.111.201:4001
# Set NAT for pods subnet
calicoctl pool add 192.168.0.0/16 --nat-outgoing
# Status commands
calicoctl status
calicoctl node show
```
# **Kubernetes with GlusterFS for storage**

```
kubernetes:
 master:
    ...
```

```
storage:
  engine: glusterfs
 port: 24007
 members:
  - host: 10.0.175.101
    port: 24007
  - host: 10.0.175.102
   port: 24007
  - host: 10.0.175.103
    port: 24007
 ...
```
## **Kubernetes Storage Class**

AWS EBS storageclass integration. It also requires to create IAM policy and profiles for instances and tag all resources by KubernetesCluster in EC2.

```
kubernetes:
 common:
   addons:
     storageclass:
       aws_slow:
         enabled: True
         default: True
         provisioner: aws-ebs
         name: slow
         type: gp2
         iopspergb: "10"
         zones: xxx
       nfs_shared:
         name: elasti01
          enabled: True
         provisioner: nfs
         spec:
           name: elastic_data
           nfs:
             server: 10.0.0.1
             path: /exported_path
```
### **Kubernetes namespaces**

#### Create namespace:

```
kubernetes:
  master:
    ...
    namespace:
      kube-system:
        enabled: True
      namespace2:
        enabled: True
      namespace3:
                                                                                 (continues on next page)
```

```
enabled: False
```
### ...

# **Kubernetes labels**

Label node:

kubernetes: master: label: label01: value: value01 node: node01 enabled: true key: key01 ...

## **Pull images from private registries**

```
kubernetes:
 master:
   ...
   registry:
     secret:
       registry01:
         enabled: True
         key: (get from `cat /root/.docker/config.json | base64`)
          namespace: default
     ...
  control:
    ...
   service:
     service01:
      ...
      image_pull_secretes: registry01
      ...
```
### **Kubernetes Service Definitions in pillars**

Following samples show how to generate kubernetes manifest as well and provide single tool for complete infrastructure management.

# **Deployment manifest**

```
salt:
 control:
   enabled: True
   hostNetwork: True
   service:
```

```
memcached:
 privileged: True
 service: memcached
 role: server
 type: LoadBalancer
  replicas: 3
 kind: Deployment
 apiVersion: extensions/v1beta1
 ports:
  - port: 8774
   name: nova-api
  - port: 8775
   name: nova-metadata
 volume:
   volume_name:
     type: hostPath
     mount: /certs
     path: /etc/certs
  container:
    memcached:
     image: memcached
     tag:2
     ports:
      - port: 8774
       name: nova-api
      - port: 8775
       name: nova-metadata
     variables:
      - name: HTTP_TLS_CERTIFICATE:
       value: /certs/domain.crt
      - name: HTTP_TLS_KEY
        value: /certs/domain.key
      volumes:
      - name: /etc/certs
       type: hostPath
        mount: /certs
        path: /etc/certs
```
# **PetSet manifest**

```
service:
 memcached:
   apiVersion: apps/v1alpha1
   kind: PetSet
   service_name: 'memcached'
   container:
     memcached:
    ...
```
# **Configmap**

You are able to create configmaps using support layer between formulas. It works simple, eg. in nova formula there's file meta/config.yml which defines config files used by that service and roles.

Kubernetes formula is able to generate these files using custom pillar and grains structure. This way you are able to run docker images built by any way while still re-using your configuration management.

Example pillar:

```
kubernetes:
  control:
   config_type: default|kubernetes # Output is yaml k8s or default single files
   configmap:
     nova-control:
        grains:
          # Alternate grains as OS running in container may differ from
          # salt minion OS. Needed only if grains matters for config
          # generation.
          os family: Debian
        pillar:
          # Generic pillar for nova controller
          nova:
            controller:
              enabled: true
              versionn: liberty
              ...
```
To tell which services supports config generation, you need to ensure pillar structure like this to determine support:

```
nova:
  _support:
   config:
      enabled: true
```
### **initContainers**

### Example pillar:

```
kubernetes:
  control:
  service:
   memcached:
      init_containers:
      - name: test-mysql
       image: busybox
       command:
        - sleep
        - 3600
       volumes:
        - name: config
         mount: /test
      - name: test-memcached
        image: busybox
        command:
        - sleep
        - 3600
        volumes:
        - name: config
         mount: /test
```
# **Affinity**

# **podAffinity**

Example pillar:

```
kubernetes:
 control:
  service:
   memcached:
     affinity:
        pod_affinity:
          name: podAffinity
          expression:
            label_selector:
              name: labelSelector
              selectors:
              - key: app
                value: memcached
          topology_key: kubernetes.io/hostname
```
# **podAntiAffinity**

# Example pillar:

```
kubernetes:
  control:
  service:
   memcached:
      affinity:
        anti_affinity:
         name: podAntiAffinity
          expression:
            label_selector:
              name: labelSelector
              selectors:
              - key: app
                value: opencontrail-control
          topology_key: kubernetes.io/hostname
```
## **nodeAffinity**

### Example pillar:

```
kubernetes:
 control:
 service:
   memcached:
     affinity:
        node_affinity:
          name: nodeAffinity
          expression:
            match_expressions:
```

```
name: matchExpressions
selectors:
- key: key
  operator: In
  values:
  - value1
  - value2
```
### **Volumes**

## **hostPath**

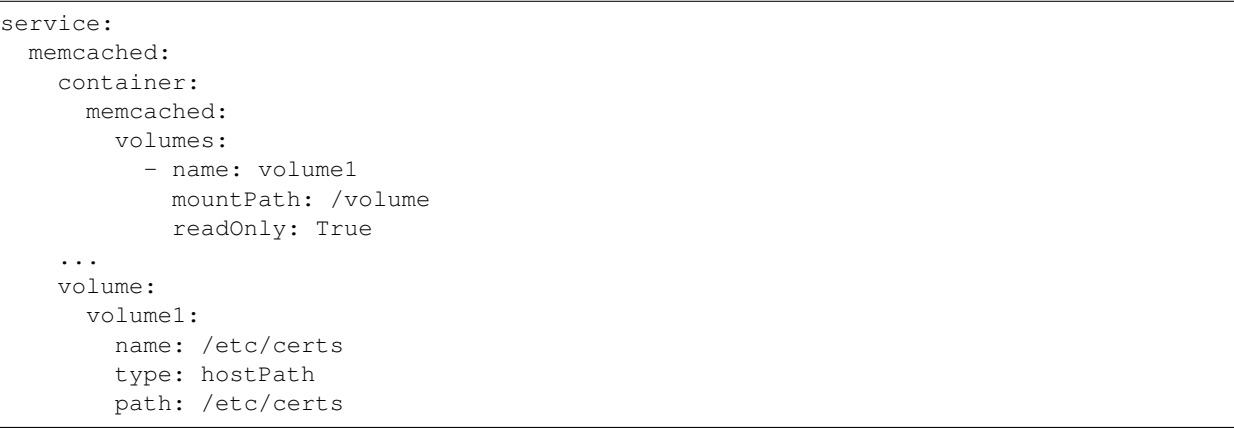

# **emptyDir**

```
service:
 memcached:
   container:
    memcached:
      volumes:
         - name: volume1
          mountPath: /volume
           readOnly: True
    ...
   volume:
     volume1:
       name: /etc/certs
       type: emptyDir
```
# **configMap**

```
service:
 memcached:
   container:
     memcached:
```

```
volumes:
      - name: volume1
       mountPath: /volume
       readOnly: True
...
volume:
 volume1:
   type: config_map
   item:
     configMap1:
       key: config.conf
       path: config.conf
      configMap2:
       key: policy.json
       path: policy.json
```
To mount single configuration file instead of whole directory:

```
service:
 memcached:
   container:
     memcached:
        volumes:
          - name: volume1
            mountPath: /volume/config.conf
            sub_path: config.conf
```
## **Generating Jobs**

Example pillar:

```
kubernetes:
 control:
   job:
     sleep:
        job: sleep
        restart_policy: Never
        container:
          sleep:
            image: busybox
            tag: latest
            command:
            - sleep
            - "3600"
```
Volumes and Variables can be used as the same way as during Deployment generation.

Custom params:

```
kubernetes:
  control:
    job:
      host_network: True
      host_pid: True
      container:
```

```
sleep:
   privileged: True
node_selector:
 key: node
 value: one
image_pull_secretes: password
```
# **Role-based access control**

To enable RBAC, you need to set following option on your apiserver:

```
kubernetes:
 master:
   auth:
      mode: Node,RBAC
```
Then you can use kubernetes.control.role state to orchestrate role and rolebindings. Following example shows how to create brand new role and binding for service account:

```
control:
  role:
    etcd-operator:
     kind: ClusterRole
      rules:
        - apiGroups:
            - etcd.coreos.com
          resources:
            - clusters
          verbs:
             - " * "- apiGroups:
             - extensions
          resources:
            - thirdpartyresources
          verbs:
            - create
        - apiGroups:
            - storage.k8s.io
          resources:
            - storageclasses
          verbs:
            - create
        - apiGroups:
             - """
          resources:
             - replicasets
          verbs:
            - \mathbf{m}_{\infty}\mathbf{m}binding:
        etcd-operator:
          kind: ClusterRoleBinding
          namespace: test # \leftarrow if no namespace, then it's cluster role bindingsubject:
            etcd-operator:
               kind: ServiceAccount
```
Simplest possible use-case, add user test edit permissions on it's test namespace:

```
kubernetes:
 control:
    role:
      edit:
        kind: ClusterRole
        # No rules defined, so only binding will be created assuming role
        # already exists
        binding:
          test:
            namespace: test
            subject:
              test:
                kind: User
```
### **More Information**

• <https://github.com/Juniper/kubernetes/blob>

/opencontrail-integration/docs /getting-started-guides/opencontrail.md \* [https://github.com/kubernetes/kubernetes/](https://github.com/kubernetes/kubernetes/tree/master/cluster/saltbase) [tree/master/cluster/saltbase](https://github.com/kubernetes/kubernetes/tree/master/cluster/saltbase)

### **Documentation and Bugs**

To learn how to install and update salt-formulas, consult the documentation available online at:

<http://salt-formulas.readthedocs.io/>

In the unfortunate event that bugs are discovered, they should be reported to the appropriate issue tracker. Use Github issue tracker for specific salt formula:

<https://github.com/salt-formulas/salt-formula-kubernetes/issues>

For feature requests, bug reports or blueprints affecting entire ecosystem, use Launchpad salt-formulas project:

<https://launchpad.net/salt-formulas>

You can also join salt-formulas-users team and subscribe to mailing list:

<https://launchpad.net/~salt-formulas-users>

Developers wishing to work on the salt-formulas projects should always base their work on master branch and submit pull request against specific formula.

<https://github.com/salt-formulas/salt-formula-kubernetes>

Any questions or feedback is always welcome so feel free to join our IRC channel:

#salt-formulas @ irc.freenode.net

- [Documentation Home](../index.html)
- [Project Introduction](index.html)
- [Installation and Operations Manual](../operat/index.html)
- [Development Documentation](../develop/index.html)

[Home](index.html) SaltStack-Formulas Project Introduction

# **OpenStack Services**

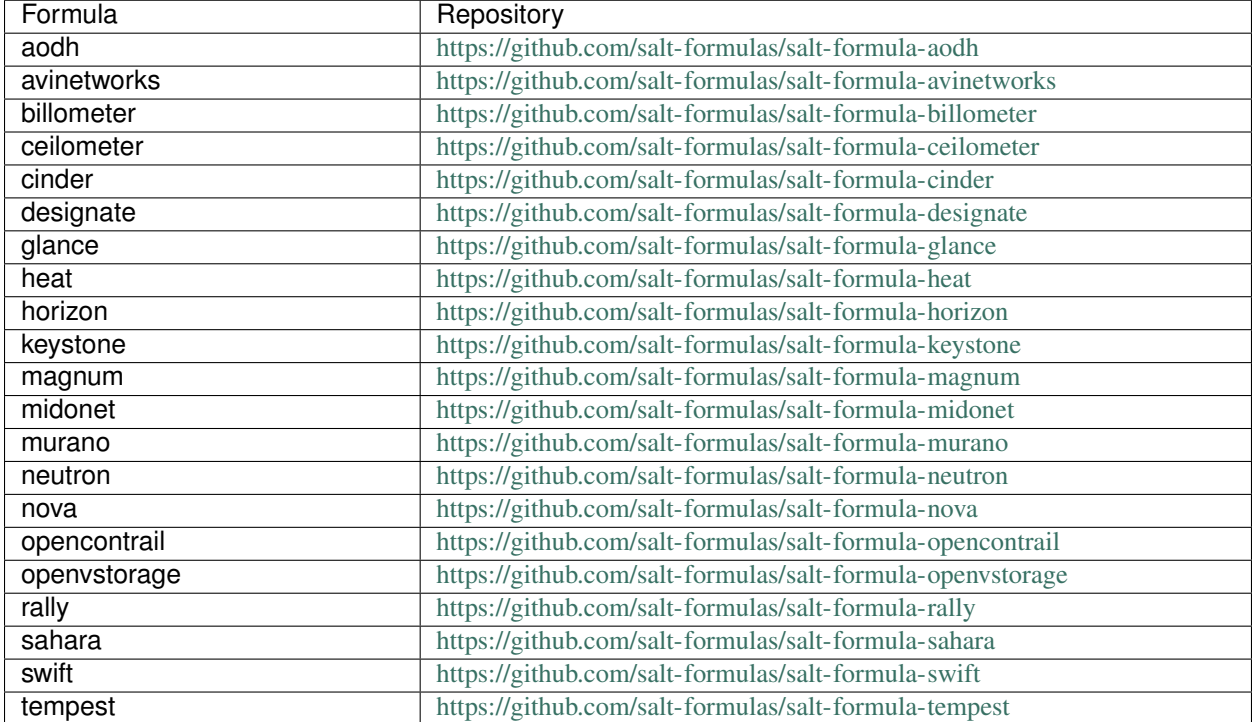

All supported OpenStack cloud platform services.

## **aodh**

Aodh is an alarming service for OpenStack. It used to be a part of Ceilometer, but starting from Mitaka it is a separate project. Aodh supports several types of alarms like threshold, event, composite and gnocchi-specific. In cluster mode, coordination is enabled via tooz with Redis backend. MySQL is used as a data backend for alarms and alarm history.

## **Sample pillars**

Cluster aodh service

```
aodh:
 server:
   enabled: true
   version: mitaka
   ttl: 86400
   cluster: true
 database:
   engine: "mysql+pymysql"
   host: 10.0.106.20
   port: 3306
   name: aodh
   user: aodh
   password: password
 bind:
```

```
host: 10.0.106.20
 port: 8042
identity:
 engine: keystone
 host: 10.0.106.20
 port: 35357
 tenant: service
 user: aodh
 password: password
message_queue:
 engine: rabbitmq
 port: 5672
 user: openstack
 password: password
 virtual_host: '/openstack'
cache:
 members:
  - host: 10.10.10.10
      port: 11211
  - host: 10.10.10.11
     port: 11211
  - host: 10.10.10.12
     port: 11211
```
# **Enhanced logging with logging.conf**

By default logging.conf is disabled.

### That is possible to enable per-binary logging.conf with new variables:

- openstack\_log\_appender set it to true to enable log\_config\_append for all OpenStack services;
- openstack\_fluentd\_handler\_enabled set to true to enable FluentHandler for all Openstack services.

Only WatchedFileHandler and FluentHandler are available.

Also it is possible to configure this with pillar:

```
aodh:
  server:
   logging:
      log_appender: true
      log_handlers:
        watchedfile:
          enabled: true
        fluentd:
          enabled: true
```
## **Development and testing**

Development and test workflow with [Test Kitchen](http://kitchen.ci) and [kitchen-salt](https://github.com/simonmcc/kitchen-salt) provisioner plugin.

Test Kitchen is a test harness tool to execute your configured code on one or more platforms in isolation. There is a .kitchen.yml in main directory that defines *platforms* to be tested and *suites* to execute on them.

Kitchen CI can spin instances locally or remote, based on used *driver*. For local development .kitchen.yml defines a [vagrant](https://github.com/test-kitchen/kitchen-vagrant) or [docker](https://github.com/test-kitchen/kitchen-docker) driver.

To use backend drivers or implement your CI follow the section 'INTEGRATION.rst#Continuous Integration'...

The [Busser](https://github.com/test-kitchen/busser) *Verifier* is used to setup and run tests implementated in *<repo>/test/integration*. It installs the particular driver to tested instance [\(Serverspec,](https://github.com/neillturner/kitchen-verifier-serverspec) [InSpec,](https://github.com/chef/kitchen-inspec) Shell, Bats, . . . ) prior the verification is executed.

Usage:

```
# list instances and status
kitchen list
# manually execute integration tests
kitchen [test || [create|converge|verify|exec|login|destroy|...]] [instance] -t tests/
˓→integration
# use with provided Makefile (ie: within CI pipeline)
make kitchen
```
# **Read more**

- <https://docs.openstack.org/cli-reference/aodh.html>
- <https://docs.openstack.org/developer/aodh/>

#### **Documentation and Bugs**

To learn how to install and update salt-formulas, consult the documentation available online at:

<http://salt-formulas.readthedocs.io/>

In the unfortunate event that bugs are discovered, they should be reported to the appropriate issue tracker. Use Github issue tracker for specific salt formula:

<https://github.com/salt-formulas/salt-formula-aodh/issues>

For feature requests, bug reports or blueprints affecting entire ecosystem, use Launchpad salt-formulas project:

<https://launchpad.net/salt-formulas>

You can also join salt-formulas-users team and subscribe to mailing list:

<https://launchpad.net/~salt-formulas-users>

Developers wishing to work on the salt-formulas projects should always base their work on master branch and submit pull request against specific formula.

<https://github.com/salt-formulas/salt-formula-aodh>

Any questions or feedback is always welcome so feel free to join our IRC channel:

#salt-formulas @ irc.freenode.net

## **Avinetworks formula**

### **Sample pillars**

Salt formula to setup Avi Networks LBaaS

```
avinetworks:
  server:
   enabled: true
   identity: cloud1
   image_location: http://...
   disk_format: qcow2
   public_network: INET1
   saltmaster_ip: 10.0.0.90
avinetworks:
  client:
    enabled: true
```
# **External links**

• <https://kb.avinetworks.com/installing-avi-vantage-for-openstack-2/>

### **Documentation and Bugs**

To learn how to install and update salt-formulas, consult the documentation available online at:

<http://salt-formulas.readthedocs.io/>

In the unfortunate event that bugs are discovered, they should be reported to the appropriate issue tracker. Use Github issue tracker for specific salt formula:

<https://github.com/salt-formulas/salt-formula-avinetworks/issues>

For feature requests, bug reports or blueprints affecting entire ecosystem, use Launchpad salt-formulas project:

<https://launchpad.net/salt-formulas>

You can also join salt-formulas-users team and subscribe to mailing list:

<https://launchpad.net/~salt-formulas-users>

Developers wishing to work on the salt-formulas projects should always base their work on master branch and submit pull request against specific formula.

<https://github.com/salt-formulas/salt-formula-avinetworks>

Any questions or feedback is always welcome so feel free to join our IRC channel:

#salt-formulas @ irc.freenode.net

### **Billometer**

### **Sample pillar**

```
billometer:
  server:
   enabled: true
   workers: 3
    secret_key: secret_token
    sync_time: 600
```

```
collect_time: 1800
metric:
 in:
    engine: graphite
    host: 10.10.10.180
    port: 80
  out:
    engine: statsd
    host: 10.10.10.180
   prefix: foo
   port: 81
bind:
 address: 0.0.0.0
 port: 9753
 protocol: tcp
source:
  type: 'git'
  address: 'git@repo1.robotice.cz:python-apps/billometer.git'
  rev: 'master'
cache:
  engine: 'memcached'
 host: '127.0.0.1'
 prefix: 'CACHE_DJANGO_ENC'
database:
 engine: 'postgresql'
 host: '127.0.0.1'
 name: 'django_billometer'
 password: 'db-pwd'
 user: 'django_billometer'
identity:
 engine: 'keystone'
  region: 'regionOne'
  token: 'token'
 host: '127.0.0.1'
 port: 5000
 api_version: 2
mail:
 host: 'mail.domain.com'
 password: 'mail-pwd'
 user: 'mail-user'
logging:
  engine: sentry
  dsn: pub@sec:dsn.cz/12
```
# **Extra Resources**

```
billometer:
 server:
   enabled: true
   workers: 3
   secret_key: secret_token
   sync_time: 600
   collect_time: 1800
   extra_resource:
```

```
network.rx:
 label: Network RX
 resource: network.rx
 price_rate: 0.0002
  threshold: 150000
7k2_SAS
 price_rate: 0.008205
  resource: cinder.volume
 name: 7k2_SAS
 label: 7k2 SA
10k_SAS
 price_rate: 0.027383
 resource: cinder.volume
 label: 10k2 SAS
 name: 10k_SAS
15k_SAS
  price_rate: 0.034232
  resource: cinder.volume
 label: 15k2 SAS
 name: 15k_SAS
EasyTier
  price_rate: 0.041082
  resource: cinder.volume
 label: Easy Tier
 name:'EasyTier
```
### **Read more**

• <http://docs.gunicorn.org/en/latest/configure.html>

## **Documentation and Bugs**

To learn how to install and update salt-formulas, consult the documentation available online at:

<http://salt-formulas.readthedocs.io/>

In the unfortunate event that bugs are discovered, they should be reported to the appropriate issue tracker. Use Github issue tracker for specific salt formula:

<https://github.com/salt-formulas/salt-formula-billometer/issues>

For feature requests, bug reports or blueprints affecting entire ecosystem, use Launchpad salt-formulas project:

<https://launchpad.net/salt-formulas>

You can also join salt-formulas-users team and subscribe to mailing list:

<https://launchpad.net/~salt-formulas-users>

Developers wishing to work on the salt-formulas projects should always base their work on master branch and submit pull request against specific formula.

<https://github.com/salt-formulas/salt-formula-billometer>

Any questions or feedback is always welcome so feel free to join our IRC channel:

#salt-formulas @ irc.freenode.net

# **Ceilometer Formula**

The ceilometer project aims to deliver a unique point of contact for billing systems to acquire all of the measurements they need to establish customer billing, across all current OpenStack components with work underway to support future OpenStack components. This formula provides different backends for Ceilometer data: MongoDB, InfluxDB. Also, Graphite and direct (to Elasticsearch) publishers are available. If InfluxDB is used as a backend, heka is configured to consume messages from RabbitMQ and write in to InfluxDB, i.e. ceilometer collector service is not used in this configuration.

## **Sample Pillars**

# **Ceilometer API/controller node**

```
ceilometer:
 server:
   enabled: true
   version: mitaka
   cluster: true
   secret: pwd
   bind:
     host: 127.0.0.1
     port: 8777
   identity:
     engine: keystone
     host: 127.0.0.1
     port: 35357
     tenant: service
     user: ceilometer
     password: pwd
   message_queue:
     engine: rabbitmq
     host: 127.0.0.1
     port: 5672
     user: openstack
      password: pwd
      virtual_host: '/openstack'
```
## **Enable CORS parameters**

```
ceilometer:
 server:
   cors:
     allowed_origin: https:localhost.local,http:localhost.local
     expose_headers: X-Auth-Token,X-Openstack-Request-Id,X-Subject-Token
     allow_methods: GET,PUT,POST,DELETE,PATCH
     allow_headers: X-Auth-Token,X-Openstack-Request-Id,X-Subject-Token
     allow_credentials: True
     max_age: 86400
```
# **Configuration of policy.json file**

```
ceilometer:
  server:
    ....
   policy:
      segregation: 'rule:context_is_admin'
      # Add key without value to remove line from policy.json
      'telemetry:get_resource':
```
### **Databases configuration**

### **MongoDB example:**

```
ceilometer:
 server:
   database:
     engine: mongodb
     members:
     - host: 10.0.106.10
       port: 27017
      - host: 10.0.106.20
       port: 27017
      - host: 10.0.106.30
       port: 27017
     name: ceilometer
     user: ceilometer
     password: password
```
### **InfluxDB/Elasticsearch example:**

```
ceilometer:
 server:
   database:
     influxdb:
       host: 10.0.106.10
       port: 8086
       user: ceilometer
       password: password
       database: ceilometer
      elasticsearch:
       enabled: true
       host: 10.0.106.10
       port: 9200
```
# **Client-side RabbitMQ HA setup**

```
ceilometer:
  server:
    ....
```

```
message_queue:
  engine: rabbitmq
  members:
  - host: 10.0.106.10
  - host: 10.0.106.20
  - host: 10.0.106.30
  user: openstack
  password: pwd
  virtual_host: '/openstack'
....
```
## **Ceilometer Graphite publisher**

ceilometer: server: enabled: true publisher: graphite: enabled: true host: 10.0.0.1 port: 2003

#### **Ceilometer compute agent**

```
ceilometer:
 agent:
   enabled: true
   version: mitaka
   secret: pwd
   identity:
     engine: keystone
     host: 127.0.0.1
     port: 35357
     tenant: service
     user: ceilometer
     password: pwd
   message_queue:
     engine: rabbitmq
     host: 127.0.0.1
     port: 5672
     user: openstack
     password: pwd
     virtual_host: '/openstack'
      rabbit_ha_queues: true
```
## **Ceilometer instance discovery method**

```
ceilometer:
  agent:
    ...
    discovery_method: naive
```
## **Keystone auth caching**

```
ceilometer:
  server:
   cache:
      members:
        - host: 10.10.10.10
         port: 11211
        - host: 10.10.10.11
         port: 11211
        - host: 10.10.10.12
          port: 11211
  agent:
   cache:
     members:
        - host: 10.10.10.10
         port: 11211
        - host: 10.10.10.11
          port: 11211
        - host: 10.10.10.12
          port: 11211
```
# **Enhanced logging with logging.conf**

By default logging.conf is disabled.

### That is possible to enable per-binary logging.conf with new variables:

- openstack\_log\_appender set it to true to enable log\_config\_append for all OpenStack services;
- openstack\_fluentd\_handler\_enabled set to true to enable FluentHandler for all Openstack services.
- openstack\_ossyslog\_handler\_enabled set to true to enable OSSysLogHandler for all Openstack services.

Only WatchedFileHandler, OSSysLogHandler and FluentHandler are available.

Also it is possible to configure this with pillar:

```
ceilometer:
 server:
    logging:
      log_appender: true
      log_handlers:
       watchedfile:
          enabled: true
       fluentd:
         enabled: true
       ossyslog:
         enabled: true
 agent:
   logging:
      log_appender: true
      log_handlers:
       watchedfile:
         enabled: true
       fluentd:
```

```
enabled: true
ossyslog:
  enabled: true
```
### **More Information**

- <https://wiki.openstack.org/wiki/Ceilometer>
- <http://docs.openstack.org/developer/ceilometer/install/manual.html>
- <http://docs.openstack.org/developer/ceilometer/>
- [https://fedoraproject.org/wiki/QA:Testcase\\_OpenStack\\_ceilometer\\_install](https://fedoraproject.org/wiki/QA:Testcase_OpenStack_ceilometer_install)
- [https://github.com/spilgames/ceilometer\\_graphite\\_publisher](https://github.com/spilgames/ceilometer_graphite_publisher)
- <http://engineering.spilgames.com/using-ceilometer-graphite/>

### **Documentation and Bugs**

To learn how to install and update salt-formulas, consult the documentation available online at:

<http://salt-formulas.readthedocs.io/>

In the unfortunate event that bugs are discovered, they should be reported to the appropriate issue tracker. Use Github issue tracker for specific salt formula:

<https://github.com/salt-formulas/salt-formula-ceilometer/issues>

For feature requests, bug reports or blueprints affecting entire ecosystem, use Launchpad salt-formulas project:

<https://launchpad.net/salt-formulas>

You can also join salt-formulas-users team and subscribe to mailing list:

<https://launchpad.net/~salt-formulas-users>

Developers wishing to work on the salt-formulas projects should always base their work on master branch and submit pull request against specific formula.

<https://github.com/salt-formulas/salt-formula-ceilometer>

Any questions or feedback is always welcome so feel free to join our IRC channel:

#salt-formulas @ irc.freenode.net

### **Openstack Cinder Block Storage**

Cinder provides an infrastructure for managing volumes in OpenStack. It was originally a Nova component called nova-volume, but has become an independent project since the Folsom release.

### **Sample pillars**

New structure divides cinder-api,cinder-scheduler to role controller and cinder-volume to role volume.

```
cinder:
 controller:
   enabled: true
   version: juno
   cinder_uid: 304
   cinder_gid: 304
   nas_secure_file_permissions: false
   nas_secure_file_operations: false
   cinder_internal_tenant_user_id: f46924c112a14c80ab0a24a613d95eef
   cinder_internal_tenant_project_id: b7455b8974bb4064ad247c8f375eae6c
   default_volume_type: 7k2SaS
   enable_force_upload: true
   availability_zone_fallback: True
   database:
     engine: mysql
     host: 127.0.0.1
     port: 3306
     name: cinder
     user: cinder
     password: pwd
    identity:
     engine: keystone
     host: 127.0.0.1
     port: 35357
     tenant: service
     user: cinder
     password: pwd
   message_queue:
     engine: rabbitmq
     host: 127.0.0.1
     port: 5672
     user: openstack
     password: pwd
     virtual_host: '/openstack'
   backend:
     7k2_SAS:
       engine: storwize
        type_name: slow-disks
       host: 192.168.0.1
       port: 22
       user: username
       password: pass
       connection: FC/iSCSI
       multihost: true
       multipath: true
       pool: SAS7K2
   audit:
     enabled: false
   osapi_max_limit: 500
   barbican:
     enabled: true
cinder:
 volume:
   enabled: true
   version: juno
   cinder_uid: 304
```

```
cinder_gid: 304
nas_secure_file_permissions: false
nas_secure_file_operations: false
cinder_internal_tenant_user_id: f46924c112a14c80ab0a24a613d95eef
cinder_internal_tenant_project_id: b7455b8974bb4064ad247c8f375eae6c
default_volume_type: 7k2SaS
nable_force_upload: true
database:
 engine: mysql
 host: 127.0.0.1
 port: 3306
 name: cinder
 user: cinder
 password: pwd
identity:
 engine: keystone
 host: 127.0.0.1
 port: 35357
  tenant: service
 user: cinder
 password: pwd
message_queue:
 engine: rabbitmq
 host: 127.0.0.1
 port: 5672
 user: openstack
 password: pwd
 virtual_host: '/openstack'
backend:
  7k2_SAS:
    engine: storwize
    type_name: 7k2 SAS disk
    host: 192.168.0.1
    port: 22
    user: username
    password: pass
    connection: FC/iSCSI
   multihost: true
   multipath: true
   pool: SAS7K2
audit:
  enabled: false
barbican:
  enabled: true
```
#### Enable CORS parameters

```
cinder:
 controller:
   cors:
     allowed_origin: https:localhost.local,http:localhost.local
     expose_headers: X-Auth-Token,X-Openstack-Request-Id,X-Subject-Token
     allow_methods: GET,PUT,POST,DELETE,PATCH
      allow_headers: X-Auth-Token,X-Openstack-Request-Id,X-Subject-Token
      allow_credentials: True
     max_age: 86400
```
Client-side RabbitMQ HA setup for controller

```
cinder:
  controller:
    ....
   message_queue:
     engine: rabbitmq
     members:
       - host: 10.0.16.1
       - host: 10.0.16.2
       - host: 10.0.16.3
      user: openstack
     password: pwd
      virtual_host: '/openstack'
    ....
```
Client-side RabbitMQ HA setup for volume component

```
cinder:
 volume:
    ....
   message_queue:
     engine: rabbitmq
     members:
       - host: 10.0.16.1
       - host: 10.0.16.2
       - host: 10.0.16.3
      user: openstack
      password: pwd
      virtual_host: '/openstack'
    ....
```
### **Configuring TLS communications**

Note: by default system wide installed CA certs are used, so cacert\_file param is optional, as well as cacert.

• RabbitMQ TLS

```
cinder:
 controller, volume:
    message_queue:
      port: 5671
       ssl:
         enabled: True
         (optional) cacert: cert body if the cacert_file does not exists
         (optional) cacert_file: /etc/openstack/rabbitmq-ca.pem
         (optional) version: TLSv1_2
```
• MySQL TLS

```
cinder:
 controller:
    database:
      ssl:
         enabled: True
         (optional) cacert: cert body if the cacert_file does not exists
         (optional) cacert_file: /etc/openstack/mysql-ca.pem
```
### • Openstack HTTPS API

```
cinder:
controller, volume:
    identity:
       protocol: https
        (optional) cacert_file: /etc/openstack/proxy.pem
    glance:
       protocol: https
        (optional) cacert_file: /etc/openstack/proxy.pem
```
Cinder setup with zeroing deleted volumes

cinder: controller: enabled: true wipe\_method: zero ...

Cinder setup with shreding deleted volumes

```
cinder:
  controller:
   enabled: true
   wipe_method: shred
    ...
```
### Configuration of policy.json file

```
cinder:
  controller:
    ....
   policy:
      'volume:delete': 'rule:admin_or_owner'
      # Add key without value to remove line from policy.json
      'volume:extend':
```
Default Cinder setup with iSCSI target

```
cinder:
 controller:
   enabled: true
   version: mitaka
   default_volume_type: lvmdriver-1
   database:
     engine: mysql
     host: 127.0.0.1
     port: 3306
     name: cinder
     user: cinder
     password: pwd
   identity:
     engine: keystone
     host: 127.0.0.1
     port: 35357
     tenant: service
     user: cinder
     password: pwd
```

```
message_queue:
  engine: rabbitmq
  host: 127.0.0.1
  port: 5672
  user: openstack
  password: pwd
  virtual_host: '/openstack'
backend:
  lvmdriver-1:
    engine: lvm
    type_name: lvmdriver-1
    volume_group: cinder-volume
```
### Cinder setup for IBM Storwize

```
cinder:
  volume:
    enabled: true
   backend:
      7k2_SAS:
        engine: storwize
        type_name: 7k2 SAS disk
        host: 192.168.0.1
        port: 22
        user: username
        password: pass
        connection: FC/iSCSI
       multihost: true
       multipath: true
        pool: SAS7K2
      10k_SAS:
        engine: storwize
        type_name: 10k SAS disk
        host: 192.168.0.1
        port: 22
        user: username
        password: pass
        connection: FC/iSCSI
        multihost: true
       multipath: true
        pool: SAS10K
      15k_SAS:
        engine: storwize
        type_name: 15k SAS
        host: 192.168.0.1
        port: 22
        user: username
        password: pass
        connection: FC/iSCSI
        multihost: true
        multipath: true
        pool: SAS15K
```
Cinder setup with NFS

cinder: controller:

```
enabled: true
default_volume_type: nfs-driver
backend:
  nfs-driver:
    engine: nfs
    type_name: nfs-driver
    volume_group: cinder-volume
    path: /var/lib/cinder/nfs
    devices:
    - 172.16.10.110:/var/nfs/cinder
    options: rw,sync
```
### Cinder setup with NetApp

```
cinder:
 controller:
   backend:
     netapp:
       engine: netapp
       type_name: netapp
       user: openstack
       vserver: vm1
       server_hostname: 172.18.2.3
       password: password
       storage_protocol: nfs
       transport_type: https
       lun_space_reservation: enabled
       use multipath for image xfer: True
       nas_secure_file_operations: false
       nas_secure_file_permissions: false
       devices:
         - 172.18.1.2:/vol_1
         - 172.18.1.2:/vol_2
          - 172.18.1.2:/vol_3
          - 172.18.1.2:/vol_4
linux:
 system:
   package:
     nfs-common:
       version: latest
```
### Cinder setup with Hitachi VPS

```
cinder:
  controller:
   enabled: true
   backend:
      hus100_backend:
        type_name: HUS100
        backend: hus100_backend
        engine: hitachi_vsp
        connection: FC
```
Cinder setup with Hitachi VPS with defined ldev range

cinder: controller:

```
enabled: true
backend:
 hus100_backend:
    type_name: HUS100
    backend: hus100_backend
    engine: hitachi_vsp
    connection: FC
    ldev_range: 0-1000
```
### Cinder setup with CEPH

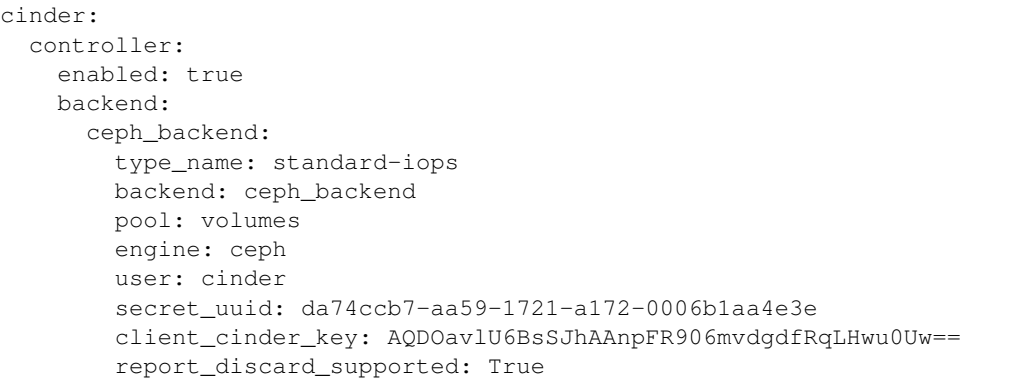

<http://ceph.com/docs/master/rbd/rbd-openstack/>

### Cinder setup with HP3par

```
cinder:
 controller:
   enabled: true
   backend:
     hp3par_backend:
       type_name: hp3par
       backend: hp3par_backend
       user: hp3paruser
       password: something
       url: http://10.10.10.10/api/v1
       cpg: OpenStackCPG
       host: 10.10.10.10
       login: hp3paradmin
        sanpassword: something
        debug: True
        snapcpg: OpenStackSNAPCPG
```
### Cinder setup with Fujitsu Eternus

```
cinder:
  volume:
    enabled: true
   backend:
      10kThinPro:
        type_name: 10kThinPro
        engine: fujitsu
        pool: 10kThinPro
        host: 192.168.0.1
```
```
port: 5988
 user: username
 password: pass
  connection: FC/iSCSI
 name: 10kThinPro
10k_SAS:
 type_name: 10k_SAS
 pool: SAS10K
  engine: fujitsu
 host: 192.168.0.1
 port: 5988
 user: username
 password: pass
  connection: FC/iSCSI
 name: 10k_SAS
```
Cinder setup with IBM GPFS filesystem

```
cinder:
 volume:
   enabled: true
   backend:
     GPFS-GOLD:
       type_name: GPFS-GOLD
       engine: gpfs
       mount_point: '/mnt/gpfs-openstack/cinder/gold'
     GPFS-SILVER:
       type_name: GPFS-SILVER
        engine: gpfs
        mount_point: '/mnt/gpfs-openstack/cinder/silver'
```
### Cinder setup with HP LeftHand

```
cinder:
 volume:
   enabled: true
   backend:
      HP-LeftHand:
        type_name: normal-storage
        engine: hp_lefthand
        api_url: 'https://10.10.10.10:8081/lhos'
        username: user
        password: password
        clustername: cluster1
        iscsi_chap_enabled: false
```
### Extra parameters for HP LeftHand

cinder type-key normal-storage set hplh:data\_pl=r-10-2 hplh:provisioning=full

### Cinder setup with Solidfire

```
cinder:
  volume:
   enabled: true
   backend:
```

```
solidfire:
 type_name: normal-storage
  engine: solidfire
  san_ip: 10.10.10.10
  san_login: user
  san_password: password
  clustername: cluster1
  sf_emulate_512: false
```
#### Cinder setup with Block Device driver

```
cinder:
 volume:
   enabled: true
   backend:
     bdd:
        engine: bdd
        enabled: true
        type_name: bdd
        devices:
          - sdb
          - sdc
          - sdd
```
Enable cinder-backup service for ceph

```
cinder:
 controller:
   enabled: true
   version: mitaka
   backup:
     engine: ceph
     ceph_conf: "/etc/ceph/ceph.conf"
     ceph_pool: backup
     ceph_stripe_count: 0
     ceph_stripe_unit: 0
     ceph_user: cinder
     ceph_chunk_size: 134217728
     restore_discard_excess_bytes: false
 volume:
   enabled: true
   version: mitaka
   backup:
     engine: ceph
     ceph_conf: "/etc/ceph/ceph.conf"
     ceph_pool: backup
     ceph_stripe_count: 0
     ceph_stripe_unit: 0
      ceph_user: cinder
      ceph_chunk_size: 134217728
      restore_discard_excess_bytes: false
```
Enable auditing filter, ie: CADF

```
cinder:
  controller:
    audit:
```

```
enabled: true
....
    filter_factory: 'keystonemiddleware.audit:filter_factory'
    map_file: '/etc/pycadf/cinder_api_audit_map.conf'
....
volume:
 audit:
    enabled: true
....
    filter_factory: 'keystonemiddleware.audit:filter_factory'
    map_file: '/etc/pycadf/cinder_api_audit_map.conf'
```
Cinder setup with custom availability zones:

```
cinder:
  controller:
    default_availability_zone: my-default-zone
    storage_availability_zone: my-custom-zone-name
cinder:
  volume:
    default_availability_zone: my-default-zone
    storage_availability_zone: my-custom-zone-name
```
Cinder setup with custom non-admin volume query filters:

```
cinder:
  controller:
   query_volume_filters:
      - name
      - status
      - metadata
      - availability_zone
      - bootable
```
public\_endpoint and osapi\_volume\_base\_url parameters: "public\_endpoint" is used for configuring versions endpoint, "osapi\_volume\_base\_URL" is used to present Cinder URL to users. They are useful when running Cinder under load balancer in SSL.

```
cinder:
 controller:
   public_endpoint_address: https://${_param:cluster_domain}:8776
```
The default availability zone is used when a volume has been created, without specifying a zone in the create request. (this zone must exist in your configuration obviously) The storage availability zone is the actual zone where the node belongs to. Make sure to specify this per node. Check the documentation of OpenStack for more information

Client role

```
cinder:
 client:
   enabled: true
   identity:
     host: 127.0.0.1
     port: 35357
     project: service
     user: cinder
```

```
password: pwd
  protocol: http
  endpoint_type: internalURL
  region_name: RegionOne
backend:
  ceph:
    type_name: standard-iops
    engine: ceph
    key:
      conn_speed: fibre-10G
```
## Enable Barbican integration

cinder: controller: barbican: enabled: true

## **Enhanced logging with logging.conf**

By default logging.conf is disabled.

# That is possible to enable per-binary logging.conf with new variables:

- openstack\_log\_appender set it to true to enable log\_config\_append for all OpenStack services;
- openstack\_fluentd\_handler\_enabled set to true to enable FluentHandler for all Openstack services.
- openstack\_ossyslog\_handler\_enabled set to true to enable OSSysLogHandler for all Openstack services.

Only WatchedFileHandler, OSSysLogHandler and FluentHandler are available.

Also it is possible to configure this with pillar:

```
cinder:
  controller:
   logging:
      log_appender: true
      log_handlers:
       watchedfile:
         enabled: true
       fluentd:
         enabled: true
        ossyslog:
         enabled: true
  volume:
    logging:
      log_appender: true
      log_handlers:
       watchedfile:
          enabled: true
```
fluentd:

ossyslog:

enabled: true

enabled: true

## **Documentation and Bugs**

To learn how to deploy OpenStack Salt, consult the documentation available online at:

<https://wiki.openstack.org/wiki/OpenStackSalt>

In the unfortunate event that bugs are discovered, they should be reported to the appropriate bug tracker. If you obtained the software from a 3rd party operating system vendor, it is often wise to use their own bug tracker for reporting problems. In all other cases use the master OpenStack bug tracker, available at:

<http://bugs.launchpad.net/openstack-salt>

Developers wishing to work on the OpenStack Salt project should always base their work on the latest formulas code, available from the master GIT repository at:

<https://git.openstack.org/cgit/openstack/salt-formula-cinder>

Developers should also join the discussion on the IRC list, at:

<https://wiki.openstack.org/wiki/Meetings/openstack-salt>

### **Documentation and Bugs**

To learn how to install and update salt-formulas, consult the documentation available online at:

<http://salt-formulas.readthedocs.io/>

In the unfortunate event that bugs are discovered, they should be reported to the appropriate issue tracker. Use Github issue tracker for specific salt formula:

<https://github.com/salt-formulas/salt-formula-cinder/issues>

For feature requests, bug reports or blueprints affecting entire ecosystem, use Launchpad salt-formulas project:

<https://launchpad.net/salt-formulas>

You can also join salt-formulas-users team and subscribe to mailing list:

<https://launchpad.net/~salt-formulas-users>

Developers wishing to work on the salt-formulas projects should always base their work on master branch and submit pull request against specific formula.

<https://github.com/salt-formulas/salt-formula-cinder>

Any questions or feedback is always welcome so feel free to join our IRC channel:

#salt-formulas @ irc.freenode.net

#### **Designate formula**

Designate provides DNSaaS services for OpenStack.

## **Sample pillars**

For Designate with BIND9 local backend:

```
designate:
 server:
   enabled: true
   region: RegionOne
   domain_id: 5186883b-91fb-4891-bd49-e6769234a8fc
   version: ocata
   backend:
     bind9:
       rndc_key: 4pc+X4PDqb2q+5o72dISm72LM1Ds9X2EYZjqg+nmsS7FhdTwzFFY8l/
→iEDmHxnyjkA33EQC8H+z0fLLBunoitw==
       rndc_algorithm: hmac-sha512
   bind:
     api:
       address: 127.0.0.1
   database:
     engine: mysql
     host: 127.0.0.1
     port: 3306
     name:
       main_database: designate
       pool_manager: designate_pool_manager
     user: designate
     password: passw0rd
    identity:
     engine: keystone
     host: 127.0.0.1
     port: 35357
     tenant: service
     user: designate
     password: passw0rd
   message_queue:
     engine: rabbitmq
     members:
     - host: 127.0.0.1
     user: openstack
     password: password
     virtual_host: '/openstack'
   pools:
      default:
       description: 'default pool'
       attributes:
         service_tier: GOLD
       ns_records:
         - hostname: 'ns1.example.org.'
           priority: 10
        nameservers:
          - host: 127.0.0.1
           port: 53
        targets:
         default_target:
           type: bind9
            description: 'default target'
           masters:
              - host: 127.0.0.1
               port: 5354
            options:
             host: 127.0.0.1
```

```
port: 53
rndc_host: 127.0.0.1
rndc_port: 953
rndc_key_file: /etc/designate/rndc.key
```
Note: *domain\_id* parameter is UUID of DNS zone managed by designate-sink service. This zone will be populated by A records for fixed and floating ip addresses of spawned VMs. After designate is deployed and zone is created, this parameter should be updated accordingly to UUID of newly created zone. Then designate state should be reapplied.

Pools pillar for BIND9 master and multiple slaves setup:

```
pools:
 default:
   description: 'default pool'
   attributes:
     service_tier: GOLD
   ns_records:
      - hostname: 'ns1.example.org.'
       priority: 10
   nameservers:
     - host: 192.168.0.1
       port: 53
      - host: 192.168.0.2
       port: 53
      - host: 192.168.0.3
       port: 53
    targets:
     default_target:
       type: bind9
       description: 'default target'
       masters:
         - host: 192.168.0.4
           port: 5354
        options:
         host: 192.168.0.4
         port: 53
         rndc_host: 192.168.0.4
         rndc_port: 953
         rndc_key_file: /etc/designate/rndc.key
```
#### **Usage**

Create server

designate server-create --name ns.example.com.

## Create domain

designate domain-create --name example.com. --email mail**@example**.com

Create record

```
designate record-create example.com. --name test.example.com. --type A --data 10.2.14.
-15
```
#### Test it

dig **@127**.0.0.1 test.example.com.

#### **Documentation and Bugs**

To learn how to install and update salt-formulas, consult the documentation available online at:

```
http://salt-formulas.readthedocs.io/
```
In the unfortunate event that bugs are discovered, they should be reported to the appropriate issue tracker. Use Github issue tracker for specific salt formula:

<https://github.com/salt-formulas/salt-formula-letsencrypt/issues>

For feature requests, bug reports or blueprints affecting entire ecosystem, use Launchpad salt-formulas project:

<https://launchpad.net/salt-formulas>

You can also join salt-formulas-users team and subscribe to mailing list:

```
https://launchpad.net/~salt-formulas-users
```
Developers wishing to work on the salt-formulas projects should always base their work on master branch and submit pull request against specific formula.

<https://github.com/salt-formulas/salt-formula-letsencrypt>

Any questions or feedback is always welcome so feel free to join our IRC channel:

#salt-formulas @ irc.freenode.net

# **Glance formula**

The Glance project provides services for discovering, registering, and retrieving virtual machine images. Glance has a RESTful API that allows querying of VM image metadata as well as retrieval of the actual image.

### **Sample pillars**

```
glance:
 server:
   enabled: true
   version: juno
   workers: 8
   glance_uid: 302
   glance_gid: 302
   policy:
      publicize_image:
        - "role:admin"
        - "role:image_manager"
   database:
      engine: mysql
     host: 127.0.0.1
```

```
port: 3306
 name: glance
 user: glance
 password: pwd
identity:
  engine: keystone
 host: 127.0.0.1
 port: 35357
 tenant: service
 user: glance
 password: pwd
message_queue:
 engine: rabbitmq
 host: 127.0.0.1
 port: 5672
 user: openstack
 password: pwd
 virtual_host: '/openstack'
storage:
  engine: file
images:
- name: "CirrOS 0.3.1"
 format: qcow2
 file: cirros-0.3.1-x86_64-disk.img
 source: http://cdn.download.cirros-cloud.net/0.3.1/cirros-0.3.1-x86_64-disk.img
 public: true
audit:
 enabled: false
api_limit_max: 100
limit_param_default: 50
barbican:
  enabled: true
```
The pagination is controlled by the *api\_limit\_max* and *limit\_param\_default* parameters as shown above:

- *api\_limit\_max* defines the maximum number of records that the server will return.
- *limit\_param\_default* is the default *limit* parameter that applies if the request didn't defined it explicitly.

Configuration of policy.json file

```
glance:
  server:
   ....
   policy:
      publicize_image: "role:admin"
      # Add key without value to remove line from policy.json
      add_member:
```
Keystone and cinder region

```
glance:
  server:
   enabled: true
   version: kilo
    ...
    identity:
      engine: keystone
```

```
host: 127.0.0.1
 region: RegionTwo
...
```
## Ceph integration glance

```
glance:
 server:
   enabled: true
   version: juno
   storage:
     engine: rbd, http
     user: glance
     pool: images
      chunk_size: 8
      client_glance_key: AQDOavlU6BsSJhAAnpFR906mvdgdfRqLHwu0Uw==
```
RabbitMQ HA setup

```
glance:
 server:
   ....
   message_queue:
     engine: rabbitmq
     members:
       - host: 10.0.16.1
       - host: 10.0.16.2
       - host: 10.0.16.3
     user: openstack
     password: pwd
      virtual_host: '/openstack'
    ....
```
### Quota Options

```
glance:
  server:
    ....
    quota:
     image_member: -1
     image_property: 256
     image_tag: 256
     image_location: 15
     user_storage: 0
    ....
```
# **Configuring TLS communications**

Note: by default system wide installed CA certs are used, so cacert\_file param is optional, as well as cacert.

• RabbitMQ TLS

```
glance:
 server:
    message_queue:
```

```
port: 5671
ssl:
  enabled: True
  (optional) cacert: cert body if the cacert_file does not exists
  (optional) cacert_file: /etc/openstack/rabbitmq-ca.pem
  (optional) version: TLSv1_2
```
# • MySQL TLS

```
glance:
  server:
    database:
      ssl:
         enabled: True
         (optional) cacert: cert body if the cacert_file does not exists
         (optional) cacert_file: /etc/openstack/mysql-ca.pem
```
## • Openstack HTTPS API

Set the https as protocol at glance: server sections:

```
glance:
  server:
     identity:
        protocol: https
        (optional) cacert_file: /etc/openstack/proxy.pem
     registry:
        protocol: https
        (optional) cacert_file: /etc/openstack/proxy.pem
     storage:
        engine: cinder, swift
        cinder:
          protocol: https
          (optional) cacert_file: /etc/openstack/proxy.pem
        swift:
           store:
               (optional) cafile: /etc/openstack/proxy.pem
```
Enable Glance Image Cache:

```
glance:
  server:
   image_cache:
     enabled: true
      enable_management: true
      directory: /var/lib/glance/image-cache/
      max_size: 21474836480
  ....
```
Enable auditing filter (CADF):

```
glance:
  server:
   audit:
      enabled: true
  ....
      filter_factory: 'keystonemiddleware.audit:filter_factory'
```

```
map_file: '/etc/pycadf/glance_api_audit_map.conf'
....
```
### Swift integration glance

```
glance:
  server:
   enabled: true
   version: mitaka
   storage:
     engine: swift, http
     swift:
        store:
          auth:
            address: http://keystone.example.com:5000/v2.0
            version: 2
          endpoint_type: publicURL
          container: glance
          create_container_on_put: true
          retry_get_count: 5
          user: 2ec7966596504f59acc3a76b3b9d9291:glance-user
          key: someRandomPassword
```
Another way, which also supports multiple swift backends, can be configured like this:

```
glance:
  server:
   enabled: true
    version: mitaka
   storage:
     engine: swift, http
      swift:
       store:
         endpoint_type: publicURL
         container: glance
         create_container_on_put: true
         retry_get_count: 5
          references:
            my_objectstore_reference_1:
              auth:
                address: http://keystone.example.com:5000/v2.0
                version: 2
              user: 2ec7966596504f59acc3a76b3b9d9291:glance-user
              key: someRandomPassword
```
#### Enable CORS parameters

```
glance:
 server:
   cors:
     allowed_origin: https:localhost.local,http:localhost.local
      expose_headers: X-Auth-Token,X-Openstack-Request-Id,X-Subject-Token
      allow_methods: GET,PUT,POST,DELETE,PATCH
      allow_headers: X-Auth-Token,X-Openstack-Request-Id,X-Subject-Token
      allow_credentials: True
     max_age: 86400
```
## **Enable Viewing Multiple Locations**

If you want to expose all locations available (for example when you have multiple backends configured), then you can configure this like so:

```
glance:
  server:
    show_multiple_locations: True
    location_strategy: store_type
    store_type_preference: rbd,swift,file
```
Please note: the show\_multiple\_locations option is deprecated since Newton and is planned to be handled by policy files \_only\_ starting with the Pike release.

This feature is convenient in a scenario when you have swift and rbd configured and want to benefit from rbd enhancements.

# **Barbican integration glance**

```
glance:
 server:
      barbican:
        enabled: true
```
## **Client role**

Glance images

```
glance:
 client:
   enabled: true
    server:
     profile_admin:
        image:
         cirros-test:
            visibility: public
            protected: false
            location: http://download.cirros-cloud.net/0.3.4/cirros-0.3.4-i386-disk.
˓→img
```
## **Enhanced logging with logging.conf**

By default logging.conf is disabled.

### That is possible to enable per-binary logging.conf with new variables:

- openstack\_log\_appender set it to true to enable log\_config\_append for all OpenStack services;
- openstack\_fluentd\_handler\_enabled set to true to enable FluentHandler for all Openstack services.
- openstack\_ossyslog\_handler\_enabled set to true to enable OSSysLogHandler for all Openstack services.

Only WatchedFileHandler, OSSysLogHandler and FluentHandler are available.

Also it is possible to configure this with pillar:

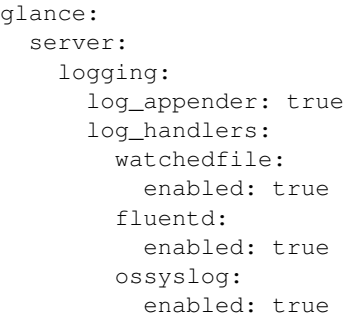

# **Usage**

Import new public image

```
glance image-create --name 'Windows 7 x86_64' --is-public true --container-format.
˓→bare --disk-format qcow2 < ./win7.qcow2
```
Change new image's disk properties

glance image-update "Windows 7 x86\_64" --property hw\_disk\_bus=ide

Change new image's NIC properties

glance image-update "Windows 7 x86\_64" --property hw\_vif\_model=rtl8139

# **External links**

• <http://ceph.com/docs/master/rbd/rbd-openstack/>

# **Documentation and Bugs**

To learn how to deploy OpenStack Salt, consult the documentation available online at:

<https://wiki.openstack.org/wiki/OpenStackSalt>

In the unfortunate event that bugs are discovered, they should be reported to the appropriate bug tracker. If you obtained the software from a 3rd party operating system vendor, it is often wise to use their own bug tracker for reporting problems. In all other cases use the master OpenStack bug tracker, available at:

<http://bugs.launchpad.net/openstack-salt>

Developers wishing to work on the OpenStack Salt project should always base their work on the latest formulas code, available from the master GIT repository at:

<https://git.openstack.org/cgit/openstack/salt-formula-glance>

Developers should also join the discussion on the IRC list, at:

<https://wiki.openstack.org/wiki/Meetings/openstack-salt>

## **Documentation and Bugs**

To learn how to install and update salt-formulas, consult the documentation available online at:

<http://salt-formulas.readthedocs.io/>

In the unfortunate event that bugs are discovered, they should be reported to the appropriate issue tracker. Use Github issue tracker for specific salt formula:

<https://github.com/salt-formulas/salt-formula-glance/issues>

For feature requests, bug reports or blueprints affecting entire ecosystem, use Launchpad salt-formulas project:

<https://launchpad.net/salt-formulas>

You can also join salt-formulas-users team and subscribe to mailing list:

<https://launchpad.net/~salt-formulas-users>

Developers wishing to work on the salt-formulas projects should always base their work on master branch and submit pull request against specific formula.

<https://github.com/salt-formulas/salt-formula-glance>

Any questions or feedback is always welcome so feel free to join our IRC channel:

#salt-formulas @ irc.freenode.net

## **Heat Formula**

Heat is the main project in the OpenStack Orchestration program. It implements an orchestration engine to launch multiple composite cloud applications based on templates in the form of text files that can be treated like code. A native Heat template format is evolving, but Heat also endeavours to provide compatibility with the AWS CloudFormation template format, so that many existing CloudFormation templates can be launched on OpenStack. Heat provides both an OpenStack-native ReST API and a CloudFormation-compatible Query API.

### **Sample Pillars**

Single Heat services on the controller node

```
heat:
  server:
   enabled: true
    version: icehouse
    region: RegionOne
   bind:
     metadata:
        address: 10.0.106.10
        port: 8000
       protocol: http
      waitcondition:
        address: 10.0.106.10
        port: 8000
       protocol: http
      watch:
        address: 10.0.106.10
        port: 8003
        protocol: http
```

```
cloudwatch:
  host: 10.0.106.20
api:
 host: 10.0.106.20
api_cfn:
 host: 10.0.106.20
database:
 engine: mysql
 host: 10.0.106.20
 port: 3306
 name: heat
 user: heat
 password: password
identity:
 engine: keystone
 host: 10.0.106.20
 port: 35357
 tenant: service
 user: heat
 password: password
 endpoint_type_default: internalURL
  endpoint_type_heat: publicURL
message_queue:
 engine: rabbitmq
 host: 10.0.106.20
 port: 5672
 user: openstack
 password: password
 virtual_host: '/openstack'
  ha_queues: True
max_stacks_per_tenant: 150
max_nested_stack_depth: 10
```
Define server clients keystone parameter

```
heat:
 server:
   clients:
     keystone:
        protocol: https
        host: 10.0.106.10
        port: 5000
        insecure: false
```
# Enable CORS parameters

```
heat:
 server:
   cors:
     allowed_origin: https:localhost.local,http:localhost.local
      expose_headers: X-Auth-Token,X-Openstack-Request-Id,X-Subject-Token
      allow_methods: GET,PUT,POST,DELETE,PATCH
      allow_headers: X-Auth-Token,X-Openstack-Request-Id,X-Subject-Token
      allow_credentials: True
      max_age: 86400
```
Heat client with specified git templates

```
heat:
 client:
   enabled: true
   template:
     admin:
       domain: default
       source:
         engine: git
         address: git@repo.domain.com/admin-templates.git
         revision: master
      default:
       domain: default
        source:
         engine: git
          address: git@repo.domain.com/default-templates.git
          revision: master
```
## Ceilometer notification

heat: server: enabled: true version: icehouse notification: true

## Configuration of policy.json file

```
heat:
 server:
   ....
   policy:
      deny_stack_user: 'not role:heat_stack_user'
      'cloudformation:ValidateTemplate': 'rule:deny_stack_user'
      # Add key without value to remove line from policy.json
      'cloudformation:DescribeStackResource':
```
### Client-side RabbitMQ HA setup

```
heat:
 server:
    ....
   message_queue:
     engine: rabbitmq
     members:
       - host: 10.0.16.1
       - host: 10.0.16.2
       - host: 10.0.16.3
     user: openstack
     password: pwd
      virtual_host: '/openstack'
    ....
```
## **Configuring TLS communications**

Note: by default system wide installed CA certs are used, so cacert\_file param is optional, as well as cacert.

### • RabbitMQ TLS

```
heat:
  server:
     message_queue:
       port: 5671
       ssl:
         enabled: True
         (optional) cacert: cert body if the cacert_file does not exists
         (optional) cacert_file: /etc/openstack/rabbitmq-ca.pem
         (optional) version: TLSv1_2
```
## • MySQL TLS

```
heat:
  server:
    database:
       ssl:
         enabled: True
         (optional) cacert: cert body if the cacert_file does not exists
         (optional) cacert_file: /etc/openstack/mysql-ca.pem
```
#### • Openstack HTTPS API

```
heat:
 server:
     identity:
        protocol: https
        (optional) cacert_file: /etc/openstack/proxy.pem
     clients:
       keystone:
          protocol: https
          (optional) cacert_file: /etc/openstack/proxy.pem
```
# **Enhanced logging with logging.conf**

By default logging.conf is disabled.

#### That is possible to enable per-binary logging.conf with new variables:

- openstack\_log\_appender set it to true to enable log\_config\_append for all OpenStack services;
- openstack\_fluentd\_handler\_enabled set to true to enable FluentHandler for all Openstack services.
- openstack\_ossyslog\_handler\_enabled set to true to enable OSSysLogHandler for all Openstack services.

Only WatchedFileHandler, OSSysLogHandler and FluentHandler are available.

Also it is possible to configure this with pillar:

```
heat:
  server:
   logging:
      log_appender: true
      log_handlers:
        watchedfile:
          enabled: true
        fluentd:
```

```
enabled: true
ossyslog:
  enabled: true
```
## **Documentation and Bugs**

To learn how to install and update salt-formulas, consult the documentation available online at:

<http://salt-formulas.readthedocs.io/>

In the unfortunate event that bugs are discovered, they should be reported to the appropriate issue tracker. Use Github issue tracker for specific salt formula:

<https://github.com/salt-formulas/salt-formula-heat/issues>

For feature requests, bug reports or blueprints affecting entire ecosystem, use Launchpad salt-formulas project:

<https://launchpad.net/salt-formulas>

You can also join salt-formulas-users team and subscribe to mailing list:

<https://launchpad.net/~salt-formulas-users>

Developers wishing to work on the salt-formulas projects should always base their work on master branch and submit pull request against specific formula.

<https://github.com/salt-formulas/salt-formula-heat>

Any questions or feedback is always welcome so feel free to join our IRC channel:

#salt-formulas @ irc.freenode.net

## **Horizon Formula**

Horizon is the canonical implementation of OpenStack's Dashboard, which provides a web based user interface to OpenStack services including Nova, Swift, Keystone, etc.

## **Sample Pillars**

Simplest horizon setup

```
horizon:
 server:
   enabled: true
   secret_key: secret
   host:
      name: cloud.lab.cz
    cache:
      engine: 'memcached'
     host: '127.0.0.1'
     port: 11211
     prefix: 'CACHE_HORIZON'
    api_versions:
      identity: 2
    identity:
      engine: 'keystone'
```

```
host: '127.0.0.1'
  port: 5000
mail:
  host: '127.0.0.1'
```
Multidomain setup for horizon

```
horizon:
 server:
   enabled: true
    default_domain: MYDOMAIN
    multidomain: True
```
Simple branded horizon

```
horizon:
  server:
   enabled: true
   branding: 'OpenStack Company Dashboard'
   default_dashboard: 'admin'
   help_url: 'http://doc.domain.com'
```
Horizon with policy files metadata. With source mine you can obtain real time policy file state from targeted node (OpenStack control node), provided you have policy file published to specified grain key. Source file will obtain static policy definition from formula files directory.

```
horizon:
 server:
   enabled: true
   policy:
     identity:
        source: mine
        host: ctl01.my-domain.local
        name: keystone_policy.json
        grain_name: keystone_policy
        enabled: true
      compute:
        source: file
       name: nova_policy.json
        enabled: true
      network:
        source: file
        name: neutron_policy.json
        enabled: true
      image:
        source: file
        name: glance_policy.json
        enabled: true
      volume:
        source: file
        name: cinder_policy.json
        enabled: true
      telemetry:
        source: file
        name: ceilometer_policy.json
        enabled: true
```

```
orchestration:
  source: file
 name: heat_policy.json
  enabled: true
```
Horizon with enabled SSL security (when SSL is realised by proxy)

```
horizon:
 server:
    enabled: True
    secure: True
```
Horizon package setup with SSL

```
horizon:
  server:
   enabled: true
   secret_key: MEGASECRET
   version: juno
   ssl:
     enabled: true
     authority: CA_Authority
   host:
     name: cloud.lab.cz
   cache:
     engine: 'memcached'
     host: '127.0.0.1'
     port: 11211
      prefix: 'CACHE_HORIZON'
   api_versions:
      identity: 2
   identity:
     engine: 'keystone'
     host: '127.0.0.1'
     port: 5000
    mail:
      host: '127.0.0.1'
```
Horizon with custom SESSION\_ENGINE (default is "signed\_cookies", valid options are: "signed\_cookies", "cache", "file") and SESSION\_TIMEOUT

```
horizon:
 server:
   enabled: True
   secure: True
   session:
      engine: 'cache'
      timeout: 43200
```
Multi-regional horizon setup

```
horizon:
 server:
   enabled: true
   version: juno
    secret_key: MEGASECRET
```

```
cache:
  engine: 'memcached'
 host: '127.0.0.1'
 port: 11211
  prefix: 'CACHE_HORIZON'
api_versions:
  identity: 2
identity:
 engine: 'keystone'
 host: '127.0.0.1'
 port: 5000
mail:
 host: '127.0.0.1'
regions:
- name: cluster1
 address: http://cluster1.example.com:5000/v2.0
- name: cluster2
  address: http://cluster2.example.com:5000/v2.0
```
### Horizon setup with sensu plugin

horizon: server: enabled: true version: juno sensu\_api: host: localhost port: 4567 plugin: monitoring: app: horizon\_monitoring source: type: git address: git@repo1.robotice.cz:django/horizon-monitoring.git rev: develop

# Sensu multi API

```
horizon:
  server:
   enabled: true
   version: juno
    sensu_api:
      dc1:
       host: localhost
        port: 4567
      dc2:
        host: anotherhost
        port: 4567
```
## Horizon setup with jenkins plugin

```
horizon:
 server:
   enabled: true
   version: juno
    jenkins_api:
```

```
url: https://localhost:8080
  user: admin
 password: pwd
plugin:
  jenkins:
    app: horizon_jenkins
    source:
      type: pkg
```
Horizon setup with billometer plugin

```
horizon:
  server:
   enabled: true
   version: juno
   billometer_api:
     host: localhost
     port: 9753
      api_version: 1
    plugin:
      billing:
        app: horizon_billing
        source:
          type: git
          address: git@repo1.robotice.cz:django/horizon-billing.git
          rev: develop
```
Horizon setup with contrail plugin

```
horizon:
 server:
   enabled: true
   version: icehouse
   plugin:
      contrail:
        app: contrail_openstack_dashboard
        override: true
        source:
         type: git
          address: git@repo1.robotice.cz:django/horizon-contrail.git
          rev: develop
```
Horizon setup with sentry log handler

```
horizon:
  server:
    enabled: true
    version: juno
    ...
    logging:
      engine: raven
      dsn: http://pub:private@sentry1.test.cz/2
```
# **Multisite with Git source**

Simple Horizon setup from git repository

```
horizon:
 server:
   enabled: true
   app:
      default:
       secret_key: MEGASECRET
       source:
         engine: git
         address: https://github.com/openstack/horizon.git
         rev: stable/havana
        cache:
          engine: 'memcached'
         host: '127.0.0.1'
          port: 11211
         prefix: 'CACHE_DEFAULT'
        api_versions:
          identity: 2
        identity:
          engine: 'keystone'
         host: '127.0.0.1'
          port: 5000
        mail:
          host: '127.0.0.1'
```
Themed multisite setup

```
horizon:
 server:
   enabled: true
   app:
      openstack1c:
        secret_key: MEGASECRET1
        source:
         engine: git
         address: https://github.com/openstack/horizon.git
          rev: stable/havana
        plugin:
          contrail:
            app: contrail_openstack_dashboard
            override: true
            source:
             type: git
              address: git@repo1.robotice.cz:django/horizon-contrail.git
             rev: develop
          theme:
            app: site1_theme
            source:
              type: git
              address: git@repo1.domain.com:django/horizon-site1-theme.git
        cache:
          engine: 'memcached'
          host: '127.0.0.1'
          port: 11211
          prefix: 'CACHE_SITE1'
        api_versions:
          identity: 2
        identity:
```

```
engine: 'keystone'
   host: '127.0.0.1'
    port: 5000
 mail:
   host: '127.0.0.1'
openstack2:
 secret_key: MEGASECRET2
 source:
   engine: git
   address: https://repo1.domain.com/openstack/horizon.git
    rev: stable/icehouse
 plugin:
   contrail:
     app: contrail_openstack_dashboard
     override: true
      source:
        type: git
        address: git@repo1.domain.com:django/horizon-contrail.git
        rev: develop
    monitoring:
     app: horizon_monitoring
     source:
       type: git
        address: git@domain.com:django/horizon-monitoring.git
       rev: develop
    theme:
     app: bootswatch_theme
      source:
        type: git
        address: git@repo1.robotice.cz:django/horizon-bootswatch-theme.git
        rev: develop
  cache:
    engine: 'memcached'
   host: '127.0.0.1'
   port: 11211
   prefix: 'CACHE_SITE2'
  api_versions:
   identity: 3
  identity:
   engine: 'keystone'
   host: '127.0.0.1'
   port: 5000
 mail:
   host: '127.0.0.1'
```
### API versions override

```
horizon:
 server:
   enabled: true
   app:
      openstack_api_overrride:
        secret_key: MEGASECRET1
        api versions:
          identity: 3
          volume: 2
        source:
```

```
engine: git
address: https://github.com/openstack/horizon.git
rev: stable/havana
```
## Control dashboard behaviour

```
horizon:
 server:
   enabled: true
   app:
      openstack_dashboard_overrride:
       secret_key: password
        dashboards:
         settings:
           enabled: true
          project:
           enabled: false
            order: 10
          admin:
            enabled: false
            order: 20
        source:
          engine: git
          address: https://github.com/openstack/horizon.git
          rev: stable/juno
```
## Enable WebSSO feature

```
horizon:
 server:
   enabled: true
   websso:
      login_url: "WEBROOT + 'auth/login/'"
      logout_url: "WEBROOT + 'auth/logout/'"
      websso_choices:
       - saml2
        - oidc
```
# **More Information**

- <https://github.com/openstack/horizon>
- http://dijks.wordpress.com/2012/07/06/how-to-change-screen-resolution-of-novnc-client-in-openstack-essex-dashboard-nova-horizon-

# **Documentation and Bugs**

To learn how to install and update salt-formulas, consult the documentation available online at:

<http://salt-formulas.readthedocs.io/>

In the unfortunate event that bugs are discovered, they should be reported to the appropriate issue tracker. Use Github issue tracker for specific salt formula:

<https://github.com/salt-formulas/salt-formula-horizon/issues>

For feature requests, bug reports or blueprints affecting entire ecosystem, use Launchpad salt-formulas project:

<https://launchpad.net/salt-formulas>

You can also join salt-formulas-users team and subscribe to mailing list:

<https://launchpad.net/~salt-formulas-users>

Developers wishing to work on the salt-formulas projects should always base their work on master branch and submit pull request against specific formula.

<https://github.com/salt-formulas/salt-formula-horizon>

Any questions or feedback is always welcome so feel free to join our IRC channel:

#salt-formulas @ irc.freenode.net

### **OpenStack Keystone**

Keystone provides authentication, authorization and service discovery mechanisms via HTTP primarily for use by projects in the OpenStack family. It is most commonly deployed as an HTTP interface to existing identity systems, such as LDAP.

From Kilo release Keystone v3 endpoint has definition without version in url

```
+----------------------------------+-----------+--------------------------+-----------
          ˓→---------------+---------------------------+----------------------------------+
| id | region | publicurl |
→internalurl | adminurl | service_id |
      +----------------------------------+-----------+--------------------------+-----------
    ˓→---------------+---------------------------+----------------------------------+
| 91663a8db11c487c9253c8c456863494 | RegionOne | http://10.0.150.37:5000/ | http://10.
˓→0.150.37:5000/ | http://10.0.150.37:35357/ | 0fd2dba3153d45a1ba7f709cfc2d69c9 |
+----------------------------------+-----------+--------------------------+-----------
      ˓→---------------+---------------------------+----------------------------------+
```
## **Sample pillars**

Caution: When you use localhost as your database host (keystone:server: atabase:host), sqlalchemy will try to connect to /var/run/mysql/ mysqld.sock, may cause issues if you located your mysql socket elsewhere

#### Full stacked keystone

```
keystone:
 server:
   enabled: true
   version: juno
   service_token: 'service_tokeen'
   service_tenant: service
   service_password: 'servicepwd'
   admin_tenant: admin
   admin_name: admin
   admin_password: 'adminpwd'
   admin_email: stackmaster@domain.com
   roles:
      - admin
      - Member
```

```
- image_manager
bind:
  address: 0.0.0.0
  private_address: 127.0.0.1
  private_port: 35357
  public_address: 127.0.0.1
  public_port: 5000
api_version: 2.0
region: RegionOne
database:
 engine: mysql
  host: '127.0.0.1'
  name: 'keystone'
  password: 'LfTno5mYdZmRfoPV'
  user: 'keystone'
```
Keystone public HTTPS API

```
keystone:
 server:
   enabled: true
   version: juno
    ...
   services:
    - name: nova
     type: compute
      description: OpenStack Compute Service
     user:
        name: nova
        password: password
      bind:
        public_address: cloud.domain.com
        public_protocol: https
        public_port: 8774
        internal_address: 10.0.0.20
        internal_port: 8774
        admin_address: 10.0.0.20
        admin_port: 8774
```
Keystone with custom policies. Keys with specified rules are created or set to this value if they already exists. Keys with no value (like our "existing\_rule") are deleted from the policy file.

```
keystone:
  server:
   enabled: true
   policy:
      new_rule: "rule:admin_required"
      existing_rule:
```
Keystone memcached storage for tokens

```
keystone:
 server:
    enabled: true
    version: juno
    ...
```

```
token_store: cache
cache:
 engine: memcached
 host: 127.0.0.1
  port: 11211
services:
...
```
Keystone clustered memcached storage for tokens

```
keystone:
 server:
   enabled: true
   version: juno
    ...
   token_store: cache
   cache:
     engine: memcached
     members:
      - host: 192.160.0.1
       port: 11211
      - host: 192.160.0.2
       port: 11211
    services:
    ...
```
## Keystone client

```
keystone:
 client:
   enabled: true
   server:
     host: 10.0.0.2
     public_port: 5000
     private_port: 35357
     service_token: 'token'
     admin_tenant: admin
     admin_name: admin
      admin_password: 'passwd'
```
### Keystone cluster

```
keystone:
 control:
   enabled: true
   provider:
     os15_token:
       host: 10.0.0.2
       port: 35357
        token: token
      os15_tcp_core_stg:
        host: 10.0.0.5
        port: 5000
        tenant: admin
        name: admin
        password: password
```
Keystone fernet tokens for OpenStack Kilo release

```
keystone:
  server:
    ...
    tokens:
      engine: fernet
      max_active_keys: 3
    ...
```
Keystone auth methods

```
keystone:
  server:
    ...
    auth_methods:
    - external
    - password
    - token
    - oauth1
    ...
```
Keystone domain with LDAP backend, using SQL for role/project assignment

```
keystone:
  server:
   domain:
      external:
        description: "Testing domain"
        backend: ldap
        assignment:
          backend: sql
        ldap:
          url: "ldaps://idm.domain.com"
          suffix: "dc=cloud, dc=domain, dc=com"
          # Will bind as uid=keystone, cn=users, cn=accounts, dc=cloud, dc=domain, dc=com
          uid: keystone
          password: password
```
Using LDAP backend for default domain

```
keystone:
  server:
   backend: ldap
   assignment:
     backend: sql
    ldap:
     url: "ldaps://idm.domain.com"
      suffix: "dc=cloud, dc=domain, dc=com"
      # Will bind as uid=keystone,cn=users,cn=accounts,dc=cloud,dc=domain,dc=com
      uid: keystone
      password: password
```
Using LDAP backend for default domain with "user\_enabled" field emulation

keystone: server: backend: ldap

```
assignment:
     backend: sql
   ldap:
     url: "ldap://idm.domain.com"
     suffix: "ou=Openstack Service Users, o=domain.com"
     bind_user: keystone
     password: password
     # Define LDAP "group" object class and "membership" attribute
     group_objectclass: groupOfUniqueNames
     group_member_attribute: uniqueMember
     # User will receive "enabled" attribute basing on membership in "os-user-enabled
˓→" group
     user_enabled_emulation: True
     user_enabled_emulation_dn: "cn=os-user-enabled, ou=Openstack, o=domain.com"
     user_enabled_emulation_use_group_config: True
```
Simple service endpoint definition (defaults to RegionOne)

```
keystone:
  server:
    service:
      ceilometer:
        type: metering
        description: OpenStack Telemetry Service
        user:
          name: ceilometer
          password: password
        bind:
          ...
```
Region-aware service endpoints definition

```
keystone:
 server:
   service:
     ceilometer_region01:
       service: ceilometer
       type: metering
       region: region01
       description: OpenStack Telemetry Service
       user:
         name: ceilometer
         password: password
       bind:
          ...
      ceilometer_region02:
        service: ceilometer
        type: metering
        region: region02
        description: OpenStack Telemetry Service
        bind:
          ...
```
Enable ceilometer notifications

keystone: server:

```
notification: true
message_queue:
 engine: rabbitmq
 host: 127.0.0.1
 port: 5672
  user: openstack
  password: password
  virtual_host: '/openstack'
  ha_queues: true
```
## Client-side RabbitMQ HA setup

```
keystone:
 server:
    ....
   message_queue:
     engine: rabbitmq
     members:
       - host: 10.0.16.1
        - host: 10.0.16.2
       - host: 10.0.16.3
      user: openstack
      password: pwd
      virtual_host: '/openstack'
    ....
```
Client-side RabbitMQ TLS configuration:

By default system-wide CA certs are used. Nothing should be specified except *ssl.enabled*.

```
keystone:
 server:
    ....
    message_queue:
      ssl:
        enabled: True
```
Use *cacert\_file* option to specify the CA-cert file path explicitly:

```
keystone:
 server:
    ....
   message_queue:
     ssl:
        enabled: True
        cacert_file: /etc/ssl/rabbitmq-ca.pem
```
To manage content of the *cacert\_file* use the *cacert* option:

keystone: server: ....

```
message_queue:
  ssl:
    enabled: True
    cacert: |
    -----BEGIN CERTIFICATE-----
              ...
    -----END CERTIFICATE-------
    cacert_file: /etc/openstack/rabbitmq-ca.pem
```
Notice:

- The *message\_queue.port* is set to 5671 (AMQPS) by default if *ssl.enabled=True*.
- Use *message\_queue.ssl.version* if you need to specify protocol version. By default is TLSv1 for python < 2.7.9 and TLSv1\_2 for version above.

Enable CADF audit notification

```
keystone:
  server:
   notification: true
   notification_format: cadf
```
Run keystone under Apache

```
keystone:
 server:
   service_name: apache2
apache:
 server:
   enabled: true
   default_mpm: event
   site:
     keystone:
        enabled: true
        type: keystone
       name: wsgi
        host:
         name: ${linux:network:fqdn}
   modules:
      - wsgi
```
#### Enable SAML2 Federated keystone

```
keystone:
 server:
   auth_methods:
    - password
   - token
    - saml2
   federation:
      saml2:
        protocol: saml2
        remote_id_attribute: Shib-Identity-Provider
        shib_url_scheme: https
```

```
shib_compat_valid_user: 'on'
      federation_driver: keystone.contrib.federation.backends.sql.Federation
      federated_domain_name: Federated
      trusted_dashboard:
        - https://${_param:cluster_public_host}/horizon/auth/websso/
apache:
  server:
   pkgs:
      - apache2
      - libapache2-mod-shib2
   modules:
      - wsgi
      - shib2
```
Enable OIDC Federated keystone

```
keystone:
 server:
   auth_methods:
   - password
    - token
   - oidc
   federation:
   oidc:
       protocol: oidc
       remote_id_attribute: HTTP_OIDC_ISS
       remote_id_attribute_value: https://accounts.google.com
       oidc_claim_prefix: "OIDC-"
        oidc_response_type: id_token
        oidc_scope: "openid email profile"
        oidc_provider_metadata_url: https://accounts.google.com/.well-known/openid-
˓→configuration
       oidc_client_id: <openid_client_id>
        oidc_client_secret: <openid_client_secret>
        oidc_crypto_passphrase: openstack
       oidc_redirect_uri: https://key.example.com:5000/v3/auth/OS-FEDERATION/websso/
˓→oidc/redirect
       oidc_oauth_introspection_endpoint: https://www.googleapis.com/oauth2/v1/
˓→tokeninfo
       oidc_oauth_introspection_token_param_name: access_token
        oidc_oauth_remote_user_claim: user_id
       oidc_ssl_validate_server: 'off'
    federated_domain_name: Federated
    federation_driver: keystone.contrib.federation.backends.sql.Federation
    trusted_dashboard:
      - https://${ param:cluster public host}/auth/websso/
apache:
 server:
   pkgs:
      - apache2
      - libapache2-mod-auth-openidc
   modules:
      - wsgi
      - auth_openidc
```
Notes: Ubuntu Trusty repository doesn't contain libapache2-mod-auth-openidc package. Additonal repository should be added to source list.

Use a custom identity driver with custom options

```
keystone:
  server:
   backend: k2k
    k2k:
      auth_url: 'https://keystone.example.com/v2.0'
      read_user: 'example_user'
      read_pass: 'password'
      read_tenant_id: 'admin'
      identity_driver: 'sql'
      id_prefix: 'k2k:'
      domain: 'default'
      caching: true
      cache_time: 600
```
Enable CORS parameters

```
keystone:
  server:
   cors:
     allowed_origin: https:localhost.local,http:localhost.local
      expose_headers: X-Auth-Token,X-Openstack-Request-Id,X-Subject-Token
      allow_methods: GET, PUT, POST, DELETE, PATCH
      allow_headers: X-Auth-Token,X-Openstack-Request-Id,X-Subject-Token
      allow_credentials: True
      max_age: 86400
```
#### **Keystone client**

Service endpoints enforcement with service token

```
keystone:
 client:
   enabled: true
    server:
      keystone01:
        admin:
         host: 10.0.0.2
          port: 35357
          token: 'service_token'
        service:
          nova:
            type: compute
            description: OpenStack Compute Service
            endpoints:
            - region: region01
              public_address: 172.16.10.1
              public_port: 8773
              public_path: '/v2'
              internal_address: 172.16.10.1
              internal_port: 8773
              internal_path: '/v2'
              admin_address: 172.16.10.1
              admin_port: 8773
              admin_path: '/v2'
```
Project, users, roles enforcement with admin user

```
keystone:
  client:
   enabled: true
    server:
      keystone01:
        admin:
         host: 10.0.0.2
          port: 5000
         project: admin
         user: admin
          password: 'passwd'
          region_name: RegionOne
          protocol: https
        roles:
        - admin
        - member
        project:
          tenant01:
            description: "test env"
            quota:
              instances: 100
              cores: 24
              ram: 151200
              floating_ips: 50
              fixed_ips: -1
              metadata_items: 128
              injected_files: 5
              injected_file_content_bytes: 10240
              injected_file_path_bytes: 255
              key_pairs: 100
              security_groups: 20
              security_group_rules: 40
              server_groups: 20
              server_group_members: 20
            user:
              user01:
                email: jdoe@domain.com
                is_admin: true
                password: some
              user02:
                email: jdoe2@domain.com
                password: some
                roles:
                - custom-roles
```
Multiple servers example

```
keystone:
 client:
   enabled: true
    server:
      keystone01:
        admin:
         host: 10.0.0.2
          port: 5000
          project: 'admin'
```
```
user: admin
    password: 'workshop'
    region_name: RegionOne
    protocol: https
keystone02:
  admin:
   host: 10.0.0.3
    port: 5000
    project: 'admin'
    user: admin
    password: 'workshop'
    region_name: RegionOne
```
Tenant quotas

```
keystone:
  client:
    enabled: true
    server:
      keystone01:
        admin:
         host: 10.0.0.2
          port: 5000
          project: admin
         user: admin
         password: 'passwd'
          region_name: RegionOne
          protocol: https
        roles:
        - admin
        - member
        project:
          tenant01:
            description: "test env"
            quota:
              instances: 100
              cores: 24
              ram: 151200
              floating_ips: 50
              fixed_ips: -1
              metadata_items: 128
              injected_files: 5
              injected_file_content_bytes: 10240
              injected_file_path_bytes: 255
              key_pairs: 100
              security_groups: 20
              security_group_rules: 40
              server_groups: 20
              server_group_members: 20
```
Extra config params in keystone.conf (since Mitaka release)

```
keystone:
 server:
    ....
    extra_config:
      ini_section1:
```

```
param1: value
   param2: value
 ini_section2:
   param1: value
   param2: value
....
```
Configuration of policy.json file

```
keystone:
  server:
    ....
   policy:
      admin_or_token_subject: 'rule:admin_required or rule:token_subject'
```
Setting up default admin project name and domain

```
keystone:
  server:
    ....
    admin_project:
     name: "admin"
      domain: "default"
```
## **Enhanced logging with logging.conf**

By default logging.conf is disabled.

#### That is possible to enable per-binary logging.conf with new variables:

- openstack\_log\_appender set it to true to enable log\_config\_append for all OpenStack services;
- openstack\_fluentd\_handler\_enabled set to true to enable FluentHandler for all Openstack services.
- openstack\_ossyslog\_handler\_enabled set to true to enable OSSysLogHandler for all Openstack services.

Only WatchedFileHandler, OSSysLogHandler and FluentHandler are available.

Also it is possible to configure this with pillar:

```
keystone:
  server:
   logging:
     log_appender: true
     log_handlers:
        watchedfile:
         enabled: true
        fluentd:
         enabled: true
        ossyslog:
          enabled: true
```
## **Usage**

Apply state *keystone.client.service* first and then *keystone.client* state.

### **Documentation and Bugs**

To learn how to deploy OpenStack Salt, consult the documentation available online at:

<https://wiki.openstack.org/wiki/OpenStackSalt>

In the unfortunate event that bugs are discovered, they should be reported to the appropriate bug tracker. If you obtained the software from a 3rd party operating system vendor, it is often wise to use their own bug tracker for reporting problems. In all other cases use the master OpenStack bug tracker, available at:

<http://bugs.launchpad.net/openstack-salt>

Developers wishing to work on the OpenStack Salt project should always base their work on the latest formulas code, available from the master GIT repository at:

<https://git.openstack.org/cgit/openstack/salt-formula-keystone>

Developers should also join the discussion on the IRC list, at:

<https://wiki.openstack.org/wiki/Meetings/openstack-salt>

### **Documentation and Bugs**

To learn how to install and update salt-formulas, consult the documentation available online at:

<http://salt-formulas.readthedocs.io/>

In the unfortunate event that bugs are discovered, they should be reported to the appropriate issue tracker. Use Github issue tracker for specific salt formula:

<https://github.com/salt-formulas/salt-formula-keystone/issues>

For feature requests, bug reports or blueprints affecting entire ecosystem, use Launchpad salt-formulas project:

<https://launchpad.net/salt-formulas>

You can also join salt-formulas-users team and subscribe to mailing list:

<https://launchpad.net/~salt-formulas-users>

Developers wishing to work on the salt-formulas projects should always base their work on master branch and submit pull request against specific formula.

<https://github.com/salt-formulas/salt-formula-keystone>

Any questions or feedback is always welcome so feel free to join our IRC channel:

#salt-formulas @ irc.freenode.net

#### **magnum**

Service magnum description

## **Sample pillars**

Single magnum service

```
magnum:
 server:
   enabled: true
    version: kilo
```
# **Read more**

• links

### **Documentation and Bugs**

To learn how to install and update salt-formulas, consult the documentation available online at:

<http://salt-formulas.readthedocs.io/>

In the unfortunate event that bugs are discovered, they should be reported to the appropriate issue tracker. Use Github issue tracker for specific salt formula:

<https://github.com/salt-formulas/salt-formula-magnum/issues>

For feature requests, bug reports or blueprints affecting entire ecosystem, use Launchpad salt-formulas project:

<https://launchpad.net/salt-formulas>

You can also join salt-formulas-users team and subscribe to mailing list:

<https://launchpad.net/~salt-formulas-users>

Developers wishing to work on the salt-formulas projects should always base their work on master branch and submit pull request against specific formula.

<https://github.com/salt-formulas/salt-formula-magnum>

Any questions or feedback is always welcome so feel free to join our IRC channel:

#salt-formulas @ irc.freenode.net

### **Midonet**

MidoNet is an advanced Software Defined Networking (SDN) solution, which provides network virtualization for public and private cloud environments.

### **Sample pillars**

# **Cluster Control**

```
midonet:
  control:
    version: v5.0
    enterprise:
      enabled: true
    enabled: true
    host: 127.0.0.1
    nova:
```
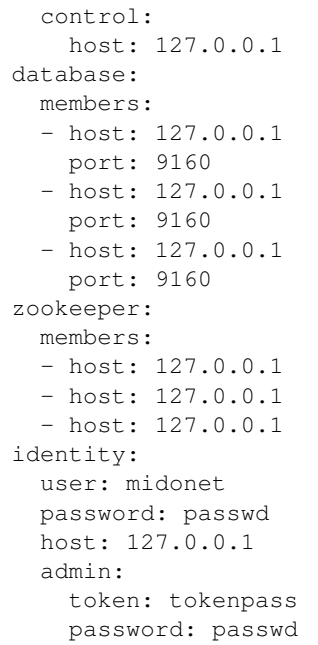

# **Analytics**

# midonet: analytics: version: v5.0 enterprise: enabled: true enabled: true host: 127.0.0.1

# **Gateway**

```
midonet:
gateway:
     version: v5.0
     enterprise:
       enabled: true
     enabled: true
     zookeeper:
       members:
       - host: 127.0.0.1
       - host: 127.0.0.1
       - host: 127.0.0.1
     template: medium
```
# **Compute**

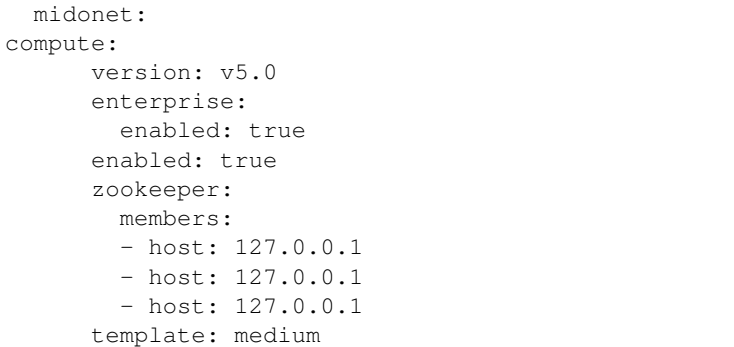

# **Web**

```
midonet:
  web:
    version: v5.0
    enabled: true
    api:
      host: 127.0.0.1
    analytics:
      host: 127.0.0.1
```
# **Read More**

• <http://www.midokura.com/midonet/>

### **Documentation and Bugs**

To learn how to install and update salt-formulas, consult the documentation available online at:

<http://salt-formulas.readthedocs.io/>

In the unfortunate event that bugs are discovered, they should be reported to the appropriate issue tracker. Use Github issue tracker for specific salt formula:

<https://github.com/salt-formulas/salt-formula-midonet/issues>

For feature requests, bug reports or blueprints affecting entire ecosystem, use Launchpad salt-formulas project:

<https://launchpad.net/salt-formulas>

You can also join salt-formulas-users team and subscribe to mailing list:

<https://launchpad.net/~salt-formulas-users>

Developers wishing to work on the salt-formulas projects should always base their work on master branch and submit pull request against specific formula.

<https://github.com/salt-formulas/salt-formula-midonet>

Any questions or feedback is always welcome so feel free to join our IRC channel:

#salt-formulas @ irc.freenode.net

# **Murano formula**

Murano Project introduces an application catalog, which allows application developers and cloud administrators to publish various cloud-ready applications in a browsable categorised catalog, which may be used by the cloud users (including the inexperienced ones) to pick-up the needed applications and services and composes the reliable environments out of them in a "push-the-button" manner.

#### **Sample pillars**

Single murano services on the controller node

```
murano:
 server:
   enabled: true
   version: liberty
   insecure: false
   database:
     engine: mysql
     host: 10.10.20.20
     port: 3306
     name: murano
     user: murano
     password: password
    identity:
     engine: keystone
     host: 10.10.20.20
     port: 35357
     tenant: service
     user: murano
     password: password
   message_queue:
     engine: rabbitmq
     members:
      - host: 192.168.1.13
      - host: 192.168.1.14
      - host: 192.168.1.15
     user: openstack
     password: supersecret
     virtual_host: '/openstack'
   murano_agent_queue:
     engine: rabbitmq
     port: 5672
     host: 192.168.1.10
     user: openstack
      password: supersecretcatalogpassword
```
# **External links**

- <https://wiki.openstack.org/wiki/Murano/ProjectOverview>
- <http://murano.readthedocs.org/en/latest/install/>
- <https://github.com/stackforge/murano>

• <https://github.com/stackforge/murano-apps>

### **Documentation and Bugs**

To learn how to install and update salt-formulas, consult the documentation available online at:

<http://salt-formulas.readthedocs.io/>

In the unfortunate event that bugs are discovered, they should be reported to the appropriate issue tracker. Use Github issue tracker for specific salt formula:

<https://github.com/salt-formulas/salt-formula-murano/issues>

For feature requests, bug reports or blueprints affecting entire ecosystem, use Launchpad salt-formulas project:

<https://launchpad.net/salt-formulas>

You can also join salt-formulas-users team and subscribe to mailing list:

<https://launchpad.net/~salt-formulas-users>

Developers wishing to work on the salt-formulas projects should always base their work on master branch and submit pull request against specific formula.

<https://github.com/salt-formulas/salt-formula-murano>

Any questions or feedback is always welcome so feel free to join our IRC channel:

#salt-formulas @ irc.freenode.net

### **OpenContrail Formula**

Contrail Controller is an open, standards-based software solution that delivers network virtualization and service automation for federated cloud networks. It provides self-service provisioning, improves network troubleshooting and diagnostics, and enables service chaining for dynamic application environments across enterprise virtual private cloud (VPC), managed Infrastructure as a Service (IaaS), and Networks Functions Virtualization (NFV) use cases.

#### **Package source**

Formula support OpenContrail as well as Juniper Contrail package repository in the backend.

Differences withing the configuration and state run are controlled by opencontrail.common.vendor: [opencontrail|juniper] pillar attribute.

Default value is set to opencontrail.

#### Juniper releases tested with this formula:

• 3.0.2.x

To use Juniper Contrail repository as a source of packages override pillar as in this example:

```
opencontrail:
 common:
    vendor: juniper
```
# **Sample Pillars**

## **Controller nodes**

There are several scenarios for OpenContrail control plane.

### **All-in-one single**

Config, control, analytics, database, web – altogether on one node.

```
opencontrail:
 common:
   version: 2.2
   source:
     engine: pkg
     address: http://mirror.robotice.cz/contrail-havana/
   identity:
     engine: keystone
     host: 127.0.0.1
    port: 35357
     token: token
     password: password
   network:
     engine: neutron
     host: 127.0.0.1
     port: 9696
 config:
   version: 2.2
   enabled: true
   network:
     engine: neutron
     host: 127.0.0.1
     port: 9696
   discovery:
     host: 127.0.0.1
   analytics:
     host: 127.0.0.1
   bind:
     address: 127.0.0.1
   message_queue:
     engine: rabbitmq
     host: 127.0.0.1
     port: 5672
   database:
     members:
     - host: 127.0.0.1
       port: 9160
   cache:
     members:
      - host: 127.0.0.1
       port: 11211
   identity:
     engine: keystone
     version: '2.0'
     region: RegionOne
```
host: 127.0.0.1 port: 35357 user: admin password: password token: token tenant: admin members: - host: 127.0.0.1 id: 1 rootlogger: "INFO, CONSOLE" control: version: 2.2 enabled: true bind: address: 127.0.0.1 discovery: host: 127.0.0.1 master: host: 127.0.0.1 members: - host: 127.0.0.1 id: 1 collector: version: 2.2 enabled: true bind: address: 127.0.0.1 master: host: 127.0.0.1 discovery: host: 127.0.0.1 data\_ttl: 2 database: members: - host: 127.0.0.1 port: 9160 database: version: 2.2 cassandra: version: 2 enabled: true minimum\_disk: 10 name: 'Contrail' original\_token: 0 compaction\_throughput\_mb\_per\_sec: 16 concurrent\_compactors: 1 data\_dirs: - /var/lib/cassandra id: 1 discovery: host: 127.0.0.1 bind: host: 127.0.0.1 port: 9042 rpc\_port: 9160 members: - host: 127.0.0.1

```
id: 1
web:
 version: 2.2
 enabled: True
 bind:
   address: 127.0.0.1
 analytics:
   host: 127.0.0.1
 master:
   host: 127.0.0.1
 cache:
   engine: redis
   host: 127.0.0.1
  port: 6379
 members:
 - host: 127.0.0.1
   id: 1
 identity:
   engine: keystone
   version: '2.0'
   host: 127.0.0.1
   port: 35357
   user: admin
   password: password
   token: token
   tenant: admin
```
#### **All-in-one cluster**

Config, control, analytics, database, web – altogether, clustered on multiple nodes.

```
opencontrail:
 common:
   version: 2.2
   source:
     engine: pkg
     address: http://mirror.robotice.cz/contrail-havana/
   identity:
     engine: keystone
     host: 127.0.0.1
     port: 35357
     token: token
     password: password
   network:
     engine: neutron
     host: 127.0.0.1
     port: 9696
 config:
   version: 2.2
   enabled: true
   network:
     engine: neutron
     host: 127.0.0.1
     port: 9696
    discovery:
```
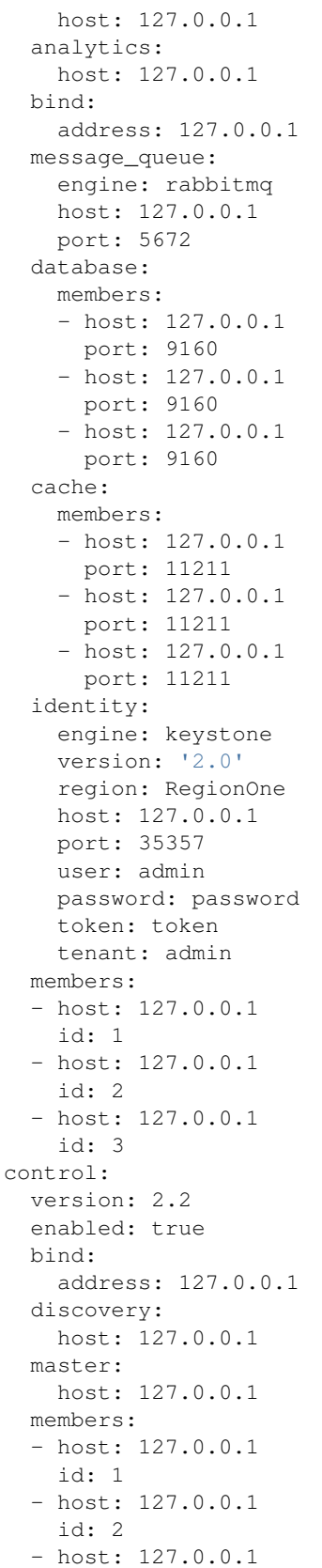

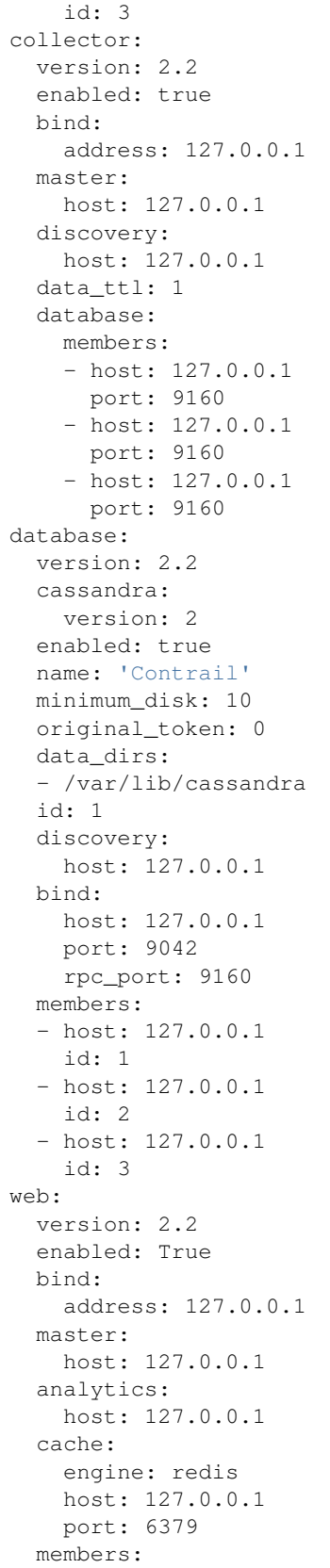

```
- host: 127.0.0.1
 id: 1
- host: 127.0.0.1
 id: 2
- host: 127.0.0.1
  id: 3
identity:
 engine: keystone
 version: '2.0'
 host: 127.0.0.1
 port: 35357
 user: admin
 password: password
  token: token
  tenant: admin
```
# **Separated analytics from control and config**

Config, control, database, web.

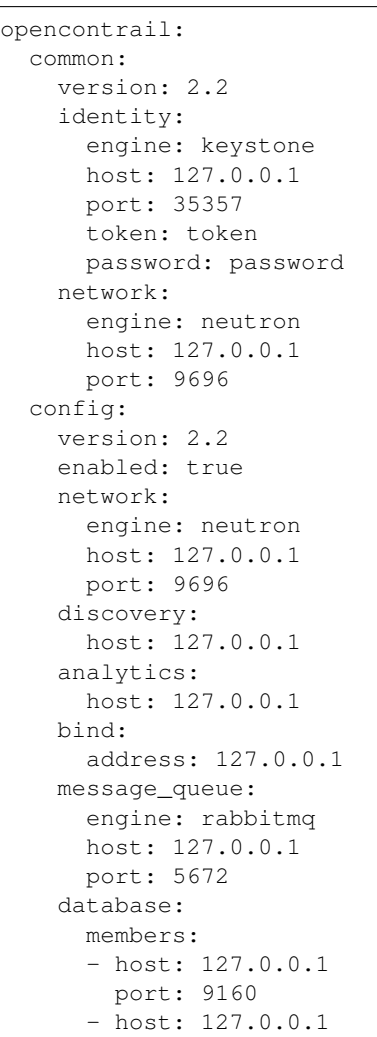

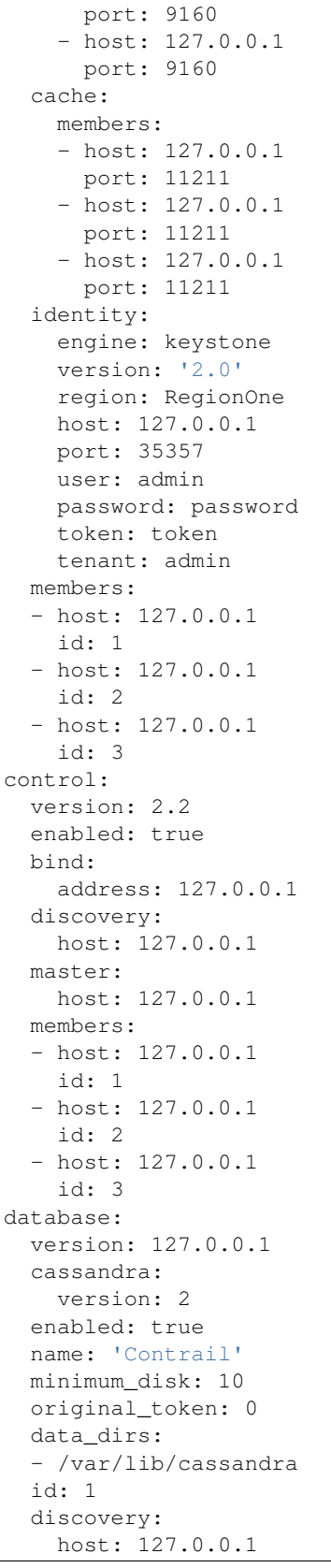

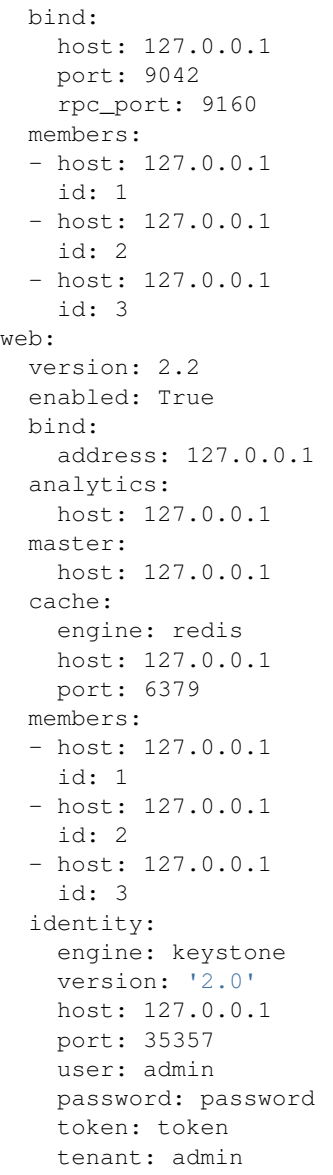

### Analytic nodes

Analytics and database on an analytic node(s)

```
opencontrail:
 common:
   version: 2.2
   identity:
     engine: keystone
     host: 127.0.0.1
     port: 35357
     token: token
     password: password
   network:
     engine: neutron
     host: 127.0.0.1
```
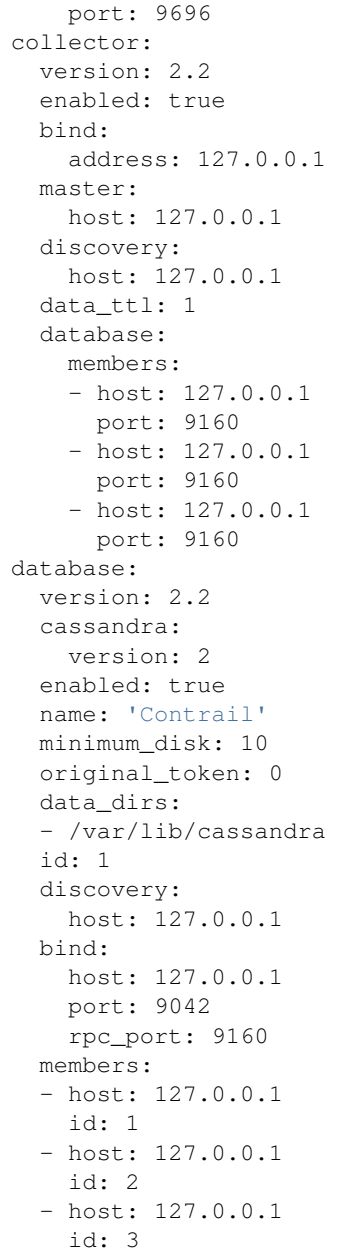

# **Compute nodes**

Vrouter configuration on a compute node(s)

```
opencontrail:
 common:
   version: 2.2
   identity:
     engine: keystone
     host: 127.0.0.1
     port: 35357
```

```
token: token
   password: password
 network:
   engine: neutron
   host: 127.0.0.1
   port: 9696
compute:
 version: 2.2
 enabled: True
 hostname: node-12.domain.tld
 discovery:
   host: 127.0.0.1
 interface:
   address: 127.0.0.1
   dev: eth0
   gateway: 127.0.0.1
   mask: /24
   dns: 127.0.0.1
   mtu: 9000
```
# **Compute nodes with gateway\_mode**

Gateway mode: can be server/ vcpe (default is none)

```
opencontrail:
  compute:
    gateway_mode: server
```
# **TSN nodes**

### Configure TSN nodes

```
opencontrail:
 compute:
   enabled: true
   tor:
     enabled: true
     bind:
       port: 8086
      agent:
       tor01:
         id: 0
         port: 6632
         host: 127.0.0.1
          address: 127.0.0.1
```
# **Set up metadata secret for the Vrouter**

In order to get cloud-init within the instance to properly fetch instance metadata, metadata\_proxy\_secret in the Vrouter agent config should match the value in nova.conf. The administrator should define it in the pillar:

```
opencontrail:
 compute:
   metadata:
     secret: opencontrail
```
# **Add auth info for Barbican on compute nodes**

```
opencontrail:
 compute:
   lbaas:
     enabled: true
     secret_manager:
       engine: barbican
       identity:
         user: admin
         password: "supersecretpassword123"
         tenant: admin
```
#### **Keystone v3**

To enable support for keystone v3 in opencontrail, there must be defined version for config and web role.

```
opencontrail:
 config:
   version: 2.2
   enabled: true
    ...
   identity:
     engine: keystone
     version: '3'
    ...
opencontrail:
 web:
   version: 2.2
   enabled: true
    ...
   identity:
     engine: keystone
     version: '3'
    ...
```
# **Without Keystone**

```
opencontrail:
  ...
  common:
    ...
    identity:
      engine: none
      token: none
                                                                                      (continues on next page)
```

```
password: none
  ...
config:
  ...
  identity:
   engine: none
   password: none
   token: none
  ...
web:
  ...
 identity:
   engine: none
   password: none
   token: none
  ...
```
# **Kubernetes support**

#### Kubernetes vrouter nodes

Vrouter configuration on a kubernetes node(s)

```
opencontrail:
  ...
  compute:
    engine: kubernetes
  ...
```
vRouter with separated control plane

Separate XMPP traffic from dataplane interface.

```
opencontrail:
  compute:
   bind:
      address: 172.16.0.50
  ...
```
# **Override RPF default in Contrail API**

From MCP1.1 with OpenContrail >= 3.1.1 you can override RPF default for newly created virtual networks. This can be useful for usecases like running Calico and K8S in overlay. The *override\_rpf\_default\_by* has valid values *disable*, *enable*. If not defined, the configuration fallbacks to Contrail default - currently *enable*.

```
opencontrail:
  ...
  config:
    override_rpf_default_by: 'disable'
  ...
```
# **Cassandra GC logging**

From Contrail version 3 you can set a way you want to handle Cassandra GC logs. The behavior is controlled by *cassandra\_gc\_logging*. Valid values are 'rotation' (default), 'legacy' and false.

• 'rotation' is supported by JDK 6u34 7u2 or later and handles rotation of log

files automatically. - 'legacy' is a way to support older JDKs and you will need to handle logs by other means. This can be handled for example by using *- service.opencontrail.database.cassandra\_log\_cleanup* in your reclass model. false will disable the cassandra gc logging

```
opencontrail:
  ...
  database:
    cassandra_gc_logging: false
  ...
```
# **Disable Contrail API authentication**

Contrail version must  $\geq$  3.0. It is useful especially for Keystone v3.

```
opencontrail:
  ...
 config:
    multi_tenancy: false
  ...
```
# **Enable RBAC**

```
opencontrail:
  ...
  config:
   aaa_mode: rbac
   cloud_admin_role: admin
   global_read_only_role: member
  ...
```
## **Switch from on demand to periodic keystone sync**

This can be useful when you want to sync projects from OpenStack to Contrail automatically. The period of sync is 60s.

```
opencontrail:
  ...
  config:
    identity:
      sync_on_demand: false
  ...
```
# **Cassandra listen interface**

```
database:
  ....
 bind:
   interface: eth0
   port: 9042
   rpc_port: 9160
  ....
```
# **OpenContrail WebUI version >= 3.1.1**

For OpenContrail version  $\ge$  3.1.1 and Cassandra  $\ge$  2.1 we should override WebUI's cassandra port from 9160 to 9042.

For appropriate node at class level:

```
opencontrail:
  ....
  web:
   database:
     port: 9042
  ....
```
# **RabbitMQ HA hosts**

```
opencontrail:
 config:
   message_queue:
     engine: rabbitmq
     members:
       - host: 10.0.16.1
       - host: 10.0.16.2
       - host: 10.0.16.3
     port: 5672
```

```
database:
  ....
  bind:
   interface: eth0
   port: 9042
    rpc_port: 9160
  ....
```
# **DPDK vRouter**

```
opencontrail:
 compute:
   dpdk:
     enabled: true
     taskset: "0x0000003C00003C"
```

```
socket_mem: "1024,1024"
 interface:
   mac_address: 90:e2:ba:7c:22:e1
   pci: 0000:81:00.1
...
```
### **Increase number of alarm-gen workers**

Port prefix will increment used ports by workers starting with 5901.

```
collector:
 alarm_gen:
   workers: 1
   port_prefix: 59
```
### **Contrail client**

Basic parameters with identity and host configs

```
opencontrail:
 client:
   identity:
     user: admin
     project: admin
     password: adminpass
     host: keystone_host
    config:
     host: contrail_api_host
     port: contrail_api_ort
```
#### Enforcing virtual routers

```
opencontrail:
 client:
    ...
   virtual_router:
      cmp01:
        ip_address: 172.16.0.11
        dpdk_enabled: True
      cmp02:
        ip_address: 172.16.0.12
        dpdk_enabled: True
```
#### Enforcing global system config

```
opencontrail:
 client:
    ...
    global_system_config:
     name: default-global-system-config
      asn: 64512
      grp:
        enable: true
```

```
restart_time: 60
end_of_rib_timeout: 30
bgp_helper_enable: false
xmpp_helper_enable: false
long_lived_restart_time: 300
```
#### Enforcing global vrouter config

```
opencontrail:
  client:
    ...
    global_vrouter_config:
     name: default-global-vrouter-config
     parent_type: global-system-config
     encap_priority: "MPLSoUDP, MPLSoGRE"
      vxlan_vn_id_mode: automatic
      fq_names:
        - 'default-global-system-config'
        - 'default-global-vrouter-config'
```
### Enforcing control nodes

```
opencontrail:
  client:
    ...
   bgp_router:
     ntw01:
        type: control-node
       ip_address: 172.16.0.11
      nwt02:
        type: control-node
        ip_address: 172.16.0.12
      nwt03:
        type: control-node
        ip_address: 172.16.0.13
```
#### Enforcing edge BGP routers

```
opencontrail:
  client:
    ...
   bgp_router:
     mx01:
        type: router
        ip_address: 172.16.0.21
        asn: 64512
      mx02:
        type: router
        ip_address: 172.16.0.22
        asn: 64512
        key_type: md5
        key: password
```
#### Enforcing config nodes

```
opencontrail:
 client:
```

```
...
config_node:
 ctl01:
    ip_address: 172.16.0.21
  ctl02:
    ip_address: 172.16.0.22
```
Enforcing database nodes

```
opencontrail:
  client:
    ...
   database_node:
     ntw01:
        ip_address: 172.16.0.21
      ntw02:
        ip_address: 172.16.0.22
```
Enforcing analytics nodes

```
opencontrail:
 client:
   ...
   analytics_node:
      nal01:
       ip_address: 172.16.0.31
      nal02:
        ip_address: 172.16.0.32
```
Enforcing Link Local Services

```
opencontrail:
 client:
    ...
   linklocal_service:
      # example with dns name address (only one permited)
      meta1:
        lls_ip: 10.0.0.23
        lls_port: 80
        ipf_addresses: "meta.example.com"
        ipf_port: 80
       # example with multiple ip addresses
      meta2:
        lls_ip: 10.0.0.23
        lls_port: 80
        ipf_addresses:
         -10.10.10.10-10.20.20.20-10.30.30.30ipf_port: 80
       # example with one ip address
       meta3:
        lls_ip: 10.0.0.23
        lls_port: 80
        ipf_addresses:
         -10.10.10.10ipf_port: 80
```

```
# example with name override
lls_meta4:
 name: meta4
  lls_ip: 10.0.0.23
  lls_port: 80
  ipf_addresses:
  -10.10.10.10ipf_port: 80
```
Configuring OpenStack default quotasx

Enforcing physical routers h .. code-block:: yaml

### opencontrail:

client: ... physical\_router:

- router1: name: router1 dataplane\_ip: 1.2.3.4 management\_ip: 1.2.3.4 vendor\_name: ovs product\_name: ovs agents:
	- $\cdot$  tsn $0-0$
	- $\cdot$  tsn $\theta$

Enforcing physical/logical interfaces for routers

```
opencontrail
 client:
  ...
  physical_router:
    router1:
      ...
      interface:
        port1:
          name: port1
          logical_interface:
            port1_l:
             name: 'port1.0'
              vlan_tag: 0
              interface_type: L2
              virtual_machine_interface:
                port1_port:
                  name: port1_port
                  ip_address: 192.168.90.107
                  mac_address: '2e:92:a8:af:c2:21'
                  security_group: 'default'
                  virtual_network: 'virtual-network'
```
Enforcing virtual networks

```
opencontrail:
  client:
    virtual_networks:
      net01:
        name: 'network01'
        ip_address: '172.16.111.0'
        ip_prefix: 24
        asn: 64512
        route_target: 10000
```

```
external: True
  allow_transit: False
  forwarding_mode: 'l2_l3'
  rpf: 'disable'
 mirror_destination: False
  domain: 'default-domain'
 project: 'admin'
  ipam_domain: 'default-domain'
 ipam_project: 'default-project'
 ipam_name: 'default-network-ipam'
net02:
 name: 'network02'
net03:
 name: 'network03'
```
Enforcing floating ip pool setings.

Virtual network with flag external needs to be created before managing the floating ip pool. Param vn\_name is the name of the external network.

```
opencontrail:
 client:
    floating_ip_pools:
     pool1:
       vn_name: external-network
       vn_project: admin
       vn_domain: default-domain
       owner_access: 7
       global_access: 0
       list_of_projects:
          - [tenant1, 7]
          - [tenant2, 7]
          - [tenant3, 7]
     pool2:
       vn_name: floating-ips
        vn_project: admin
        vn_domain: default-domain
        owner_access: 7
        global_access: 0
        list_of_projects:
          - [tenant3, 7]
```
If you want to remove all shares from the ip floating pool, define only empty list in list of projects, like this:

```
opencontrail:
  client:
    floating_ip_pools:
      pool1:
        vn_name: external-network
        vn_project: admin
        vn_domain: default-domain
        owner_access: 7
        global_access: 0
        list_of_projects: []
```
# **Contrail DNS custom forwarders**

By default Contrail uses the /etc/resolv.conf file to determine the upstream DNS servers. This can have some sideaffects, like resolving internal DNS entries on you public instances.

In order to overrule this default set, you can configure nameservers using pillar data. The formula is then responsible for configuring and generating a alternate resolv.conf file.

Note: this has been patched recently in the Contrail distribution of Mirantis: [https://github.com/](https://github.com/Mirantis/contrail-controller/commit/ed9a25ccbcfebd7d079a93aecc5a1a7bf1265ea4) [Mirantis/contrail-controller/commit/ed9a25ccbcfebd7d079a93aecc5a1a7bf1265ea4](https://github.com/Mirantis/contrail-controller/commit/ed9a25ccbcfebd7d079a93aecc5a1a7bf1265ea4) [https://github.com/Mirantis/](https://github.com/Mirantis/contrail-controller/commit/94c844cf2e9bcfcd48587aec03d10b869e737ade) [contrail-controller/commit/94c844cf2e9bcfcd48587aec03d10b869e737ade](https://github.com/Mirantis/contrail-controller/commit/94c844cf2e9bcfcd48587aec03d10b869e737ade)

To change forwarders for the default-dns option (which is handled by compute nodes):

```
compute:
 ....
 dns:
   forwarders:
    -8.8.8.8-8.8.4.4....
```
To change forwarders for vDNS zones (handled by control nodes):

```
control:
 ....
 dns:
   forwarders:
    -8.8.8.8-8.8.4.4....
```
### **Usage**

## **Basic installation**

#### Add control BGP

```
python /etc/contrail/provision_control.py --api_server_ip 192.168.1.11 --api_server_
˓→port 8082 --host_name network1.contrail.domain.com --host_ip 192.168.1.11 --router_
\rightarrowasn 64512
```
#### Install compute node

yum install contrail-vrouter contrail-openstack-vrouter

```
salt-call state.sls nova, opencontrail
```
#### Add virtual router

```
python /etc/contrail/provision_vrouter.py --host_name hostnode1.intra.domain.com --
˓→host_ip 10.0.100.101 --api_server_ip 10.0.100.30 --oper add --admin_user admin --
˓→admin_password cloudlab --admin_tenant_name admin
```
/etc/sysconfig/network-scripts/ifcfg-bond0 -- comment GATEWAY,NETMASK,IPADDR

reboot

### **Debugging**

Display vhost XMPP connection status

You should see the correct controller\_ip and state should be established.

[http://](http:/)<compute-node>:8085/Snh\_AgentXmppConnectionStatusReq?

Display vrouter interface status

When vrf\_name = —ERROR— then something goes wrong

[http://](http:/)<compute-node>:8085/Snh\_ItfReq?name=

Display IF MAP table

Look for neighbours, if VM has 2, it's ok

[http://](http:/)<control-node>:8083/Snh\_IFMapTableShowReq?table\_name=

Trace XMPP requests

[http://](http:/)<compute-node>:8085/Snh\_SandeshTraceRequest?x=XmppMessageTrace

#### **Documentation and Bugs**

To learn how to install and update salt-formulas, consult the documentation available online at:

<http://salt-formulas.readthedocs.io/>

In the unfortunate event that bugs are discovered, they should be reported to the appropriate issue tracker. Use Github issue tracker for specific salt formula:

<https://github.com/salt-formulas/salt-formula-opencontrail/issues>

For feature requests, bug reports or blueprints affecting entire ecosystem, use Launchpad salt-formulas project:

<https://launchpad.net/salt-formulas>

You can also join salt-formulas-users team and subscribe to mailing list:

<https://launchpad.net/~salt-formulas-users>

Developers wishing to work on the salt-formulas projects should always base their work on master branch and submit pull request against specific formula.

<https://github.com/salt-formulas/salt-formula-opencontrail>

Any questions or feedback is always welcome so feel free to join our IRC channel:

#salt-formulas @ irc.freenode.net

# **Neutron Formula**

Neutron is an OpenStack project to provide "networking as a service" between interface devices (e.g., vNICs) managed by other Openstack services (e.g., nova).

Starting in the Folsom release, Neutron is a core and supported part of the OpenStack platform (for Essex, we were an "incubated" project, which means use is suggested only for those who really know what they're doing with Neutron).

### **Sample Pillars**

Neutron Server on the controller node

```
neutron:
 server:
   enabled: true
   version: mitaka
   allow_pagination: true
   pagination_max_limit: 100
   api workers: 2
   rpc_workers: 2
   rpc_state_report_workers: 2
   bind:
     address: 172.20.0.1
     port: 9696
   database:
     engine: mysql
     host: 127.0.0.1
     port: 3306
     name: neutron
     user: neutron
     password: pwd
    identity:
     engine: keystone
     host: 127.0.0.1
     port: 35357
     user: neutron
     password: pwd
     tenant: service
     endpoint_type: internal
   message_queue:
     engine: rabbitmq
     host: 127.0.0.1
     port: 5672
     user: openstack
     password: pwd
     virtual_host: '/openstack'
   metadata:
     host: 127.0.0.1
     port: 8775
     password: pass
      workers: 2
    audit:
      enabled: false
```
Note: The pagination is useful to retrieve a large bunch of resources, because a single request may fail (timeout). This is enabled with both parameters *allow\_pagination* and *pagination\_max\_limit* as shown above.

Configuration of policy.json file

neutron: server: ....

```
policy:
  create_subnet: 'rule:admin_or_network_owner'
  'get_network:queue_id': 'rule:admin_only'
  # Add key without value to remove line from policy.json
  'create_network:shared':
```
### **Neutron LBaaSv2 enablement**

```
neutron:
  server:
   lbaas:
      enabled: true
      providers:
       octavia:
          engine: octavia
          driver_path: 'neutron_lbaas.drivers.octavia.driver.OctaviaDriver'
          base_url: 'http://127.0.0.1:9876'
        avi_adc:
          engine: avinetworks
          driver_path: 'avi_lbaasv2.avi_driver.AviDriver'
          controller_address: 10.182.129.239
          controller_user: admin
          controller_password: Cloudlab2016
          controller_cloud_name: Default-Cloud
        avi_adc2:
          engine: avinetworks
          ...
```
Note: If the Contrail backend is set, Opencontrail loadbalancer would be enabled automatically. In this case lbaas should disabled in pillar:

neutron: server: lbaas: enabled: false

### **Neutron FWaaSv1 enablement**

```
neutron:
 fwaas:
   enabled: true
    version: ocata
    api_version: v1
```
### **Enable CORS parameters**

```
neutron:
  server:
    cors:
      allowed_origin: https:localhost.local,http:localhost.local
```

```
expose_headers: X-Auth-Token,X-Openstack-Request-Id,X-Subject-Token
allow_methods: GET,PUT,POST,DELETE,PATCH
allow_headers: X-Auth-Token,X-Openstack-Request-Id,X-Subject-Token
allow_credentials: True
max_age: 86400
```
### **Neutron VXLAN tenant networks with Network nodes**

With DVR for East-West and Network node for North-South.

This use case describes a model utilising VxLAN overlay with DVR. The DVR routers will only be utilized for traffic that is router within the cloud infrastructure and that remains encapsulated. External traffic will be routed to via the network nodes.

The intention is that each tenant will require at least two (2) vrouters one to be utilised

Neutron Server

```
neutron:
 server:
   version: mitaka
   path_mtu: 1500
   bind:
     address: 172.20.0.1
     port: 9696
   database:
     engine: mysql
     host: 127.0.0.1
     port: 3306
     name: neutron
     user: neutron
     password: pwd
    identity:
     engine: keystone
     host: 127.0.0.1
     port: 35357
     user: neutron
     password: pwd
     tenant: service
     endpoint_type: internal
   message_queue:
     engine: rabbitmq
     host: 127.0.0.1
      port: 5672
     user: openstack
     password: pwd
     virtual_host: '/openstack'
   global_physnet_mtu: 9000
   l3_ha: False # Which type of router will be created by default
   dvr: True # disabled for non DVR use case
   backend:
     engine: ml2
     tenant_network_types: "flat,vxlan"
     external_mtu: 9000
     mechanism:
```
ovs:

driver: openvswitch

### Network Node

```
neutron:
 gateway:
   enabled: True
   version: mitaka
   message_queue:
     engine: rabbitmq
     host: 127.0.0.1
     port: 5672
     user: openstack
     password: pwd
     virtual_host: '/openstack'
   local_ip: 192.168.20.20 # br-mesh ip address
   dvr: True # disabled for non DVR use case
   agent_mode: dvr_snat
   metadata:
     host: 127.0.0.1
     password: pass
   backend:
     engine: ml2
     tenant_network_types: "flat,vxlan"
     mechanism:
       ovs:
          driver: openvswitch
```
### Compute Node

```
neutron:
 compute:
   enabled: True
   version: mitaka
   message_queue:
     engine: rabbitmq
     host: 127.0.0.1
     port: 5672
     user: openstack
     password: pwd
     virtual_host: '/openstack'
   local_ip: 192.168.20.20 # br-mesh ip address
   dvr: True # disabled for non DVR use case
    agent_mode: dvr
   external_access: false # Compute node with DVR for east-west only, Network Node,
˓→has True as default
   metadata:
     host: 127.0.0.1
     password: pass
   backend:
     engine: ml2
     tenant_network_types: "flat,vxlan"
     mechanism:
       ovs:
          driver: openvswitch
    audit:
```
enabled: false

### **Disable physnet1 bridge**

By default we have external access turned on, so among any physnets in your reclass there would be additional one: physnet1, which is mapped to br-floating

If you need internal nets only without this bridge, remove br-floating and configurations mappings. Disable mappings for this bridge on neutron-servers:

```
neutron:
  server:
   external_access: false
```
gateways:

```
neutron:
  gateway:
    external_access: false
```
compute nodes:

```
neutron:
  compute:
    external_access: false
```
### **Add additional bridge mappings for OVS bridges**

By default we have external access turned on, so among any physnets in your reclass there would be additional one: physnet1, which is mapped to br-floating

If you need to add extra non-default bridge mappings they can be defined separately for both gateways and compute nodes:

gateways:

```
neutron:
  gateway:
   bridge_mappings:
      physnet4: br-floating-internet
```
compute nodes:

```
neutron:
  compute:
   bridge_mappings:
      physnet4: br-floating-internet
```
## **Specify different mtu values for different physnets**

Neutron Server

neutron: server: version: mitaka backend: external\_mtu: 1500 tenant\_net\_mtu: 9000 ironic\_net\_mtu: 9000

## **Neutron VXLAN tenant networks with Network Nodes (non DVR)**

This section describes a network solution that utilises VxLAN overlay networks without DVR with all routers being managed on the network nodes.

Neutron Server

```
neutron:
 server:
   version: mitaka
   bind:
     address: 172.20.0.1
     port: 9696
   database:
     engine: mysql
     host: 127.0.0.1
     port: 3306
     name: neutron
     user: neutron
     password: pwd
   identity:
     engine: keystone
     host: 127.0.0.1
     port: 35357
     user: neutron
     password: pwd
     tenant: service
     endpoint_type: internal
   message_queue:
     engine: rabbitmq
     host: 127.0.0.1
     port: 5672
     user: openstack
     password: pwd
     virtual_host: '/openstack'
   global_physnet_mtu: 9000
   l3_ha: True
   dvr: False
   backend:
     engine: ml2
      tenant_network_types= "flat,vxlan"
     external_mtu: 9000
     mechanism:
       ovs:
          driver: openvswitch
```
Network Node

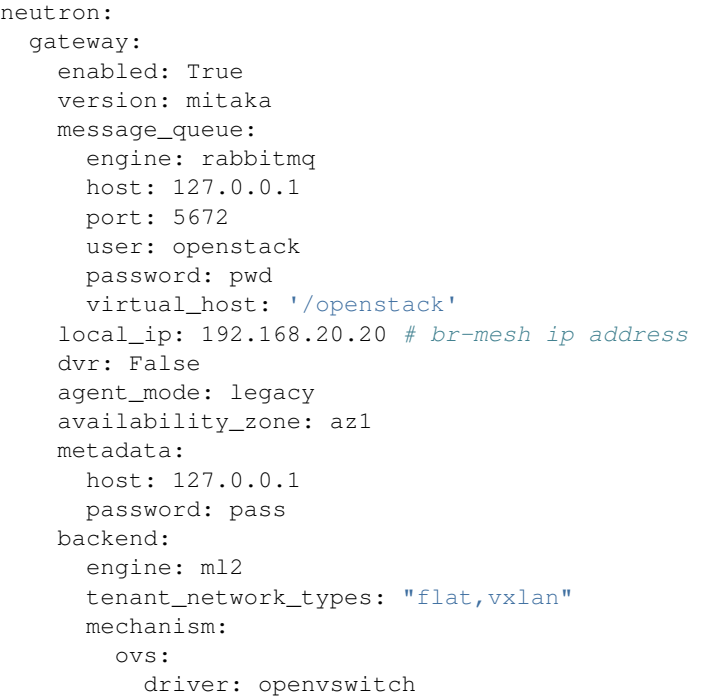

### Compute Node

```
neutron:
 compute:
   enabled: True
   version: mitaka
   message_queue:
     engine: rabbitmq
     host: 127.0.0.1
     port: 5672
     user: openstack
     password: pwd
     virtual_host: '/openstack'
    local_ip: 192.168.20.20 # br-mesh ip address
   external_access: False
   dvr: False
   backend:
     engine: ml2
     tenant_network_types: "flat,vxlan"
     mechanism:
       ovs:
         driver: openvswitch
```
# **Neutron VXLAN tenant networks with Network Nodes with DVR**

With DVR for East-West and North-South, DVR everywhere, Network node for SNAT.

This section describes a network solution that utilises VxLAN overlay networks with DVR with North-South and East-West. Network Node is used only for SNAT.

Neutron Server
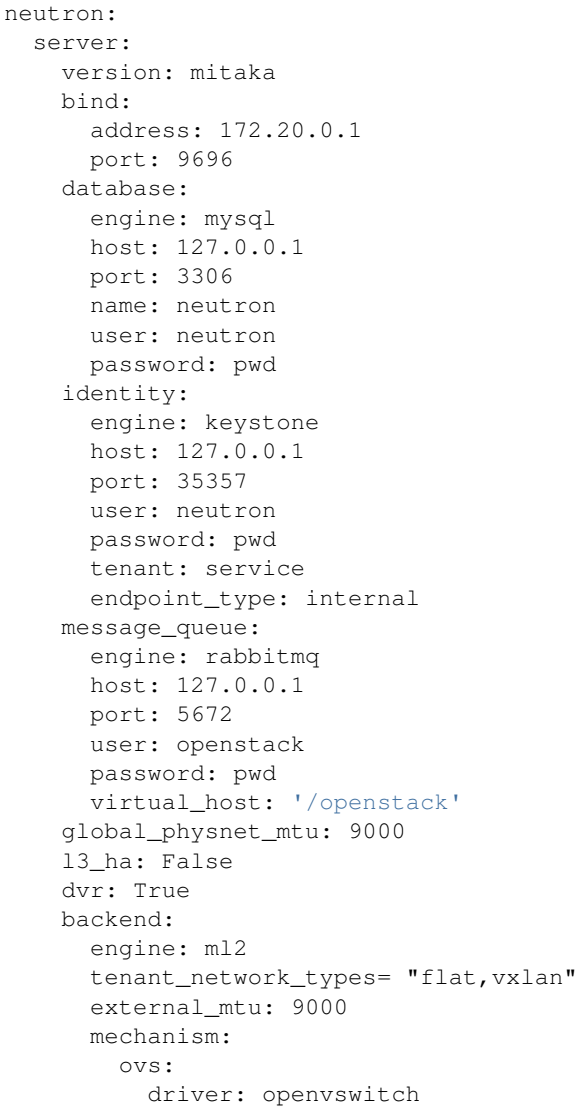

# Network Node

```
neutron:
 gateway:
   enabled: True
   version: mitaka
   message_queue:
     engine: rabbitmq
    host: 127.0.0.1
    port: 5672
     user: openstack
    password: pwd
     virtual_host: '/openstack'
   local_ip: 192.168.20.20 # br-mesh ip address
   dvr: True
   agent_mode: dvr_snat
   availability_zone: az1
   metadata:
```

```
host: 127.0.0.1
  password: pass
backend:
  engine: ml2
  tenant_network_types: "flat,vxlan"
  mechanism:
    ovs:
      driver: openvswitch
```
#### Compute Node

```
neutron:
 compute:
   enabled: True
   version: mitaka
   message_queue:
     engine: rabbitmq
     host: 127.0.0.1
     port: 5672
     user: openstack
     password: pwd
     virtual_host: '/openstack'
   local_ip: 192.168.20.20 # br-mesh ip address
   dvr: True
   external_access: True
   agent_mode: dvr
   availability_zone: az1
   metadata:
     host: 127.0.0.1
     password: pass
   backend:
     engine: ml2
     tenant_network_types: "flat,vxlan"
     mechanism:
       ovs:
         driver: openvswitch
```
Sample Linux network configuration for DVR

```
linux:
 network:
   bridge: openvswitch
   interface:
      eth1:
        enabled: true
        type: eth
       mtu: 9000
       proto: manual
      eth2:
        enabled: true
       type: eth
       mtu: 9000
       proto: manual
      eth3:
        enabled: true
        type: eth
        mtu: 9000
```
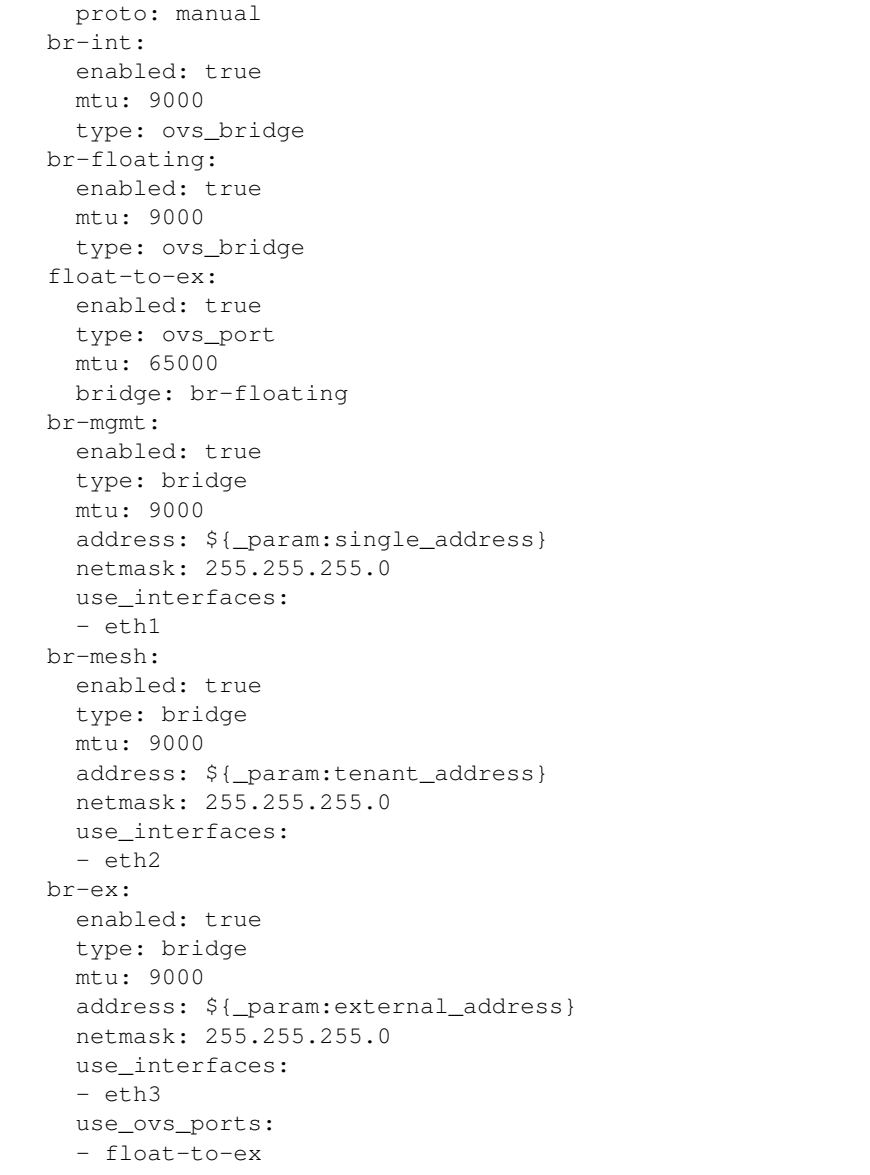

# **Additonal VXLAN tenant network settings**

The default multicast group of 224.0.0.1 only multicasts to a single subnet. Allow overriding it to allow larger underlay network topologies.

Neutron Server

```
neutron:
 server:
   vxlan:
     group: 239.0.0.0/8
     vni_ranges: "2:65535"
```
# **Neutron VLAN tenant networks with Network Nodes**

#### VLAN tenant provider

#### Neutron Server only

```
neutron:
 server:
   version: mitaka
    ...
   global_physnet_mtu: 9000
   l3_ha: False
   dvr: True
   backend:
     engine: ml2
     tenant_network_types: "flat, vlan" # Can be mixed flat, vlan, vxlan
     tenant_vlan_range: "1000:2000"
     external_vlan_range: "100:200" # Does not have to be defined.
     external_mtu: 9000
     mechanism:
       ovs:
          driver: openvswitch
```
#### Compute node

```
neutron:
 compute:
   version: mitaka
   ...
   dvr: True
   agent_mode: dvr
   external access: False
   backend:
      engine: ml2
      tenant_network_types: "flat, vlan" # Can be mixed flat, vlan, vxlan
     mechanism:
        ovs:
          driver: openvswitch
```
# **Advanced Neutron Features (DPDK, SR-IOV)**

#### Neutron OVS DPDK

Enable datapath netdev for neutron openvswitch agent

```
neutron:
 server:
   version: mitaka
    ...
    dpdk: True
    ...
neutron:
 compute:
   version: mitaka
   dpdk: True
```

```
vhost_socket_dir: /var/run/openvswitch
backend:
 engine: ml2
  ...
  mechanism:
    ovs:
      driver: openvswitch
```
## Neutron OVS SR-IOV

```
neutron:
 server:
   version: mitaka
   backend:
     engine: ml2
      ...
     mechanism:
       ovs:
         driver: openvswitch
       sriov:
         driver: sriovnicswitch
neutron:
 compute:
   version: mitaka
    ...
   backend:
     engine: ml2
     tenant_network_types: "flat, vlan" # Can be mixed flat, vlan, vxlan
     sriov:
       nic_one:
         devname: eth1
         physical_network: physnet3
     mechanism:
       ovs:
          driver: openvswitch
```
#### **Neutron with VLAN-aware-VMs**

```
neutron:
 server:
   vlan_aware_vms: true
  ....
 compute:
   vlan_aware_vms: true
  ....
  gateway:
   vlan_aware_vms: true
```
# **Neutron with OVN**

Control node:

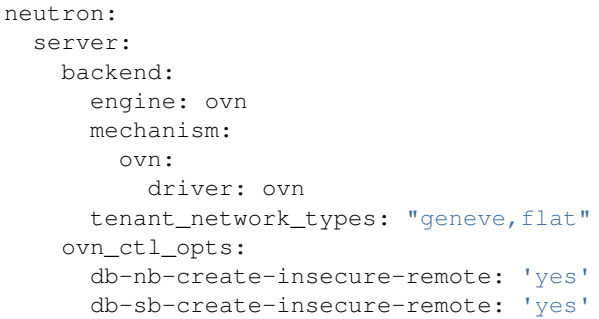

Compute node:

```
neutron:
 compute:
   local_ip: 10.2.0.105
   controller_vip: 10.1.0.101
   external_access: false
   backend:
     engine: ovn
```
# **Neutron Server**

### Neutron Server with OpenContrail

```
neutron:
 server:
   backend:
     engine: contrail
     host: contrail_discovery_host
     port: 8082
     user: admin
     password: password
     tenant: admin
      token: token
```
# Neutron Server with Midonet

```
neutron:
 server:
   backend:
     engine: midonet
     host: midonet_api_host
     port: 8181
     user: admin
     password: password
```
#### Neutron Keystone region

```
neutron:
  server:
   enabled: true
    version: kilo
    ...
```

```
identity:
 region: RegionTwo
...
compute:
 region: RegionTwo
...
```
Client-side RabbitMQ HA setup

```
neutron:
 server:
   ....
   message_queue:
     engine: rabbitmq
     members:
       - host: 10.0.16.1
       - host: 10.0.16.2
       - host: 10.0.16.3
      user: openstack
     password: pwd
      virtual_host: '/openstack'
    ....
```
### **Configuring TLS communications**

Note: by default system wide installed CA certs are used, so cacert\_file param is optional, as well as cacert.

• RabbitMQ TLS

```
neutron:
  server, gateway, compute:
    message_queue:
      port: 5671
       ssl:
         enabled: True
         (optional) cacert: cert body if the cacert_file does not exists
         (optional) cacert_file: /etc/openstack/rabbitmq-ca.pem
         (optional) version: TLSv1_2
```
#### • MySQL TLS

```
neutron:
  server:
    database:
      ss1.
         enabled: True
         (optional) cacert: cert body if the cacert_file does not exists
         (optional) cacert_file: /etc/openstack/mysql-ca.pem
```
#### • Openstack HTTPS API

```
neutron:
 server:
     identity:
        protocol: https
        (optional) cacert_file: /etc/openstack/proxy.pem
```
Enable auditing filter, ie: CADF

```
neutron:
  server:
   audit:
      enabled: true
  ....
      filter_factory: 'keystonemiddleware.audit:filter_factory'
     map_file: '/etc/pycadf/neutron_api_audit_map.conf'
  ....
  compute:
   audit:
     enabled: true
  ....
     filter_factory: 'keystonemiddleware.audit:filter_factory'
     map_file: '/etc/pycadf/neutron_api_audit_map.conf'
  ....
```
Neutron with security groups disabled

```
neutron:
 server:
   security_groups_enabled: False
  ....
 compute:
   security_groups_enabled: False
  ....
  gateway:
    security_groups_enabled: False
```
# **Neutron Client**

#### Neutron networks

```
neutron:
 client:
   enabled: true
   server:
      identity:
        endpoint_type: internalURL
        network:
          inet1:
            tenant: demo
            shared: False
            admin_state_up: True
            router_external: True
            provider_physical_network: inet
            provider_network_type: flat
            provider_segmentation_id: 2
            subnet:
              inet1-subnet1:
                cidr: 192.168.90.0/24
                enable_dhcp: False
          inet2:
            tenant: admin
            shared: False
```

```
router_external: True
     provider_network_type: "vlan"
      subnet:
        inet2-subnet1:
         cidr: 192.168.92.0/24
          enable_dhcp: False
        inet2-subnet2:
          cidr: 192.168.94.0/24
          enable_dhcp: True
identity1:
 network:
    ...
```
Neutron routers

```
neutron:
 client:
   enabled: true
    server:
      identity:
        endpoint_type: internalURL
        router:
         inet1-router:
           tenant: demo
           admin_state_up: True
           gateway_network: inet
            interfaces:
              - inet1-subnet1
              - inet1-subnet2
      identity1:
        router:
          ...
TODO: implement adding new interfaces to a router while updating it
```
#### Neutron security groups

```
neutron:
 client:
   enabled: true
   server:
      identity:
        endpoint_type: internalURL
        security_group:
          security_group1:
            tenant: demo
            description: security group 1
            rules:
              - direction: ingress
               ethertype: IPv4
               protocol: TCP
                port_range_min: 1
                port_range_max: 65535
                remote_ip_prefix: 0.0.0.0/0
              - direction: ingress
                ethertype: IPv4
                protocol: UDP
```

```
port_range_min: 1
                port_range_max: 65535
                remote_ip_prefix: 0.0.0.0/0
              - direction: ingress
                protocol: ICMP
                remote_ip_prefix: 0.0.0.0/0
      identity1:
       security_group:
          ...
TODO: implement updating existing security rules (now it adds new rule if trying to
˓→update existing one)
```
Floating IP addresses

```
neutron:
 client:
   enabled: true
    server:
     identity:
        endpoint_type: internalURL
        floating_ip:
          prx01-instance:
            server: prx01.mk22-lab-basic.local
           subnet: private-subnet1
           network: public-net1
            tenant: demo
          gtw01-instance:
            ...
```
Note: The network must have flag router:external set to True. Instance port in the stated subnet will be associated with the dynamically generated floating IP.

# **Enable Neutron extensions (QoS, DNS, etc.)**

```
neutron:
  server:
   backend:
      extension:
        dns:
          enabled: True
          host: 127.0.0.1
          port: 9001
          protocol: http
          ....
        qos
          enabled: True
```
### **Neutron with Designate**

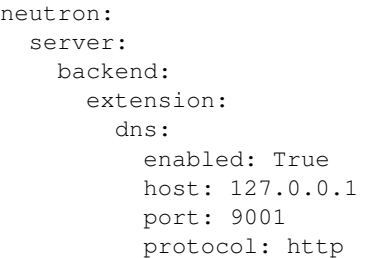

## **Enhanced logging with logging.conf**

By default logging.conf is disabled.

#### That is possible to enable per-binary logging.conf with new variables:

- openstack\_log\_appender set it to true to enable log\_config\_append for all OpenStack services;
- openstack\_fluentd\_handler\_enabled set to true to enable FluentHandler for all Openstack services.
- openstack\_ossyslog\_handler\_enabled set to true to enable OSSysLogHandler for all Openstack services.

Only WatchedFileHandler, OSSysLogHandler and FluentHandler are available.

Also it is possible to configure this with pillar:

```
neutron:
 server:
   logging:
     log_appender: true
     log_handlers:
       watchedfile:
         enabled: true
        fluentd:
         enabled: true
        ossyslog:
         enabled: true
  ....
  compute:
   logging:
     log_appender: true
     log_handlers:
        watchedfile:
         enabled: true
        fluentd:
         enabled: true
       ossyslog:
         enabled: true
  ....
  gateway:
    logging:
      log_appender: true
     log_handlers:
       watchedfile:
         enabled: true
```

```
fluentd:
 enabled: true
ossyslog:
 enabled: true
```
### **Documentation and Bugs**

To learn how to install and update salt-formulas, consult the documentation available online at:

<http://salt-formulas.readthedocs.io/>

In the unfortunate event that bugs are discovered, they should be reported to the appropriate issue tracker. Use Github issue tracker for specific salt formula:

<https://github.com/salt-formulas/salt-formula-neutron/issues>

For feature requests, bug reports or blueprints affecting entire ecosystem, use Launchpad salt-formulas project:

<https://launchpad.net/salt-formulas>

You can also join salt-formulas-users team and subscribe to mailing list:

<https://launchpad.net/~salt-formulas-users>

Developers wishing to work on the salt-formulas projects should always base their work on master branch and submit pull request against specific formula.

<https://github.com/salt-formulas/salt-formula-neutron>

Any questions or feedback is always welcome so feel free to join our IRC channel:

#salt-formulas @ irc.freenode.net

#### **Nova Formula**

OpenStack Nova provides a cloud computing fabric controller, supporting a wide variety of virtualization technologies, including KVM, Xen, LXC, VMware, and more. In addition to its native API, it includes compatibility with the commonly encountered Amazon EC2 and S3 APIs.

## **Sample Pillars**

# **Controller nodes**

Nova services on the controller node

```
nova:
  controller:
   version: juno
   enabled: true
   security_group: true
    cpu_allocation_ratio: 8.0
    ram_allocation_ratio: 1.0
   disk_allocation_ratio: 1.0
    cross_az_attach: false
    workers: 8
```

```
report_interval: 60
bind:
 public_address: 10.0.0.122
  public_name: openstack.domain.com
 novncproxy_port: 6080
database:
  engine: mysql
 host: 127.0.0.1
 port: 3306
 name: nova
 user: nova
 password: pwd
identity:
 engine: keystone
 host: 127.0.0.1
 port: 35357
 user: nova
 password: pwd
 tenant: service
message_queue:
  engine: rabbitmq
 host: 127.0.0.1
 port: 5672
 user: openstack
 password: pwd
 virtual_host: '/openstack'
network:
 engine: neutron
 host: 127.0.0.1
 port: 9696
  extension_sync_interval: 600
  identity:
    engine: keystone
    host: 127.0.0.1
    port: 35357
    user: neutron
   password: pwd
   tenant: service
metadata:
 password: password
audit:
 enabled: false
osapi_max_limit: 500
barbican:
  enabled: true
```
Nova services from custom package repository

```
nova:
 controller:
   version: juno
   source:
      engine: pkg
      address: http://...
  ....
```
Client-side RabbitMQ HA setup

```
nova:
 controller:
   ....
   message_queue:
     engine: rabbitmq
     members:
       - host: 10.0.16.1
        - host: 10.0.16.2
        - host: 10.0.16.3
     user: openstack
     password: pwd
      virtual_host: '/openstack'
   ....
```
#### Enable auditing filter, ie: CADF

```
nova:
 controller:
   audit:
      enabled: true
  ....
     filter_factory: 'keystonemiddleware.audit:filter_factory'
     map_file: '/etc/pycadf/nova_api_audit_map.conf'
  ....
```
### Enable CORS parameters

```
nova:
 controller:
   cors:
     allowed_origin: https:localhost.local,http:localhost.local
     expose_headers: X-Auth-Token,X-Openstack-Request-Id,X-Subject-Token
     allow_methods: GET,PUT,POST,DELETE,PATCH
     allow_headers: X-Auth-Token,X-Openstack-Request-Id,X-Subject-Token
      allow_credentials: True
     max_age: 86400
```
## Configuration of policy.json file

```
nova:
 controller:
   ....
   policy:
      context_is_admin: 'role:admin or role:administrator'
      'compute:create': 'rule:admin_or_owner'
      # Add key without value to remove line from policy.json
      'compute:create:attach_network':
```
#### Enable Barbican integration

```
nova:
  controller:
    ....
    barbican:
      enabled: true
```
# **Configuring TLS communications**

Note: by default system wide installed CA certs are used, so cacert\_file param is optional, as well as cacert.

#### • RabbitMQ TLS

```
nova:
  compute:
    message_queue:
      port: 5671
       ssl:
         enabled: True
         (optional) cacert: cert body if the cacert_file does not exists
         (optional) cacert_file: /etc/openstack/rabbitmq-ca.pem
         (optional) version: TLSv1_2
```
#### • MySQL TLS

```
nova:
  controller:
     database:
       ssl\cdotenabled: True
         (optional) cacert: cert body if the cacert_file does not exists
         (optional) cacert_file: /etc/openstack/mysql-ca.pem
```
#### • Openstack HTTPS API

Set the https as protocol at nova: compute and nova: controller sections:

```
nova:
  controller :
     identity:
        protocol: https
        (optional) cacert_file: /etc/openstack/proxy.pem
     network:
        protocol: https
        (optional) cacert_file: /etc/openstack/proxy.pem
     glance:
        protocol: https
        (optional) cacert_file: /etc/openstack/proxy.pem
```

```
nova:
```

```
compute:
   identity:
      protocol: https
      (optional) cacert_file: /etc/openstack/proxy.pem
   network:
      protocol: https
      (optional) cacert_file: /etc/openstack/proxy.pem
   image:
      protocol: https
      (optional) cacert_file: /etc/openstack/proxy.pem
   ironic:
      protocol: https
      (optional) cacert_file: /etc/openstack/proxy.pem
```
Note: the barbican, cinder and placement url endpoints are discovering using service catalog.

### **Compute nodes**

Nova controller services on compute node

```
nova:
 compute:
   version: juno
   enabled: true
   virtualization: kvm
   cross_az_attach: false
   disk_cachemodes: network=writeback,block=none
   availability_zone: availability_zone_01
   aggregates:
   - hosts_with_fc
   - hosts_with_ssd
   security_group: true
   resume_guests_state_on_host_boot: False
   my_ip: 10.1.0.16
   bind:
     vnc_address: 172.20.0.100
     vnc_port: 6080
     vnc_name: openstack.domain.com
     vnc_protocol: http
   database:
     engine: mysql
     host: 127.0.0.1
     port: 3306
     name: nova
     user: nova
     password: pwd
   identity:
     engine: keystone
     host: 127.0.0.1
     port: 35357
     user: nova
     password: pwd
     tenant: service
   message_queue:
     engine: rabbitmq
     host: 127.0.0.1
     port: 5672
     user: openstack
     password: pwd
     virtual_host: '/openstack'
    image:
     engine: glance
     host: 127.0.0.1
     port: 9292
   network:
     engine: neutron
     host: 127.0.0.1
     port: 9696
      identity:
       engine: keystone
       host: 127.0.0.1
       port: 35357
       user: neutron
```

```
password: pwd
    tenant: service
qemu:
  max_files: 4096
 max_processes: 4096
host: node-12.domain.tld
```
Group and user to be used for QEMU processes run by the system instance

```
nova:
  compute:
   enabled: true
    ...
   qemu:
     user: nova
      group: cinder
      dynamic_ownership: 1
```
Group membership for user nova (upgrade related)

```
nova:
  compute:
    enabled: true
    ...
    user:
      groups:
      - libvirt
```
Nova services on compute node with OpenContrail

```
nova:
 compute:
   enabled: true
    ...
   networking: contrail
```
Nova services on compute node with memcached caching

```
nova:
 compute:
   enabled: true
    ...
   cache:
     engine: memcached
     members:
      - host: 127.0.0.1
       port: 11211
      - host: 127.0.0.1
        port: 11211
```
Client-side RabbitMQ HA setup

```
nova:
 compute:
    ....
    message_queue:
```

```
engine: rabbitmq
  members:
    - host: 10.0.16.1
    - host: 10.0.16.2
    - host: 10.0.16.3
  user: openstack
  password: pwd
  virtual_host: '/openstack'
....
```
Nova with ephemeral configured with Ceph

```
nova:
  compute:
    enabled: true
    ...
    ceph:
     ephemeral: yes
     rbd_pool: nova
     rbd_user: nova
     secret_uuid: 03006edd-d957-40a3-ac4c-26cd254b3731
  ....
```
Nova with ephemeral configured with LVM

```
nova:
  compute:
    enabled: true
    ...
    lvm:
      ephemeral: yes
      images_volume_group: nova_vg
linux:
 storage:
   lvm:
     nova_vg:
       name: nova_vg
        devices:
         - /dev/sdf
          - /dev/sdd
          - /dev/sdg
          - /dev/sde
          - /dev/sdc
          - /dev/sdj
          - /dev/sdh
```
Enable Barbican integration

```
nova:
  compute:
    ....
    barbican:
      enabled: true
```
Nova metadata custom bindings

```
nova:
 controller:
   enabled: true
    ...
   metadata:
     bind:
       address: 1.2.3.4
        port: 8776
```
# **Client role**

Nova configured with NFS

```
nova:
 compute:
   instances_path: /mnt/nova/instances
linux:
 storage:
   enabled: true
   mount:
     nfs_nova:
       enabled: true
        path: ${nova:compute:instances_path}
        device: 172.31.35.145:/data
        file_system: nfs
        opts: rw,vers=3
```
Nova flavors

```
nova:
  client:
   enabled: true
    server:
      identity:
       flavor:
          flavor1:
            flavor_id: 10
            ram: 4096
            disk: 10
            vcpus: 1
          flavor2:
            flavor_id: auto
            ram: 4096
            disk: 20
            vcpus: 2
      identity1:
        flavor:
          ...
```
Availability zones

nova: client: enabled: true

```
server:
  identity:
   availability_zones:
    - availability_zone_01
    - availability_zone_02
```
Aggregates

nova: client: enabled: true server: identity: aggregates: - aggregate1 - aggregate2

#### Upgrade levels

```
nova:
  controller:
    upgrade_levels:
      compute: juno
nova:
  compute:
    upgrade_levels:
      compute: juno
```
# **SR-IOV**

Add PciPassthroughFilter into scheduler filters and NICs on specific compute nodes.

```
nova:
 controller:
   sriov: true
   scheduler_default_filters: "DifferentHostFilter, SameHostFilter, RetryFilter,
˓→AvailabilityZoneFilter,RamFilter,CoreFilter,DiskFilter,ComputeFilter,
→ComputeCapabilitiesFilter,ImagePropertiesFilter,ServerGroupAntiAffinityFilter,
˓→ServerGroupAffinityFilter,PciPassthroughFilter"
nova:
 compute:
   sriov:
     nic_one:
        devname: eth1
        physical_network: physnet1
```
# **CPU pinning & Hugepages**

CPU pinning of virtual machine instances to dedicated physical CPU cores. Hugepages mount point for libvirt.

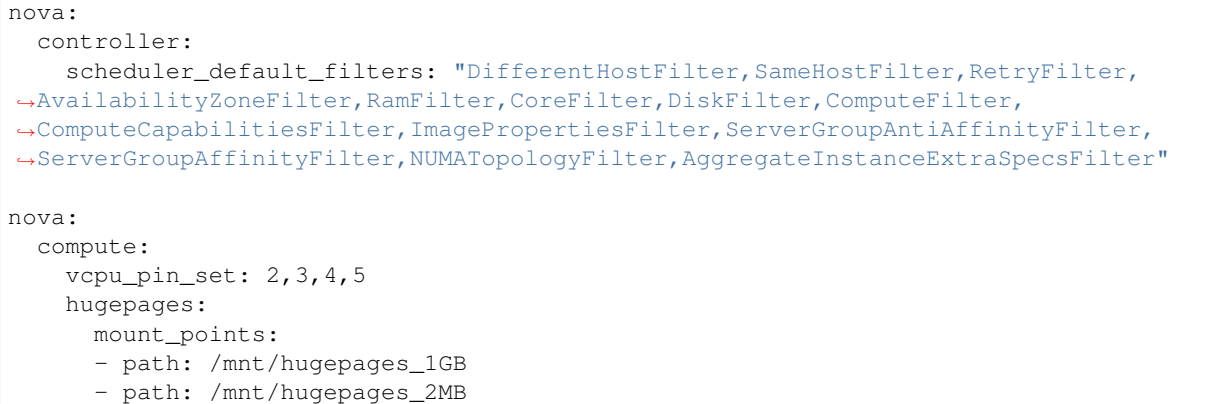

## **Custom Scheduler filters**

If you have a custom filter, that needs to be included in the scheduler, then you can include it like so:

```
nova:
 controller:
   scheduler_custom_filters:
    - my_custom_driver.nova.scheduler.filters.my_custom_filter.MyCustomFilter
    # Then add your custom filter on the end (make sure to include all other ones
˓→that you need as well)
    scheduler_default_filters: "DifferentHostFilter, SameHostFilter, RetryFilter,
˓→AvailabilityZoneFilter,RamFilter,CoreFilter,DiskFilter,ComputeFilter,
˓→ComputeCapabilitiesFilter,ImagePropertiesFilter,ServerGroupAntiAffinityFilter,
˓→ServerGroupAffinityFilter,PciPassthroughFilter,MyCustomFilter"
```
# **Hardware Trip/Unmap Support**

To enable TRIM support for ephemeral images (thru nova managed images), libvirt has this option.

```
nova:
  compute:
    libvirt:
      hw_disk_discard: unmap
```
In order to actually utilize this feature, the following metadata must be set on the image as well, so the SCSI unmap is supported.

```
glance image-update --property hw_scsi_model=virtio-scsi <image>
glance image-update --property hw_disk_bus=scsi <image>
```
#### **Scheduler Host Manager**

Specify a custom host manager.

# **libvirt CPU mode**

Allow setting the model of CPU that is exposed to a VM. This allows better support live migration between hypervisors with different hardware, among other things. Defaults to host-passthrough.

```
nova:
  controller:
   scheduler_host_manager: ironic_host_manager
  compute:
    cpu_mode: host-model
```
#### **Nova compute workarounds**

Live snapshotting is disabled by default in nova. To enable this, it needs a manual switch.

From manual:

```
# When using libvirt 1.2.2 live snapshots fail intermittently under load
# (likely related to concurrent libvirt/qemu operations). This config
# option provides a mechanism to disable live snapshot, in favor of cold
# snapshot, while this is resolved. Cold snapshot causes an instance
# outage while the guest is going through the snapshotting process.
#
# For more information, refer to the bug report:
#
   https://bugs.launchpad.net/nova/+bug/1334398
```
#### Configurable pillar data:

nova: compute: workaround: disable\_libvirt\_livesnapshot: False

# **Config drive options**

See example below on how to configure the options for the config drive.

```
nova:
 compute:
   config_drive:
     forced: True # Default: True
     cdrom: True # Default: False
     format: iso9660 # Default: vfat
     inject_password: False # Default: False
```
### **Number of concurrent live migrates**

Default is to have no concurrent live migrations (so 1 live-migration at a time).

Excerpt from config options page [\(https://docs.openstack.org/ocata/config-reference/compute/config-options.html\)](https://docs.openstack.org/ocata/config-reference/compute/config-options.html):

Maximum number of live migrations to run concurrently. This limit is enforced to avoid outbound live migrations overwhelming the host/network and causing failures. It is not recommended that you change this unless you are very sure that doing so is safe and stable in your environment.

Possible values:

- 0 : treated as unlimited.
- Negative value defaults to 0.
- Any positive integer representing maximum number of live migrations to run concurrently.

To configure this option:

```
nova:
  compute:
    max_{\text{concurrent\_live\_mistributions: 1} \# (1 \text{ is the default})
```
## **Enhanced logging with logging.conf**

By default logging.conf is disabled.

## That is possible to enable per-binary logging.conf with new variables:

- openstack\_log\_appender set it to true to enable log\_config\_append for all OpenStack services;
- openstack\_fluentd\_handler\_enabled set to true to enable FluentHandler for all Openstack services.
- openstack\_ossyslog\_handler\_enabled set to true to enable OSSysLogHandler for all Openstack services.

Only WatchedFileHandler, OSSysLogHandler and FluentHandler are available.

Also it is possible to configure this with pillar:

```
nova:
  controller:
      logging:
       log_appender: true
        log_handlers:
          watchedfile:
            enabled: true
          fluentd:
            enabled: true
          ossyslog:
            enabled: true
  compute:
      logging:
        log_appender: true
       log_handlers:
          watchedfile:
            enabled: true
          fluentd:
            enabled: true
          ossyslog:
            enabled: true
```
## **Documentation and Bugs**

To learn how to install and update salt-formulas, consult the documentation available online at:

<http://salt-formulas.readthedocs.io/>

In the unfortunate event that bugs are discovered, they should be reported to the appropriate issue tracker. Use Github issue tracker for specific salt formula:

<https://github.com/salt-formulas/salt-formula-nova/issues>

For feature requests, bug reports or blueprints affecting entire ecosystem, use Launchpad salt-formulas project:

<https://launchpad.net/salt-formulas>

You can also join salt-formulas-users team and subscribe to mailing list:

<https://launchpad.net/~salt-formulas-users>

Developers wishing to work on the salt-formulas projects should always base their work on master branch and submit pull request against specific formula.

<https://github.com/salt-formulas/salt-formula-nova>

Any questions or feedback is always welcome so feel free to join our IRC channel:

#salt-formulas @ irc.freenode.net

## **Rally**

Rally is a Benchmark-as-a-Service project for OpenStack.

#### **Sample pillars**

```
rally:
 benchmark:
   enabled: true
    source:
     engine: git
      address: git://github.com/stackforge/rally.git
      revision: master
    database:
      engine: mysql
      host: 10.10.20.20
      port: 3306
      name: rally
     user: rally
      password: password
    provider:
      example_cloud:
        auth:
         auth_url: http://example.net:5000/v2.0/
         username: admin
         password: myadminpass
         tenant_name: demo
          endpoint_type: internal
        tests:
```
- nova\_volumes - neutron\_networks

Rally client with specified git scenarios

```
rally:
 client:
   enabled: true
   source:
     engine: git
     address: git@repo.domain.com/heat-templates.git
      revision: master
```
### **Read more**

- <https://rally.readthedocs.org/en/latest/install.html>
- <https://www.mirantis.com/blog/rally-openstack-tempest-testing-made-simpler/>
- <https://wiki.openstack.org/wiki/Rally>
- <https://wiki.openstack.org/wiki/Rally/HowTo>
- <https://launchpad.net/rally>
- <https://github.com/stackforge/rally>
- <https://trello.com/b/DoD8aeZy/rally>

## **Documentation and Bugs**

To learn how to install and update salt-formulas, consult the documentation available online at:

<http://salt-formulas.readthedocs.io/>

In the unfortunate event that bugs are discovered, they should be reported to the appropriate issue tracker. Use Github issue tracker for specific salt formula:

<https://github.com/salt-formulas/salt-formula-rally/issues>

For feature requests, bug reports or blueprints affecting entire ecosystem, use Launchpad salt-formulas project:

<https://launchpad.net/salt-formulas>

You can also join salt-formulas-users team and subscribe to mailing list:

<https://launchpad.net/~salt-formulas-users>

Developers wishing to work on the salt-formulas projects should always base their work on master branch and submit pull request against specific formula.

<https://github.com/salt-formulas/salt-formula-rally>

Any questions or feedback is always welcome so feel free to join our IRC channel:

#salt-formulas @ irc.freenode.net

# **Sahara formula**

The Sahara project provides a simple means to provision a data-intensive application cluster (Hadoop or Spark) on top of OpenStack.

#### **Sample pillars**

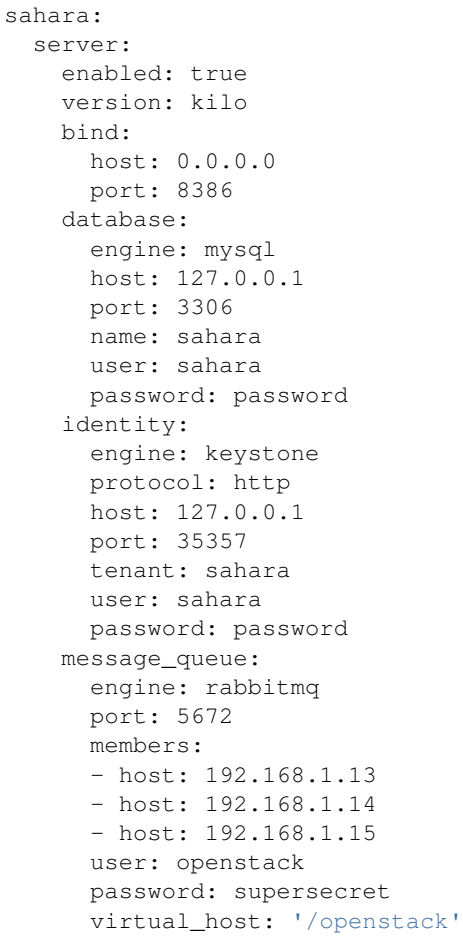

## **Usage**

Get Vanilla glance images

- <http://sahara-files.mirantis.com/sahara-icehouse-vanilla-1.2.1-ubuntu-13.10.qcow2>
- <http://sahara-files.mirantis.com/sahara-juno-vanilla-1.2.1-ubuntu-14.04.qcow2>
- <http://sahara-files.mirantis.com/sahara-juno-vanilla-2.4.1-ubuntu-14.04.qcow2>
- <http://sahara-files.mirantis.com/sahara-juno-vanilla-1.2.1-centos-6.5.qcow2>

### Register image in sahara

```
sahara image-register --image-id $IMAGE_ID --username ubuntu
sahara image-add-tag --image-id $IMAGE ID --tag vanilla
sahara image-add-tag --image-id $IMAGE_ID --tag 1.2.1
```
#### Make sure that image is registered correctly

sahara image-list

# **External links**

- [http://docs.openstack.org/developer/sahara/userdoc/vanilla\\_plugin.html](http://docs.openstack.org/developer/sahara/userdoc/vanilla_plugin.html)
- <http://docs.openstack.org/developer/sahara/devref/quickstart.html>
- <http://docs.openstack.org/developer/sahara/horizon/installation.guide.html>

#### **Documentation and Bugs**

To learn how to install and update salt-formulas, consult the documentation available online at:

<http://salt-formulas.readthedocs.io/>

In the unfortunate event that bugs are discovered, they should be reported to the appropriate issue tracker. Use Github issue tracker for specific salt formula:

<https://github.com/salt-formulas/salt-formula-sahara/issues>

For feature requests, bug reports or blueprints affecting entire ecosystem, use Launchpad salt-formulas project:

<https://launchpad.net/salt-formulas>

You can also join salt-formulas-users team and subscribe to mailing list:

<https://launchpad.net/~salt-formulas-users>

Developers wishing to work on the salt-formulas projects should always base their work on master branch and submit pull request against specific formula.

<https://github.com/salt-formulas/salt-formula-sahara>

Any questions or feedback is always welcome so feel free to join our IRC channel:

#salt-formulas @ irc.freenode.net

#### **Swift Formula**

Swift is a highly available, distributed, eventually consistent object/blob store. Organizations can use Swift to store lots of data efficiently, safely, and cheaply.

# **Sample Metadata**

# **Swift proxy**

```
swift:
 common:
   cache:
     engine: memcached
     members:
     - host: 127.0.0.1
       port: 11211
      - host: 127.0.0.1
       port: 11211
   enabled: true
   version: kilo
   swift_hash_path_suffix: hash
   swift_hash_path_prefix: hash
 proxy:
   version: kilo
   enabled: true
   bind:
     address: 0.0.0.0
     port: 8080
   identity:
     engine: keystone
     host: 127.0.0.1
     port: 35357
     user: swift
     password: pwd
      tenant: service
```
# **Swift storage**

```
swift:
 common:
   cache:
     engine: memcached
     members:
     - host: 127.0.0.1
      port: 11211
     - host: 127.0.0.1
       port: 11211
   version: kilo
   enabled: true
   swift_hash_path_suffix: hash
   swift_hash_path_prefix: hash
 object:
   enabled: true
   version: kilo
   bind:
     address: 0.0.0.0
     port: 6000
 container:
   enabled: true
```

```
version: kilo
 allow_versions: true
 bind:
    address: 0.0.0.0
   port: 6001
account:
 enabled: true
 version: kilo
 bind:
   address: 0.0.0.0
   port: 6002
```
To enable object versioning feature

```
swift:
  ....
  container:
    ....
    allow_versions: true
    ....
```
# **Ring builder**

```
parameters:
 swift:
   ring_builder:
     enabled: true
     rings:
       - name: default
         partition_power: 9
         replicas: 3
         hours: 1
         region: 1
         devices:
            - address: ${_param:storage_node01_address}
              device: vdb
            - address: ${_param:storage_node02_address}
              device: vdc
            - address: ${_param:storage_node03_address}
              device: vdd
        - partition_power: 9
         replicas: 2
         hours: 1
         region: 1
         devices:
            - address: ${_param:storage_node01_address}
             device: vdb
            - address: ${_param:storage_node02_address}
              device: vdc
```
# **Documentation and Bugs**

To learn how to install and update salt-formulas, consult the documentation available online at:

#### <http://salt-formulas.readthedocs.io/>

In the unfortunate event that bugs are discovered, they should be reported to the appropriate issue tracker. Use Github issue tracker for specific salt formula:

<https://github.com/salt-formulas/salt-formula-swift/issues>

For feature requests, bug reports or blueprints affecting entire ecosystem, use Launchpad salt-formulas project:

<https://launchpad.net/salt-formulas>

You can also join salt-formulas-users team and subscribe to mailing list:

<https://launchpad.net/~salt-formulas-users>

Developers wishing to work on the salt-formulas projects should always base their work on master branch and submit pull request against specific formula.

<https://github.com/salt-formulas/salt-formula-swift>

Any questions or feedback is always welcome so feel free to join our IRC channel:

#salt-formulas @ irc.freenode.net

## **Tempest Formula**

This is a set of integration tests to be run against a live OpenStack cluster. Tempest has batteries of tests for OpenStack API validation, Scenarios, and other specific tests useful in validating an OpenStack deployment.

# **Sample Pillars**

```
tempest:
  test:
   enabled: true
    source:
      engine: git
      address: git://github.com/openstack/tempest.git
      revision: master
    suite:
      identity:
        disable_ssl_certificate_validation: true
        auth_version: v3
       uri_v3:
       region: RegionOne
      identity-feature-enabled:
        trust: true
        api_v2: false
        api_v3: true
```
### **More Information**

- <http://docs.openstack.org/developer/tempest/overview.html>
- <http://www.slideshare.net/masayukiigawa/tempest-scenariotests-20140512?related=1>
- <https://github.com/stackforge/puppet-tempest>
- [Documentation Home](../index.html)
- [Project Introduction](index.html)
- [Installation and Operations Manual](../operat/index.html)
- [Development Documentation](../develop/index.html)

[Home](index.html) SaltStack-Formulas Project Introduction

### **Programming Languages**

Support programming languages, libraries, environments.

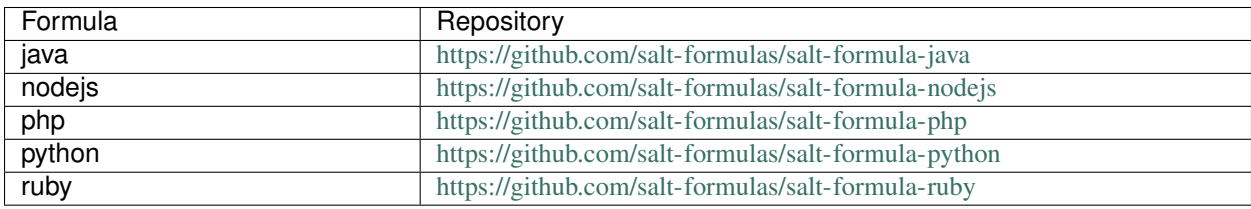

### **Java**

Programming language environment.

## **Sample pillars**

OpenJDK 8 environment with development libs

```
java:
 environment:
   enabled: true
   version: '8'
   platform: openjdk
   development: true
```
## Oracle JAVA JDK 8

```
java:
 environment:
   enabled: true
   version: '8'
   platform: oracle-java
   development: true
```
# Oracle JAVA JDK 9

```
java:
 environment:
   enabled: true
   version: '9'
   release: '0.1'
   build: '11'
```

```
platform: oracle-java
development: true
```
## **Read more**

- <http://openjdk.java.net/install/>
- <http://www.wikihow.com/Install-Oracle-Java-on-Ubuntu-Linux>
- <https://github.com/saltstack-formulas/sun-java-formula>
- <https://www.digitalocean.com/community/articles/how-to-install-java-on-ubuntu-with-apt-get>
- <https://github.com/saltstack-formulas/sun-java-formula>
- <https://github.com/saltstack-formulas/java-formula>

# **Documentation and Bugs**

To learn how to install and update salt-formulas, consult the documentation available online at:

<http://salt-formulas.readthedocs.io/>

In the unfortunate event that bugs are discovered, they should be reported to the appropriate issue tracker. Use Github issue tracker for specific salt formula:

<https://github.com/salt-formulas/salt-formula-java/issues>

For feature requests, bug reports or blueprints affecting entire ecosystem, use Launchpad salt-formulas project:

<https://launchpad.net/salt-formulas>

You can also join salt-formulas-users team and subscribe to mailing list:

<https://launchpad.net/~salt-formulas-users>

Developers wishing to work on the salt-formulas projects should always base their work on master branch and submit pull request against specific formula.

<https://github.com/salt-formulas/salt-formula-java>

Any questions or feedback is always welcome so feel free to join our IRC channel:

#salt-formulas @ irc.freenode.net

# **NodeJS**

Event-driven I/O server-side JavaScript environment based on V8. Includes API documentation, change-log, examples and announcements.

# **Sample pillars**

Simplest environment

```
nodejs:
 environment:
    enabled: true
```
#### Pillar for development

```
nodejs:
  environment:
    enabled: true
    development: true
```
## **Read more**

• <http://nodejs.org/>

### **Documentation and Bugs**

To learn how to install and update salt-formulas, consult the documentation available online at:

```
http://salt-formulas.readthedocs.io/
```
In the unfortunate event that bugs are discovered, they should be reported to the appropriate issue tracker. Use Github issue tracker for specific salt formula:

<https://github.com/salt-formulas/salt-formula-nodejs/issues>

For feature requests, bug reports or blueprints affecting entire ecosystem, use Launchpad salt-formulas project:

<https://launchpad.net/salt-formulas>

You can also join salt-formulas-users team and subscribe to mailing list:

<https://launchpad.net/~salt-formulas-users>

Developers wishing to work on the salt-formulas projects should always base their work on master branch and submit pull request against specific formula.

<https://github.com/salt-formulas/salt-formula-nodejs>

Any questions or feedback is always welcome so feel free to join our IRC channel:

#salt-formulas @ irc.freenode.net

# **PHP Formula**

PHP is a widely-used general-purpose scripting language that is especially suited for Web development and can be embedded into HTML.

### **Sample Pillars**

```
php:
  environment:
    enabled: true
    cache:
```

```
engine: 'apc'
shm_size: 128
max_file_size: '10M'
```
#### **More Information**

• <http://www.php.net/manual/en/>

### **Python formula**

Python is a widely used general-purpose, high-level programming language. Its design philosophy emphasizes code readability, and its syntax allows programmers to express concepts in fewer lines of code than would be possible in languages such as C++ or Java. The language provides constructs intended to enable clear programs on both a small and large scale.

Python supports multiple programming paradigms, including object-oriented, imperative and functional programming or procedural styles. It features a dynamic type system and automatic memory management and has a large and comprehensive standard library.

### **Available metadata**

service.environment.environment: Basic Python environment service.environment.development: Python development environment

python.environment.django: Python Django environment

### **Sample pillars**

#### Simple Python environment

```
python:
  environment:
    enabled: true
```
#### Development Python environment

```
python:
  environment:
   enabled: true
   module:
      development: true
```
Python django environment

```
python:
  environment:
   enabled: true
    module:
      django: true
```
### Using offline mirrors

```
python:
 environment:
   enabled: true
   user:
     root:
       pypi_user: user
       pypi_password: password
       pypi_mirror:
         protocol: http
         host: pypi.local
         port: 8084
         upstream_fallback: true
         user: user
          password: password
```
# **Read more**

• <https://www.python.org/>

# **Documentation and Bugs**

To learn how to install and update salt-formulas, consult the documentation available online at:

<http://salt-formulas.readthedocs.io/>

In the unfortunate event that bugs are discovered, they should be reported to the appropriate issue tracker. Use Github issue tracker for specific salt formula:

<https://github.com/salt-formulas/salt-formula-python/issues>

For feature requests, bug reports or blueprints affecting entire ecosystem, use Launchpad salt-formulas project:

<https://launchpad.net/salt-formulas>

You can also join salt-formulas-users team and subscribe to mailing list:

<https://launchpad.net/~salt-formulas-users>

Developers wishing to work on the salt-formulas projects should always base their work on master branch and submit pull request against specific formula.

<https://github.com/salt-formulas/salt-formula-python>

Any questions or feedback is always welcome so feel free to join our IRC channel:

#salt-formulas @ irc.freenode.net

### **Ruby programming language**

Ruby is a dynamic, open source programming language with a focus on simplicity and productivity. It has an elegant syntax that is natural to read and easy to write.

# **Pillars**

Ruby version 1.8

```
ruby:
 enabled: true
 version: '1.8'
 development: true
```
#### Ruby version 1.9

```
ruby:
  enabled: true
  version: '1.9'
  development: true
```
#### Ruby version 2.1

```
ruby:
 enabled: true
  version: '2.1'
  development: true
```
Example gem deployment of Sensu plugin

```
environment:
 managed: False
  gem:
    sensu-plugins-elasticsearch:
     version: 0.4.3
     user: sensu
      executable: /opt/sensu/embedded/bin/gem
```
### **Read more**

• <https://www.ruby-lang.org/en/>

#### **Documentation and Bugs**

To learn how to install and update salt-formulas, consult the documentation available online at:

<http://salt-formulas.readthedocs.io/>

In the unfortunate event that bugs are discovered, they should be reported to the appropriate issue tracker. Use Github issue tracker for specific salt formula:

<https://github.com/salt-formulas/salt-formula-ruby/issues>

For feature requests, bug reports or blueprints affecting entire ecosystem, use Launchpad salt-formulas project:

<https://launchpad.net/salt-formulas>

You can also join salt-formulas-users team and subscribe to mailing list:

<https://launchpad.net/~salt-formulas-users>

Developers wishing to work on the salt-formulas projects should always base their work on master branch and submit pull request against specific formula.

<https://github.com/salt-formulas/salt-formula-ruby>

Any questions or feedback is always welcome so feel free to join our IRC channel:
#salt-formulas @ irc.freenode.net

- [Documentation Home](../index.html)
- [Project Introduction](index.html)
- [Installation and Operations Manual](../operat/index.html)
- [Development Documentation](../develop/index.html)

[Home](index.html) SaltStack-Formulas Project Introduction

## **Web Applications**

Automated management of web-based applications.

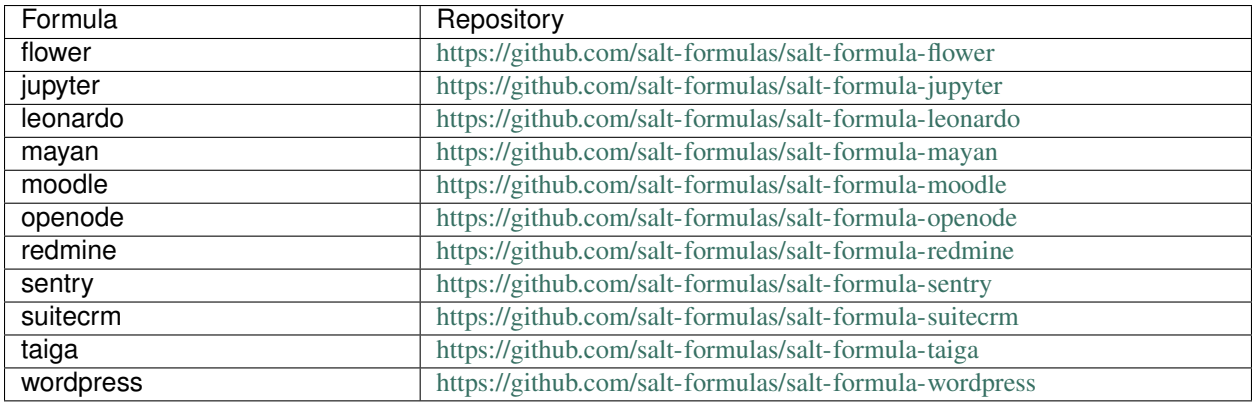

# **Flower Formula**

Flower is a web based tool for monitoring and administrating Celery clusters.

## **Sample Pillars**

Flower single broker

```
flower:
  server:
   enabled: true
   bind:
     port: 5555
      address: 0.0.0.0
   broker:
      engine: redis
     host: localhost
      port: 6379
      number: 0
```
## Flower with multiple brokers

```
flower:
 server:
   enabled: true
   message_queue:
     location_hklab01:
      bind:
         port: 5555
         address: 0.0.0.0
       broker:
         engine: rabbitmq
         host: localhost
         port: 5672
         virtual_host: /test
         user: test
         password: test
```
Flower with redis broker

```
flower:
 server:
   enabled: true
   bind:
     port: 5555
     address: 0.0.0.0
   broker:
     engine: redis
     host: localhost
     port: 6379
     number: 0
```
## **More Information**

• <https://github.com/mher/flower>

# **Jupyter notebook server**

Open source, interactive data science and scientific computing across over 40 programming languages.

# **Sample pillars**

#### Single jupyter server

```
jupyter:
 server:
   enabled: true
   bind:
     address: 0.0.0.0
     port: 8888
   notebook_source:
     engine: git
     address: gitrepo
     revision: master
     requirements: true
```
# **Read more**

- <http://jupyter.org/>
- <http://jupyter-notebook.readthedocs.org/en/latest/config.html>

## **Documentation and Bugs**

To learn how to install and update salt-formulas, consult the documentation available online at:

<http://salt-formulas.readthedocs.io/>

In the unfortunate event that bugs are discovered, they should be reported to the appropriate issue tracker. Use Github issue tracker for specific salt formula:

<https://github.com/salt-formulas/salt-formula-jupyter/issues>

For feature requests, bug reports or blueprints affecting entire ecosystem, use Launchpad salt-formulas project:

<https://launchpad.net/salt-formulas>

You can also join salt-formulas-users team and subscribe to mailing list:

<https://launchpad.net/~salt-formulas-users>

Developers wishing to work on the salt-formulas projects should always base their work on master branch and submit pull request against specific formula.

<https://github.com/salt-formulas/salt-formula-jupyter>

Any questions or feedback is always welcome so feel free to join our IRC channel:

#salt-formulas @ irc.freenode.net

### **Django-Leonardo formula**

Python/django based CMS.

# **Sample metadata**

```
leonardo:
 server:
   enabled: true
   app:
     example_app:
       enabled: true
       workers: 3
        # disable strict host check on nginx proxy at app node
       dev: true
       bind:
         address: 0.0.0.0 # ${I}inux:network: fqdn}
         port: 9754
         protocol: tcp
        source:
         type: 'git'
          address: 'git@repo1.robotice.cz:python-apps/leonardo.git'
          rev: 'master'
```

```
secret_key: 'y5m^_^ak6+5(f.m^_^ak6+5(f.m^_^ak6+5(f.'
       database:
         engine: 'postgresql'
         host: '127.0.0.1'
         name: 'leonardo'
         password: 'db-pwd'
         user: 'leonardo'
       mail:
         host: 'mail.domain.com'
         password: 'mail-pwd'
         user: 'mail-user'
       plugin:
         eshop: {}
         static: {}
         sentry: {}
         my_site:
           site: true
         blog:
           source:
             engine: 'git'
             address: 'git+https://github.com/django-leonardo/leonardo-module-blog.
˓→git#egg=leonardo_module_blog'
```
#### **Site Name**

Without setting formula produce somethink like this Example app from your site name site\_name

```
leonardo:
 server:
   app:
      example_app:
        site_name: My awesome site
```
# **Site Language**

```
leonardo:
  server:
    app:
      example_app:
        languages:
          en:
            default: true
          cs: {}
          de: {}
```
## **LDAP auth support**

leonardo: server: app:

```
myapp:
  ldap:
    url: "ldaps://idm.example.com"
    binddn: "uid=apache, cn=users, cn=accounts, dc=example, dc=com"
    password: "secretpassword"
    basedn: "dc=example,dc=com"
    require_group: myapp-users
    flags_mapping:
      is_active: myapp-users
      is_staff: myapp-admins
      is_superuser: myapp-admins
```
This settings needs leonardo-auth-ldap installed.

## **Site Admins & Managers**

```
leonardo:
  server:
    app:
      example_app:
        admins:
          mail@majklk.cz:
            name: majklk
          mail@newt.cz: {}
        managers:
          mail@majklk.cz:
            name: majklk
          mail@newt.cz:
            name: newt
```
## **Cache**

without setting cache we get default localhost memcache with per site prefix

```
leonardo:
  server:
   enabled: true
   app:
      example_app:
       cache:
          engine: 'memcached'
          host: '192.168.1.1'
          prefix: 'CACHE_EXAMPLEAPP'
```
## **Workers**

Leonardo uses Celery workers for long running backgrounds jobs which runs under supervisor.

Redis

```
leonardo:
 server:
   enabled: true
   app:
     example_app:
       worker: true
       broker:
         engine: redis
         host: 127.0.0.1
         port: 6379
         number: 0
```
# AMQP

```
leonardo:
 server:
   enabled: true
   app:
     example_app:
       worker: true
       broker:
         engine: amqp
         host: 127.0.0.1
         port: 5672
         password: password
         user: example_app
         virtual_host: /
```
# **Sentry Exception Handling**

```
leonardo:
  server:
   app:
      example_app:
       ...
        logging:
          engine: raven
          dsn: http://pub:private@sentry1.test.cz/2
```
# **Backup and Initial Data**

```
leonardo:
 server:
   enabled: true
   app:
      example_app:
       backup: true
        initial_data:
         engine: backupninja
          source: backup.com
         host: web01.webapp.prd.dio.backup.com
          name: example_app
```
for reinit data do this:

```
rm /root/postgresql/flags/leonardo_example_app-restored
su postgres
psql
drop database leonardo_example_app;
salt-call state.sls postgresql,leonardo
```
Gitversions

```
leonardo:
  server:
   enabled: true
   app:
      example_app:
       backup: true
        initial_data:
          engine: gitversions
          source: git@repo1.robotice.cz:majklk/backup-test.git
```
You also need django-gitversions installed.

## **Development Mode**

```
leonardo:
  server:
   enabled: true
   app:
     example_app:
        development: true
```
## **Init your site**

experimental feature for advanced users, which provides easy way to start your site without site repository ready yet

```
leonardo:
  server:
    enabled: true
    app:
      example_app:
        init: true
```
This parameter says, run makemigrations command before other management commands.

note: In default state makemigrations generates migrations into main leonardo module(repository).

## **Whatever**

Sometimes you need propagate plugin specifig config into your site, for this purpose we have simple but elegant solution for do this

leonardo: server: enabled: true

```
app:
  example_app:
    plugin:
      eshop:
        config:
           order: true
```
will be

```
ESHOP_CONFIG = {'order': True}
```
Note: App.config will be rendered as python object in EXAMPLE\_APP\_CONFIG = {'app\_config': True}

## **More information**

- <https://launchpad.net/~tcpcloud>
- <https://github.com/django-leonardo/django-leonardo>
- <https://github.com/leonardo-modules/leonardo-auth-ldap>

## **Documentation and Bugs**

To learn how to install and update salt-formulas, consult the documentation available online at:

<http://salt-formulas.readthedocs.io/>

In the unfortunate event that bugs are discovered, they should be reported to the appropriate issue tracker. Use Github issue tracker for specific salt formula:

<https://github.com/salt-formulas/salt-formula-leonardo/issues>

For feature requests, bug reports or blueprints affecting entire ecosystem, use Launchpad salt-formulas project:

<https://launchpad.net/salt-formulas>

You can also join salt-formulas-users team and subscribe to mailing list:

<https://launchpad.net/~salt-formulas-users>

Developers wishing to work on the salt-formulas projects should always base their work on master branch and submit pull request against specific formula.

<https://github.com/salt-formulas/salt-formula-leonardo>

Any questions or feedback is always welcome so feel free to join our IRC channel:

#salt-formulas @ irc.freenode.net

## **Mayan Formula**

Automated OCR of documents, automatic categorization, flexible metadata, extensive access control, Mayan EDMS has all this to offers and many more features to help you tame your documents.

# **Sample pillars**

```
mayan:
  server:
   enabled: true
   workers: 3
   bind:
      address: 0.0.0.0
     port: 9753
    source:
     type: git
       address: git@github.com:mayan-edms/mayan-edms.git
       rev: master
   database:
     engine: 'postgresql'
     host: 'localhost'
     port: 5672
     name: 'mayan'
     password: 'pass'
     user: 'mayan'
  api:
   enabled: true
   hmac_key: d2d00896183011e28eb950e5493b99d90
   uri_id: 1sadfasfg468h7j9g7j9h78gk6g54fg6f
   bind:
     port: 33333
     host: 0.0.0.0
```
Sample pillar with specific folder for documents

```
mayan:
 server:
   enabled: true
   workers: 3
   storage_location: "/share"
   bind:
     address: 0.0.0.0
     port: 9753
   source:
     type: git
       address: git@github.com:mayan-edms/mayan-edms.git
       rev: master
   database:
     engine: 'postgresql'
     host: 'localhost'
     port: 5672
     name: 'mayan'
     password: 'pass'
     user: 'mayan'
 api:
   enabled: true
   hmac_key: d2d00896183011e28eb950e5493b99d90
   uri_id: 1sadfasfg468h7j9g7j9h78gk6g54fg6f
   bind:
     port: 33333
     host: 0.0.0.0
```
# **More Information**

- <http://www.mayan-edms.com/>
- <http://openode.readthedocs.org/>
- [https://github.com/openode/mayan\\_pyro\\_api](https://github.com/openode/mayan_pyro_api)
- <http://mayan.readthedocs.org/en/latest/intro/installation.html>
- [https://openode.readthedocs.org/en/latest/install\\_mayan\\_server.html](https://openode.readthedocs.org/en/latest/install_mayan_server.html)

# **Documentation and Bugs**

To learn how to install and update salt-formulas, consult the documentation available online at:

<http://salt-formulas.readthedocs.io/>

In the unfortunate event that bugs are discovered, they should be reported to the appropriate issue tracker. Use Github issue tracker for specific salt formula:

<https://github.com/salt-formulas/salt-formula-mayan/issues>

For feature requests, bug reports or blueprints affecting entire ecosystem, use Launchpad salt-formulas project:

<https://launchpad.net/salt-formulas>

You can also join salt-formulas-users team and subscribe to mailing list:

<https://launchpad.net/~salt-formulas-users>

Developers wishing to work on the salt-formulas projects should always base their work on master branch and submit pull request against specific formula.

<https://github.com/salt-formulas/salt-formula-mayan>

Any questions or feedback is always welcome so feel free to join our IRC channel:

#salt-formulas @ irc.freenode.net

# **Moodle Formula**

Moodle is a Course Management System (CMS), also known as a Learning Management System (LMS) or a Virtual Learning Environment (VLE). It is a Free web application that educators can use to create effective online learning sites.

## **Sample Pillars**

```
moodle:
  enabled: true
  apps:
  - enabled: true
   name: 'uni'
    prefix: 'uni_' # max 5 chars
   version: '2.5'
    database:
      engine: 'postgresql'
      host: '127.0.0.1'
```

```
name: 'moodle_uni'
 password: 'pwd'
 user: 'moodle_uni'
cache:
  engine: 'memcached'
 host: '127.0.0.1'
themes:
 - name: uni
  source:
   type: git
    address: git@repo.git.cz:domain/repo.git
    branch: master
```
## **More Information**

- [https://moodle.org/plugins/view.php?plugin=cachestore\\_apc](https://moodle.org/plugins/view.php?plugin=cachestore_apc)
- <http://midact.com/content/moodle-how-enable-memcached>
- [http://docs.moodle.org/dev/The\\_Moodle\\_Universal\\_Cache\\_%28MUC%29](http://docs.moodle.org/dev/The_Moodle_Universal_Cache_%28MUC%29)
- <http://docs.moodle.org/24/en/Cron>

# **OPENODE**

OPENode is open source web application for communities seeking answers for diverse problems in commercial, public or voluntary sectors. Based on flexible communication in nodes it helps to find solutions effectively and build smarter knowledgebase. It enables users to:

Ask questions and write answers Discuss specific topics in linear forums Group topics by tags Index and search documents & images using OCR technology Set public or private nodes and user rights.

#### **Example pillar**

```
openode:
  server:
   enabled: true
   workers: 3
   bind:
     address: 0.0.0.0
     port: 9753
    source:
     type: git
       address: https://github.com/openode/openode.git
       rev: master
    database:
     engine: 'postgresql'
      host: 'localhost'
      port: 5672
     name: 'openode'
     password: 'pass'
      user: 'openode'
  mayan:
```

```
hmac_key: qweeAopi
uri_id: asdsda
port: 33333
host: mayan.domain.com
```
#### **Read More**

- <http://openode.net/>
- <http://openode.readthedocs.org/>

## **Documentation and Bugs**

To learn how to install and update salt-formulas, consult the documentation available online at:

<http://salt-formulas.readthedocs.io/>

In the unfortunate event that bugs are discovered, they should be reported to the appropriate issue tracker. Use Github issue tracker for specific salt formula:

<https://github.com/salt-formulas/salt-formula-openode/issues>

For feature requests, bug reports or blueprints affecting entire ecosystem, use Launchpad salt-formulas project:

<https://launchpad.net/salt-formulas>

You can also join salt-formulas-users team and subscribe to mailing list:

<https://launchpad.net/~salt-formulas-users>

Developers wishing to work on the salt-formulas projects should always base their work on master branch and submit pull request against specific formula.

<https://github.com/salt-formulas/salt-formula-openode>

Any questions or feedback is always welcome so feel free to join our IRC channel:

#salt-formulas @ irc.freenode.net

#### **Redmine Formula**

Redmine is a flexible project management web application. Written using the Ruby on Rails framework, it is crossplatform and cross-database.

#### **Sample pillars**

```
redmine:
 server:
   enabled: true
   version: '2.3'
   apps:
    - name: majklk
      database:
        engine: postgresql
```

```
host: 127.0.0.1
  name: db_name
  password: pass
  user: user_name
mail:
  host: host-mail
  password: pass
  user: email
  domain: domain
```
# **More Information**

- <http://www.redmine.org/>
- <http://www.redmine.org/projects/redmine/wiki/RedmineInstall>

### **Sentry formula**

Sentry is a realtime event logging and aggregation platform. At its core it specializes in monitoring errors and extracting all the information needed to do a proper post-mortem without any of the hassle of the standard user feedback loop.

It's important to note that Sentry should not be thought of as a log stream, but as an event aggregator. It fits somewhere in-between a simple metrics solution (such as Graphite) and a full-on log stream aggregator (like Logstash).

#### **Sample pillars**

#### Standalone server

```
python:
 environment:
   enabled: true
   module:
     development: true
sentry:
 server:
   enabled: true
   workers: 3
   secret_key: rfui34bt34bierbrebsbfhvbfdsv
   bind:
     name: sentry.domain.com
     address: 0.0.0.0
     port: 8080
   cache:
     engine: 'redis'
     host: '127.0.0.1'
   database:
     engine: 'postgresql'
     host: '127.0.0.1'
     name: 'sentry'
     password: 'pwd'
     user: 'sentry'
```

```
mail:
 host: domain.com
  password: pass
  user: robot@domain.com
```
#### Server behind proxy

```
python:
  environment:
   enabled: true
   module:
     development: true
sentry:
 server:
   enabled: true
   workers: 3
    secret_key: rfui34bt34bierbrebsbfhvbfdsv
   url: http://another.domain.cz
   bind:
     name: sentry.domain.com
     address: 0.0.0.0
     port: 8080
    cache:
     engine: 'redis'
     host: '127.0.0.1'
   database:
      engine: 'postgresql'
     host: '127.0.0.1'
     name: 'sentry'
     password: 'pwd'
      user: 'sentry'
   mail:
     host: domain.com
     password: pass
      user: robot@domain.com
```
## **More information**

- <https://github.com/getsentry/sentry>
- <https://docs.sentry.io/server/installation/>

#### **Documentation and Bugs**

To learn how to install and update salt-formulas, consult the documentation available online at:

<http://salt-formulas.readthedocs.io/>

In the unfortunate event that bugs are discovered, they should be reported to the appropriate issue tracker. Use Github issue tracker for specific salt formula:

<https://github.com/salt-formulas/salt-formula-sentry/issues>

For feature requests, bug reports or blueprints affecting entire ecosystem, use Launchpad salt-formulas project:

<https://launchpad.net/salt-formulas>

You can also join salt-formulas-users team and subscribe to mailing list:

<https://launchpad.net/~salt-formulas-users>

Developers wishing to work on the salt-formulas projects should always base their work on master branch and submit pull request against specific formula.

<https://github.com/salt-formulas/salt-formula-sentry>

Any questions or feedback is always welcome so feel free to join our IRC channel:

#salt-formulas @ irc.freenode.net

## **SuiteCRM**

SuiteCRM is SugarCRM, Supercharged! SuiteCRM is a fork of the popular open source SugarCRM Community Edition. This release features a host of additional open source modules, along with the standard features and functionality found within SugarCRM CE.

## **Sample pillars**

Simple server with 1 app

#### suitecrm:

server: enabled: true app:

devel1: enabled: true version: '7.1.3' database:

engine: 'postgresql' host: '127.0.0.1' name: 'suitecrm\_devel' password: 'password' user: 'suitecrm\_devel'

#### **Read more**

- <https://suitecrm.com/>
- [https://suitecrm.com/index.php?option=com\\_wrapper&view=wrapper&Itemid=1383](https://suitecrm.com/index.php?option=com_wrapper&view=wrapper&Itemid=1383) installation guide

#### **Documentation and Bugs**

To learn how to install and update salt-formulas, consult the documentation available online at:

<http://salt-formulas.readthedocs.io/>

In the unfortunate event that bugs are discovered, they should be reported to the appropriate issue tracker. Use Github issue tracker for specific salt formula:

<https://github.com/salt-formulas/salt-formula-suitecrm/issues>

For feature requests, bug reports or blueprints affecting entire ecosystem, use Launchpad salt-formulas project:

<https://launchpad.net/salt-formulas>

You can also join salt-formulas-users team and subscribe to mailing list:

<https://launchpad.net/~salt-formulas-users>

Developers wishing to work on the salt-formulas projects should always base their work on master branch and submit pull request against specific formula.

<https://github.com/salt-formulas/salt-formula-suitecrm>

Any questions or feedback is always welcome so feel free to join our IRC channel:

#salt-formulas @ irc.freenode.net

## **Taiga**

Project management web application with scrum in mind! Built on top of Django and AngularJ.

## **Sample pillars**

Simple taiga server

```
taiga:
 server:
   enabled: true
   server_name: 'taiga.domain.com'
   mail_from: 'taiga@domain.com'
   secret_key: 'y5m^_^ak6+5(f.m^_^ak6+5(f.m^_^ak6+5(f.'
   cache:
     engine: 'memcached'
     host: '127.0.0.1'
     prefix: 'CACHE_TAIGA'
   database:
     engine: 'postgresql'
     host: '127.0.0.1'
     name: 'taiga'
     password: 'password'
     user: 'taiga'
   mail:
     host: localhost
     port: 25
     encryption: none
```
Simple taiga server with TLS mail and authentication

```
taiga:
  server:
    ...
   mail:
     host: localhost
     port: 465
     user: taiga
     password: password
      encryption: tls
```
Simple taiga server with SSL mail

```
taiga:
  server:
    ...
   mail:
     host: localhost
     port: 995
     user: taiga
```

```
password: password
encryption: ssl
```
Install ldap authentication plugin:

```
taiga:
  server:
   plugin:
     taiga_contrib_ldap_auth:
        enabled: true
        source:
          engine: pip
         name: taiga-contrib-ldap-auth
        parameters:
          backend:
            ldap_server: "ldaps://idm.example.com/"
            ldap_port: 636
            bind_bind_dn: uid=taiga,cn=users,cn=accounts,dc=tcpcloud,dc=eu
            bind_bind_password: password
            ldap_search_base: "cn=users,cn=accounts,dc=tcpcloud,dc=eu"
            ldap_search_property: uid
            ldap_email_property: mail
            ldap_full_name_property: displayName
          frontend:
            loginFormType: ldap
```
## **Read more**

- <https://github.com/taigaio>
- <http://taigaio.github.io/taiga-doc/dist/setup-production.html>

#### **Documentation and Bugs**

To learn how to install and update salt-formulas, consult the documentation available online at:

<http://salt-formulas.readthedocs.io/>

In the unfortunate event that bugs are discovered, they should be reported to the appropriate issue tracker. Use Github issue tracker for specific salt formula:

<https://github.com/salt-formulas/salt-formula-taiga/issues>

For feature requests, bug reports or blueprints affecting entire ecosystem, use Launchpad salt-formulas project:

<https://launchpad.net/salt-formulas>

You can also join salt-formulas-users team and subscribe to mailing list:

<https://launchpad.net/~salt-formulas-users>

Developers wishing to work on the salt-formulas projects should always base their work on master branch and submit pull request against specific formula.

<https://github.com/salt-formulas/salt-formula-taiga>

Any questions or feedback is always welcome so feel free to join our IRC channel:

#salt-formulas @ irc.freenode.net

## **Wordpress formula**

WordPress is web software you can use to create a beautiful website or blog.

## **Sample metadata**

#### Simple site

```
wordpress:
  server:
    app:
      app_name:
        enabled: true
        version: '4.0'
        url: example.com
        title: TCPisekWeb
        admin_user: admin
        admin_password: password
        admin_email: nikicresl@gmail.com
        core_update: false
        theme_update: false
        plugin:
         bbpress:
           engine: http
           version: latest
          git_plugin:
            engine: git
            address: git@git.domain.com:git-repo
            revision: master
        database:
          engine: mysql
          host: 127.0.0.1
         name: w_site
         password: password
          user: w_tcpisek
          prefix: tcpisek
```
## **Read more**

- [http://codex.wordpress.org/Installing\\_WordPress](http://codex.wordpress.org/Installing_WordPress)
- <http://www.severalnines.com/blog/scaling-wordpress-and-mysql-multiple-servers-performance>

## **Documentation and Bugs**

To learn how to install and update salt-formulas, consult the documentation available online at:

<http://salt-formulas.readthedocs.io/>

In the unfortunate event that bugs are discovered, they should be reported to the appropriate issue tracker. Use Github issue tracker for specific salt formula:

<https://github.com/salt-formulas/salt-formula-wordpress/issues>

For feature requests, bug reports or blueprints affecting entire ecosystem, use Launchpad salt-formulas project:

<https://launchpad.net/salt-formulas>

You can also join salt-formulas-users team and subscribe to mailing list:

<https://launchpad.net/~salt-formulas-users>

Developers wishing to work on the salt-formulas projects should always base their work on master branch and submit pull request against specific formula.

<https://github.com/salt-formulas/salt-formula-wordpress>

Any questions or feedback is always welcome so feel free to join our IRC channel:

#salt-formulas @ irc.freenode.net

- [Documentation Home](../index.html)
- [Project Introduction](index.html)
- [Installation and Operations Manual](../operat/index.html)
- [Development Documentation](../develop/index.html)

[Home](index.html) SaltStack-Formulas Project Introduction

# **IoT Services**

Support for Internet of Things services.

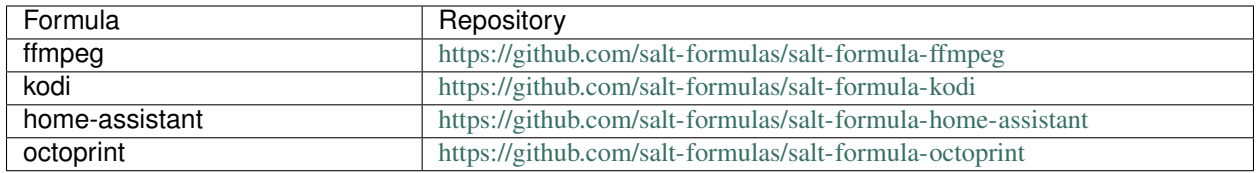

#### **ffmpeg formula**

A complete, cross-platform solution to record, convert and stream audio and video.

### **Sample pillars**

```
ffmpeg:
  server:
    enabled: true
    input:
      video0:
        source: /dev/video0
        bind:
          host: 192.168.2.1
          port: 8888
        video_format: mjpeg
```

```
width: 640
height: 480
format: mpeg
codec: avi
```
note: type in your browser <http://192.168.2.1:8888/video0.mjpeg>

# **Read more**

• <https://www.ffmpeg.org/>

## **Documentation and Bugs**

To learn how to install and update salt-formulas, consult the documentation available online at:

<http://salt-formulas.readthedocs.io/>

In the unfortunate event that bugs are discovered, they should be reported to the appropriate issue tracker. Use Github issue tracker for specific salt formula:

<https://github.com/salt-formulas/salt-formula-ffmpeg/issues>

For feature requests, bug reports or blueprints affecting entire ecosystem, use Launchpad salt-formulas project:

<https://launchpad.net/salt-formulas>

You can also join salt-formulas-users team and subscribe to mailing list:

<https://launchpad.net/~salt-formulas-users>

Developers wishing to work on the salt-formulas projects should always base their work on master branch and submit pull request against specific formula.

<https://github.com/salt-formulas/salt-formula-ffmpeg>

Any questions or feedback is always welcome so feel free to join our IRC channel:

#salt-formulas @ irc.freenode.net

#### **KODI formula**

Kodi (formerly known as XBMC) is a software media center for playing videos, music, pictures, games, and more.

#### **Sample pillars**

```
kodi:
 server:
    enabled: True
```
## **Usage**

#### plugin repositories

wget <https://dmd-xbmc.googlecode.com/files/repository.dmd-xbmcv2.googlecode.com.zip>

wget <http://kodi-czsk.github.io/repository/repo/repository.kodi-czsk/repository.kodi-czsk-1.0.0.zip>

#### tvheadend

curl <http://apt.tvheadend.org/repo.gpg.key> | sudo apt-key add - apt-add-repository -r <http://apt.tvheadend.org/stable> apt-add-repository <http://apt.tvheadend.org/unstable> apt-get update

apt-get update apt-get install tvheadend apt-get install kodi-pvr-tvheadend-hts v4l-conf v4l-utils dvb-tools w-scan install tvb-t device firmware if necessary tvheadend ui - <http://localhost:9981/>

#### **Read more**

- <https://code.google.com/p/dmd-xbmc/>
- <http://kodi-czsk.github.io/repository/>
- <https://tvheadend.org/projects/tvheadend/wiki/AptRepository>
- <https://kodi.tv/>

## **Documentation and Bugs**

To learn how to install and update salt-formulas, consult the documentation available online at:

<http://salt-formulas.readthedocs.io/>

In the unfortunate event that bugs are discovered, they should be reported to the appropriate issue tracker. Use Github issue tracker for specific salt formula:

<https://github.com/salt-formulas/salt-formula-kodi/issues>

For feature requests, bug reports or blueprints affecting entire ecosystem, use Launchpad salt-formulas project:

<https://launchpad.net/salt-formulas>

You can also join salt-formulas-users team and subscribe to mailing list:

<https://launchpad.net/~salt-formulas-users>

Developers wishing to work on the salt-formulas projects should always base their work on master branch and submit pull request against specific formula.

<https://github.com/salt-formulas/salt-formula-kodi>

Any questions or feedback is always welcome so feel free to join our IRC channel:

#salt-formulas @ irc.freenode.net

# **Home Assistant Formula**

Home Assistant is an open-source home automation platform running on Python 3. Track and control all devices at home and automate control.

## **Sample Metadata**

Single homeassistant service

```
home_assistant:
  server:
   enabled: true
   bind:
     address: 0.0.0.0
     port: 8123
```
home-assistant service wit git based configuration

```
home_assistant:
 server:
   enabled: true
   bind:
     address: 0.0.0.0
     port: 8123
   config:
     engine: git
      address: '${_param:home_assistant_config_repository}'
     branch: ${_param:home_assistant_config_revision}
```
# **References**

• <https://home-assistant.io/getting-started/>

#### **Documentation and Bugs**

To learn how to install and update salt-formulas, consult the documentation available online at:

<http://salt-formulas.readthedocs.io/>

In the unfortunate event that bugs are discovered, they should be reported to the appropriate issue tracker. Use Github issue tracker for specific salt formula:

<https://github.com/salt-formulas/salt-formula-home-assistant/issues>

For feature requests, bug reports or blueprints affecting entire ecosystem, use Launchpad salt-formulas project:

<https://launchpad.net/salt-formulas>

You can also join salt-formulas-users team and subscribe to mailing list:

<https://launchpad.net/~salt-formulas-users>

Developers wishing to work on the salt-formulas projects should always base their work on master branch and submit pull request against specific formula.

<https://github.com/salt-formulas/salt-formula-home-assistant>

Any questions or feedback is always welcome so feel free to join our IRC channel:

#salt-formulas @ irc.freenode.net

# **Octoprint formula**

The web interface for your 3D printer.

# **Sample pillars**

Single printer [deprecated]

```
octoprint:
 server:
   enabled: true
   source:
     engine: git
      address 'https://github.com/foosel/OctoPrint.git'
      rev: "master"
   printer:
     engine: serial
     webcam: true
   webcam:
     host: localhost
     port: 1234
```
Multi printers setup

```
octoprint:
  server:
   enabled: true
   source:
     engine: git
     address 'https://github.com/foosel/OctoPrint.git'
     rev: "master"
   printer:
     printer01:
       bind:
         address: 0.0.0.0
         port: 5001
        device:
         bus: serial
          port: /dev/ACM01
          model: prusa-mk2
        camera:
          protocol: mjpg
         url: localhost
          port: 1234
      printer02:
        device:
         bus: serial
          port: /dev/ACM02
         model: prusa-clone
        bind:
          address: 0.0.0.0
          port: 5002
```
# **More Information**

- <http://octoprint.org/>
- <https://github.com/foosel/OctoPrint>

# **Documentation and Bugs**

To learn how to install and update salt-formulas, consult the documentation available online at:

<http://salt-formulas.readthedocs.io/>

In the unfortunate event that bugs are discovered, they should be reported to the appropriate issue tracker. Use Github issue tracker for specific salt formula:

<https://github.com/salt-formulas/salt-formula-octoprint/issues>

For feature requests, bug reports or blueprints affecting entire ecosystem, use Launchpad salt-formulas project:

<https://launchpad.net/salt-formulas>

You can also join salt-formulas-users team and subscribe to mailing list:

<https://launchpad.net/~salt-formulas-users>

Developers wishing to work on the salt-formulas projects should always base their work on master branch and submit pull request against specific formula.

<https://github.com/salt-formulas/salt-formula-octoprint>

Any questions or feedback is always welcome so feel free to join our IRC channel:

#salt-formulas @ irc.freenode.net

- [Documentation Home](../index.html)
- [Project Introduction](index.html)
- [Installation and Operations Manual](../operat/index.html)
- [Development Documentation](../develop/index.html)
- [Documentation Home](../index.html)
- [Project Introduction](index.html)
- [Installation and Operations Manual](../operat/index.html)
- [Development Documentation](../develop/index.html)

# **2.2 Development Documentation**

In this section, you will find documentation relevant to developing SaltStack formulas. How to change existing formula, how to create a new formula.

# **2.2.1 Extending**

# **Chapter 1. Extending**

[Home](index.html) SaltStack-Formulas Development Documentation

## **Creating New Formula with Cookiecutter**

- *[Installation](#page-492-0)*
- *[Usage](#page-492-1)*

This guide shows how to use cookiecutter template to create new Salt formula.

# <span id="page-492-0"></span>**Installation**

### Install in blank virtualenv.

pip install cookiecutter

cd cookiecutter

## <span id="page-492-1"></span>**Usage**

cookiecutter salt-formula

- [Documentation Home](../index.html)
- [Project Introduction](../intro/index.html)
- [Installation and Operations Manual](../operate/index.html)
- [Development Documentation](index.html)

[Home](index.html) SaltStack-Formulas Development Documentation

# **Sync Multiple Repository with Myrepos**

- *[Installation](#page-493-0)*
- *[Clone Repositories](#page-493-1)*
- *[Update Repositories](#page-493-2)*
- *[More Information](#page-493-3)*

# <span id="page-493-0"></span>**Installation**

apt-get install myrepos

To add gerrit remote automatically, set your username:

git config --global gitreview.username johndoe

To avoid using --trust-all option, add this .mrconfig into trusts file:

```
echo $PWD/.mrconfig >> ~/.mrtrust
```
## <span id="page-493-1"></span>**Clone Repositories**

Simply run checkout tool without parameters or with formula names, eg.:

```
./checkout
./checkout nova freeipa salt
```
Or with some parallelism:

mr --trust-all --force -j 4 checkout

## <span id="page-493-2"></span>**Update Repositories**

Pull with rebase in each repo or only one

```
mr --trust-all update
mr --trust-all -d tcpcloud update
mr --trust-all -d tcpcloud/apache update
```
# <span id="page-493-3"></span>**More Information**

- <https://wiki.debian.org/Teams/Ruby/Packaging>
- <https://myrepos.branchable.com/>
- [Documentation Home](../index.html)
- [Project Introduction](../intro/index.html)
- [Installation and Operations Manual](../operate/index.html)
- [Development Documentation](index.html)

[Home](index.html) SaltStack-Formulas Development Documentation

## **Formula Authoring Guidelines**

- *[Formula Directory Structure](#page-495-0)*
- *[Salt state files](#page-496-0)*
	- [service/map.jinja](#page-496-1)
	- [service/init.sls](#page-497-0)
	- [service/role1.sls](#page-499-0)
	- [service/role2/init.sls](#page-499-1)
	- *[Coding styles for state files](#page-500-0)*
		- \* *[Line length above 80 characters](#page-500-1)*
		- \* *[Single line declaration](#page-500-2)*
		- \* *[No newline at the end of the file](#page-500-3)*
		- \* *[Trailing whitespace characters](#page-500-4)*
- *[Reclass metadata files](#page-500-5)*
	- [metadata/service/role1/local.yml](#page-501-0)
	- [metadata/service/role1/single.yml](#page-501-1)
	- [metadata/service/role1/cluster.yml](#page-501-2)
- *[Debian packaging](#page-502-0)*
	- [debian/changelog](#page-502-1)
	- [debian/copyright](#page-503-0)
	- [debian/docs](#page-503-1)
	- [debian/install](#page-503-2)
	- [debian/control](#page-503-3)
- *[Supplemental files](#page-504-0)*
	- [README.rst](#page-504-1)
	- [LICENSE](#page-507-0)
	- [VERSION](#page-507-1)
	- [CHANGELOG.rst](#page-507-2)
		- \* *[Versioning](#page-507-3)*
- *[Formula unit testing](#page-508-0)*
- *[More information](#page-508-1)*

Salt formulas encapsulate specific services. This document contains guidelines to salt formula creation and maintenance.

# <span id="page-495-0"></span>**Formula Directory Structure**

Formulas follow the same directory structure as Salt official [conventions](http://docs.saltstack.com/en/latest/topics/development/conventions/formulas.html) and [best practices](http://docs.saltstack.com/en/latest/topics/best_practices.html) described in the SaltStack documentation.

Every formula should have the following directory layout:

```
service-formula
|-- _grains/
| `-- service.yml
|-- _modules/
| `-- service.yml
|-- _states/
    | `-- service.yml
|-- service/
     `-- files/
         | |-- service.conf
          | `-- service-systemd
| \rightarrow -- meta/
| |-- sphinx.yml
| \qquad \qquad \text{colletd.yml}| |-- map.jinja
    | |-- init.sls
| |-- _common.sls
| |-- role1.sls
     `-- role2/
         | |-- init.sls
| |-- service.sls
| `-- more.sls
|-- debian/
| changelog
| compat
| control
| copyright
        | docs
        - install
\vert \quad \vert rules
| source
| format
|-- metadata/
| `-- service/
          |-- role1/
          | | |-- deployment1.yml
| | `-- deployment2.yml
| \sim \frac{1}{2} \frac{1}{2} \frac{1}{2} \frac{1}{2} \frac{1}{2} \frac{1}{2} \frac{1}{2} \frac{1}{2} \frac{1}{2} \frac{1}{2} \frac{1}{2} \frac{1}{2} \frac{1}{2} \frac{1}{2} \frac{1}{2} \frac{1}{2} \frac{1}{2} \frac{1}{2} \frac{1}{2} \frac{1}{2} \frac{1}{2} \| `-- deployment3.yml
|-- CHANGELOG.rst
|-- LICENSE
|-- pillar.example
|-- README.rst
`-- VERSION
```
Content of the formula directories in more detail.

\_grains/ Optional grain modules \_modules/ Optional execution modules

\_states/ Optional state modules

service/ Salt state files

service/meta/ Support metadata definitions

debian/ APT Package metadata

metadata/ Reclass metadata

## <span id="page-496-0"></span>**Salt state files**

Salt state files are located in service directory.

#### <span id="page-496-1"></span>**service/map.jinja**

Map file helps to clean the differences among operating systems and provides default values so there's no need to provide default value in state files.

Following snippet uses YAML to serialize the data and is the recommended way to write map.  $\frac{1}{1}$  in  $\frac{1}{1}$  a file as YAML can be easily extended in place.

```
{%- load_yaml as role1_defaults %}
Debian:
  pkgs:
  - python-psycopg2
  dir:
    base: /srv/service/venv
    home: /var/lib/service
RedHat:
  pkgs:
  - python-psycopg2
  dir:
   base: /srv/service/venv
    home: /var/lib/service
    workspace: /srv/service/workspace
{%- endload %}
{%- set role1 = salt['grains.filter_by'](role1_defaults, merge=salt['pillar.get'](
˓→'service:role1')) %}
```
Following snippet uses JSON to serialize the data and was favored in past.

```
{% set api = salt['grains.filter_by']({
   'Debian': {
        'pkgs': ['salt-api'],
        'service': 'salt-api',
   },
    'RedHat': {
        'pkgs': ['salt-api'],
        'service': 'salt-api',
   },
}, merge=salt['pillar.get']('salt:api')) %}
```
Following snippet sets different common role parameters according to service:role:source:engine pillar variable of given service role.

```
{%- set source_engine = salt['pillar.get']('service:role:source:engine') %}
{%- load_yaml as base_defaults %}
{8 - if source\_engine == 'git' 8}Debian:
 pkgs:
  - python-psycopg2
 dir:
   base: /srv/service/venv
   home: /var/lib/service
   workspace: /srv/service/workspace
{%- else %}
Debian:
 pkgs:
  - helpdesk
 dir:
   base: /usr/lib/service
{%- endif %}
{%- endload %}
```
#### <span id="page-497-0"></span>**service/init.sls**

Conditional include of individual service roles. Basically this is essential piece that makes the usage of formulas truly model-driven. You have catalog of services and this determines according to present metadata what roles get started.

Using service/init.sls file allows the service catalog to be role independent.

```
include:
{% if pillar.service.role1 is defined %}
- service.role1
{% endif %}
{% if pillar.service.role2 is defined %}
- service.role2
{% endif %}
```
You can use one file as  $\text{role1}.$  sls for simple roles. For more complex roles handling many resources, use individual directories as role2.

```
service-formula/
 -- service/
    |-- role1.sls
    `-- role2/
        |-- init.sls
        |-- service.sls
        |-- resource1.sls
        `-- resource2.sls
```
Then you can verify the full service catalog on node by following command:

```
root@web01:~# salt-call state.show_top
[INFO ] Loading fresh modules for state activity
local:
    ----------
   base:
       - linux
       - openssh
```
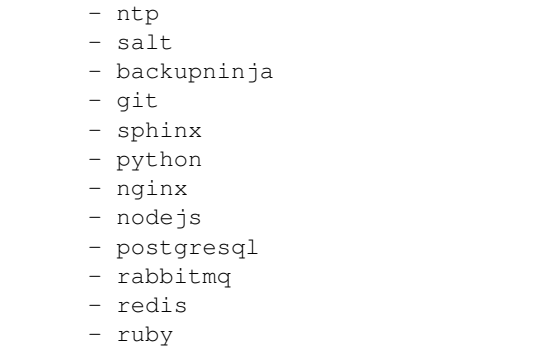

Service metadata are stored also as services grain.

```
root@web01:~# salt-call grains.item services
local:
     ----------
   services:
       - linux
        - openssh
       - ntp
        - salt
        - backupninja
        - git
        - sphinx
        - python
        - nginx
        - nodejs
        - postgresql
        - rabbitmq
        - redis
        - ruby
```
And each service roles metadata is stored as detailed roles grain.

```
root@web01:~# salt-call grains.item roles
local:
     ----------
    roles:
       - git.client
        - postgresql.server
        - nodejs.environment
        - ntp.client
        - linux.storage
        - linux.system
        - linux.network
        - redis.server
        - rabbitmq.server
        - python.environment
        - backupninja.client
        - nginx.server
        - openssh.client
        - openssh.server
        - salt.minion
        - sphinx.server
```
Note: It is recommended to run state.sls salt prior the state.highstate command as grains may not be generated properly and some configuration parameters may not be set at all.

#### <span id="page-499-0"></span>**service/role1.sls**

Actual salt state resources that enforce service existence. Common production and recommended pattern is to install packages, setup configuration files and ensure the service is up and running.

```
{%- from "redis/map.jinja" import server with context %}
{%- if server.enabled %}
redis_packages:
 pkg.installed:
  - names: {{ server.pkgs }}
{{ server.dir.conf }}/redis.conf:
  file.managed:
  - source: salt://redis/files/redis.conf
  - template: jinja
  - user: root
  - group: root
  - mode: 644
  - require:
    - pkg: redis_packages
redis_service:
 service.running:
  - enable: true
  - name: {{ server.service }}
  - watch:
    - file: {{ server.dir.conf }}/redis.conf
{8 - endif }
```
For development purposes other installation than s

Note: The role for role.enabled condition is to restrict the give service role from execution with default parametes, the single error is thrown instead. You can optionaly add else statement to disable or completely remove given service role.

#### <span id="page-499-1"></span>**service/role2/init.sls**

This approach is used with more complex roles, it is similar to service/init.sls, but uses conditions to further limit the inclusion of unnecessary files.

For example Linux network role includes conditionally hosts and interfaces.

```
{%- from "linux/map.jinja" import network with context %}
include:
- linux.network.hostname
{%- if network.host|length > 0 %}
```

```
- linux.network.host
{%- endif %}
{%- if network.interface|length > 0 %}
- linux.network.interface
{8-} endif 8}
- linux.network.proxy
```
#### <span id="page-500-0"></span>**Coding styles for state files**

Good styling practices for writing salt state declarations.

#### <span id="page-500-1"></span>**Line length above 80 characters**

As a 'standard code width limit' and for historical reasons - IBM punch card had exactly 80 columns.

## <span id="page-500-2"></span>**Single line declaration**

Avoid extending your code by adding single-line declarations. It makes your code much cleaner and easier to parse / grep while searching for those declarations.

The bad example:

```
python:
  pkg:
    - installed
```
The correct example:

```
python:
  pkg.installed
```
#### <span id="page-500-3"></span>**No newline at the end of the file**

Each line should be terminated in a newline character, including the last one. Some programs have problems processing the last line of a file if it isn't newline terminated.

#### <span id="page-500-4"></span>**Trailing whitespace characters**

Trailing whitespaces take more spaces than necessary, any regexp based searches won't return lines as a result due to trailing whitespace(s).

## <span id="page-500-5"></span>**Reclass metadata files**

Each of these files serve as default metadata set for given deployment. Each service role can have several deployments. For example rabbitmq server role has following deployments:

- metadata/rabbitmq/server/local.yml
- metadata/rabbitmq/server/single.yml

• metadata/rabbitmq/server/cluster.yml

#### <span id="page-501-0"></span>**metadata/service/role1/local.yml**

```
applications:
- rabbitmq
parameters:
 _param:
   rabbitmq_admin_user: admin
 rabbitmq:
   server:
     enabled: true
     secret_key: ${_param:rabbitmq_secret_key}
     bind:
       address: 127.0.0.1
       port: 5672
     plugins:
      - amqp_client
      - rabbitmq_management
      admin:
        name: ${_param:rabbitmq_admin_user}
        password: ${_param:rabbitmq_admin_password}
```
#### <span id="page-501-1"></span>**metadata/service/role1/single.yml**

```
applications:
- rabbitmq
parameters:
 _param:
   rabbitmq_admin_user: admin
 rabbitmq:
   server:
     enabled: true
     secret_key: ${_param:rabbitmq_secret_key}
     bind:
       address: 0.0.0.0
       port: 5672
     plugins:
      - amqp_client
      - rabbitmq_management
      admin:
        name: ${_param:rabbitmq_admin_user}
        password: ${_param:rabbitmq_admin_password}
```
#### <span id="page-501-2"></span>**metadata/service/role1/cluster.yml**

```
applications:
- rabbitmq
parameters:
  rabbitmq:
    server:
     enabled: true
```

```
secret_key: ${_param:rabbitmq_secret_key}
  bind:
    address: ${_param:cluster_local_address}
    port: 5672
  plugins:
  - amqp_client
  - rabbitmq_management
  admin:
    name: admin
   password: ${_param:rabbitmq_admin_password}
  host:
    '/openstack':
     enabled: true
     user: openstack
     password: ${_param:rabbitmq_openstack_password}
     policies:
      - name: HA
        pattern: '^(?!amq\.).*'
        definition: '{"ha-mode": "all"}'
cluster:
  enabled: true
  name: openstack
  role: ${_param:rabbitmq_cluster_role}
  master: ${_param:cluster_node01_hostname}
  mode: disc
  members:
  - name: ${_param:cluster_node01_hostname}
   host: ${ param:cluster node01 address}
  - name: ${_param:cluster_node02_hostname}
    host: ${_param:cluster_node02_address}
  - name: ${_param:cluster_node03_hostname}
    host: ${_param:cluster_node03_address}
```
Parameters like \${\_param:rabbitmq\_secret\_key} are interpolation of common parameter passed from higher system or cluster levels.

# <span id="page-502-0"></span>**Debian packaging**

Use of debian packaging is preferable way for deploying production salt masters and it's formulas. Take basic structure of debian directory from some existing formula and modify to suit your formula.

Description of most important files follows.

#### <span id="page-502-1"></span>**debian/changelog**

```
salt-formula-salt (0.1) trusty; urgency=medium
  + Initial release
 -- Ales Komarek <ales.komarek@tcpcloud.eu> Thu, 13 Aug 2015 23:23:41 +0200
```
#### <span id="page-503-0"></span>**debian/copyright**

Licensing informations of the package.

```
Format: http://www.debian.org/doc/packaging-manuals/copyright-format/1.0/
Upstream-Name: salt-formula-salt
Upstream-Contact: Ales Komarek <ales.komarek@tcpcloud.eu>
Source: https://github.com/tcpcloud/salt-formula-salt
Files: *
Copyright: 2014-2015 tcp cloud a.s.
License: Apache-2.0
  Copyright (C) 2014-2015 tcp cloud a.s.
  .
 Licensed under the Apache License, Version 2.0 (the "License");
 you may not use this file except in compliance with the License.
  .
  On a Debian system you can find a copy of this license in
  /usr/share/common-licenses/Apache-2.0.
```
#### <span id="page-503-1"></span>**debian/docs**

Files listed here will be available in /usr/share/doc. Don't put COPYRIGHT or LICENSE files here as they are handled in a different way.

README.rst CHANGELOG.rst VERSION

#### <span id="page-503-2"></span>**debian/install**

Defines what is going to be installed in which location.

```
salt/* /usr/share/salt-formulas/env/salt/<br>metadata/service/* /usr/share/salt-formulas/reclass/s
                                 /usr/share/salt-formulas/reclass/service/salt/
```
#### <span id="page-503-3"></span>**debian/control**

This file keeps metadata of source and binary package.

```
Source: salt-formula-salt
Maintainer: tcpcloud Packaging Team <pkg-team@tcpcloud.eu>
Section: admin
Priority: optional
Build-Depends: debhelper (>= 9)
Standards-Version: 3.9.6
Homepage: http://www.tcpcloud.eu
Vcs-Browser: https://github.com/tcpcloud/salt-formula-salt
Vcs-Git: https://github.com/tcpcloud/salt-formula-salt.git
Package: salt-formula-salt
Architecture: all
```
```
Depends: ${misc:Depends}, salt-master, reclass
Description: Salt salt formula
Install and configure Salt masters and minions.
```
### **Supplemental files**

Files that are required to complete information about given formula.

### **README.rst**

A sample skeleton of the README.rst file:

```
=======
service
=======
Install and configure the Specific service.
.. note::
    See the full `Salt Formulas installation and usage instructions
   <http://docs.saltstack.com/en/latest/topics/development/conventions/formulas.html>
\leftrightarrow`_.
Available states
================
.. contents::
    :local:
``service``
  -----------
Install the ``service`` package and enable the service.
``service.role1``
-----------------
Setup individual role.
Available metadata
==================
.. contents::
    :local:
``metadata.service.role.single``
 ----------------------------------
Setup from system packages.
```

```
``metadata.service.role.development`
--------------------------------------
Setup from git repository.
Configuration parameters
========================
.. contents::
   :local:
``service_secret_key``
------------------------------
``rabbitmq_service_password``
-------------------------------------
``postgresql_service_password``
---------------------------------------
If development is setup.
``service_source_revision``
     ---------------------------
If development is setup.
Example reclass
===============
Production setup
.. code-block:: yaml
   service-single:
     name: service-single
     domain: dev.domain.com
     classes:
     - system.service.server.single
     params:
       rabbitmq_admin_password: cwerfwefzdcdsf
       rabbitmq_secret_key: fsdfwfdsfdsf
        rabbitmq_service_password: fdsf24fsdfsdacadf
        keystone_service_password: fdasfdsafdasfdasfda
        postgresql_service_password: dfdasfdafdsa
        nginx_site_service_host: ${linux:network:fqdn}
        service_secret_key: fda32r
Development setup
.. code-block:: yaml
    service-single:
     name: service-single
      domain: dev.domain.com
      classes:
```

```
- system.service.server.development
      params:
        rabbitmq_admin_password: cwerfwefzdcdsf
        rabbitmq_secret_key: fsdfwfdsfdsf
        rabbitmq_service_password: fdsf24fsdfsdacadf
        keystone_service_password: fdasfdsafdasfdasfda
        postgresql_service_password: dfdasfdafdsa
        nginx_site_service_host: ${linux:network:fqdn}
        service_secret_key: fda32r
        service_source_repository: git@git.tcpcloud.eu:python-apps/service.git
        service_source_revision: feature/243
Example pillar
==============
Install from specific branch of Git
.. code-block:: yaml
  service:
    server:
      source:
        engine: 'git'
         address: 'git@git.tcpcloud.eu:python-apps/service.git'
         revision: 'feature/214'
To enable debug logging for both Django and Gunicorn and raise
number of Gunicorn workers
.. code-block:: yaml
   service:
    server:
      log_level: 'debug'
      workers: 8
To change where Django listens
.. code-block:: yaml
  service:
    server:
      bind:
        address: 'not-localhost'
        port: 9755
Read more
=========
* http://doc.tcpcloud.eu/
```
### **LICENSE**

Contains license information and terms & conditions how you are allowed to use and distribute the files of the underlying directories.

Copyright (c) 2014-2015 Your name

Licensed under the Apache License, Version 2.0 (the "License"); you may not use this file except in compliance with the License. You may obtain a copy of the License at

http://www.apache.org/licenses/LICENSE-2.0

Unless required by applicable law or agreed to in writing, software distributed under the License is distributed on an "AS IS" BASIS, WITHOUT WARRANTIES OR CONDITIONS OF ANY KIND, either express or implied. See the License for the specific language governing permissions and limitations under the License.

### **VERSION**

Latest version number, git repository tag, package version as well.

0.0.2

### **CHANGELOG.rst**

The CHANGELOG.rst file should detail the individual versions, their release date and a set of bullet points for each version highlighting the overall changes in a given version of the formula.

A sample skeleton of the *CHANGELOG.rst* file:

CHANGELOG.rst:

```
service formula
===============
0.0.2 (2014-01-01)
- Re-organized formula file layout
- Fixed filename used for upstart logger template
- Allow for pillar message to have default if none specified
0.0.1 (2013-01-01)
 - Initial formula setup
```
### **Versioning**

Formula are versioned according to Semantic Versioning, [http://semver.org/.](http://semver.org/)

Note: Given a version number MAJOR.MINOR.PATCH, increment the:

- 1. MAJOR version when you make incompatible API changes,
- 2. MINOR version when you add functionality in a backwards-compatible manner, and
- 3. PATCH version when you make backwards-compatible bug fixes.

Additional labels for pre-release and build metadata are available as extensions to the MAJOR.MINOR.PATCH format.

Formula versions are tracked using Git tags as well as the VERSION file in the formula repository. The VERSION file should contain the currently released version of the particular formula.

### **Formula unit testing**

A smoke-test for invalid Jinja, invalid YAML, or an invalid Salt state structure can be performed by with the state. show\_sls function:

salt '\*' state.show\_sls service-name

Salt Formulas can then be tested by running each . sls file via state. sls and checking the output for the success or failure of each state in the Formula. This should be done for each supported platform.

salt '\*' state.sls sls-file-name test

### **More information**

- [http://docs.saltstack.com/en/latest/topics/best\\_practices.html](http://docs.saltstack.com/en/latest/topics/best_practices.html)
- <http://docs.saltstack.com/en/latest/topics/development/conventions/formulas.html>
- <http://docs.saltstack.com/en/latest/topics/development/conventions/style.html>
- [Documentation Home](../index.html)
- [Project Introduction](../intro/index.html)
- [Installation and Operations Manual](../operate/index.html)
- [Development Documentation](index.html)

[Home](index.html) SaltStack-Formulas Development Documentation

## **Contributor Guidelines**

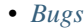

- *[Tags](#page-509-1)*
- *[Status](#page-509-2)*
- *[Importance](#page-509-3)*
- *[Triaging Bugs](#page-509-4)*
- *[Submitting Code](#page-509-5)*
- *[Backporting](#page-510-0)*
- *[Style Guide](#page-511-0)*

# <span id="page-509-0"></span>**Bugs**

Bugs should be filed on [Bug Launchpad](https://bugs.launchpad.net/salt-formulas) for SaltStack-formulas.

When submitting a bug, or working on a bug, please ensure the following criteria are met:

- The description clearly states or describes the original problem or root cause of the problem.
- Include historical information on how the problem was identified.
- Any relevant logs are included.
- If the issue is a bug that needs fixing in a branch other than master, please note the associated branch within the launchpad issue.
- The provided information should be totally self-contained. External access to web services/sites should not be needed.
- Steps to reproduce the problem if possible.

# <span id="page-509-1"></span>**Tags**

If it's a bug that needs fixing in a branch in addition to master, add a '<release>-backport-potential' tag (e.g. kilo-backport-potential). There are predefined tags that will auto-complete.

# <span id="page-509-2"></span>**Status**

Please leave the **status** of an issue alone until someone confirms it or a member of the bugs team triages it. While waiting for the issue to be confirmed or triaged the status should remain as New.

### <span id="page-509-3"></span>**Importance**

Should only be touched if it is a Blocker/Gating issue. If it is, please set to High, and only use Critical if you have found a bug that can take down whole infrastructures. Once the importance has been changed the status should be changed to *Triaged* by someone other than the bug creator.

# <span id="page-509-4"></span>**Triaging Bugs**

Reported bugs need prioritization, confirmation, and shouldn't go stale. If you care about OpenStack stability but aren't wanting to actively develop the roles and playbooks used within the "salt-formulas" project consider contributing in the area of bug triage, which helps immensely. The whole process is described in the upstream [Bug Triage Documentation.](https://wiki.openstack.org/wiki/BugTriage)

# <span id="page-509-5"></span>**Submitting Code**

• Write good commit messages. We follow the OpenStack ["Git Commit Good Practice"](https://wiki.openstack.org/wiki/GitCommitMessages) guide. if you have any questions regarding how to write good commit messages please review the upstream OpenStack documentation.

- Changes to the project should be submitted for review via the Gerrit tool, following the [workflow documented](http://docs.openstack.org/infra/manual/developers.html#development-workflow) [here.](http://docs.openstack.org/infra/manual/developers.html#development-workflow)
- Pull requests submitted through GitHub will be ignored and closed without regard.
- All feature additions/deletions should be accompanied by a blueprint/spec. ie: adding additional active agents to neutron, developing a new service role, etc. . .
- Before creating blueprint/spec an associated issue should be raised on launchpad. This issue will be triaged and a determination will be made on how large the change is and whether or not the change warrants a blueprint/spec. Both features and bug fixes may require the creation of a blueprint/spec. This requirement will be voted on by core reviewers and will be based on the size and impact of the change.
- All blueprints/specs should be voted on and approved by core reviewers before any associated code will be merged. For more information on blueprints/specs please review the [upstream OpenStack Blueprint documen](https://wiki.openstack.org/wiki/Blueprints)[tation.](https://wiki.openstack.org/wiki/Blueprints) At the time the blueprint/spec is voted on a determination will be made whether or not the work will be backported to any of the "released" branches.
- Patches should be focused on solving one problem at a time. If the review is overly complex or generally large the initial commit will receive a "-2" and the contributor will be asked to split the patch up across multiple reviews. In the case of complex feature additions the design and implementation of the feature should be done in such a way that it can be submitted in multiple patches using dependencies. Using dependent changes should always aim to result in a working build throughout the dependency chain. Documentation is available for [advanced gerrit usage](http://www.mediawiki.org/wiki/Gerrit/Advanced_usage) too.
- All patch sets should adhere to the Salt Style Guide listed here as well as adhere to the [Salt best practices](http://docs.salt.com/playbooks_best_practices.html) when possible.
- All changes should be clearly listed in the commit message, with an associated bug id/blueprint along with any extra information where applicable.
- Refactoring work should never include additional "rider" features. Features that may pertain to something that was re-factored should be raised as an issue and submitted in prior or subsequent patches.

# <span id="page-510-0"></span>**Backporting**

- Backporting is defined as the act of reproducing a change from another branch. Unclean/squashed/modified cherry-picks and complete reimplementations are OK.
- Backporting is often done by using the same code (via cherry picking), but this is not always the case. This method is preferred when the cherry-pick provides a complete solution for the targeted problem.
- When cherry-picking a commit from one branch to another the commit message should be amended with any files that may have been in conflict while performing the cherry-pick operation. Additionally, cherry-pick commit messages should contain the original commit *SHA* near the bottom of the new commit message. This can be done with cherry-pick -x. Here's more information on [Submitting a change to a branch for review.](http://www.mediawiki.org/wiki/Gerrit/Advanced_usage#Submitting_a_change_to_a_branch_for_review_.28.22backporting.22.29)
- Every backport commit must still only solve one problem, as per the guidelines in *[Submitting Code](#page-509-5)*.
- If a backport is a squashed set of cherry-picked commits, the original SHAs should be referenced in the commit message and the reason for squashing the commits should be clearly explained.
- When a cherry-pick is modified in any way, the changes made and the reasons for them must be explicitly expressed in the commit message.
- Refactoring work must not be backported to a "released" branch.

# <span id="page-511-0"></span>**Style Guide**

When creating tasks and other roles for use in Salt please create then using the YAML dictionary format.

Example YAML dictionary format:

```
- name: The name of the tasks
 module_name:
   thing1: "some-stuff"
   thing2: "some-other-stuff"
 tags:
   - some-tag
   - some-other-tag
```
Example what NOT to do:

```
- name: The name of the tasks
 module_name: thing1="some-stuff" thing2="some-other-stuff"
 tags: some-tag
```

```
- name: The name of the tasks
 module_name: >
   thing1="some-stuff"
    thing2="some-other-stuff"
 tags: some-tag
```
Usage of the ">" and "|" operators should be limited to Salt conditionals and command modules such as the Salt shell or command.

- [Documentation Home](../index.html)
- [Project Introduction](../intro/index.html)
- [Installation and Operations Manual](../operate/index.html)
- [Development Documentation](index.html)
- [Documentation Home](../index.html)
- [Project Introduction](../intro/index.html)
- [Installation and Operations Manual](../operate/index.html)
- [Development Documentation](index.html)

# **2.2.2 Testing**

# **Chapter 2. Testing**

[Home](index.html) SaltStack-Formulas Development Documentation

# **Testing Coding Style**

- *[Using Double Quotes with no Variables](#page-512-0)*
- *[Line Length Above 80 Characters](#page-512-1)*
- *[Single Line Declarations](#page-512-2)*
- *[No Newline at the End of the File](#page-512-3)*
- *[Trailing Whitespace Characters](#page-512-4)*

Formulas are pre-written Salt States. They are as open-ended as Salt States themselves and can be used for tasks such as installing a package, configuring, and starting a service, setting up users or permissions, and many other common tasks. They have certain rules that needs to be adhered.

# <span id="page-512-0"></span>**Using Double Quotes with no Variables**

In general - it's a bad idea. All the strings which does not contain dynamic content ( variables ) should use single quote instead of double.

### <span id="page-512-1"></span>**Line Length Above 80 Characters**

As a 'standard code width limit' and for historical reasons - [IBM punch card][\(http://en.wikipedia.org/wiki/Punched\\_](http://en.wikipedia.org/wiki/Punched_card) [card\)](http://en.wikipedia.org/wiki/Punched_card) had exactly 80 columns.

# <span id="page-512-2"></span>**Single Line Declarations**

Avoid extending your code by adding single-line declarations. It makes your code much cleaner and easier to parse / grep while searching for those declarations.

### <span id="page-512-3"></span>**No Newline at the End of the File**

Each line should be terminated in a newline character, including the last one. Some programs have problems processing the last line of a file if it isn't newline terminated. [Stackoverflow thread][\(http://stackoverflow.com/questions/729692/](http://stackoverflow.com/questions/729692/why-should-files-end) [why-should-files-end-](http://stackoverflow.com/questions/729692/why-should-files-end) with-a-newline)

# <span id="page-512-4"></span>**Trailing Whitespace Characters**

Trailing whitespaces take more spaces than necessary, any regexp based searches won't return lines as a result due to trailing whitespace(s).

- [Documentation Home](../index.html)
- [Project Introduction](../intro/index.html)
- [Installation and Operations Manual](../operate/index.html)
- [Development Documentation](index.html)

[Home](index.html) SaltStack-Formulas Development Documentation

# **Testing Metadata**

• *[Testing Scenarios](#page-513-0)*

– *File* [metadata.yml](#page-513-1)

Pillars are tree-like structures of data defined on the Salt Master and passed through to the minions. They allow confidential, targeted data to be securely sent only to the relevant minion. Pillar is therefore one of the most important systems when using Salt.

### <span id="page-513-0"></span>**Testing Scenarios**

Testing plan tests each formula with the example pillars covering all possible deployment setups:

The first test run covers state.show\_sls call to ensure that it parses properly with debug output.

The second test covers state.sls to run the state definition, and run state.sls again, capturing output, asserting that ^Not Run: is not present in the output, because if it is then it means that a state cannot detect by itself whether it has to be run or not and thus is not idempotent.

### <span id="page-513-1"></span>**File** *metadata.yml*

```
name: "service"
version: "0.2"
source: "https://github.com/tcpcloud/salt-formula-service"
```
- [Documentation Home](../index.html)
- [Project Introduction](../intro/index.html)
- [Installation and Operations Manual](../operate/index.html)
- [Development Documentation](index.html)

[Home](index.html) Salt-Formulas Development Documentation

# **Testing Salt Formulas**

- *[Generate Test Structures in Formula](#page-514-0)*
- *[Formula Testing with Test Kitchen](#page-514-1)*
	- *[Using Test Kitchen](#page-514-2)*
	- *[How it Works](#page-515-0)*
	- *[Verifying Deployment](#page-515-1)*
- *[Requirements](#page-516-0)*
- *[Sample Configurations](#page-518-0)*
- *[Continous Integration with Travis](#page-520-0)*
	- *[Sample Configurations](#page-520-1)*
- *[Common Practices](#page-521-0)*

Each formula contains *Makefile* with at least *test* target. Under tests directory are located resources for test execution.

Test target executes *"smoke test"* implemented by [tests/run\\_tests.sh](https://github.com/salt-formulas/salt-formulas/blob/master/cookiecutter/salt-formula/%7B%7Bcookiecutter.service_name%7D%7D/tests/run_tests.sh) capable to fetch dependencies in python virtual environment by executing *salt-call state.show\_sls* with provided tests/pillar data.

The purpose of the smoke test is to find syntax, typo issues and verify example pillar data against the formula.

Initial content of tests folder contains test pillars and a run\_tests.sh as generated by [cookiecutter.](https://github.com/salt-formulas/salt-formulas/tree/master/cookiecutter/salt-formula)

```
tests
   pillar
    client_single.sls
    L<sub>server_single.sls</sub>
    run_tests.sh
```
Create or update pillars in tests/pillar/ $\lambda$ .sls with test data.

### <span id="page-514-0"></span>**Generate Test Structures in Formula**

There is and salt-formulas [cookiecutter template.](https://github.com/salt-formulas/salt-formulas/tree/master/cookiecutter/salt-formula) to generate initial repository structure for new formula.

For existing formulas there is an convenient script capable to generate initial structures from available content. For more details follow the README in the above linked repository. To simply generate test structures according specification stated in this document simply run kitchen-init.sh.

tl;dr:

```
curl -skL "https://raw.githubusercontent.com/salt-formulas/salt-formulas/master/
˓→cookiecutter/salt-formula/kitchen-init.sh" | bash -s --
```
#### <span id="page-514-1"></span>**Formula Testing with Test Kitchen**

[Test Kitchen](http://kitchen.ci) with forked [kitchen-salt](https://github.com/salt-formulas/kitchen-salt) provisioner plugin may be used for local development as well as CI scenario.

Test Kitchen is a test harness tool to execute your configured code on one or more platforms in isolation. There is a .kitchen.yml in main directory that defines *platforms* to be tested and *suites* to execute on them.

Kitchen CI can spin instances locally or remote, based on used *driver*. For example .kitchen.yml may define a [docker](https://github.com/test-kitchen/kitchen-docker) or [vagrant](https://github.com/test-kitchen/kitchen-vagrant) driver.

For more, explore it's rich [ecosystem](https://github.com/test-kitchen/test-kitchen/blob/master/ECOSYSTEM.md) of supported drivers/provisioners/verifiers/...

### <span id="page-514-2"></span>**Using Test Kitchen**

A listing of scenarios to be executed:

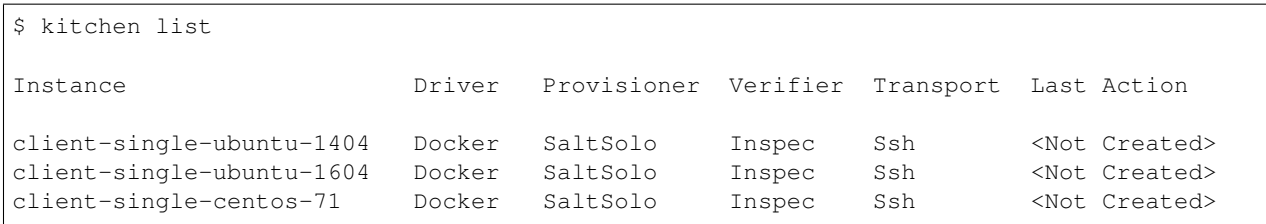

The [Busser](https://github.com/test-kitchen/busser) *Verifier* is used to setup and run tests implementated in *<repo>/test/integration*. It installs the particular driver to tested instance [\(Serverspec,](https://github.com/neillturner/kitchen-verifier-serverspec) [InSpec,](https://github.com/chef/kitchen-inspec) Shell, Bats, . . . ) prior the verification is executed.

Example workflow:

```
# list instances and status
kitchen list
# manually execute integration tests
kitchen [test || [create|converge|verify|exec|login|destroy|...]] [instance] -t tests/
˓→integration
# use with provided Makefile (ie: within CI pipeline)
make kitchen
```
### <span id="page-515-0"></span>**How it Works**

Kitchen spin an instances in Docker, Vagrant, OpenStack environment, etc. based on configured driver. Instance is configured as salt minion, where the configuration is defined by .kitchen.yml and tests/pillar/\*.sls

Override your specific needs with .kitchen.<br/>backend|local>.yml that you may load as: KITCHEN\_LOCAL\_YAML=.kitchen.<driver>.yml kitchen <action> <suite>.

Example: KITCHEN\_LOCAL\_YAML=.kitchen.local kitchen verify server-ubuntu-1404 -t tests/integration.

Test Kitchen then allows you execute several action to perform your testing under configured conditions:

- 1. *create*, provision an test instance (VM, container)
- 2. *converge*, run a provisioner (shell script, kitchen-salt)
- 3. *verify*, run a verification (inspec, other may be added)
- 4. *destroy*

### <span id="page-515-1"></span>**Verifying Deployment**

There is couple of verifier plugins that are shipped with Test Kitchen. They allow to run simple bash scripts and checking it's exit codes to run specific purpose based frameworks.

The [Busser](https://github.com/test-kitchen/busser) *Verifier* goes with test-kitchen by default. It is used to setup and run tests implemented in <repo>/ test/integration. It guess and installs the particular driver to tested instance. By default [InSpec](https://github.com/chef/kitchen-inspec) is expected.

You may avoid to install busser framework if you configure specific verifier in . kitchen.yml:

```
verifier:
        name: inspec
```
For default Inspec Verifier implement your scripts directly in <repo>/test/integration/<suite> directory with \_spec.rb suffix.

If you would to write another verification scripts than InSpec store them in <repo>/tests/integration/ <suite>/<verifier>. Busser <https://github.com/test-kitchen/busser> is a test setup and execution framework under test kitchen.

Implement integration tests under <repo>/tests/integration/<suite>/<verifier> directory with \_spec.<verifier suffix> filename suffix.

## InSpec

InSpec is native validation framework for Test Kitchen and as such don't require usage of <verifier> folder. Thus the tests may by stored directly under <repo>/tests/integration/<suite>

Additional resources.

- <https://inspec.io>
- <https://github.com/chef/inspec>
- <https://github.com/chef/kitchen-inspec>

Example verification scripts under *tests/integration* folder of the formula:

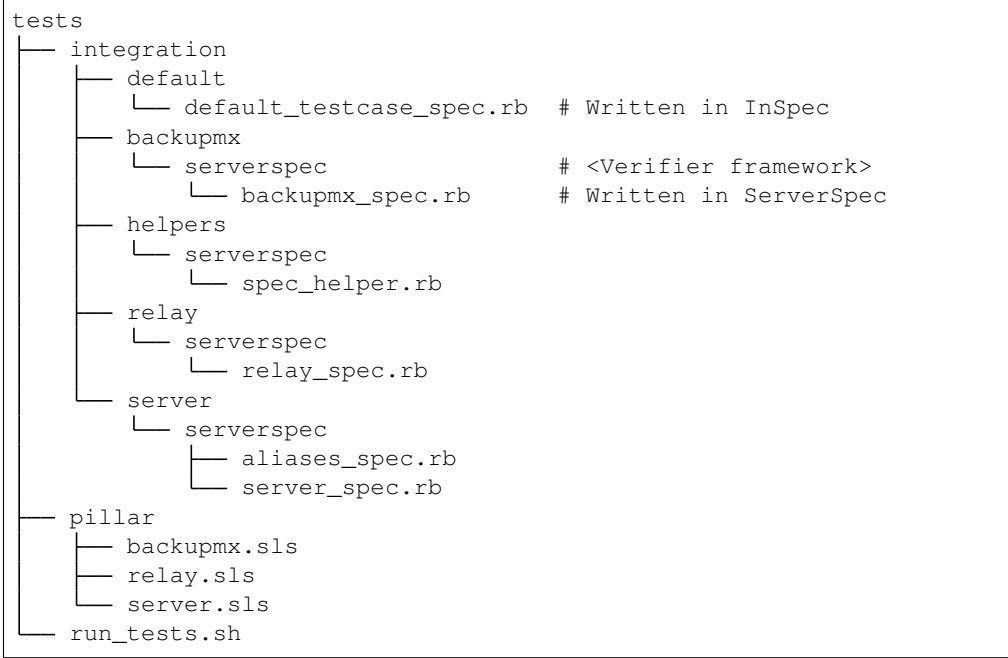

### <span id="page-516-0"></span>**Requirements**

Use latest stable kitchen-salt <https://github.com/saltstack/kitchen-salt> and kitchen-test.

# TL;DR

First you have to install ruby package manager [gem.](https://rubygems.org/)

Install required gems:

```
# Ruby side:
gem install <gem name from the list below>
```

```
# Isolated w/Bundler
gem install bundler
cat > Gemfile <-EOF
              source 'https://rubygems.org'
              gem 'rake'
              gem 'test-kitchen'
              gem 'kitchen-docker'
              gem 'kitchen-inspec'
              gem 'inspec'
              gem 'kitchen-salt', :git => 'https://github.com/salt-formulas/kitchen-
˓→salt.git'
     EOF
bundle install [--path $PWD/.vendor/bundle]
# use with preffix 'bundle kitchen':
# bundle exec kitchen list
```
Create aliases:

```
cat > \sim/. \S{SHELL}rc <-EOF
              alias bk='nocorrect bundle exec kitchen'
               alias kl='nocorrect bundle exec kitchen list'
EOF
```
See <http://kitchen.ci/> for more details.

### Install procedure

One may be satisfied installing ruby and gems system-wide right from OS package manager.

If you are an ruby/chef developer you will probably want to use *ChefDK <https://downloads.chef.io/chefdk>*.

For advanced users or the sake of complex environments you may use [rbenv](https://github.com/rbenv/rbenv) for user side ruby installation.

- <https://github.com/rbenv/rbenv>
- <http://kitchen.ci/docs/getting-started/installing>

An example steps to install user side ruby and prerequisites:

```
# Use package manager to install rbenv and ruby-build
sudo apt-get install rbenv ruby-build
# list all available versions:
rbenv install -l
# install a Ruby version of your choice or pick latest
rbenv install $(rbenv install -l|grep -E '^[ ]*[0-9]\.[0-9]+'|tail -1)
# activate
rbenv local 2.4.0
# it's usually a good idea to update rubygems first
rbenv exec gem update --system
```

```
# install test kitchen
rbenv exec gem install bundler
rbenv exec gem install test-kitchen
```
Continue with the optional Gemfile in the formula main directory to fetch fine tuned dependencies. If you use Gemfile and Bundler for local dependencies prepend all command with rbenv exec bundler exec and possibly set an alias in your ~/.bashrc, etc.

```
cat >> \sim/. \S{SHELL}rc <<-EOF
               alias rk="rbenv exec kitchen"
               alias bk="rbenv exec bundler exec kitchen"
EOF
```
With such alias set, you should be able to execute rbenv exec bundler exec make kitchen and see test results.

### <span id="page-518-0"></span>**Sample Configurations**

For advanced configs have a look at .kitchen\*.yml examples in *cookiecutter template <https://github.com/saltformulas/salt-formulas/tree/master/cookiecutter/salt-formula/%7B%7Bcookiecutter.service\_name%7D%7D>\_*.

### .kitchen.yml

```
---
driver:
  name: docker
  hostname: opencontrail
  use_sudo: true
provisioner:
 name: salt_solo
  salt_install: bootstrap
  salt_bootstrap_url: https://bootstrap.saltstack.com
  salt_version: latest
  require_chef: false
  log_level: error
  formula: opencontrail
  grains:
    noservices: True
  dependencies:
    - name: linux
      repo: git
      source: https://github.com/salt-formulas/salt-formula-linux
  state_top:
   base:
      "\star":
        - linux
        - opencontrail
  pillars:
    top.sls:
      base:
        "\star":
          - linux_repo_openstack
          - linux_repo_cassandra
          - linux_repo_opencontrail
```

```
- linux_repo_mos
          - linux
          - opencontrail
          - opencontrail_juniper
    linux.sls:
      linux:
        system:
          enabled: true
          name: opencontrail
    opencontrail_juniper.sls: {}
  pillars-from-files:
   linux_repo_mos.sls: tests/pillar/repo_mos8.sls
    linux_repo_cassandra.sls: tests/pillar/repo_cassandra.sls
    linux_repo_openstack.sls: tests/pillar/repo_openstack.sls
    linux_repo_opencontrail.sls: tests/pillar/repo_opencontrail.sls
verifier:
 name: inspec
  sudo: true
platforms:
  - name: <%= ENV['PLATFORM'] || 'ubuntu-xenial' %>
   driver_config:
      image: <%= ENV['PLATFORM'] || 'trevorj/salty-whales:xenial' %>
      platform: ubuntu
suites:
  - name: <%= ENV['SUITE'] || 'single' %>
   provisioner:
      pillars-from-files:
        opencontrail.sls: tests/pillar/<%= ENV['SUITE'] || 'single' %>.sls
  - name: cluster
   provisioner:
     pillars-from-files:
        opencontrail.sls: tests/pillar/cluster.sls
  - name: analytics
   provisioner:
      pillars-from-files:
        opencontrail.sls: tests/pillar/analytics.sls
  - name: control
    provisioner:
      pillars-from-files:
        opencontrail.sls: tests/pillar/control.sls
  - name: vendor-juniper
   provisioner:
      vendor_repo:
        - type: apt
          url: http://aptly.local/contrail
          key_url: http://aptly.local/public.gpg
          components: main
          distribution: trusty
      pillars-from-files:
```

```
opencontrail.sls: tests/pillar/control.sls
     pillars:
       opencontrail_juniper.sls:
         opencontrail:
           common:
             vendor: juniper
# vim: ft=yaml sw=2 ts=2 sts=2 tw=125
```
## <span id="page-520-0"></span>**Continous Integration with Travis**

Salt-formulas uses Travis CI to run smoke and integration tests. To generate .travis.yml follow *[Generate test](#page-514-0) [structures in formula](#page-514-0)*.

### <span id="page-520-1"></span>**Sample Configurations**

### .travis.yml

```
sudo: required
services:
 - docker
# PREREQUISITES
install:
 - pip install PyYAML
 - pip install virtualenv
 - |
   test -e Gemfile || cat <<EOF > Gemfile
   source 'https://rubygems.org'
   gem 'rake'
   gem 'test-kitchen'
   gem 'kitchen-docker'
   gem 'kitchen-inspec'
   gem 'inspec'
   gem 'kitchen-salt', :git => 'https://github.com/salt-formulas/kitchen-salt.git
 - bundle install
# BUILD MATRIX
env:
 - PLATFORM=trevorj/salty-whales:trusty
 - PLATFORM=trevorj/salty-whales:xenial
 - PLATFORM=trevorj/salty-whales:xenial-2016.3
# SMOKE TEST
before_script:
 - set -o pipefail
 - make test | tail
# KITCHEN TEST
script:
 - bundle exec kitchen test -t tests/integration
# vim: ft=yaml sw=2 ts=2 sts=2 tw=125
```
# <span id="page-521-0"></span>**Common Practices**

#### noservices

At some rare cases execution of given state in the formula is not possible or required. For these cases set grain noservices: True and wrap corresponding code as in the example below:

```
{%- if not grains.get('noservices', False) %}
mysql_database_{{ database_name }}:
 mysql_database.present:
  - name: \{ \} database name \}- character set: {f} database.get('encoding', 'utf8') }}
  - connection_user: { { connection.user } }
  - connection_pass: { { connection.password } }
  - connection_charset: {{ connection.charset }}
{%- endif %}
```
As the mysql database might not be available in the given test environment (travis/docker, etc..).

In .kitchen.yml we set grain noservices: True by default.

```
grains:
 noservices: True
```
\*\* formula dependencies \*\*

Formula dependencies might be specified in <formula repo>/metadata.yml

```
name: "galera"
version: "1.0"
source: "https://github.com/salt-formulas/salt-formula-galera"
dependencies:
- name: mysql
  source: "https://github.com/salt-formulas/salt-formula-mysql"
```
While using test-kitchen formula dependencies must be specified in . kitchen.yml as well. Dependencies may be installed from git, spm or even apt repository.

```
provisioner::
 dependencies:
   - name: mysql
     repo: git
     source: https://github.com/salt-formulas/salt-formula-mysql.git
    - name: linux
      repo: git
      source: https://github.com/salt-formulas/salt-formula-linux.git
```
For convenience kitchen-salt will read metadata. yml of these dependencies and install their dependencies in case you omit them in . kitchen.yml.

\*\* build matrix \*\*

To simplify local CI we ship .kitchen.yml with limited number of platforms. (ie: latest ubuntu as a falback option if no ENV variable PLATFORM is specified)

However this is later extended on Travis CI while using ENV variables in build matrix.

.travis.yml snippet:

```
# BUILD MATRIX
env:
  - PLATFORM=trevorj/salty-whales:trusty
  - PLATFORM=trevorj/salty-whales:xenial
```
.kitchen.yml snippet:

```
platforms:
 - name: <%= ENV['PLATFORM'] || 'ubuntu-xenial' %>
   driver_config:
     image: <%= ENV['PLATFORM'] || 'trevorj/salty-whales:xenial' %>
     platform: ubuntu
```
- [Documentation Home](../index.html)
- [Project Introduction](../intro/index.html)
- [Installation and Operations Manual](../operate/index.html)
- [Development Documentation](index.html)

[Home](index.html) SaltStack-Formulas Development Documentation

## **Testing Salt models**

- *[Kitchen-salt to validate mode](#page-522-0)*
- *[Running the Tests](#page-525-0)*

In order to test your model you may use kitchen-salt again.

To validate model use:

# <span id="page-522-0"></span>**Kitchen-salt to validate mode**

With the below approach you may validate or even deploy your model in any platform the *kitchen-test* support.

Expected repository structure:

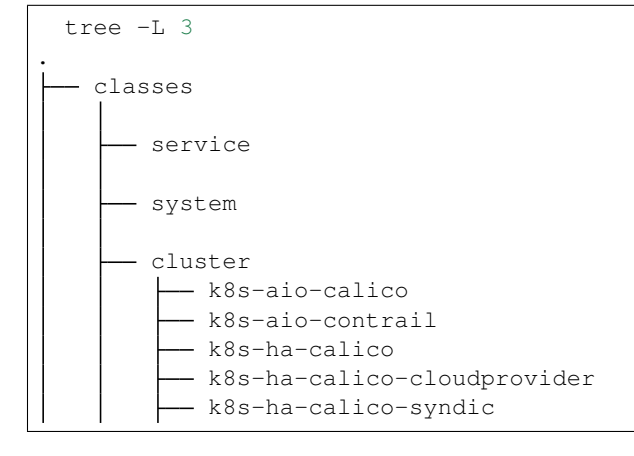

```
- k8s-ha-contrail
        os-aio-contrail
        os-aio-ovs
        os-ha-contrail
        os-ha-contrail-40
        os-ha-contrail-ironic
         os-ha-ovs
        os-ha-ovs-ceph
- Makefile
- README.rst
- verify.sh
```
Place this kitchen. yml and verify.sh to to your model repo.

Example kitchen.yml:

```
---
driver:
 name: docker
 use_sudo: false
 volume:
   - <%= ENV['PWD'] %>:/tmp/kitchen
provisioner:
 name: shell
 script: verify.sh
platforms:
 <% `find classes/cluster -maxdepth 1 -mindepth 1 -type d | tr '_' '-' |sort -u`.
˓→split().each do |cluster| %>
 <% cluster=cluster.split('/')[2] %>
  - name: <%= cluster %>
   driver_config:
      #image: ubuntu:16.04
     image: tcpcloud/salt-models-testing # With preinstalled dependencies (faster)
      platform: ubuntu
      hostname: cfg01.<%= cluster %>.local
      provision_command:
        - apt-get update
        - apt-get install -y git curl python-pip
        - pip install --upgrade pip
        - git clone https://github.com/salt-formulas/salt-formulas-scripts /srv/salt/
˓→scripts
        - cd /srv/salt/scripts; git pull -r; cd -
        # NOTE: Configure ENV options as needed, example:
        - echo "
            export BOOTSTRAP=1; \n
            export CLUSTER_NAME=<%= cluster %>; \n
            export FORMULAS_SOURCE=pkg;\n
            export RECLASS_VERSION=master;\n
            export RECLASS_IGNORE_CLASS_NOTFOUND=True;\n
            export RECLASS_IGNORE_CLASS_REGEXP='service.*';\n
            export EXTRA_FORMULAS=""; \n
          " > /kitchen.env
```

```
#export RECLASS_SOURCE_PATH=/usr/lib/python2.7/site-packages/reclass;\n
          #export PYTHONPATH=$RECLASS_SOURCE_PATH:$PYTHONPATH;\n
 <% end %>
suites:
 - name: cluster
```
Example verify.sh:

```
#!/bin/bash
#export HOSTNAME=${`hostname -s`}
#export DOMAIN=${`hostname -d`}
cd /srv/salt/scripts; git pull -r || true; source bootstrap.sh || exit 1
# BOOTSTRAP
if [ $BOOTSTRAP =~ ^(True|true|1|yes)$ ]]; then
  # workarounds for kitchen
 test ! -e /tmp/kitchen || (mkdir -p /srv/salt/reclass; rsync -avh /tmp/kitchen/ /
˓→srv/salt/reclass)
 cd /srv/salt/reclass
  # clone latest system-level if missing
 if [[ -e .gitmodules ]] && [[ ! -e classes/system/linux ]]; then
   git submodule update --init --recursive --remote || true
 fi
 source_local_envs
 /srv/salt/scripts/bootstrap.sh &&\
 if [[ -e /tmp/kitchen ]]; then sed -i '/BOOTSTRAP=/d' /kitchen.env; fi
fi
# VERIFY
export RECLASS_IGNORE_CLASS_NOTFOUND=False
cd /srv/salt/reclass &&\
if [[ -z "$1" ]] ; then
 verify_salt_master &&\
 verify_salt_minions
else
 verify_salt_minion "$1"
fi
```
Usage:

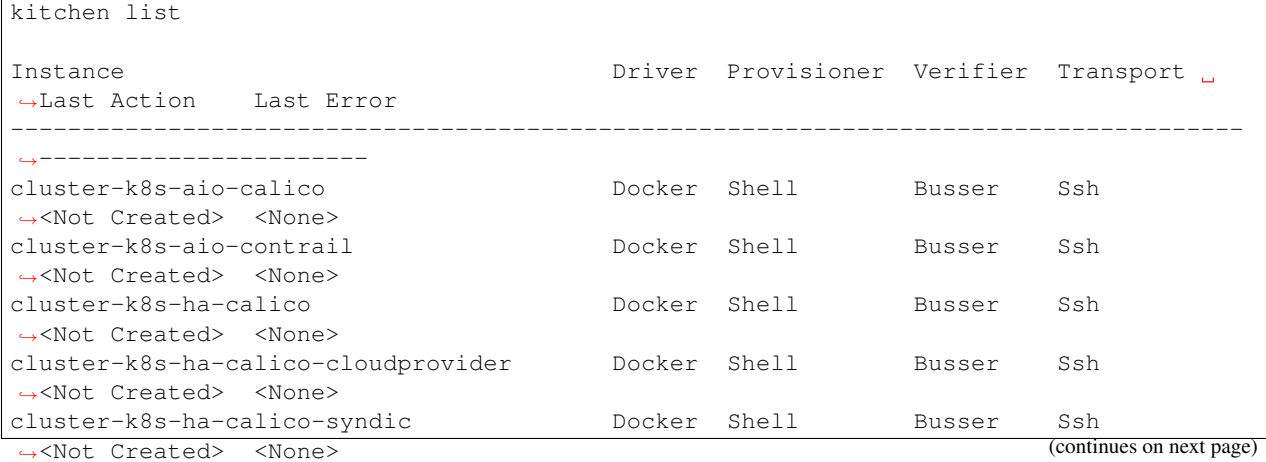

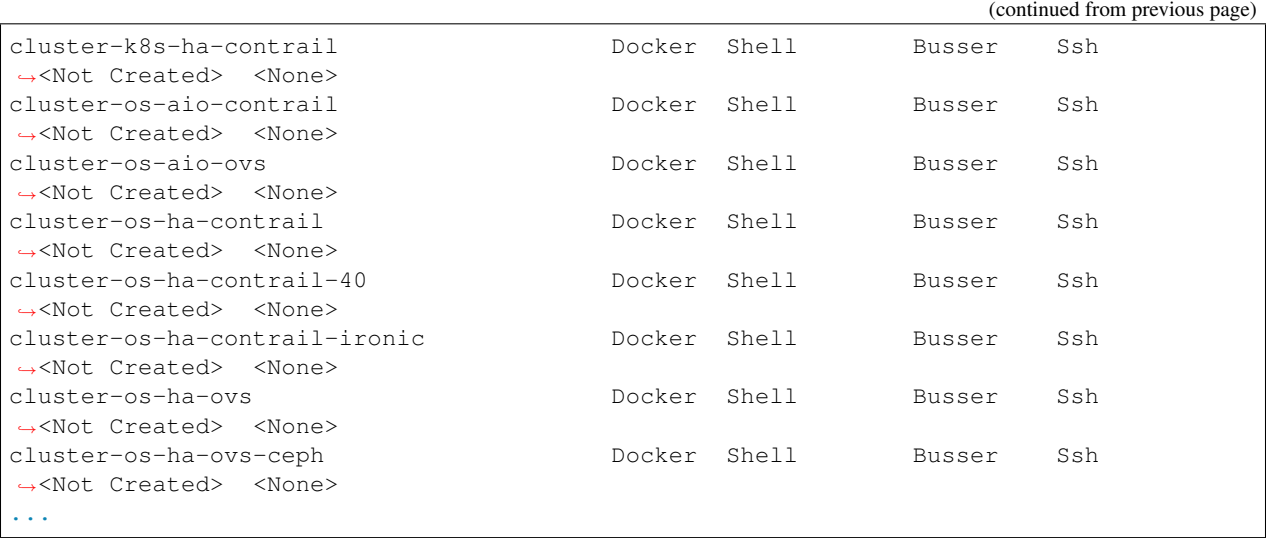

Once all require requirements are set, use tests/runtests.py to run all of the tests included in Salt's test suite. For more information, see –help.

# <span id="page-525-0"></span>**Running the Tests**

- [Documentation Home](../index.html)
- [Project Introduction](../intro/index.html)
- [Installation and Operations Manual](../operate/index.html)
- [Development Documentation](index.html)
- [Documentation Home](../index.html)
- [Project Introduction](../intro/index.html)
- [Installation and Operations Manual](../operate/index.html)
- [Development Documentation](index.html)

# **2.2.3 Maintenance**

# **Chapter 3. Maintenance**

[Home](index.html) SaltStack-Formulas Development Documentation

# **Formula Versioning**

• *[Creating New Release](#page-526-0)*

Current versioning system is date based same as Saltstack versioning using format YYYY-MM-R (year-month-revision) where revision is minor release that increments of 1 starting at 0.

## <span id="page-526-0"></span>**Creating New Release**

Releasing is currently not automatic and is up to maintainer of individual formula.

To automate the tasks needed to make a new release, there are unified targets in Makefile that should be present in each formula repository.

See make help for more information, there are release-major and release-minor targets. First one will create new major release by current date. Second will raise revision of current major release.

Example use and output:

```
$ make release-minor
Current version is 2017.2, new version is 2017.2.1
echo "2017.2.1" > VERSION
sed -i 's,version: .*,version: "2017.2.1",g' metadata.yml
[ ! -f debian/changelog ] || dch -v 2017.2.1 -m --force-distribution -D `dpkg-
˓→parsechangelog -S Distribution` "New version"
make genchangelog-2017.2.1
make[1]: Entering directory '/home/filip/src/salt-formulas/formulas/letsencrypt'
(echo "=========\nChangelog\n========\n"; \
(echo 2017.2.1;git tag) | sort -r | grep -E '^[0-9\.]+' | while read i; do \
   cur=$i; \
    test $i = 2017.2.1 & & i=HEAD; \
   prev=`(echo 2017.2.1;git tag)|sort|grep -E '^[0-9\.]+'|grep -B1 "$cur\$"|head -1`;
\rightarrow \
   echo "Version $cur\n=============================\n"; \
   git log --pretty=short --invert-grep --grep="Merge pull request" --decorate $prev.
\rightarrow .\i; \
   echo; \
done) > CHANGELOG.rst
make[1]: Leaving directory '/home/filip/src/salt-formulas/formulas/letsencrypt'
(git add -u; git commit -m "Version 2017.2.1")
[master 4859e22] Version 2017.2.1
4 files changed, 81 insertions(+), 13 deletions(-)
rewrite CHANGELOG.rst (98%)
git tag -s -m 2017.2.1 2017.2.1
$ git show
  ...
$ git push origin master
$ git push origin --tags
```
- [Documentation Home](../index.html)
- [Project Introduction](../intro/index.html)
- [Installation and Operations Manual](../operate/index.html)
- [Development Documentation](index.html)

[Home](index.html) SaltStack-Formulas Development Documentation

# **Formula Packaging**

- *[Debian](#page-527-0)*
	- *[Native Packages](#page-527-1)*
	- *[Quilt Packages](#page-527-2)*
- *[More Information](#page-528-0)*

This section describes process of building distribution packages for various distributions.

# <span id="page-527-0"></span>**Debian**

Debian packaging ecosystems is very diversed, there's many ways how to build and maintain a package.

We have decided to use  $\text{git}-\text{buildpackage (aka gbp)}$  and support two source formats depending on formula needs: 3.0 (native) and 3.0 (quilt)

# <span id="page-527-1"></span>**Native Packages**

Native source format is for applications made especially for Debian, it doesn't distinquish upstream vs. debian distribution. As it's the easiest format available, it's currently used by most of the formulas. The only requirement is to have debian directory in formula's git repository and building the package is as simple as:

dpkg-buildpackage -uc -us

or building source package and using cowbuilder:

```
dpkg-buildpackage -S -nc -uc -us
sudo cowbuilder --build "../salt-formula-somthin_*.dsc"
```
Disadvantages of using native format is that it's not possible to maintain stable versions and therefore maintain formula package in Debian distribution.

# <span id="page-527-2"></span>**Quilt Packages**

Quilt format adds more complexity as it distinquish upstream vs. debian distribution.

Upstream is original unmodified source code, originating from Git repository, Pypy, or some source tarball provided by upsteram, etc. Such distribution doesn't care about debian packaging and doesn't ship debian directory.

Debian consists of actual debian directory with everything needed similar to native format but as an additional it supports quilt patches. This feature allows package maintainer to maintain patches to specific upstream version separately (eg. to backport new features, fixes, etc.). In this way it's possible to maintain stable versions of software even if it's no longer supported upstream.

This format doesn't solve way how debian packaging is done, whether it's tracked in a Git repository, SVN, etc. Then git-buildpackage comes into play.

With gbp it's possible to have separate branch for packaging (eg. debian/unstable) and upstream (usually  $m$ aster) and this is what we are using to maintain packages for some formulas.

Example branches in such formula can be following:

- master
	- formulas itself
- debian/unstable
	- packaging for Debian, uploaded into unstable
	- if it's needed to patch formula in particular stable release (eg. stretch), according branch can be created, eg. debian/stretch
- debian/trusty
	- packaging for specific Ubuntu version
	- uploaded on Launchpad into ~salt-formulas/ppa
- debian/xenial
	- packaging for specific Ubuntu version
	- uploaded on Launchpad into ~salt-formulas/ppa

This mechanism also utilizes Git tags to mark specific release, eg. debian/1.0-1.

To build package, checkout into debian branch and run:

gbp buildpackage --git-ignore-new --git-ignore-branch -S -uc -us

# <span id="page-528-0"></span>**More Information**

Debian packaging is complex topic so it's good to check some external resources as well:

- <http://honk.sigxcpu.org/projects/git-buildpackage/manual-html/gbp.html>
- [Documentation Home](../index.html)
- [Project Introduction](../intro/index.html)
- [Installation and Operations Manual](../operate/index.html)
- [Development Documentation](index.html)
- [Documentation Home](../index.html)
- [Project Introduction](../intro/index.html)
- [Installation and Operations Manual](../operate/index.html)
- [Development Documentation](index.html)

# **2.3 Installation and Operations Manual**

# **2.3.1 Installation**

## **Chapter 1. Environment Installation**

[Home](index.html) Installation and Operations Manual

# **Configuration Node Setup**

- *[Configuring the Operating System](#page-529-0)*
	- *[Setting up package repository](#page-530-0)*
	- *[Configuring Secure Shell \(SSH\) keys](#page-530-1)*

### <span id="page-529-0"></span>**Configuring the Operating System**

The configuration files will be installed to  $/etc/salt$  and are named after the respective components,  $/etc/$ salt/master, and /etc/salt/minion.

By default the Salt master listens on ports 4505 and 4506 on all interfaces (0.0.0.0). To bind Salt to a specific IP, redefine the "interface" directive in the master configuration file, typically /etc/salt/master, as follows:

```
- #interface: 0.0.0.0
+ interface: 10.0.0.1
```
After updating the configuration file, restart the Salt master. for more details about other configurable options. Make sure that mentioned ports are open by your network firewall.

Open salt master config

vim /etc/salt/master.d/master.conf

And set the content to the following, enabling dev environment and reclass metadata source.

```
file_roots:
 base:
  - /srv/salt/env/dev
  - /srv/salt/env/base
pillar_opts: False
reclass: &reclass
  storage_type: yaml_fs
  inventory_base_uri: /srv/salt/reclass
ext_pillar:
  - reclass: *reclass
master_tops:
  reclass: *reclass
```
And set the content to the following to setup reclass as salt-master metadata source.

```
vim /etc/reclass/reclass-config.yml
```

```
storage_type: yaml_fs
pretty_print: True
output: yaml
inventory_base_uri: /srv/salt/reclass
```
Configure the master service

```
# Ubuntu
service salt-master restart
# Redhat
systemctl enable salt-master.service
systemctl start salt-master
```
See the [master configuration reference](https://docs.saltstack.com/en/latest/ref/configuration/master.html) for more details about other configurable options.

### <span id="page-530-0"></span>**Setting up package repository**

Use curl to install your distribution's stable packages. Examine the downloaded file install\_salt.sh to ensure that it contains what you expect (bash script). You need to perform this step even for salt-master instalation as it adds official saltstack package management PPA repository.

```
apt-get install vim curl git-core
curl -L https://bootstrap.saltstack.com -o install_salt.sh
sudo sh install_salt.sh
```
Install the Salt master from the apt repository with the apt-get command after you installed salt-minion.

sudo apt-get install salt-minion salt-master reclass

Note: Instalation is tested on Ubuntu Linux 14.04/16.04, but should work on any distribution with python 2.7 installed.

You should keep Salt components at current stable version.

### <span id="page-530-1"></span>**Configuring Secure Shell (SSH) keys**

Generate SSH key file for accessing your reclass metadata and development formulas.

```
mkdir /root/.ssh
ssh-keygen -b 4096 -t rsa -f /root/.ssh/id_rsa -q -N ""
chmod 400 /root/.ssh/id_rsa
```
Create SaltStack environment file root, we will use dev environment.

mkdir /srv/salt/env/dev -p

Get the reclass metadata definition from the git server.

git clone git@github.com:tcpcloud/workshop-salt-model.git /srv/salt/reclass

Get the core formulas from git repository server needed to setup the rest.

```
git clone git@github.com:tcpcloud/salt-formula-linux.git /srv/salt/env/dev/linux -b
˓→develop
git clone git@github.com:tcpcloud/salt-formula-salt.git /srv/salt/env/dev/salt -b
˓→develop
git clone git@github.com:tcpcloud/salt-formula-openssh.git /srv/salt/env/dev/openssh -
˓→b develop
git clone git@github.com:tcpcloud/salt-formula-git.git /srv/salt/env/dev/git -b
˓→develop
```
- [Documentation Home](../index.html)
- [Project Introduction](../intro/index.html)
- [Installation and Operations Manual](index.html)
- [Development Documentation](../develop/index.html)

[Home](index.html) Installation and Operations Manual

### **Target Nodes Installation**

• *[Basic minion Configuration](#page-531-0)*

- *Setting* [Salt Master host](#page-532-0)
- *Setting* [Salt minion ID](#page-532-1)

On most distributions, you can set up a Salt Minion with the [Salt Bootstrap](https://github.com/saltstack/salt-bootstrap) .

Note: In every two-step example, you would be well-served to examine the downloaded file and examine it to ensure that it does what you expect.

### Using curl to install latest git:

```
curl -L https://bootstrap.saltstack.com -o install_salt.sh
sudo sh install_salt.sh git develop
```
Using wget to install your distribution's stable packages:

```
wget -O install_salt.sh https://bootstrap.saltstack.com
sudo sh install_salt.sh
```
Install a specific version from git using wget:

```
wget -O install_salt.sh https://bootstrap.saltstack.com
sudo sh install_salt.sh -P git v2015.5
```
On the above example we added *-P* which will allow PIP packages to be installed if required but it's no a necessary flag for git based bootstraps.

### <span id="page-531-0"></span>**Basic minion Configuration**

Salt configuration is very simple. The only requirement for setting up a minion is to set the location of the master in the minion configuration file.

The configuration files will be installed to  $/etc/salt$  and are named after the respective components,  $/etc/$ salt/master, and /etc/salt/minion.

### <span id="page-532-0"></span>**Setting Salt Master host**

Although there are many Salt Minion configuration options, configuring a Salt Minion is very simple. By default a Salt Minion will try to connect to the DNS name "salt"; if the Minion is able to resolve that name correctly, no configuration is needed.

If the DNS name "salt" does not resolve to point to the correct location of the Master, redefine the "master" directive in the minion configuration file, typically /etc/salt/minion, as follows:

```
- #master: salt
+ master: 10.0.0.1
```
## <span id="page-532-1"></span>**Setting Salt minion ID**

Then explicitly declare the ID for this minion to use. Since Salt uses detached IDs it is possible to run multiple minions on the same machine but with different IDs.

id: foo.bar.com

After updating the configuration files, restart the Salt minion.

```
# Ubuntu
service salt-minion restart
# Redhat
systemctl enable salt-minion.service
systemctl start salt-minion
```
See the [minion configuration reference](https://docs.saltstack.com/en/latest/ref/configuration/minion.html) for more details about other configurable options.

- [Documentation Home](../index.html)
- [Project Introduction](../intro/index.html)
- [Installation and Operations Manual](index.html)
- [Development Documentation](../develop/index.html)

[Home](index.html) Installation and Operations Manual

### **Install Infrastructure Services**

• *[Support infrastructure deployment](#page-533-0)*

First execute basic states on all nodes to ensure Salt minion, system and OpenSSH are set up.

```
salt '*' state.sls linux, salt, openssh, ntp
```
# <span id="page-533-0"></span>**Support infrastructure deployment**

Metering node is deployed by running highstate:

salt 'mtr\*' state.highstate

On monitoring node, git needs to be setup first:

```
salt 'mon*' state.sls git
salt 'mon*' state.highstate
```
- [Documentation Home](../index.html)
- [Project Introduction](../intro/index.html)
- [Installation and Operations Manual](index.html)
- [Development Documentation](../develop/index.html)

[Home](index.html) Installation and Operations Manual

### **Validate Configuration Node**

Now it's time to validate your configuration infrastrucuture.

Check validity of reclass data for entire infrastructure:

reclass-salt --top

It will return service catalog of entire infrastructure.

Get reclass data for specific node:

reclass-salt --pillar ctl01.workshop.cloudlab.cz

Verify that all salt minions are accepted at master:

```
root@cfg01:~# salt-key
Accepted Keys:
cfg01.workshop.cloudlab.cz
mtr01.workshop.cloudlab.cz
Denied Keys:
Unaccepted Keys:
Rejected Keys:
```
Verify that all Salt minions are responding:

```
root@cfg01:~# salt '*workshop.cloudlab.cz' test.ping
cfg01.workshop.cloudlab.cz:
   True
mtr01.workshop.cloudlab.cz:
   True
web01.workshop.cloudlab.cz:
   True
cmp02.workshop.cloudlab.cz:
    True
```

```
cmp01.workshop.cloudlab.cz:
    True
mon01.workshop.cloudlab.cz:
    True
ctl02.workshop.cloudlab.cz:
    True
ctl01.workshop.cloudlab.cz:
    True
ctl03.workshop.cloudlab.cz:
    True
```
# Get IP addresses of minions:

root@cfg01:~# salt "\*.workshop.cloudlab.cz" grains.get ipv4"

Show top states (installed services) for all nodes in the infrastructure.

```
root@cfg01:~# salt '*' state.show_top<br>[INFO ] Loading fresh modules for
           ] Loading fresh modules for state activity
nodeXXX:
          ----------
     base:
          - git
          - linux
          - ntp
          - salt
          - collectd
          - openssh
          - reclass
```
- [Documentation Home](../index.html)
- [Project Introduction](../intro/index.html)
- [Installation and Operations Manual](index.html)
- [Development Documentation](../develop/index.html)
- [Documentation Home](../index.html)
- [Project Introduction](../intro/index.html)
- [Installation and Operations Manual](index.html)
- [Development Documentation](../develop/index.html)

# **2.3.2 Configuration**

### **Chapter 2. Configuration**

[Home](index.html) Installation and Operations Manual

# **Initial Environment Configuration**

- *[Linux system setup](#page-535-0)*
	- *[Basic linux box](#page-535-1)*
	- *[Linux with defined users \(optionaly with password\)](#page-535-2)*
	- *[Linux package installation](#page-536-0)*
	- *[Linux cron job](#page-537-0)*
	- *[Linux security limits](#page-537-1)*
	- *[Enable autologin on tty1](#page-537-2)*
- *[Linux Kernel setup](#page-537-3)*
- *[Linux repositories setup](#page-538-0)*
- *[Linux prompt setup](#page-539-0)*
- *[Linux network setup](#page-539-1)*
	- *[Linux interface/route setup](#page-539-2)*
	- *[Linux network bridges](#page-540-0)*
	- *[Other network related configuration](#page-541-0)*
- *[Linux storage setup](#page-542-0)*
- *[OpenSSH client](#page-542-1)*
- *[OpenSSH server](#page-543-0)*
- *[Salt minion configuration](#page-544-0)*
- *[NTP client](#page-544-1)*

# <span id="page-535-0"></span>**Linux system setup**

# <span id="page-535-1"></span>**Basic linux box**

```
linux:
 system:
   enabled: true
   name: 'node1'
   domain: 'domain.com'
   cluster: 'system'
   environment: prod
   timezone: 'Europe/Prague'
   utc: true
```
# <span id="page-535-2"></span>**Linux with defined users (optionaly with password)**

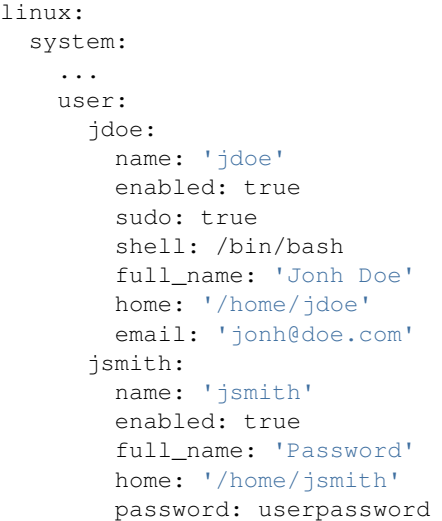

# <span id="page-536-0"></span>**Linux package installation**

# Install latest version

```
linux:
  system:
    ...
   package:
     package-name:
        version: latest
```
Linux package with specified version and repository

```
linux:
  system:
    ...
    package:
     package-name:
        version: 2132.323
        repo: 'custom-repo'
        hold: true
```
Linux package with specified version and repository - disable GPG check

```
linux:
  system:
    ...
   package:
     package-name:
       version: 2132.323
        repo: 'custom-repo'
        verify: false
```
# <span id="page-537-0"></span>**Linux cron job**

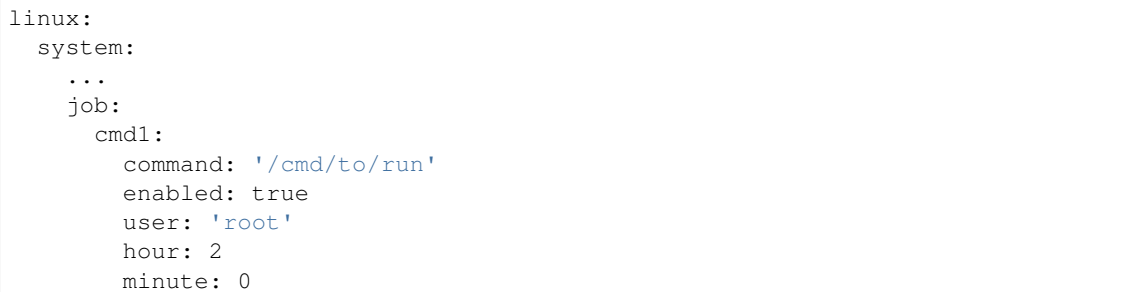

# <span id="page-537-1"></span>**Linux security limits**

Limit sensu user maximum memory usage to 1GB

```
linux:
  system:
    ...
   limit:
     sensu:
        enabled: true
        domain: sensu
       limits:
         - type: hard
           item: as
           value: 1000000
```
# <span id="page-537-2"></span>**Enable autologin on tty1**

linux: system: console: tty1: autologin: root

### <span id="page-537-3"></span>**Linux Kernel setup**

Install always up to date LTS kernel and headers from Ubuntu trusty

```
linux:
  system:
    kernel:
     type: generic
      lts: trusty
      headers: true
```
Install specific kernel version and ensure all other kernel packages are not present. Also install extra modules and headers for this kernel

linux: system: kernel: type: generic extra: true headers: true version: 4.2.0-22

# <span id="page-538-0"></span>**Linux repositories setup**

RedHat based Linux with additional OpenStack repo

```
linux:
  system:
    ...
   repo:
      rdo-icehouse:
        enabled: true
        source: 'https://repos.fedorapeople.org/repos/openstack/openstack-kilo/el7/'
        pgpcheck: 0
```
Ensure system repository to use czech Debian mirror (default: true) Also pin it's packages with priority 900

```
linux:
 system:
   repo:
     debian:
       default: true
       source: "deb http://ftp.cz.debian.org/debian/ jessie main contrib non-free"
        # Import signing key from URL if needed
       key_url: "http://dummy.com/public.gpg"
       pin:
          - pin: 'origin "ftp.cz.debian.org"'
           priority: 900
           package: '*'
```
rc.local example

```
linux:
  system:
   rc:
      local: |
        #!/bin/sh -e
        #
        # rc.local
        #
        # This script is executed at the end of each multiuser runlevel.
        # Make sure that the script will "exit 0" on success or any other
        # value on error.
        #
        # In order to enable or disable this script just change the execution
        # bits.
        #
        # By default this script does nothing.
        exit 0
```
# <span id="page-539-0"></span>**Linux prompt setup**

Setting prompt is implemented by creating /etc/profile.d/prompt.sh. Every user can have different prompt

```
linux:
 system:
    prompt:
     root: \\n\\[\\033[0;37m\\]\\D{%y/%m/%d %H:%M:%S} $(hostname -
\rightarrowf)\\[\\e[0m\\]\\n\\[\\e[1;31m\\][\\u@\\h:\\w]\\[\\e[0m\\]
      default: \\n\\D{%y/%m/%d %H:%M:%S} $(hostname -f)\\n[\\u@\\h:\\w]
```
### <span id="page-539-1"></span>**Linux network setup**

## <span id="page-539-2"></span>**Linux interface/route setup**

Linux with default static network interfaces, default gateway interface and DNS servers

```
linux:
 network:
   enabled: true
   interface:
     eth0:
       enabled: true
       type: eth
       address: 192.168.0.102
       netmask: 255.255.255.0
       gateway: 192.168.0.1
       name_servers:
        -8.8.8.8-8.8.4.4mtu: 1500
```
Linux with bonded interfaces and disabled NetworkManager

```
linux:
 network:
   enabled: true
    interface:
      eth0:
       type: eth
        ...
      eth1:
       type: eth
        ...
     bond0:
        enabled: true
        type: bond
        address: 192.168.0.102
       netmask: 255.255.255.0
       mtu: 1500
        use_in:
        - interface: ${linux:interface:eth0}
        - interface: ${linux:interface:eth0}
    network_manager:
      disable: true
```
Linux with vlan interface\_params

```
linux:
 network:
  enabled: true
   interface:
     vlan69:
       type: vlan
       use_interfaces:
       - interface: ${linux:interface:bond0}
```
Linux networks with routes defined

```
linux:
network:
  enabled: true
  gateway: 10.0.0.1
  default_interface: eth0
  interface:
    eth0:
      type: eth
      route:
        default:
          address: 192.168.0.123
          netmask: 255.255.255.0
          gateway: 192.168.0.1
```
## **Linux network bridges**

#### Native linux bridges

```
linux:
network:
  interface:
    eth1:
       enabled: true
       type: eth
       proto: manual
      up_cmds:
       - ip address add 0/0 dev $IFACE
       - ip link set $IFACE up
       down_cmds:
       - ip link set $IFACE down
    br-ex:
       enabled: true
       type: bridge
       address: ${linux:network:host:public_local:address}
       netmask: 255.255.255.0
       use_interfaces:
       - eth1
```
OpenVSwitch bridges

```
linux:
 network:
  bridge: openvswitch
```
(continues on next page)

(continued from previous page)

```
interface:
 eth1:
   enabled: true
   type: eth
   proto: manual
   up_cmds:
   - ip address add 0/0 dev $IFACE
   - ip link set $IFACE up
   down_cmds:
   - ip link set $IFACE down
br-ex:
   enabled: true
   type: bridge
   address: ${linux:network:host:public_local:address}
   netmask: 255.255.255.0
   use_interfaces:
   - eth1
```
## **Other network related configuration**

#### Linux with network manager

```
linux:
network:
  enabled: true
  network_manager: true
```
#### /etc/hosts configuration

```
linux:
network:
   ...
  host:
    node1:
      address: 192.168.10.200
      names:
       - node2.domain.com
       - service2.domain.com
    node2:
      address: 192.168.10.201
      names:
       - node2.domain.com
       - service2.domain.com
```
#### /etc/resolv.conf configuration

```
linux:
network:
  resolv:
    dns:
      -8.8.4.4-8.8.8.8domain: my.example.com
    search:
```
(continues on next page)

(continued from previous page)

```
- my.example.com
```
- example.com

## **Linux storage setup**

Linux with mounted Samba

linux: storage: enabled: true mount: samba1: - path: /media/myuser/public/ - device: //192.168.0.1/storage - file\_system: cifs - options: guest,uid=myuser,iocharset=utf8,file\_mode=0777,dir\_mode=0777,noperm

Linux with file swap

```
linux:
 storage:
  enabled: true
  swap:
    file:
       enabled: true
       engine: file
       device: /swapfile
       size: 1024
```
LVM group vg1 with one device and data volume mounted into /mnt/data

```
linux:
storage:
  mount:
    data:
      device: /dev/vg1/data
      file_system: ext4
      path: /mnt/data
  lvm:
    vg1:
       enabled: true
       devices:
        - /dev/sdb
       volume:
         data:
          size: 40G
          mount: ${linux:storage:mount:data}
```
## **OpenSSH client**

OpenSSH client with shared private key

```
openssh:
client:
  enabled: true
  user:
    root:
      enabled: true
      private_key: ${private_keys:vaio.newt.cz}
      user: ${linux:system:user:root}
```
OpenSSH client with individual private key and known host

```
openssh:
client:
  enabled: true
  user:
    root:
      enabled: true
      user: ${linux:system:user:root}
      known_hosts:
       - name: repo.domain.com
        type: rsa
         fingerprint: dd:fa:e8:68:b1:ea:ea:a0:63:f1:5a:55:48:e1:7e:37
```
# **OpenSSH server**

OpenSSH server with configuration parameters

```
openssh:
server:
  enabled: true
  permit_root_login: true
  public_key_auth: true
  password_auth: true
  host_auth: true
  banner: Welcome to server!
```
OpenSSH server with auth keys for users

```
openssh:
server:
  enabled: true
   ...
  user:
    user1:
      enabled: true
      user: ${linux:system:user:user1}
      public_keys:
       - ${public_keys:user1}
     root:
       enabled: true
       user: ${linux:system:user:root}
       public_keys:
       - ${public_keys:user1}
```
OpenSSH server for use with FreeIPA

openssh: server: enabled: true public\_key\_auth: true authorized\_keys\_command: command: /usr/bin/sss\_ssh\_authorizedkeys user: nobody

## **Salt minion configuration**

Simple Salt minion

```
salt:
minion:
  enabled: true
  master:
     host: master.domain.com
```
Multi-master Salt minion

```
salt:
minion:
  enabled: true
  masters:
   - host: master1.domain.com
   - host: master2.domain.com
```
Salt minion with salt mine options

```
salt:
minion:
  enabled: true
  master:
    host: master.domain.com
  mine:
    interval: 60
    module:
      grains.items: []
      network.interfaces: []
```
Salt minion with graphing dependencies

```
salt:
minion:
   enabled: true
   graph_states: true
   master:
```
# **NTP client**

ntp: client: enabled: true

(continues on next page)

(continued from previous page)

```
strata:
```
- ntp.cesnet.cz
- ntp.nic.cz
- [Documentation Home](../index.html)
- [Project Introduction](../intro/index.html)
- [Installation and Operations Manual](index.html)
- [Development Documentation](../develop/index.html)
- [Documentation Home](../index.html)
- [Project Introduction](../intro/index.html)
- [Installation and Operations Manual](index.html)
- [Development Documentation](../develop/index.html)

# **2.3.3 Monitoring**

## **Chapter 3. Monitoring**

[Home](index.html) Installation and Operations Manual

# **Monitoring, Metering and Logging**

The overall health of the systems is measured continuously. The metering system collects metrics from the systems and store them in time-series database for furher evaluation and analysys. The log collecting system collects logs from all systems, transforms them to unified form and stores them for analysis. The monitoring system checks for functionality of separate systems and raises events in case of threshold breach. The monitoring systems may query log and time-series databases for accident patterns and raise an event if anomaly is detected.

#### The difference between monitoring and metering systems

Monitoring is generally used to check for functionality on the overall system and to figure out if the hardware for the overall installation and usage needs to be scaled up. With monitoring, we also do not care that much if we have lost some samples in between. Metering is required for information gathering on usage as a base for resource utilisation. Many monitoring checks are simple meter checks with threshold definitions.

- [Documentation Home](../index.html)
- [Project Introduction](../intro/index.html)
- [Installation and Operations Manual](index.html)
- [Development Documentation](../develop/index.html)

#### [Home](index.html) Installation and Operations Manual

## **Event Monitoring**

## • *[Monitoring Service \(Sensu\)](#page-546-0)*

The overall health of the systems is measured continuously. The metering system collects metrics from the systems and store them in time-series database for furher evaluation and analysys. The log collecting system collects logs from all systems, transforms them to unified form and stores them for analysis. The monitoring system checks for functionality of separate systems and raises events in case of threshold breach. The monitoring systems may query log and time-series databases for accident patterns and raise an event if anomaly is detected.

#### The difference between monitoring and metering systems

Monitoring is generally used to check for functionality on the overall system and to figure out if the hardware for the overall installation and usage needs to be scaled up. With monitoring, we also do not care that much if we have lost some samples in between. Metering is required for information gathering on usage as a base for resource utilisation. Many monitoring checks are simple meter checks with threshold definitions.

## <span id="page-546-0"></span>**Monitoring Service (Sensu)**

Sensu is often described as the "monitoring router". Essentially, Sensu takes the results of "check" scripts run across many systems, and if certain conditions are met, passes their information to one or more "handlers". Checks are used, for example, to determine if a service like Apache is up or down. Checks can also be used to collect data, such as MySQL query statistics or Rails application metrics. Handlers take actions, using result information, such as sending an email, messaging a chat room, or adding a data point to a graph. There are several types of handlers, but the most common and most powerful is "pipe", a script that receives data via standard input. Check and handler scripts can be written in any language, and the community repository continues to grow!

Sensu properties:

- Written in Ruby, using EventMachine
- Great test coverage with continuous integration via Travis CI
- Can use existing Nagios plugins
- Configuration all in JSON
- Has a message-oriented architecture, using RabbitMQ and JSON payloads
- Packages are "omnibus", for consistency, isolation, and low-friction deployment

Sensu embraces modern infrastructure design, works elegantly with configuration management tools, and is built for the cloud.

- [Documentation Home](../index.html)
- [Project Introduction](../intro/index.html)
- [Installation and Operations Manual](index.html)
- [Development Documentation](../develop/index.html)

[Home](index.html) Installation and Operations Manual

# **Collecting Telemetry Data**

• *[Collectd/Graphite](#page-547-0)*

– *[Graphite Metrics Functions](#page-547-1)*

Gathering metrics and other values. There are three basic types of meters that are stored in the time-series database.

## Cumulative

Increasing over time (network or disk usage counters)

## Gauge

Discrete items (number of connected users) and fluctuating values (system load)

## Delta

Values changing over time (bandwidth)

# <span id="page-547-0"></span>**Collectd/Graphite**

Collectd gathers statistics about the system it is running on and stores this information. Those statistics can then be used to find current performance bottlenecks (i.e. performance analysis) and predict future system load (i.e. capacity planning). It's written in C for performance and portability, allowing it to run on systems without scripting language or cron daemon, such as embedded systems. At the same time it includes optimizations and features to handle hundreds of thousands of data sets. It comes with over 90 plugins which range from standard cases to very specialized and advanced topics. It provides powerful networking features and is extensible in numerous ways

Graphite is an enterprise-scale monitoring tool that runs well on cheap hardware. It was originally designed and written by Chris Davis at Orbitz in 2006 as side project that ultimately grew to be a foundational monitoring tool. In 2008, Orbitz allowed Graphite to be released under the open source Apache 2.0 license. Since then Chris has continued to work on Graphite and has deployed it at other companies including Sears, where it serves as a pillar of the e-commerce monitoring system. Today many large companies use it.

What Graphite does not do is collect data for you, however there are some tools out there that know how to send data to graphite. Even though it often requires a little code, sending data to Graphite is very simple.

Graphite consists of 3 software components:

- carbon a Twisted daemon that listens for time-series data
- whisper a simple database library for storing time-series data (similar in design to RRD)
- graphite A Django webapp that renders graphs on-demand using Cairo

## <span id="page-547-1"></span>**Graphite Metrics Functions**

The metrics can be adjusted by applying functions on them within the Graphite composer. Aside the ability to store time-series data Graphite has a lot of additional functions that can be used to alter time-series data to more appropriate form, if we want to get the delta from the cumulative metrics or ad vice versa.

#### integral(seriesList)

This will show the sum over time, sort of like a continuous addition function. Useful for finding totals or trends in metrics that are collected per minute.

Example:

**&target**=integral(company.sales.perMinute)

This would start at zero on the left side of the graph, adding the sales each minute, and show the total sales for the time period selected at the right side, (time now, or the time specified by '&until=').

#### derivative(seriesList)

This is the opposite of the integral function. This is useful for taking a running total metric and calculating the delta between subsequent data points.

This function does not normalize for periods of time, as a true derivative would. Instead see the perSecond() function to calculate a rate of change over time.

Example:

**&target**=derivative(company.server.application01.ifconfig.TXPackets)

#### sumSeries(\*seriesLists)

Short form: sum()

This will add metrics together and return the sum at each datapoint. (See integral for a sum over time)

Example:

**&target**=sum(company.server.application\*.requestsHandled)

This would show the sum of all requests handled per minute (provided requestsHandled are collected once a minute). If metrics with different retention rates are combined, the coarsest metric is graphed, and the sum of the other metrics is averaged for the metrics with finer retention rates.

Read more about functions at <http://graphite.readthedocs.org/en/latest/functions.html#module>graphite.render.functions

- [Documentation Home](../index.html)
- [Project Introduction](../intro/index.html)
- [Installation and Operations Manual](index.html)
- [Development Documentation](../develop/index.html)

[Home](index.html) Installation and Operations Manual

#### **Collecting Log Events**

- *[Heka](#page-549-0)*
- *[ElasticSearch](#page-549-1)*
- *[Kibana Dashboard](#page-549-2)*

Our logging stack currently contains following services:

- Heka log collection, streaming and processing
- Rabbitmq amqp message broker
- Elasticsearch indexed log storage

• Kibana - UI for log analysis

#### <span id="page-549-0"></span>**Heka**

Heka is an open source stream processing software system developed by Mozilla. Heka is a "Swiss Army Knife" type tool for data processing, useful for a wide variety of different tasks, such as:

- Loading and parsing log files from a file system.
- Accepting statsd type metrics data for aggregation and forwarding to upstream time series data stores such as graphite or InfluxDB.
- Launching external processes to gather operational data from the local system.
- Performing real time analysis, graphing, and anomaly detection on any data flowing through the Heka pipeline.
- Shipping data from one location to another via the use of an external transport (such as AMQP) or directly (via TCP).
- Delivering processed data to one or more persistent data stores.

## <span id="page-549-1"></span>**ElasticSearch**

Elasticsearch is a search server based on Lucene.It provides a distributed, multitenant-capable full-text search engine with an HTTP web interface and schema-free JSON documents.

## <span id="page-549-2"></span>**Kibana Dashboard**

Kibana is an open source data visualization plugin for Elasticsearch. It provides visualization capabilities on top of the content indexed on an Elasticsearch cluster. Users can create bar, line and scatter plots, or pie charts and maps on top of large volumes of data.

- [Documentation Home](../index.html)
- [Project Introduction](../intro/index.html)
- [Installation and Operations Manual](index.html)
- [Development Documentation](../develop/index.html)
- [Documentation Home](../index.html)
- [Project Introduction](../intro/index.html)
- [Installation and Operations Manual](index.html)
- [Development Documentation](../develop/index.html)

# **2.3.4 Use cases**

## **Chapter 4. Use Cases**

[Home](index.html) Installation and Operations Manual

# **Use Case: Kubernetes**

## TODO

- [Documentation Home](../index.html)
- [Project Introduction](../intro/index.html)
- [Installation and Operations Manual](index.html)
- [Development Documentation](../develop/index.html)

[Home](index.html) Installation and Operations Manual

# **Use Case: Openstack**

# TODO

- [Documentation Home](../index.html)
- [Project Introduction](../intro/index.html)
- [Installation and Operations Manual](index.html)
- [Development Documentation](../develop/index.html)
- [Documentation Home](../index.html)
- [Project Introduction](../intro/index.html)
- [Installation and Operations Manual](index.html)
- [Development Documentation](../develop/index.html)

# CHAPTER 3

Indices and tables

- genindex
- modindex
- search